# **SAMSUNG**

# E-MANUAL

Pateicamies par Samsung izstrādājuma iegādi. Lai saņemtu labāku apkalpošanu, reģistrējiet šo izstrādājumu vietnē

www.samsung.com

Modeļa Sērijas nr.

Lai uzreiz pārietu uz lapu, kurā sniegti rokasgrāmatas izmantošanas padomi vājredzīgiem lietotājiem, atlasiet zemāk redzamo saiti Izpētīt izvēlnes ekrānu. ["Izpētīt izvēlnes ekrānu](#page-184-0)" saite

# Saturs

# [Rokasgrāmata](#page-5-0)

#### [Savienojumi](#page-5-0)

- [Savienošanas ceļvedis](#page-5-0)
- [Savienojuma izveide ar tīklu](#page-7-0)
- [Mobilās ierīces ekrāna rādīšana Izstrādājums ekrānā](#page-11-0)
- [Pārslēgšanās starp Izstrādājums televizoram pievienotām](#page-13-0) [ārējām ierīcēm](#page-13-0)
- [Piezīmes par savienojumiem](#page-16-0)

#### [Tālvadības pults un perifērijas ierīces](#page-21-0)

- [Par Samsung tālvadības viedpults \(M7/M8/G9/S9 sērija\)](#page-21-0)
- [Par Samsung tālvadības viedpults \(Odyssey Ark\)](#page-24-0)
- [Par Tālvadības pults \(M5 sērija\)](#page-27-0)
- [Samsung tālvadības viedpults pievienošana Izstrādājums](#page-29-0) [televizoram](#page-29-0)
- [Par Ark Dial viedpulti](#page-30-0)
- [Ripas Ark Dial savienošana ar izstrādājumu](#page-32-0)
- [Ārējo ierīču vadība ar Samsung tālvadības pulti izmantojot](#page-34-0) [Iestatīt…](#page-34-0)
- [Uzziniet, kā izmantot Samsung tālvadības viedpults](#page-35-0)
- [Uzziniet, kā izmantot Ark Dial](#page-35-0)
- [Funkcijas Anynet+ \(HDMI-CEC\) izmantošana](#page-36-0)
- [Izstrādājums vadība, izmantojot tastatūru, peli vai spēļu](#page-37-0) [vadierīci](#page-37-0)
- [Teksta ievadīšana, izmantojot ekrāna virtuālo tastatūru](#page-41-0)

#### [SMART funkcijas](#page-43-0)

- [Funkcijas Smart Hub izmantošana](#page-43-0)
- [Režīma Ambient lietošana](#page-48-0)
- [Funkcijas Samsung Gaming Hub izmantošana](#page-54-0)
- [Informācija par Medijs Pirmais ekrāns](#page-56-0)
- [Informācija par Izvēlne Pirmais ekrāns](#page-59-0)
- [Samsung konta izmantošana](#page-65-0)
- [Funkcijas Workspace izmantošana](#page-67-0)
- [Funkcijas TV piekļuve izmantošana](#page-73-0)
- [Pakalpojuma Apps izmantošana](#page-74-0)
- [Funkcijas e-Manual izmantošana](#page-78-0)
- [Funkcijas Internet izmantošana](#page-80-0)
- [Funkcijas SmartThings izmantošana](#page-81-0)
- [Attēlu/video/mūzikas atskaņošana](#page-86-0)
- [Funkcijas Multi View izmantošana](#page-92-0)
- [Funkcijas Bixby izmantošana](#page-95-0)
- [Funkcijas Spēļu josla izmantošana](#page-100-0)
- [Izstrādājums ierīces skatīšanās](#page-106-0)
	- [Izstrādājums ierīces skatīšanās atbalsta funkcijas](#page-106-0)

#### [Attēls un Skaņa](#page-107-0)

- [Funkcijas Inteliģentais režīms izmantošana](#page-107-0)
- [Attēla kvalitātes pielāgošana](#page-109-0)
- [Attēla izmērs un Pozīcija maiņa](#page-113-0)
- [Skatīšanās vides iestatīšana ārējām ierīcēm](#page-114-0)
- [Opciju Skaņas režīms un Iestatījumi ekspertiem](#page-121-0) konfiqurēšana
- [Skaņas atbalstīto funkciju izmantošana](#page-123-0)

#### [Sistēma un Atbalsts](#page-126-0)

- [Sadaļas Laiks funkciju un taimeru izmantošana](#page-126-0)
- [Jaudas un enerģijas taupīšana funkciju izmantošana](#page-128-0)
- [Funkcijas Paneļa kopšana lietošana](#page-130-0)
- [Izstrādājums televizora programmatūras atjaunināšana](#page-131-0)
- [Funkcijas Vecāku iestatījumi izmantošana](#page-132-0)
- [Audio un video funkcijas cilvēkiem ar redzes vai dzirdes](#page-133-0) [traucējumiem](#page-133-0)
- [Balss funkciju izmantošana](#page-138-0)
- [Citu funkciju izmantošana](#page-139-0)

#### [Piesardzības pasākumi un piezīmes](#page-142-0)

- [Izlasiet pirms opcijas Apps izmantošanas](#page-142-0)
- [Izlasiet pirms funkcijas Internet izmantošanas](#page-143-0)
- [Izlasiet pirms fotoattēlu, video vai mūzikas failu](#page-145-0) [atskaņošanas](#page-145-0)
- [Izlasiet pirms Bluetooth ierīču izmantošanas](#page-154-0)
- [Licences](#page-155-0)
- [Programmatūras instalēšana](#page-156-0)

# [Traucējummeklēšana](#page-157-0)

#### [Attēla problēmas](#page-157-0)

- [Ekrāns mirgo vai ir kļuvis tumšs](#page-157-0)
- [Attēls nav spilgts vai attēla krāsas nav dzidras](#page-157-0)
- [Attēla krāsas izskatās melnbaltas vai neizskatās atbilstoši](#page-158-0) [paredzētajam.](#page-158-0)
- [Izstrādājums automātiski izslēdzas](#page-159-0)
- [Izstrādājums attēls neizskatās tik labi kā veikalā.](#page-159-0)
- [Video attēls izskatās izplūdis](#page-160-0)
- [Attēls ir izkropļots](#page-160-0)
- [Ekrāna malā ir punktēta līnija](#page-160-0)
- [Pilnekrāna režīmā netiek rādīts attēls](#page-160-0)
- [Funkcija Subtitri, kas ir pieejama Izstrādājums izvēlnē, ir](#page-160-0) [deaktivizēta](#page-160-0)
- [Subtitri parādās Izstrādājums ekrānā](#page-161-0)
- [Pievienotās ārējās ierīces funkcija HDR izslēdzas](#page-161-0)
- [Monitors neizslēdzas, un ekrānā tiek rādīti fotoattēli un](#page-161-0) [laiks.](#page-161-0)
- [Funkcija My Contents tiek automātiski palaista pat nakts](#page-161-0) [laikā, kad es guļu, un tas ir kaitinoši.](#page-161-0)

#### [Skaņas un trokšņa problēmas](#page-162-0)

- [Kā pievienot audio ierīci pie Izstrādājums?](#page-162-0)
- [Nav skaņas vai skaņa pie maksimālā skaļuma iestatījuma ir](#page-162-0) [pārāk klusa.](#page-162-0)
- [Attēla kvalitāte ir laba, taču nav skaņas.](#page-162-0)
- [Ir pievienots HDMI \(ARC\) un nav dzirdama skaņa.](#page-163-0)
- [Skaļruņi rada dīvainu skaņu.](#page-163-0)
- [Skaņa tiek pārtraukta.](#page-163-0)
- [Ikreiz, kad Izstrādājums televizorā tiek izmantota kāda](#page-164-0) [funkcija vai mainīts kanāls, Izstrādājums televizors nosauc](#page-164-0) [attiecīgo darbību. Izstrādājums televizors ar balsi aiz kadra](#page-164-0) [skaidro ekrānā redzamās video ainas.](#page-164-0)
- [AV uztvērējā vai skaņas panelī netiek atskaņota](#page-164-0) [Izstrādājums audio skaņa.](#page-164-0)
- [Skaņu nevar skaidri saklausīt.](#page-164-0)
- [Ārējās ierīces skaļumu nevar regulēt.](#page-165-0)
- [Es vēlos izslēgt un ieslēgt Izstrādājums televizoru un audio](#page-165-0) [ierīci vienlaikus.](#page-165-0)

#### [Ārējo ierīču savienojamības problēmas](#page-166-0)

- [Parādās paziņojums "Režīms nav atbalstīts".](#page-166-0)
- [Video kvalitāte ir laba, taču nav audio.](#page-166-0)
- [Es vēlos izveidot savienojumu ar datoru un mobilo ierīci,](#page-166-0) [izmantojot ekrāna spoguļošanu.](#page-166-0)
- [Pareizu darbību nevar garantēt, ja tas ir savienots un tiek](#page-167-0) [izmantots, izmantojot ārēju USB centrmezglu.](#page-167-0)
- [Pievienojot Izstrādājums televizoru ārējai ierīcei, netiek](#page-167-0) [parādīts ekrāns.](#page-167-0)
- [Es vēlos izveidot savienojumu ar Bluetooth skaļruni.](#page-167-0)
- [Datora ekrāns netiek parādīts vai arī tas mirgo.](#page-168-0)
- [Īpašā tastatūras vai peles atslēga tiek ievadīta automātiski.](#page-168-0)
- [Parādītais attēla izmērs neatbilst ekrānam, attēla krāsas ir](#page-168-0) [izplūdušas vai teksts ir neskaidrs.](#page-168-0)
- [Dators ir pievienots, bet opcija Iestatījumi ekspertiem ir](#page-168-0) [iekrāsota pelēkā krāsā.](#page-168-0)

#### [Tīkla problēmas](#page-169-0)

- [Bezvadu tīkla savienojums neizdevās. Nevar izveidot](#page-169-0) [savienojumu ar bezvadu piekļuves punktu. Nevar izveidot](#page-169-0) [savienojumu ar tīklu.](#page-169-0)
- [Vadu tīkla savienojums neizdevās.](#page-169-0)
- [Izveidots savienojums ar vietējo tīklu, bet ne ar internetu.](#page-169-0)

#### [Anynet+ \(HDMI-CEC\) problēmas](#page-170-0)

- [Kas ir Anynet+?](#page-170-0)
- [Anynet+ nedarbojas. Pievienotā ierīce netiek parādīta.](#page-170-0)
- [Vēlos startēt Anynet+. Vēlos arī, lai pievienotās ierīces tiktu](#page-171-0) [ieslēgtas, ieslēdzot Izstrādājums.](#page-171-0)
- [Vēlos iziet no Anynet+. Citu ierīču ieslēgšana ir neparocīga,](#page-171-0) [jo ieslēdzas arī Izstrādājums. Tas ir neparocīgi arī tāpēc, ka](#page-171-0) [pievienotās ierīces \(piem., televizora pierīce\) izslēdzas kopā.](#page-171-0)
- [Ekrānā parādās paziņojums "Veido savienojumu ar Anynet+](#page-171-0) [ierīci..." vai "Pārtrauc savienojumu ar Anynet+ ierīci".](#page-171-0)
- [Anynet+ ierīce negrib atskaņot failus.](#page-171-0)

#### [Tālvadības problēmas](#page-172-0)

- [Nedarbojas tālvadības pults.](#page-172-0)
- [Ārējās ierīces nevar vadīt ar Izstrādājums tālvadības pulti.](#page-172-0)
- [Kad ieslēdzu izstrādājumu, izmantojot tālvadības pulti, tiek](#page-172-0) [ieslēgta arī cita ierīce.](#page-172-0)
- [Lietojumprogrammas](#page-173-0)
- [Es nevaru atrast vajadzīgo lietotni.](#page-173-0)
- [Palaistā lietojumprogramma ir citā valodā. Kā var nomainīt](#page-173-0) [valodu?](#page-173-0)
- [Programma nedarbojas pareizi. Attēla kvalitāte ir zema.](#page-173-0)
- [Katru reizi, kad ieslēdzat Izstrādājums, tiek parādīts Smart](#page-173-0) [Hub Pirmais ekrāns.](#page-173-0)

#### [Multivides faili](#page-174-0)

- [Daži faili atskaņošanas laikā tiek pārtraukti.](#page-174-0)
- [Dažus failus nevar atskaņot.](#page-174-0)

#### [Balss atpazīšanas problēmas](#page-175-0)

- [Mikrofons ir izslēgts.](#page-175-0)
- [Bixby sniedz atbildi automātiski.](#page-175-0)
- [Es saku "Hi, Bixby", bet Bixby neatbild.](#page-175-0)
- [Balss atpazīšanas funkcija nedarbojas ar tālvadības pulti](#page-176-0) [Samsung tālvadības viedpults atšķirībā no citām funkcijām.](#page-176-0) [Nav nekādas atbildes, pat ja tiek nospiesta Balss palīgs](#page-176-0) [poga.](#page-176-0)
- [Balss atpazīšanas laikā parādās lielas slodzes ziņojums, un](#page-176-0) [funkcija nedarbojas.](#page-176-0)
- [Es vēlos redzēt izvēlētā apgabala laikapstākļu informāciju.](#page-176-0)

#### [Citas problēmas](#page-177-0)

- [Izstrādājums ir karsts.](#page-177-0)
- [No Izstrādājums ir jūtama plastmasas smaka.](#page-177-0)
- [Iestatījumi tiek pazaudēti pēc 5 minūtēm vai katru reizi, kad](#page-177-0) [Izstrādājums tiek izslēgts.](#page-177-0)
- [Izstrādājums ir sasvērts uz sāniem.](#page-177-0)
- [Statīvs kustās vai ir šķībs.](#page-177-0)
- [Ekrānā parādās POP \(Izstrādājums televizora iekšējais](#page-178-0) [reklāmas transparents\).](#page-178-0)
- [No Izstrādājums ir dzirdama paukšķoša skaņa.](#page-178-0)
- [No Izstrādājums ir dzirdama dūkoņa.](#page-178-0)
- [Izstrādājums ar balsi atstāsta notikumus ekrānā.](#page-178-0)
- [Jautājumi un atbildes](#page-179-0)

#### [Izstrādājums darbības problēmu diagnosticēšana](#page-180-0)

- [Pašdiagnostika](#page-180-0)
- [Nevar atlasīt Signāla informācija, kas atrodas](#page-181-0) [Pašdiagnostika.](#page-181-0)
- [Atiestatīt Smart Hub](#page-181-0)
- [Attēla atiestatīšana](#page-181-0)
- [Skaņas atiestatīšana](#page-181-0)

#### [Atbalsta saņemšana](#page-182-0)

- [Servisa centra kontaktinformācijas atrašana](#page-182-0)
- [Atbalsta saņemšana, izmatojot opciju Attālā pārvaldība](#page-182-0)
- [Kalibrēšanas pārskats skatīšana](#page-183-0)
- [Servisa centra palīdzības pieprasīšana](#page-183-0)

# [Norādes par pieejamību](#page-184-0)

#### [Izpētīt izvēlnes ekrānu](#page-184-0)

- [Tālvadības pults izmantošana](#page-184-0)
- [Pieejamības izvēlnes izmantošana](#page-186-0)
- [Izstrādājums izmantošana ar ieslēgtu opciju Balss](#page-190-0) [norādījumi](#page-190-0)
- [Funkcijas Smart Hub izmantošana](#page-191-0)
- [e-Manual pamācības palaišana](#page-193-0)
- [Funkcijas Bixby izmantošana](#page-194-0)

# <span id="page-5-0"></span>Rokasgrāmata

Uzziniet, kā izmantot dažādas funkcijas.

# Savienojumi

Internetam var piekļūt, izmantojot LAN kabeli vai bezvadu piekļuves punktu. Tāpat varat pievienot televizoram ārējas ierīces, izmantojot dažādus savienotājus.

# Savienošanas celvedis

Šeit jūs varat aplūkot detalizētu informāciju par ārējām ierīcēm, kuras var savienot ar Izstrādājums.

## $\bigcirc$  >  $\equiv$  Izvēlne >  $\vee$  Pievienotās ierīces > Savienošanas ceļvedis Mēģ. tagad

Te var skatīt informatīvus attēlus par dažādu ārējo ierīču, piemēram, video ierīču, spēļu konsoļu un datoru, pievienošanu. Atlasot savienojuma veidu un ārējo ierīci, tiek parādīta detalizēta informācija par savienojumu.

- Savienojuma veids un pieejamās ārējās ierīces var atšķirties atkarībā no modeļa.
- Dažas funkcijas var nebūt atbalstītas atkarībā no modeļa vai atrašanās vietās.
- Izmantojot iespēju HDMI problēmu novēršana, jūs varat pārbaudīt savienojumu ar HDMI kabeli un ārējām ierīcēm (aizņem aptuveni 2 minūtes).
- Audio ierīce: HDMI (eARC/ARC), USB, Austiņas, Optiskā/audio izeja, Bluetooth, Wi-Fi, Wi-Fi skaļruņa visaptverošās skaņas iestatīšana
- Video ierīce: HDMI
- Viedtālrunis: Ekrāna kopīgošana (Smart View), Ekrāna kopīgošana (Tap View), Samsung DeX, SmartThings, Camera Sharing, Apple AirPlay
- PC: HDMI, DisplayPort, USB-C, Thunderbolt/USB-C, Ekrāna kopīgošana (Bezvadu), Easy Connection to Screen, Apple AirPlay
- Ievades ierīce: Tālvadības pults, Ark Dial, USB tastatūra, USB pele, USB spēļu vadāmierīce, USB kamera, Bluetooth ierīce
- Spēļu konsole: HDMI

• Ārējā atmiņa: USB zibatmiņa, Cietais disks (HDD)

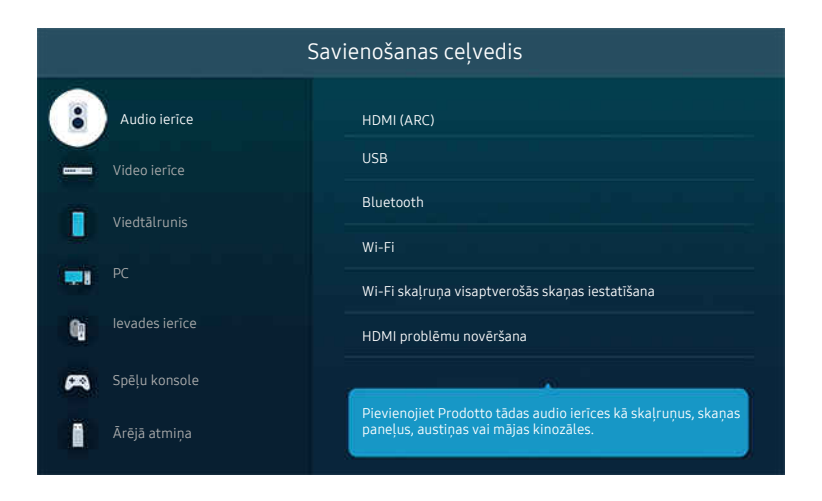

Izstrādājums ekrānā redzamais attēls var atšķirties no augstāk redzamā attēla atkarībā no televizora modeļa un atrašanās vietas.

# <span id="page-7-0"></span>Savienojuma izveide ar tīklu

Jūs varat piekļūt tīklam, izmantojot savu Izstrādājums.

## $\bigcirc$  >  $\equiv$  Izvēlne >  $\otimes$  lestatījumi > Visi iestatījumi > Savienojums > Tīkls > Atvērt tīkla iestatījumus Mēģ. tagad

Konfigurējiet tīkla iestatījumus, lai savienotu ar pieejamu tīklu.

#### Vadu tīkla savienojuma izveide

#### $\bigcirc$  >  $\equiv$  Izvēlne >  $\otimes$  lestatījumi > Visi iestatījumi > Savienojums > Tīkls > Atvērt tīkla iestatījumus  $>$  Kabelis

Ja pievienosit LAN kabeli, Izstrādājums automātiski piekļūs tīklam.

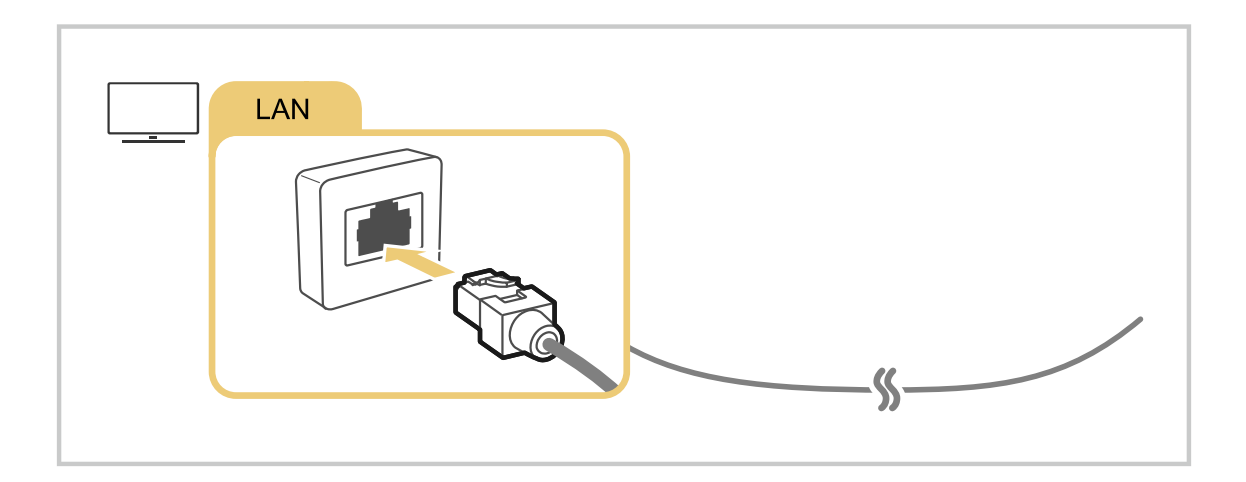

- Ja Izstrādājums automātiski nesavienojas ar tīklu, skatiet rakstu "[Vadu tīkla savienojums neizdevās."](#page-169-0) sadaļā "Traucējummeklēšana".
- Lai savienotu LAN kabeli, izmantojiet CAT 7 (\*STP tipa) kabeli, lai izveidotu šo savienojumu. (100/10 Mb/s)

\* Shielded Twisted Pair

- Izstrādājums nevarēs izveidot savienojumu ar tīklu, ja tīkla ātrums būs mazāks par 10 Mb/s.
- Šī funkcija var nebūt atbalstīta atkarībā no modeļa.  $\boldsymbol{\beta}$
- Daži modeli neatbalsta vadu tīklus.  $\overrightarrow{a}$

## Bezvadu tīkla savienojuma izveide

## $\bigcirc$  >  $\equiv$  Izvēlne >  $\otimes$  lestatījumi > Visi iestatījumi > Savienojums > Tīkls > Atvērt tīkla iestatījumus Bezvadu

Izvēlnes nosaukums var atšķirties atkarībā no modeļa.

Pirms savienojuma izveidošanas mēģinājuma pārliecinieties, ka jums ir bezvadu piekļuves punkta nosaukums (SSID) un paroles iestatījumi. Tīkla nosaukums (SSID) un drošības atslēga ir pieejami bezvadu piekļuves punkta konfigurācijas ekrānā. Papildu informāciju skatiet bezvadu piekļuves punkta lietotāja rokasgrāmatā.

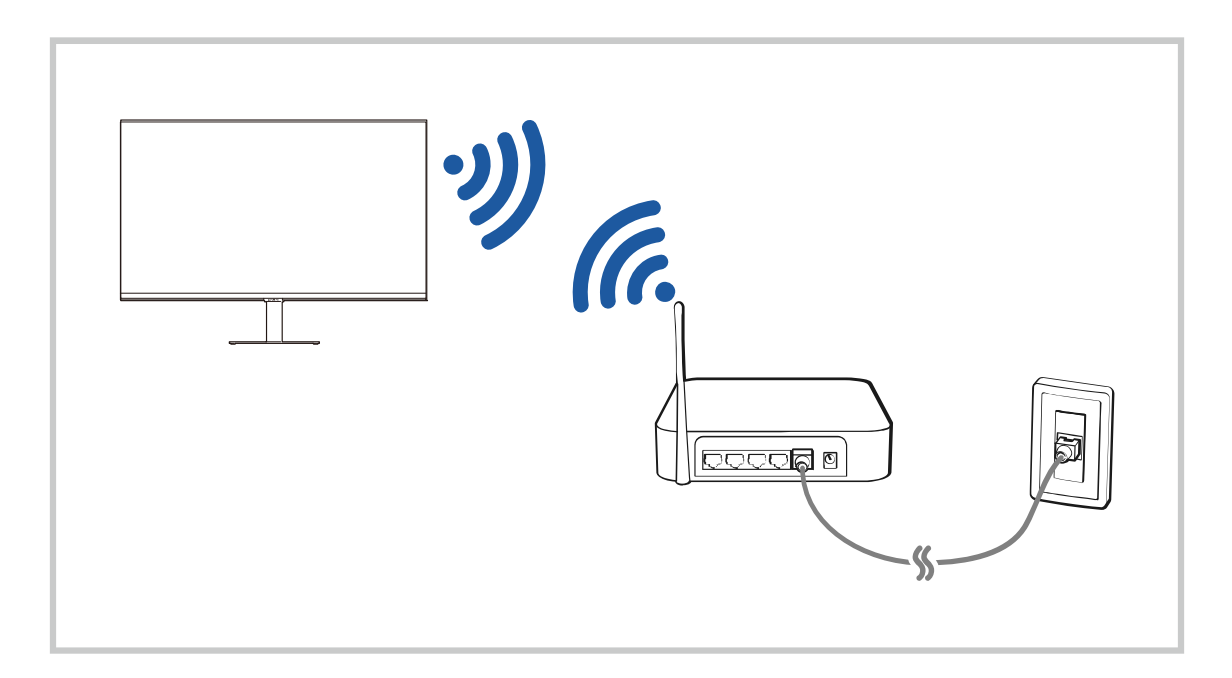

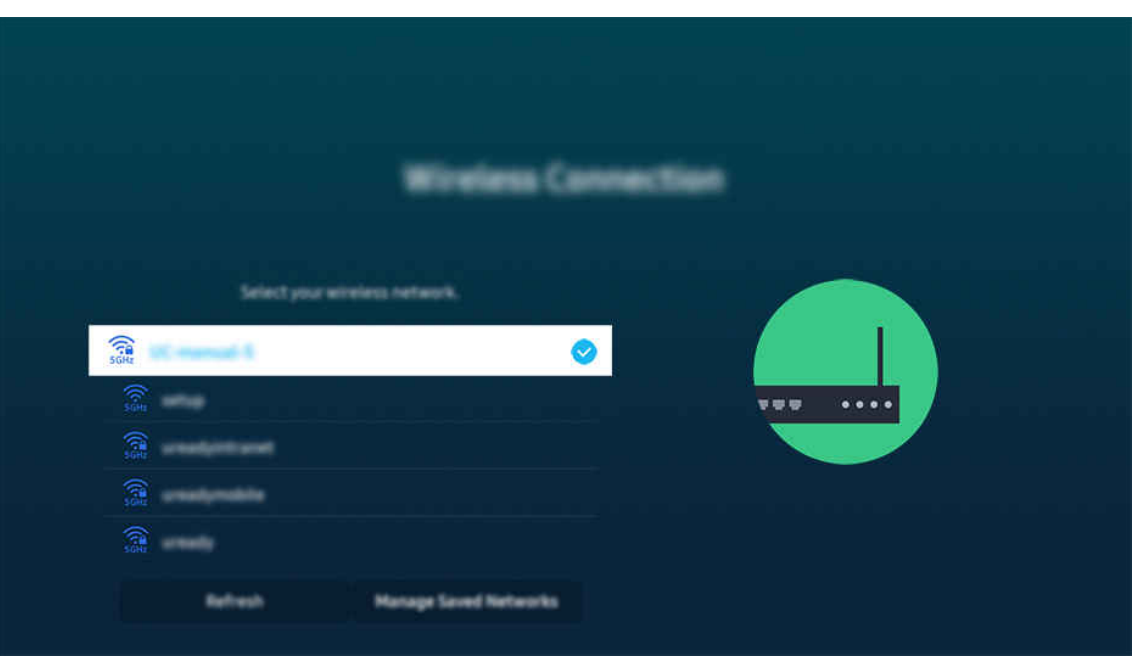

- Izstrādājums ekrānā redzamais attēls var atšķirties no augstāk redzamā attēla atkarībā no televizora modeļa un atrašanās vietas.
- Ja bezvadu piekļuves punkts nav atrasts, saraksta lejasdaļā atlasiet Pievienot tīklu un ievadiet tīkla nosaukumu (SSID).
- $\triangle$  Ja bezvadu piekļuves punktam ir WPS vai PBC poga, saraksta beigās atlasiet Izmantot WPS un pēc tam 2 minūšu laikā savā piekļuves punktā nospiediet pogu WPS vai PBC. Izstrādājums televizors automātiski izveidos savienojumu.
- Lai apskatītu vai izdzēstu iepriekš savienoto tīklu nosaukumus (SSID), pārvietojiet fokusu uz Saglabāto tīklu pārvaldība un pēc tam nospiediet pogu Atlasiet.
- *L*ai atvienotu Wi-Fi, atlasiet Noņemt sadaļā  $\textcircled{a}$  >  $\equiv$  Izvēlne >  $\otimes$  lestatījumi > Visi iestatījumi > Savienojums > Tīkls > Tīkla statuss. Mēģ. tagad

#### Tīkla savienojuma statusa pārbaude

 $\bigcirc$  >  $\equiv$  Izvēlne >  $\otimes$  lestatījumi > Visi iestatījumi > Savienojums > Tīkls > Tīkla statuss Mēģ. tagad

Skatiet pašreizējo tīkla savienojuma statusu.

#### Tīkla atiestatīšana

 $\textbf{A}$  >  $\equiv$  Izvēlne >  $\otimes$  lestatījumi > Visi iestatījumi > Savienojums > Tīkls > Atiestatīt tīklu Mēģ. tagad

Atjaunojiet tīkla iestatījumus uz rūpnīcas noklusējumu.

## Izstrādājums televizora ieslēgšana, izmantojot mobilo ierīci

## $\bigcirc$  >  $\equiv$  Izvēlne >  $\otimes$  lestatījumi > Visi iestatījumi > Savienojums > Tīkls > Iestatījumi ekspertiem Ieslēgšana ar mobilo ierīci Mēģ. tagad

#### Jūs varat ieslēgt Izstrādājums televizoru, izmantojot mobilo ierīci, kas ir savienota ar to pašu tīklu, kuram pievienots Izstrādājums televizors.

Šī funkcija ir pieejama, ja mobilā ierīce ir savienota ar Izstrādājums televizoru, izmantojot programmu SmartThings vai funkciju Apple AirPlay.

Apple AirPlay var netikt atbalstīts atkarībā no modeļa un ģeogrāfiskās zonas.

## IP vadības ierīces pievienošana Izstrādājums televizoram

## $\bigcirc$  >  $\equiv$  Izvēlne >  $\otimes$  lestatījumi > Visi iestatījumi > Savienojums > Tīkls > Iestatījumi ekspertiem IP tālvadība Mēģ. tagad

#### Jūs varat pievienot Izstrādājums televizoram IP vadības ierīci, lai varētu attālināti pārvaldīt IP ierīci.

- Lai izmantotu šo funkciju, jābūt ieslēgtai opcijai Ieslēgšana ar mobilo ierīci.
- Kad ir ieslēgta šī funkcija, Izstrādājums televizoru var vadīt, arī izmantojot citas IP vadības ierīces. Mēs iesakām ieslēgt šo funkciju tikai tad, ja uzstādīta autorizēta trešās puses pielāgotā vadības ierīce, kas īpaši konfigurēta izmantošanai ar Izstrādājums televizoru, un Wi-Fi tīkls ir aizsargāts ar paroli.
- $\triangle$  Šī funkcija var nebūt atbalstīta atkarībā no modela.

#### Atļaut izveidot savienojumu ar bezvadu tīklu

## $\bigcirc$  >  $\equiv$  Izvēlne >  $\otimes$  lestatījumi > Visi iestatījumi > Savienojums > Tīkls > Iestatījumi ekspertiem Wi-Fi Mēģ. tagad

#### Jūs varat iespējot savienojumu ar Wi-Fi.

Lai savienotos ar bezvadu tīklu, funkcijai ir jābūt aktīvai.

#### Izstrādājums nosaukuma maiņa

#### $\bigcirc$  >  $\equiv$  Izvēlne >  $\otimes$  lestatījumi > Visi iestatījumi > Savienojums > Ierīces nosaukums Mēģ. tagad

Jūs varat nomainīt Izstrādājums nosaukumu tīklā. Atlasiet saraksta apakšējā daļā redzamo opciju Lietotāja ievade un nomainiet nosaukumu.

# <span id="page-11-0"></span>Mobilās ierīces ekrāna rādīšana Izstrādājums ekrānā

Jūs varat skatīt savas mobilās ierīces ekrānu Izstrādājums televizora ekrānā, izmantojot Smart View, Apple AirPlay vai Tap View.

Kad tiek sākta ekrāna kopīgošana ar mobilo ierīci (Smart View/Apple AirPlay/Tap View), Izstrādājums ekrāns pārslēdzas uz ekrānu Multi View vai mobilās ierīces ekrānu. Skatieties ekrānā Multi View vienlaikus dažādu saturu.

- Šī funkcija var nebūt atbalstīta atkarībā no modeļa.
- Lai iegūtu plašāku informāciju, skatiet sadaļu ["Funkcijas Multi View](#page-92-0) izmantošana".

## Funkcijas Ekrāna kopīgošana (Smart View) izmantošana

Informāciju par ekrāna koplietošanu ar mobilo ierīci skatiet sadaļā  $\bigcirc$  >  $\equiv$  Izvēlne >  $\circ$  Pievienotās ierīces > Savienošanas ceļvedis > Viedtālrunis > Ekrāna kopīgošana (Smart View). Mēģ. tagad

- Lai izslēgtu Ekrāna kopīgošana (Smart View), atvienojiet mobilo ierīci vai nospiediet tālvadības pults pogu  $\bigcirc$ .
- Izmantojot izvēlni Smart View savā mobilajā ierīcē, varat mainīt iestatījumus, piemēram, attēla proporcijas.

## Funkcijas Apple AirPlay izmantošana

Ja esat iPhone vai iPad lietotājs, izmantojiet AirPlay. Lai iegūtu plašāku informāciju, skatiet sadaļu  $\bigcirc$  >  $\equiv$  Izvēlne  $>$   $\circ$ <sup>2</sup> Pievienotās ierīces  $>$  Savienošanas ceļvedis  $>$  Viedtālrunis  $>$  Apple AirPlay. Mēģ. tagad

- Šī funkcija var nebūt atbalstīta atkarībā no modeļa vai atrašanās vietās.
- **A** Lai izmantotu Apple AirPlay, aktivizējiet  $\textcircled{a}$  >  $\equiv$  Izvēlne >  $\otimes$  lestatījumi > Visi iestatījumi > Savienojums > Apple AirPlay iestatījumi.

## Funkcijas Ekrāna kopīgošana (Tap View) izmantošana

Pieskaroties mobilajai ierīcei Izstrādājums ekrānā, varat skatīt Multi View vai mobilās ierīces ekrānu Izstrādājums ekrānā. Ja laikā, kad mobilajā ierīcē darbojas kāda mūzikas lietotne, pieskaraties mobilajai ierīcei Izstrādājums ierīces ekrānā, Izstrādājums ekrāns pārslēdzas uz Mūzikas siena ekrānu.

- $\triangle$  Šī funkcija var nebūt atbalstīta atkarībā no modela.
- $\hat{Z}$ Šī funkcija ir pieejama Samsung mobilajās ierīcēs ar operētājsistēmu Android 8.1 vai jaunāku versiju.
- Kad Izstrādājums darbojas enerģijas taupīšanas režīmā, funkcija Tap View nav pieejama.
- 1. Mobilajā ierīcē iespējojiet Tap View.
	- $■$  Lai iegūtu plašāku informāciju par konfigurāciju, skatiet sadaļu "Tap View" aktivizēšana".
- 2. Ieslēdziet mobilās ierīces ekrānu.
- 3. Pieskarieties savai mobilajai ierīcei Izstrādājums ekrānā. Izstrādājums televizora ekrāns pārslēdzas uz Multi View, Mūzikas siena vai mobilās ierīces ekrānu.
	- Uzmanieties, lai nepieskartos Izstrādājums ekrānam un apmales stūriem. Pretējā gadījumā var rasties Izstrādājums vai mobilās ierīces ekrāna skrāpējumi vai plīsumi.
	- Ieteicams izmantot mobilo ierīci ar uzliktu vāciņu un viegli pieskarties jebkurai Izstrādājums ārējai malai.
	- **2** Ja izmantojat funkciju Tap View režīmā Ambient, ierīcē Izstrādājums ir redzams tikai mobilās ierīces ekrāns.

#### 4. Atveriet skatu Multi View, Mūzikas siena vai mobilās ierīces ekrānu Izstrādājums ekrānā.

- Mūzikas siena ekrāns ir funkcija, kas ļauj izbaudīt mūziku kopā ar vizuāliem video efektiem, kas mainās atbilstoši mūzikas žanram un ritmam.
- Redzamais Izstrādājums ekrāns var atšķirties atkarībā no modeļa.
- $\gg$ Šī funkcija iespējo ekrānu/skaņas spoguļošanu, nosakot vibrācijas, kas rodas, kad pieskaraties mobilajai ierīcei Izstrādājums televizora ekrānā.

## Tap View iespējošana

#### Iespējojiet Tap View SmartThings lietotnē.

- Atkarībā no SmartThings lietotnes versijas Izstrādājums televizors, iespējams, jāreģistrē mobilajā ierīcē.
- Šī funkcija var nebūt atbalstīta atkarībā no modeļa.
- 1. Palaidiet mobilajā ierīcē lietotni SmartThings.
- 2. Mobilajā ierīcē atlasiet ( $\equiv$   $\gg$   $\circledR$ ) lietotnē SmartThings.
- 3. Iestatiet opciju Tap View uz ieslēgtu.
	- Savienojoties pirmo reizi, Izstrādājums uznirstošajā logā izvēlieties Atļaut.

# <span id="page-13-0"></span>Pārslēgšanās starp Izstrādājums televizoram pievienotām ārējām ierīcēm

Jūs varat pārslēgties starp Izstrādājums programmām un ārējās ierīcēs saglabātu saturu.

## $\textbf{I}$  $\geq$   $\geq$   $\geq$   $\geq$   $\geq$   $\geq$  Pievienotās ierīces

#### Ekrānā Avots atlasot televizoram pievienotu ārējo ierīci, Izstrādājums ekrānā tiek attēlota atlasītās ierīces izvade.

- Lai ar Izstrādājums tālvadības pulti vadītu kādu ierīci (Blu-ray atskaņotāju, spēļu konsoli utt.), kas atbalsta vadību ar universālo tālvadības pulti, pievienojiet ierīci pie Izstrādājums HDMI pieslēgvietas un ieslēdziet to. Izstrādājums ekrānā rādītā izvade tiek automātiski pārslēgta uz ierīces izvadi, vai arī ierīcē automātiski var konfigurēt universālo tālvadības pulti. Lai iegūtu plašāku informāciju, skatiet sadaļu "Ārējo ierīču vadība ar Samsung tālvadības pulti - izmantojot Iestatīt...".
- Kad pie USB pieslēgvietas tiek pievienota USB ierīce, parādās uznirstošais paziņojums, kas ļauj ērti pārslēgties uz ierīcē saglabāto multivides saturu.
- Šī funkcija var nebūt atbalstīta atkarībā no ierīces un atrašanās vietas.

## <span id="page-14-0"></span>Ārējas ierīces nosaukuma un ikonas rediģēšana

## $\textbf{I}$  $\textbf{I}$  $>$  $\equiv$  Izvēlne  $>$  $\textbf{I}$  $\textbf{I}$  Pievienotās ierīces

Jūs varat mainīt pievienotās ārējās ierīces porta nosaukumu vai pievienot to Pirmais ekrāns.

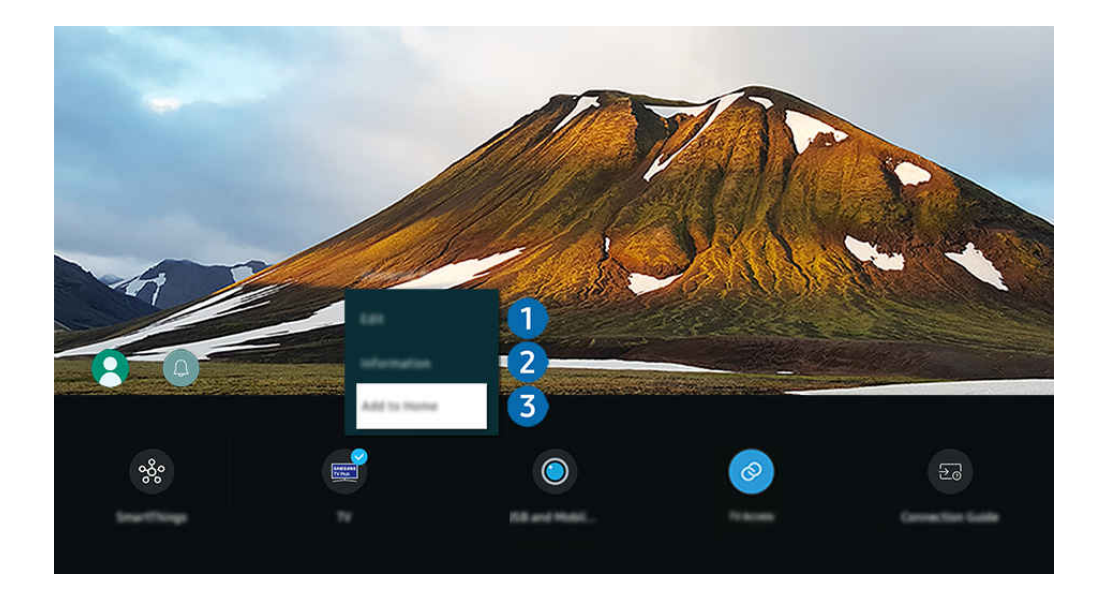

- Izstrādājums ekrānā redzamais attēls var atšķirties no augstāk redzamā attēla atkarībā no televizora modeļa un atrašanās vietas.
- 1. Pārvietojiet kursoru uz pievienotu ārējo ierīci.
- 2. Nospiediet uz leju vērsto virzienu pogu. Kļūst pieejamas šādas funkcijas.
	- Pieejamās funkcijas var atšķirties atkarībā no pieslēgvietas veida.

## **1.** Red.

Šeit jūs varat pārsaukt ieejas pieslēgvietas un mainīt ierīču ikonas.

## 2.Informācija

Varat skatīt detalizētu informāciju par ārējo ierīci.

## 3.Pievienot sākuma ekrānam

Ārējās ierīces portu var pievienot Pirmais ekrāns,lai nodrošinātu ātru pārslēgšanu.

## Papildfunkciju izmantošana

**SmartThings** 

Varat izmantot funkciju SmartThings.

Tā ļauj savienot Izstrādājums televizoru ar dažādām noteiktajām ierīcēm un vadīt tās vienuviet.

Lai iegūtu plašāku informāciju par funkciju SmartThings , skatiet sadaļu "Funkcijas SmartThings [izmantošana"](#page-81-0).

#### • Kameras pieredze

Pievienojiet USB kameru vai izmantojiet lietotni SmartThings savā mobilajā tālrunī, lai pievienotu kameru.

Pievienojiet kameru, lai veiktu videozvanu, mājas treniņu un izmantotu citas jaunas funkcijas.

- $\triangle$  Šī funkcija var nebūt atbalstīta atkarībā no modela.
- $\ell$  Detalizētu informāciju par pievienošanu skatiet sadaļā Camera Sharing ( $\bigcirc$  >  $\equiv$  Izvēlne >  $\sim$  Pievienotās ierīces > Savienošanas celvedis  $\rightarrow$  Viedtālrunis  $\rightarrow$  Camera Sharing).
- TV piekļuve

#### Izmantojot spoguļošanas funkciju, jūs varat skatīties TV Izstrādājums ekrānā.

- $\triangle$  Lai iegūtu plašāku informāciju, skatiet sadaļu "Funkcijas TV piekļuve [izmantošana"](#page-73-0).
- Savienošanas celvedis

#### Parāda norādījumus ierīces pievienošanai.

- $\triangle$  Lai iegūtu plašāku informāciju, skatiet sadaļu "[Savienošanas](#page-5-0) ceļvedis".
- Iestatīt…

#### Ļauj Samsung tālvadības pultī reģistrēt ārējās ierīces un vadīt tās, izmantojot tālvadības pulti.

- $\triangle$  Šī funkcija var nebūt atbalstīta atkarībā no modeļa vai atrašanās vietās.
- Lai iegūtu plašāku informāciju, skatiet sadaļu "Ārējo ierīču vadība ar Samsung tālvadības pulti [izmantojot](#page-34-0) Iestatīt…".

# <span id="page-16-0"></span>Piezīmes par savienojumiem

Pievienojot ārēju ierīci, ņemiet vērā šādu informāciju:

- Atbalstīto pieslēgvietu veidi, nosaukumi, atrašanās vietas un skaits var atšķirties atkarībā no Izstrādājums.
- Skatiet ārējās ierīces lietošanas rokasgrāmatu, kad pievienojat to pie Izstrādājums televizora. Ārējās ierīces savienotāju skaits, to nosaukumi un atrašanās vietas var atšķirties atkarībā no ražotāja.

#### Piezīmes par HDMI savienojumu

- Ieteicami šāda veida HDMI kabeļi:
	- High Speed HDMI Cable
	- High Speed HDMI Cable with Ethernet
	- Premium High Speed HDMI Cable
	- Premium High Speed HDMI Cable with Ethernet
	- Ultra High Speed HDMI Cable
- Izmantojiet 0,66 collu (17 mm) vai mazāka biezuma HDMI kabeli.
- Nesertificēta HDMI kabeļa izmantošanas gadījumā var parādīties tukšs ekrāns vai rasties savienojuma kļūda.
- Noteikti HDMI kabeļi un ierīces var nebūt savietojamas ar Izstrādājums televizoru atšķirīgu HDMI specifikāciju dēļ.
- Šis Izstrādājums televizors neatbalsta HDMI Ethernet kanālu. Ethernet ir lokālais tīkls (LAN), kas izveidots, izmantojot IEEE standartizētus koaksiālos kabeļus.
- Lai iegūtu vislabāko UHD skatīšanās kvalitāti, izmantojiet kabeli, kas ir īsāks par 10 pēdām (3 m).
- Daudziem datorgrafikas adapteriem nav HDMI portu, bet to vietā ir DVI vai DisplayPort porti. Ja jūsu dators neatbalsta HDMI video izeju, savienojiet datoru ar DVI-HDMI kabeli.
- Ja Izstrādājums ir savienots ar ārēju ierīci, piemēram, DVD/Blu-Ray disku atskaņotāju vai televizora pierīci, izmantojot HDMI, automātiski tiek aktivizēts strāvas sinhronizācijas režīms. Strāvas sinhronizācijas režīmā Izstrādājums televizors turpina uztvert un pievienot ārējās ierīces, izmantojot HDMI kabeli. Šo funkciju var deaktivizēt, noņemot savienotās ierīces HDMI kabeli.

 $\triangle$  Šī funkcija var nebūt atbalstīta atkarībā no modeļa.

- Automātiskā ierīces noteikšana darbojas katru reizi, kad tiek pievienota jauna HDMI ārējā ierīce.
	- Automātiskās ierīces noteikšanas funkcija atpazīst ārējās ierīces, lai nodrošinātu lietotājam optimizētu skatīšanās vidi.
	- Ja ir pievienots dators, nospiediet tālvadības pults lejupvirziena pogu, kad funkcija ir aktivizēta, kā parādīts ekrāna apakšdaļā redzamajā pamācībā. Ierīces nosaukums nekavējoties tiks iestatīts uz Dators.
	- Ja automātiskās ierīces noteikšanas funkcija pievienoto ierīci neatpazīst, ierīces nosaukums tiek rādīts kā Nezināms un tiek parādīta izvēlne, kurā ierīces nosaukumu var ievadīt manuāli. Izvēlnē nospiediet pogu Iestatīšana, lai manuāli iestatītu ierīces nosaukumu.
	- Ja dators, kas pievienots, izmantojot HDMI, tiek atpazīts kā nezināma ierīce, displeja attēla kvalitāte var nebūt piemērota datora displejam. Tādā gadījumā nospiediet pogu Iestatīšana, lai mainītu ierīces nosaukumu uz Dators.
	- Ja atlasīsit pogu Vēlāk, izvēlne tiks aizvērta un pievienotās ierīces nosaukums paliks Nezināms. Vēlāk varat manuāli mainīt ierīces nosaukumu. Papildinformāciju par to, kā manuāli iestatīt ierīces nosaukumu, skatiet sadaļā "Ārējas ierīces [nosaukuma](#page-14-0) un ikonas rediģēšana".

## Piezīmes par audio ierīču savienojumu

- Lai uzlabotu Izstrādājums skaņas kvalitāti, pievienojiet pie Izstrādājums skaņas paneli vai A/V uztvērēju.
- Pievienojot ārējo audio ierīci, izmantojot optisko kabeli, opcijas Skaņas izvade iestatījums tiek automātiski pārslēgts uz pievienoto ierīci. Tomēr, lai tā notiktu, ārējā audio ierīce jāieslēdz pirms optiskā kabeļa pievienošanas. Lai manuāli pārslēgtu opcijas Skaņas izvade iestatījumu, veiciet vienu no šīm darbībām
	- $\triangle$  Šī funkcija var nebūt atbalstīta atkarībā no modela.
	- Izmantojiet pogu Atlasiet, lai atlasītu opciju Optiskā, kas atrodama izvēlnē Skaņas izvade. ( $\hat{\omega}$ ) = Izvēlne > @ lestatījumi > Skaņas izvade) Mēģ. tagad
	- Atlasiet opciju Optiskā, kas atrodama izvēlnē Skanas izvade. ( $\widehat{\omega}$ ) = Izvēlne >  $\otimes$  lestatījumi > Visi iestatījumi > Skaņa > Skaņas izvade) Mēģ. tagad
		- Skatiet skaņas paneļa lietotāja rokasgrāmatu, kad pievienojat to pie Izstrādājums.
- Neparasts troksnis, kas nāk no pievienotās audio ierīces tās izmantošanas laikā, var norādīt uz pašas audio ierīces darbības problēmām. Ja tā notiek, jautājiet palīdzību audio ierīces ražotājam.
- Digitālā audio skaņa ir pieejama tikai 5.1-kanālu apraidēm.
- audio izeja: Ja ārēja ierīce ir pievienota  $\cap$  pieslēgvietai un ir atlasīts iestatījums audio izeja, iekšējais skalrunis tiek izslēgts, skana tiek atskanota, izmantojot ārējo ierīci, un skaluma līmenis nav regulējams.
	- $\triangle$  Šī funkcija var nebūt atbalstīta atkarībā no modela.
- Austinas: Ja austinas ir pievienotas  $\bigcap$  pieslēgvietai un ir atlasīts iestatījums Austinas, iekšējais skalrunis tiek izslēgts, skaņa tiek atskanota, izmantojot austiņas, un skaluma līmenis ir regulējams.
	- $\triangle$  Šī funkcija var nebūt atbalstīta atkarībā no modela.

## Piezīmes par USB Type-C savienojumu

- Šī funkcija ir pieejama tikai M7/M8/G9 sērijā.
- Pārbaudiet, vai ir pieejams USB Type-C kabeļa joslas platums. Atkarībā no kabeļa specifikācijām un stāvokļa izvade var nebūt atbilstoša.
- Ātri nepievienojiet un neatvienojiet savienotāju vai barošanas kabeli, jo tam ir nepieciešams noteikts laiks.
- Saderības problēmu dēļ šī funkcija var nebūt pieejama, ja ar kabeli ir pievienota kāda Thunderbolt ierīce.
- Veicot uzlādi ar USB Type-C kabeli, atkarībā no ierīces veida var rasties darbības traucējumi. Tādā gadījumā izmantojiet komplektācijā iekļauto lādētāju vai sazinieties ar ierīces ražotāju.

#### Piezīmes par datoru savienojumu

- Izstrādājums atbalstītās izšķirtspējas skatiet Izstrādājums lietotāja rokasgrāmatā, izmantojot Samsung Electronics tīmekļa vietni https://www.samsung.com.
- Ja vēlaties savienot datoru ar Izstrādājums televizoru bezvadu tīklā, gan datoram, gan televizoram ir jābūt savienotiem vienā un tajā pašā tīklā.
- Koplietojot saturu ar citām tīkla ierīcēm, kas sastopamas, piemēram, IP (interneta protokola) krātuves sistēmā, koplietošana var netikt atbalstīta tīkla konfigurācijas, kvalitātes vai funkcionalitātes dēļ, piemēram, ja tīklā ir tīklam pievienota krātuves ierīce.

## Piezīmes par mobilo ierīču savienojumu

- Lai izmantotu funkciju Smart View, mobilajai ierīcei ir jāatbalsta spoguļošanas funkcija, piemēram, Ekrāna pārraidīšana vai Smart View. Lai pārbaudītu, vai mobilā ierīce atbalsta ekrāna spoguļošanas funkciju, skatiet mobilās ierīces lietotāja rokasgrāmatu.
- Ekrāna kopīgošana (Smart View) funkcija iespējams nedarbosies netraucēti 2,4 Ghz vidē. Labākai pieredzei ir ieteicams izmantot 5,0 GHz. 5 GHz var nebūt pieejams atkarībā no modeļa.
- Mobilajai ierīcei un Izstrādājumam ir jābūt savstarpēji savienotiem vienā tīklā.
- Ja esat iPhone vai iPad lietotājs, izmantojiet AirPlay. Lai iegūtu plašāku informāciju, skatiet sadaļu  $\bigcirc$  >  $\equiv$ Izvēlne >  $\sim$  Pievienotās ierīces > Savienošanas ceļvedis > Viedtālrunis > Apple AirPlay. Mēģ. tagad

 $\triangle$  Šī funkcija var nebūt atbalstīta atkarībā no modeļa vai atrašanās vietās.

- Atkarībā no tīkla apstākļiem video vai audio atskaņošana var periodiski apstāties.
- Koplietojot saturu ar citām tīkla ierīcēm, kas sastopamas, piemēram, IP (interneta protokola) krātuves sistēmā, koplietošana var netikt atbalstīta tīkla konfigurācijas, kvalitātes vai funkcionalitātes dēļ, piemēram, ja tīklā ir tīklam pievienota krātuves ierīce.

# <span id="page-21-0"></span>Tālvadības pults un perifērijas ierīces

Jūs varat kontrolēt Izstrādājums televizora darbības, izmantojot tālvadības pulti Samsung tālvadības viedpults. Ērtākai lietošanai sapārojiet ārējās ierīces, piemēram, tastatūru.

# Par Samsung tālvadības viedpults (M7/M8/G9/S9 sērija)

Šeit jūs varat uzzināt vairāk par Samsung tālvadības viedpults pogām.

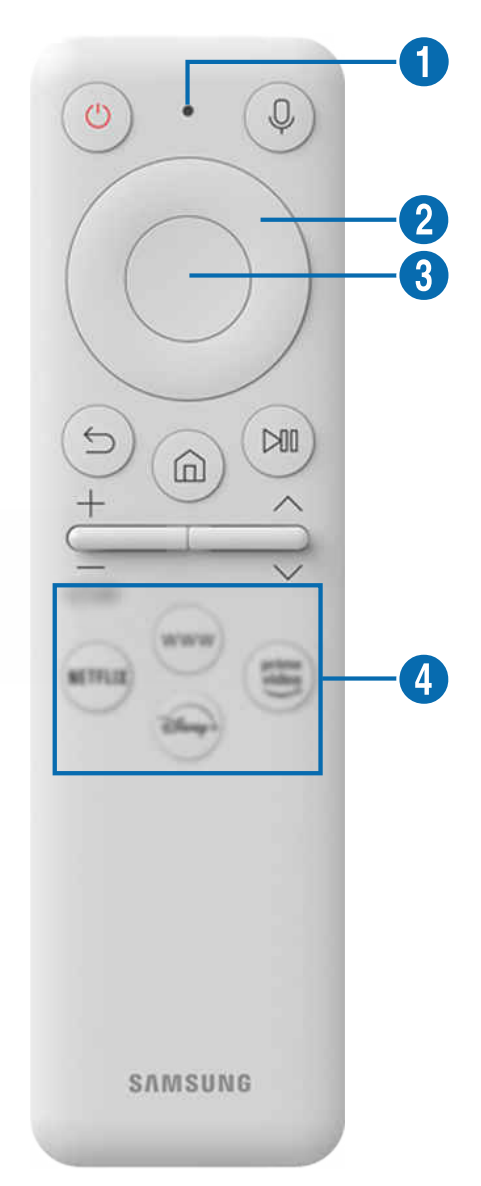

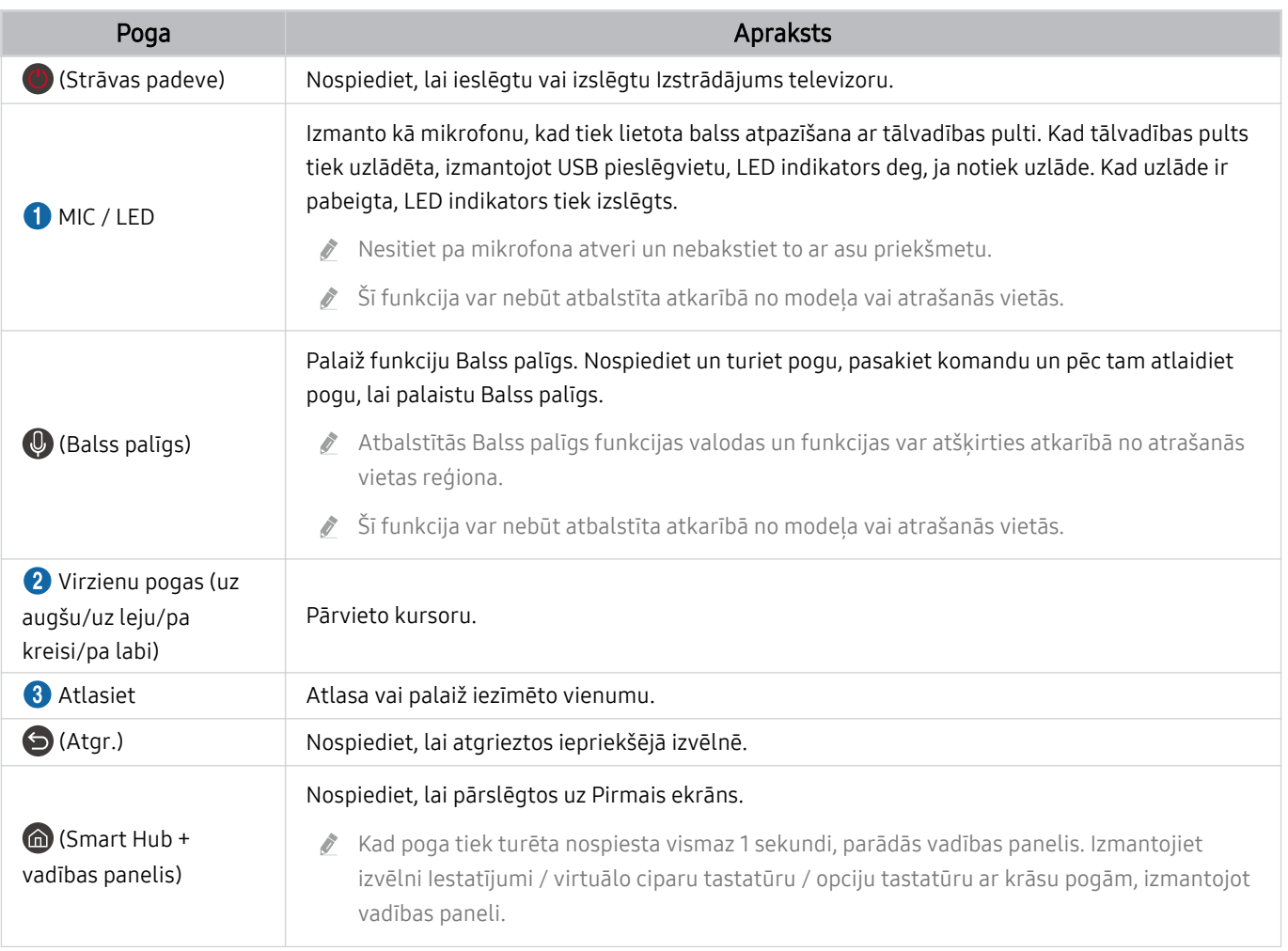

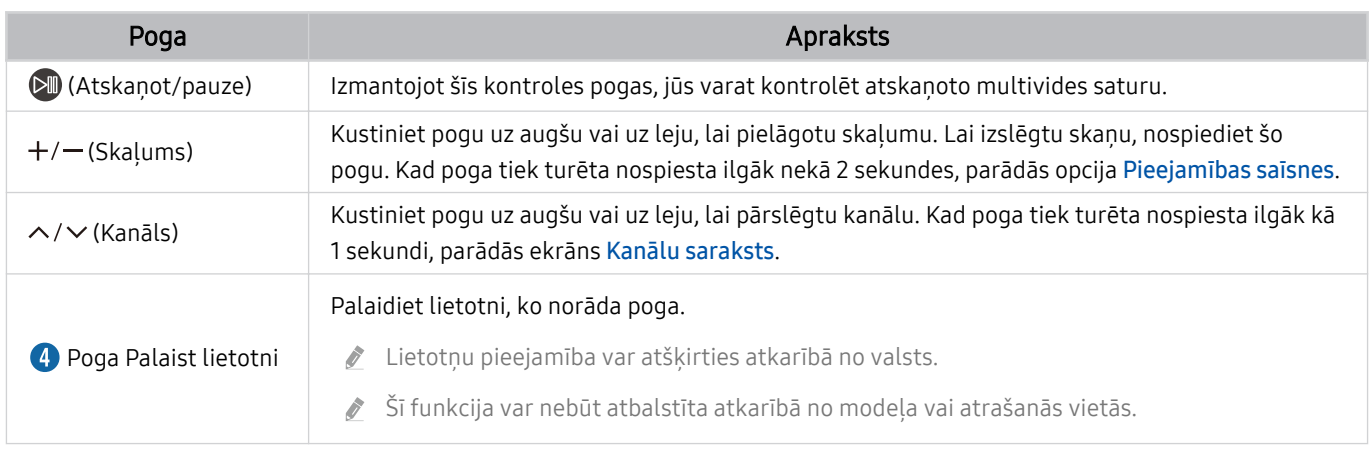

- $\mathcal{L}^{\prime}$ Dīkstāves režīmā nospiediet jebkuru tālvadības pults pogu, lai ieslēgtu ekrānu.
- Ar apraidi un kanālu saistītās funkcijas ir pieejamas tikai dažās lietotnēs vai ārējās ierīcēs. M.
- Izmantojiet Samsung tālvadības viedpults ne vairāk kā 6 m diapazonā no Izstrādājums. Piemērotais izmantošanas attālums  $\vec{r}$ var atšķirties atkarībā no bezvadu vides apstākļiem.
- Samsung tālvadības viedpults attēli, pogas un funkcijas var atšķirties atkarībā no modeļa vai atrašanās vietas.
- Lai izmantotu Samsung tālvadības viedpults viedpulti, lai vadītu saderīgu ārējo ierīci, kas neatbalsta HDMI-CEC (Anynet+), šai ierīcei nepieciešams veikt universālās tālvadības pults konfigurēšanu. Lai iegūtu plašāku informāciju, skatiet sadaļu ["Ārējo ierīču vadība ar Samsung tālvadības pulti - izmantojot Iestatīt…](#page-34-0)".
- Lai ar tālvadības pulti Samsung tālvadības viedpults vadītu saderīgu ārējo ierīci, kas atbalsta HDMI-CEC (Anynet+), pievienojiet ierīci pie Izstrādājums HDMI pieslēgvietas, izmantojot HDMI kabeli. Lai iegūtu plašāku informāciju, skatiet sadaļu "[Funkcijas Anynet+ \(HDMI-CEC\)](#page-36-0) izmantošana".

# <span id="page-24-0"></span>Par Samsung tālvadības viedpults (Odyssey Ark)

Šeit jūs varat uzzināt vairāk par Samsung tālvadības viedpults pogām.

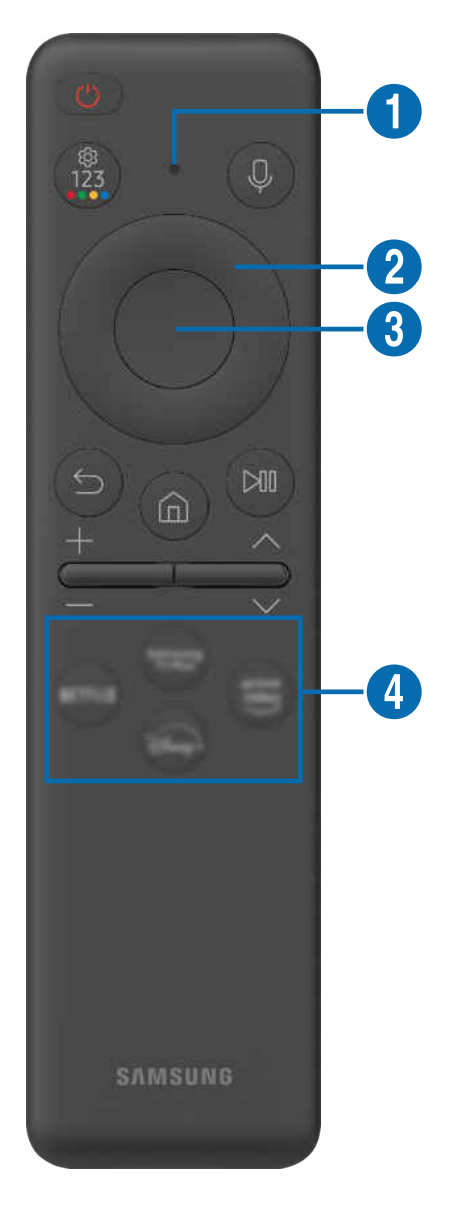

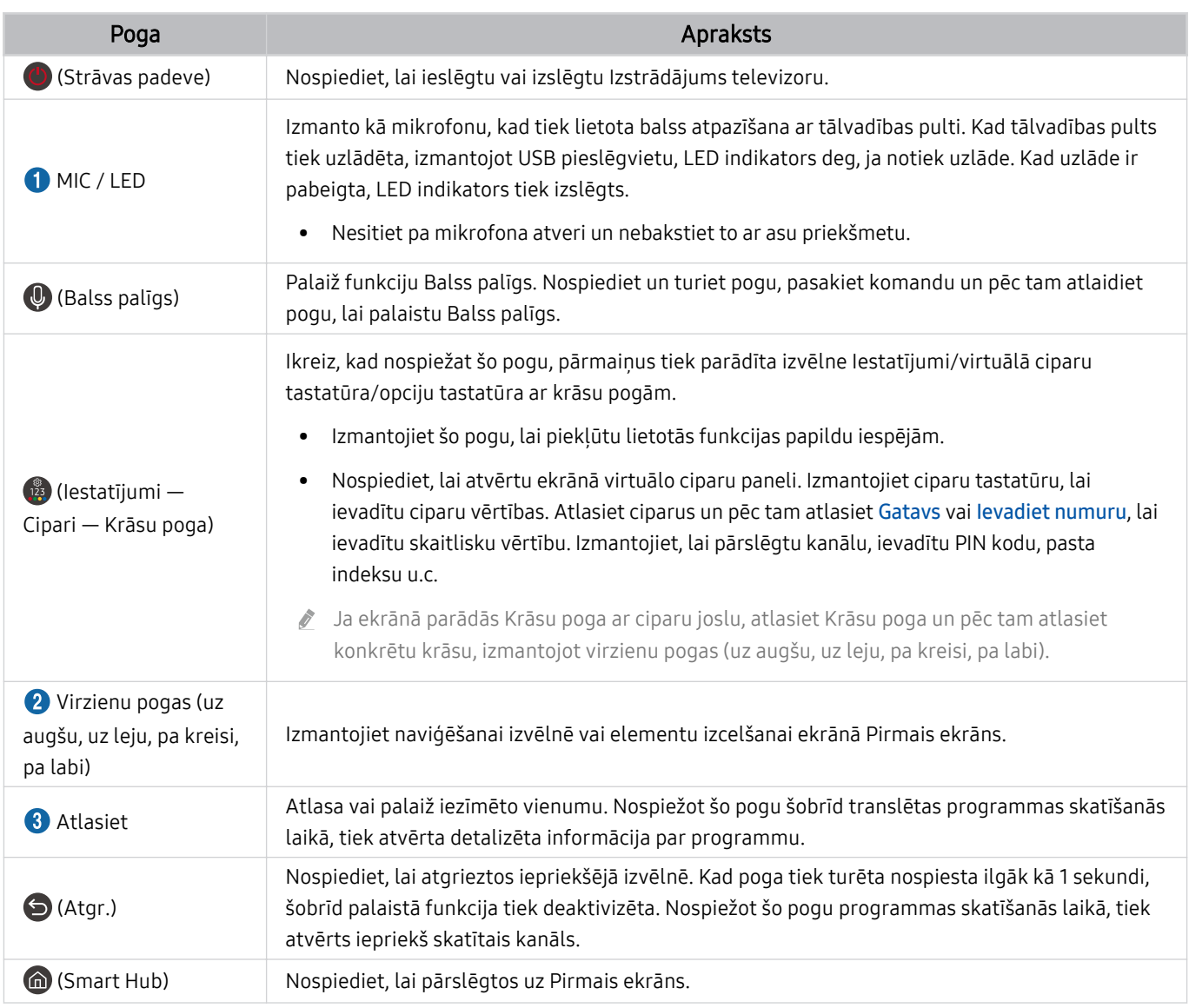

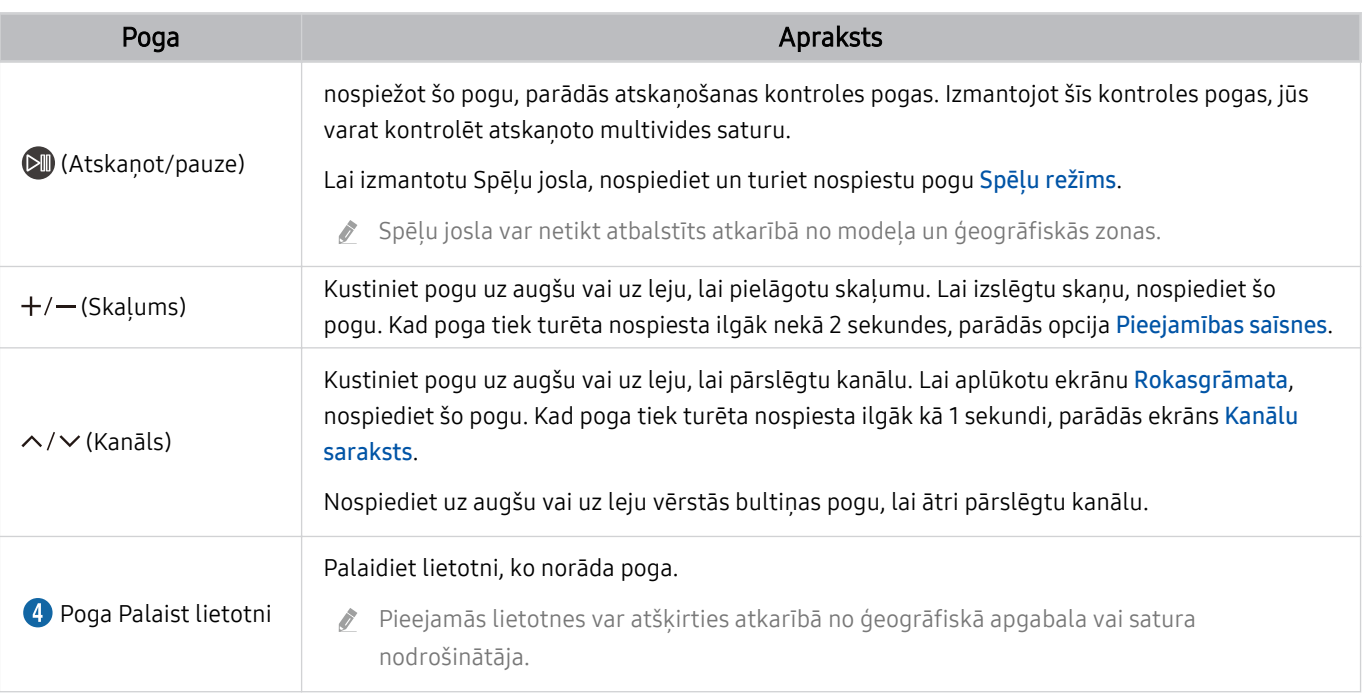

Dīkstāves režīmā nospiediet jebkuru tālvadības pults pogu, lai ieslēgtu ekrānu.

- Ar apraidi un kanālu saistītās funkcijas ir pieejamas tikai dažās lietotnēs vai ārējās ierīcēs.
- Izmantojiet Samsung tālvadības viedpults ne vairāk kā 6 m diapazonā no Izstrādājums. Piemērotais izmantošanas attālums var atšķirties atkarībā no bezvadu vides apstākļiem.
- Samsung tālvadības viedpults attēli, pogas un funkcijas var atšķirties atkarībā no modeļa vai atrašanās vietas.
- Lai izmantotu Samsung tālvadības viedpults viedpulti, lai vadītu saderīgu ārējo ierīci, kas neatbalsta HDMI-CEC (Anynet+), šai ierīcei nepieciešams veikt universālās tālvadības pults konfigurēšanu. Lai iegūtu plašāku informāciju, skatiet sadaļu ["Ārējo ierīču vadība ar Samsung tālvadības pulti - izmantojot Iestatīt…](#page-34-0)".
- Lai ar tālvadības pulti Samsung tālvadības viedpults vadītu saderīgu ārējo ierīci, kas atbalsta HDMI-CEC (Anynet+), pievienojiet ierīci pie Izstrādājums HDMI pieslēgvietas, izmantojot HDMI kabeli. Lai iegūtu plašāku informāciju, skatiet sadaļu "[Funkcijas Anynet+ \(HDMI-CEC\)](#page-36-0) izmantošana".

# <span id="page-27-0"></span>Par Tālvadības pults (M5 sērija)

Šeit jūs varat uzzināt vairāk par Tālvadības pults pogām.

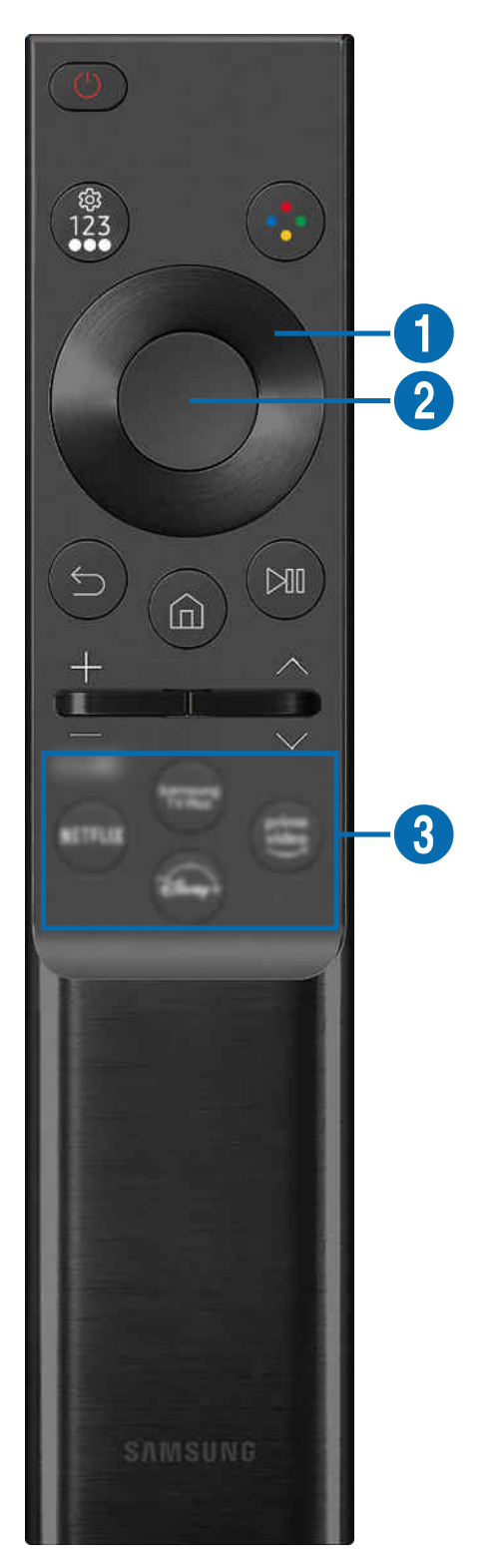

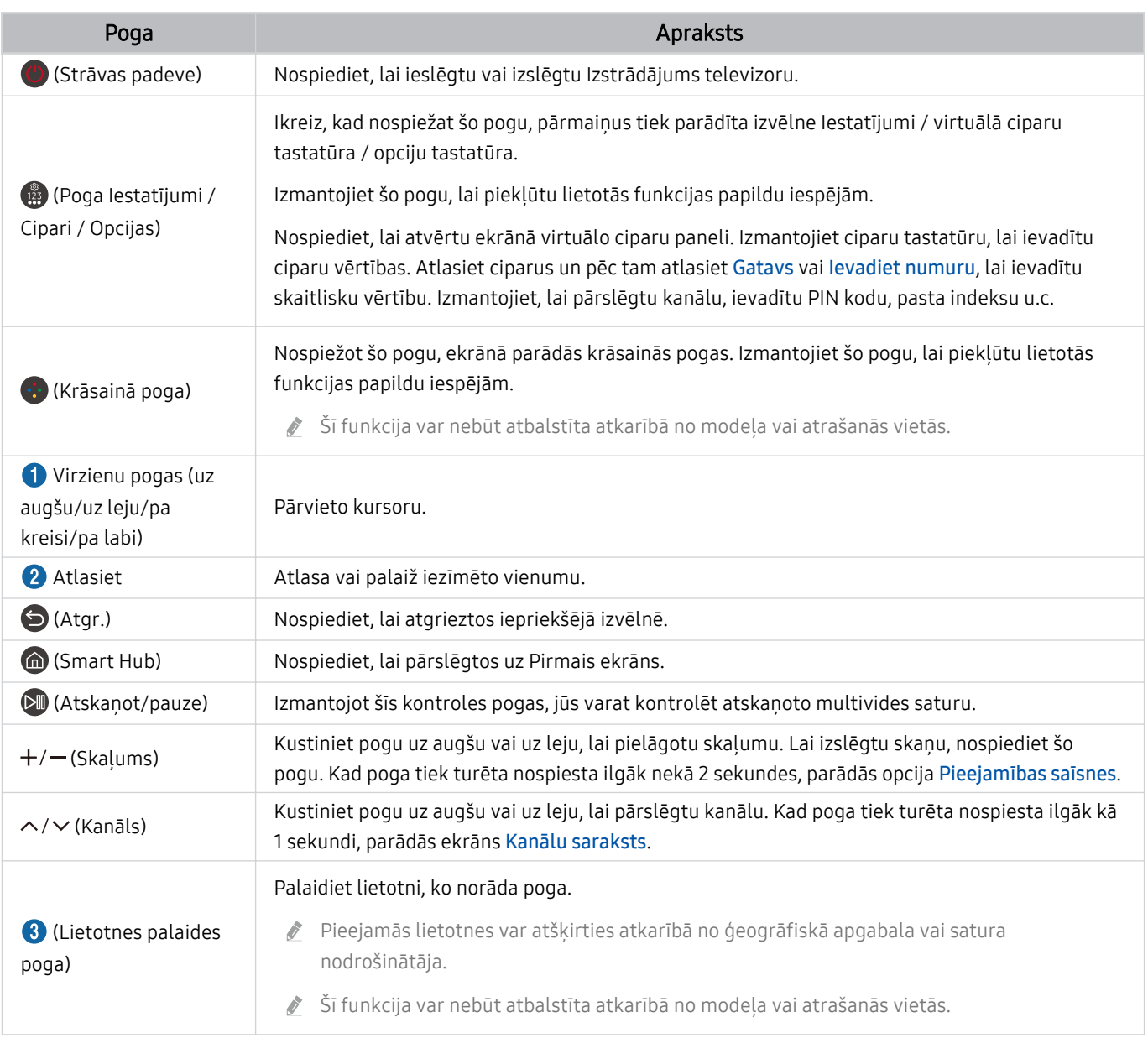

- Dīkstāves režīmā nospiediet jebkuru tālvadības pults pogu, lai ieslēgtu ekrānu.
- Ar apraidi un kanālu saistītās funkcijas ir pieejamas tikai dažās lietotnēs vai ārējās ierīcēs.
- Tālvadības pults attēli, pogas un funkcijas var atšķirties atkarībā no modeļa vai atrašanās vietas.
- Lai izmantotu Tālvadības pults viedpulti, lai vadītu saderīgu ārējo ierīci, kas neatbalsta HDMI-CEC (Anynet+), šai ierīcei nepieciešams veikt universālās tālvadības pults konfigurēšanu. Lai iegūtu plašāku informāciju, skatiet sadaļu "[Ārējo ierīču](#page-34-0) [vadība ar Samsung tālvadības pulti - izmantojot Iestatīt…"](#page-34-0).
- Lai ar tālvadības pulti Tālvadības pults vadītu saderīgu ārējo ierīci, kas atbalsta HDMI-CEC (Anynet+), pievienojiet ierīci pie Izstrādājums HDMI pieslēgvietas, izmantojot HDMI kabeli. Lai iegūtu plašāku informāciju, skatiet sadaļu "[Funkcijas Anynet+](#page-36-0) (HDMI-CEC) [izmantošana"](#page-36-0).

# <span id="page-29-0"></span>Samsung tālvadības viedpults pievienošana Izstrādājums televizoram

Pievienojiet Samsung tālvadības viedpults Izstrādājums televizoram, lai vadītu Izstrādājums darbību.

Ieslēdzot Izstrādājums televizoru pirmo reizi, tālvadības pults Samsung tālvadības viedpults tiek automātiski sapārota ar Izstrādājums televizoru. Ja tālvadības pults Samsung tālvadības viedpults netiek automātiski sapārota ar Izstrādājums televizoru, pavērsiet to pret Izstrādājums televizora priekšējo daļu un 3 sekundes vai ilgāk turiet vienlaicīgi nospiestas pogas  $\bigcirc$  un  $\circledast$ .

 $\triangle$  Šī funkcija var nebūt atbalstīta atkarībā no modeļa vai atrašanās vietās.

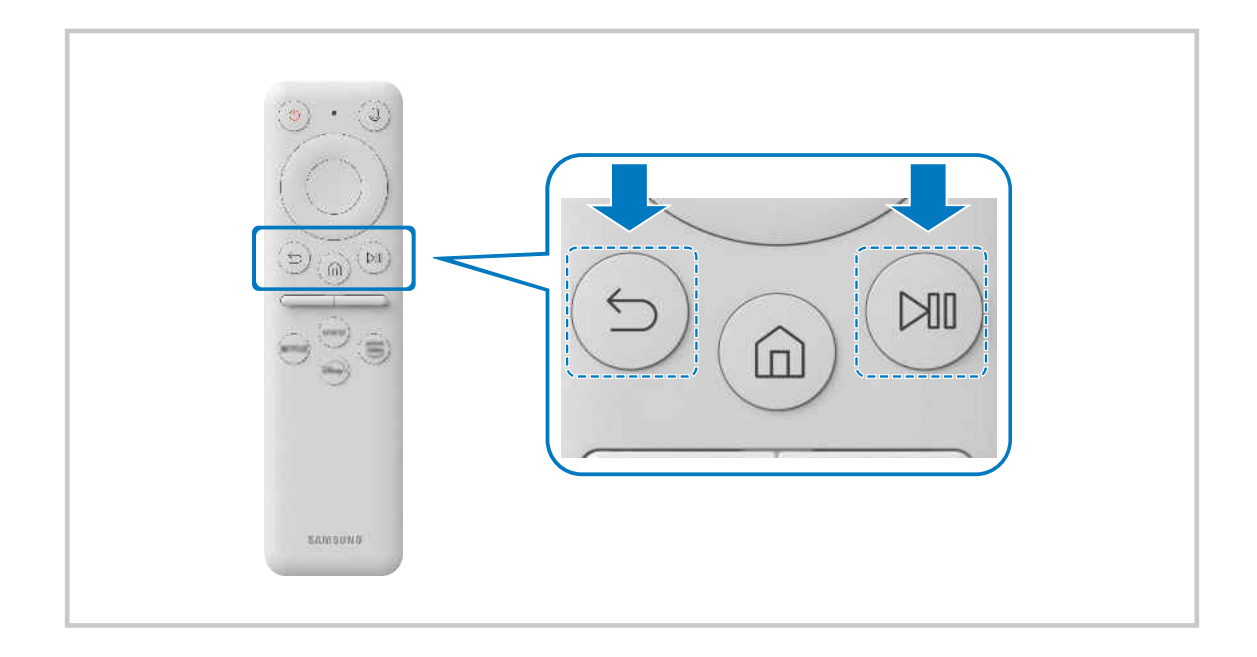

# <span id="page-30-0"></span>Par Ark Dial viedpulti

Šeit jūs varat uzzināt vairāk par Ark Dial pogām. Izmantojiet ripu Ark Dial, lai brīvi mainītu ekrāna iestatījumus vai pārslēgtu režīmu, neizmantojot tālvadības pulti. Izmantojiet ripu Ark Dial, lai atvērtu izvēlni Ark Dial Izvēlne.

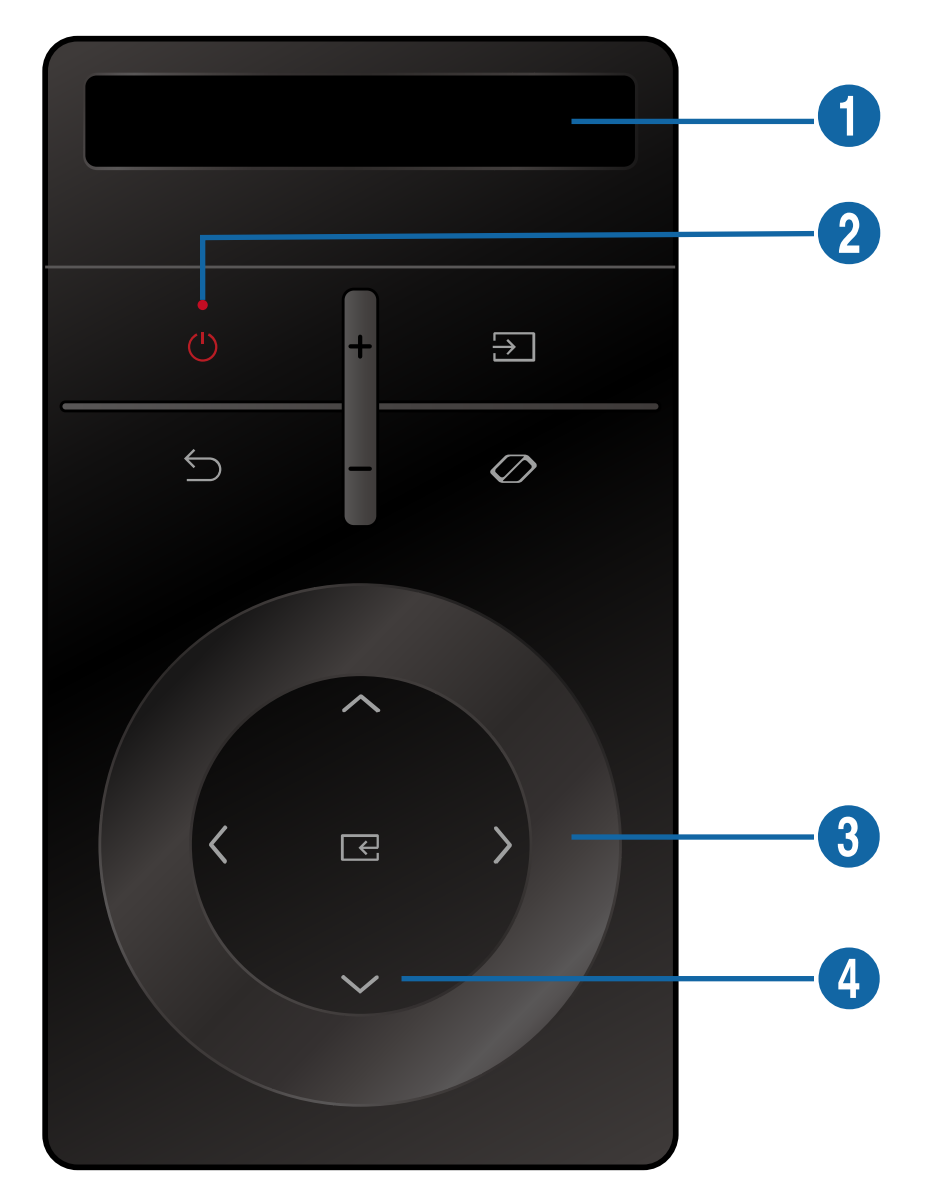

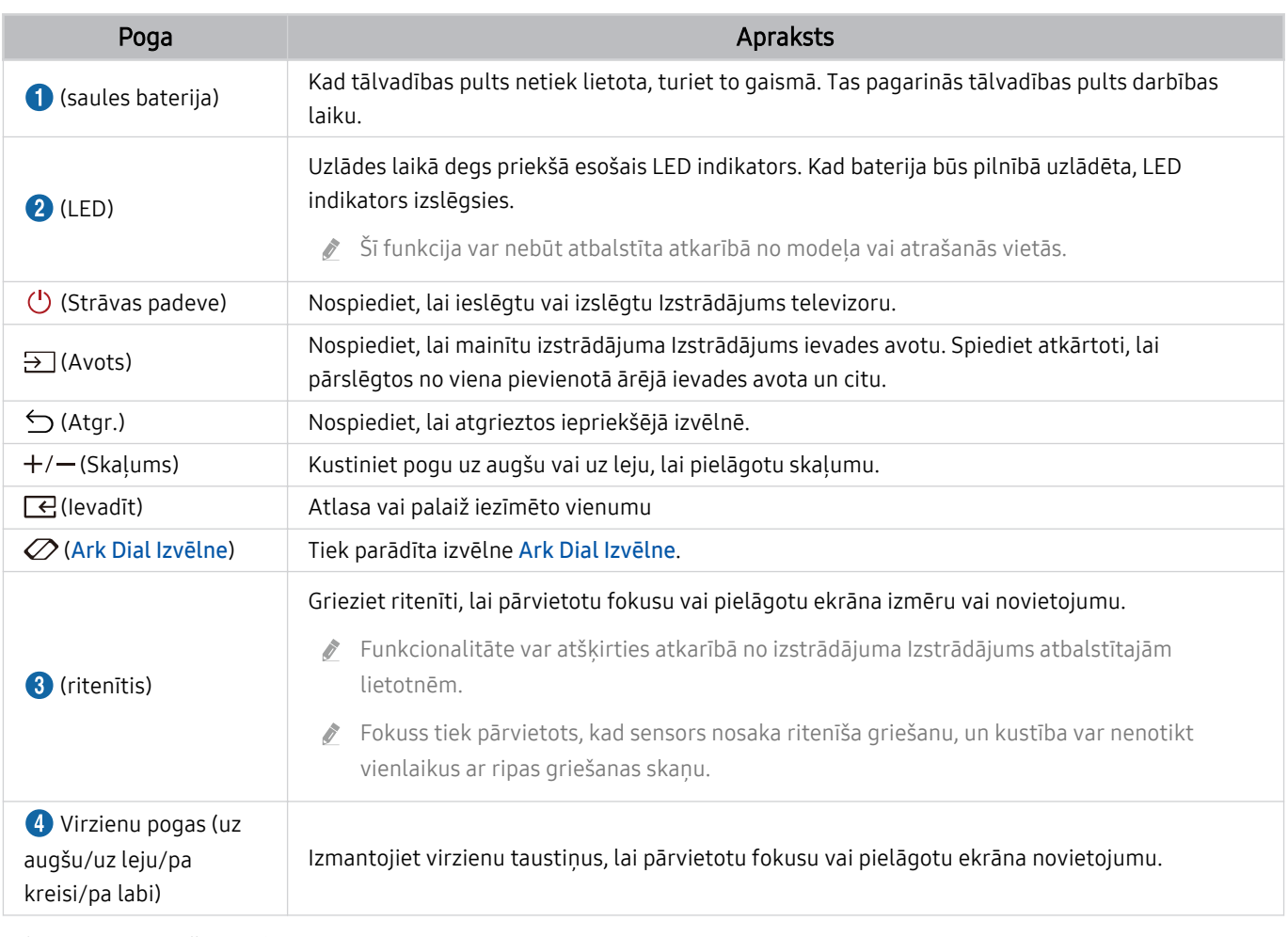

 $\triangle$  Lai iegūtu plašāku informāciju par opciju Ark Dial Izvēlne, skatiet sadaļu "[Par Ark Dial Izvēlne](#page-33-0) viedpulti".

Dīkstāves režīmā nospiediet jebkuru ripas Ark Dial pogu, lai ieslēgtu ekrānu.

- Izmantojiet ripu Ark Dial ne vairāk kā 6 m diapazonā no izstrādājuma. Piemērotais izmantošanas attālums var atšķirties atkarībā no bezvadu vides apstākļiem.
- Universālās tālvadības pults funkcija darbojas kā paredzēts tikai tad, ja tiek izmantota izstrādājuma komplektācijā iekļautā ripa Ark Dial.

Ark Dial attēli, pogas un funkcijas var atšķirties atkarībā no modeļa vai atrašanās vietas.

# <span id="page-32-0"></span>Ripas Ark Dial savienošana ar izstrādājumu

Savienojiet ripu Ark Dial ar izstrādājumu, lai vadītu izstrādājumu.

Ieslēdzot izstrādājumu pirmo reizi, ripa Ark Dial tiek automātiski sapārota ar izstrādājumu. Ja savienojums netiek izveidots automātiski, virziet ripu Ark Dial izstrādājuma Izstrādājums priekšpusē, nospiediet vienlaikus pogas (Atgr.) un  $\varnothing$  (Ark Dial Izvēlne) un turiet tās ilgāk nekā 3 sekundes.

Šī funkcija var nebūt atbalstīta atkarībā no modeļa vai atrašanās vietās.

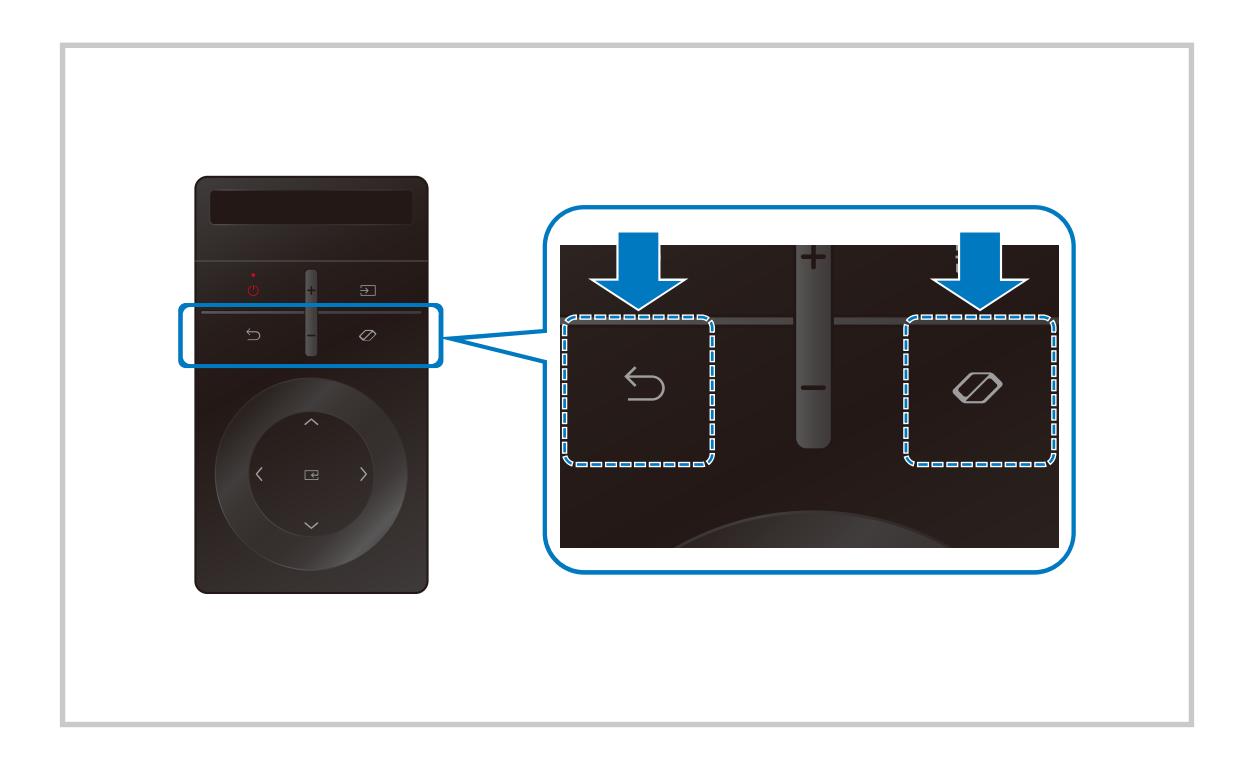

## <span id="page-33-0"></span>Par Ark Dial Izvēlne viedpulti

Kad atvērta sadaļa Ark Dial Izvēlne nospiediet lejupvirziena taustiņu uz ierīces Ark Dial, lai piekļūtu sadaļai Ark Dial ceļvedis. Izmantojiet ripas Ark Dial pamācību, lai uzzinātu par Ark Dial noderīgajām funkcijām.

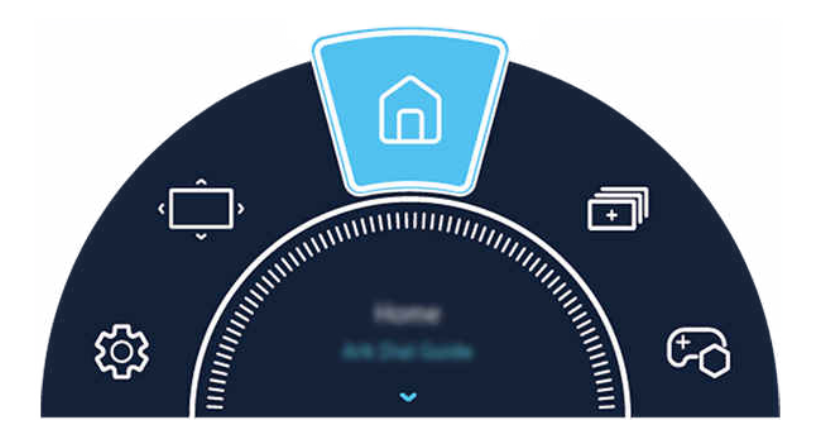

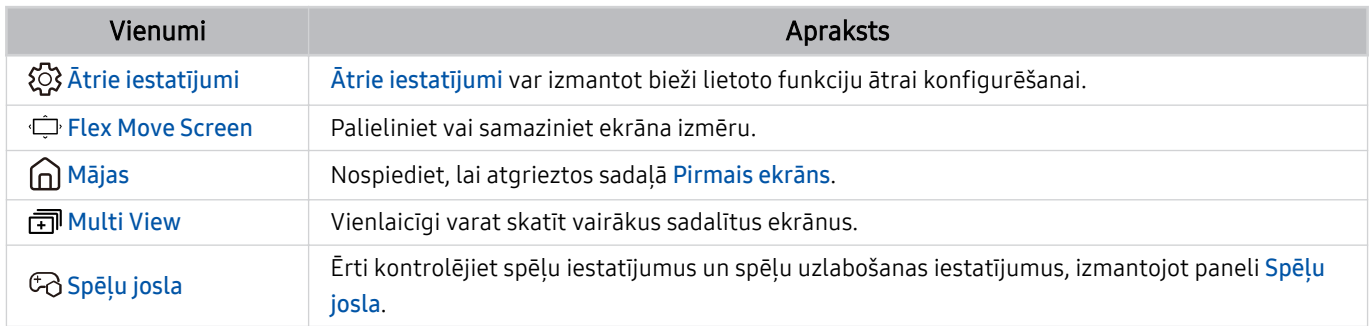

# <span id="page-34-0"></span>Ārējo ierīču vadība ar Samsung tālvadības pulti - izmantojot Iestatīt…

Vadiet Izstrādājums televizoru un savienoto ārējo ierīču darbību, izmantojot Samsung tālvadības pulti.

#### $\textbf{I} \geq \text{I}$ zvēlne >  $\text{I}$  Pievienotās ierīces > lestatīt...

#### Jūs varat vadīt visas ārējās ierīces, kas pievienotas Izstrādājums, izmantojot vienu Samsung tālvadības pulti. Lai reģistrētu ārējās ierīces, atveriet izvēlni Iestatīt….

- $\triangle$  Šī funkcija var nebūt atbalstīta atkarībā no modela vai atrašanās vietās.
- ◆ Tāpat varat izmantot arī Anynet+ (HDMI-CEC) funkciju, lai vadītu Samsung ārējās ierīces, izmantojot Izstrādājums tālvadības pulti, neveicot nekādu papildu iestatīšanu. Lai iegūtu plašāku informāciju, skatiet sadaļu ["Funkcijas Anynet+](#page-36-0) (HDMI-CEC) [izmantošana"](#page-36-0).
- Noteiktas Izstrādājums televizoram pievienotas ārējās ierīces var neatbalstīt universālās tālvadības pults funkciju.
- Nenovietojiet nekādus šķēršļus ārējās ierīces un Izstrādājums televizora logotipa priekšā. Tas var izraisīt nepareizi pārsūtītus signālus no tālvadības pults.
- Izstrādājums televizors saglabā atmiņā gan ārējo ierīci, gan tās savienojuma pieslēgvietu (HDMI 1, HDMI 2 u.c.).
- Ja jums ir grūtības kontrolēt ārējās ierīces ar Iestatīt…, mēģiniet regulēt ārējo ierīču pozīcijas.
- Šī funkcija var nedarboties pareizi atkarībā no Izstrādājums televizora uzstādīšanas vides un ārējo ierīču funkcijām.

# <span id="page-35-0"></span>Uzziniet, kā izmantot Samsung tālvadības viedpults

Uzziniet, kā izmantot Samsung tālvadības viedpults.

## $\bigcirc$  >  $\equiv$  Izvēlne >  $\otimes$  lestatījumi > Atbalsts > Tālvadības pults rokasgrāmata

Skatiet plašāku informāciju par to, kā izmantot Samsung tālvadības viedpults.

Nospiediet izvēlni, lai izmantotu dažādas Samsung tālvadības viedpults funkcijas.

 $\triangle$  Šī funkcija var nebūt atbalstīta atkarībā no modela.

# Uzziniet, kā izmantot Ark Dial

#### Uzziniet, kā izmantot Ark Dial

## $\bigcirc$  >  $\equiv$  Izvēlne >  $\otimes$  Iestatījumi > Atbalsts > Ark Dial ceļvedis

#### Izmantojiet noderīgās Ark Dial funkcijas.

- Ierīce Ark Dial ir pieejama kopā ar ierīci Odyssey Ark.
- $\gg$  Ja nospiedīsit  $\oslash$  uz ierīces Ark Dial, varēsit piekļūt šādiem izvēlnes elementiem: Ātrie iestatījumi, Flex Move Screen, Sākums, Multi View, Spēļu josla.
- Kad atvērta sadaļa Ark Dial Izvēlne nospiediet lejupvirziena taustiņu uz ierīces Ark Dial, lai piekļūtu sadaļai Ark Dial ceļvedis.
# Funkcijas Anynet+ (HDMI-CEC) izmantošana

Kontrolējiet ar tālvadības pulti ārēju ierīci, kas pievienota izmantojot Anynet+ (HDMI-CEC).

Jūs varat izmantot Izstrādājums tālvadības pulti, lai vadītu ārējās ierīces, kas pievienotas Izstrādājums televizoram ar HDMI kabeli un kas atbalsta funkciju Anynet+ (HDMI-CEC). Ņemiet vērā, ka jūs varat iestatīt un vadīt funkciju Anynet+ (HDMI-CEC) tikai ar tālvadības pulti.

Šī funkcija var nebūt atbalstīta atkarībā no modeļa.

## Ārējās ierīces pievienošana, izmantojot Anynet+, un tās izvēļņu izmantošana

## $\bigcirc$  >  $\equiv$  |zvēlne >  $\otimes$  |estatījumi > Visi iestatījumi > Savienojums > Ārējo ierīču pārvaldnieks > Anynet+ (HDMI-CEC) Mēģ. tagad

- 1. Iestatiet opciju Anynet+ (HDMI-CEC) uz Ieslēgts.
- 2. Pievienojiet HDMI-CEC-saderīgu ierīci pie Izstrādājums televizora.
- 3. Ieslēdziet pievienoto ārējo ierīci.

Ierīce tiek automātiski savienota ar Izstrādājums televizoru. Kad savienošana ir pabeigta, jūs varat piekļūt pievienotās ierīces izvēlnei, izmantojot Izstrādājums tālvadības pulti, un vadīt ierīci.

Savienojuma izveides process var aizņemt līdz 2 minūtēm.

## Izlasiet pirms Anynet+ (HDMI-CEC) ierīces pievienošanas

- Anynet+ (HDMI-CEC) iespējotām ierīcēm ir jābūt savienotām ar Izstrādājums televizoru, izmantojot HDMI kabeli. Ņemiet vērā, ka atsevišķi HDMI kabeļi var neatbalstīt Anynet+ (HDMI-CEC).
- ◆ Varat konfigurēt Izstrādājums universālo tālvadības pulti tā, lai varētu vadīt trešo pušu kabeļtelevīzijas uztveršanas blokus, Blu-ray atskaņotājus un mājas kinozāles, kas neatbalsta HDMI-CEC funkciju. Lai iegūtu plašāku informāciju, skatiet sadaļu ["Ārējo ierīču vadība ar Samsung tālvadības pulti - izmantojot Iestatīt…](#page-34-0)".
- Anynet+ nevar izmantot, lai kontrolētu ārējās ierīces, kas neatbalsta HDMI-CEC funkciju.
- Izstrādājums tālvadības pults var nedarboties noteiktos apstākļos. Ja tā notiek, iestatiet ierīci vēlreiz kā Anynet+ (HDMI-CEC) iespējotu ierīci.
- Anynet+ (HDMI-CEC) darbojas tikai ar ārējām ierīcēm, kas atbalsta HDMI-CEC, un tad, ja šīs ierīces ir gaidstāves režīmā vai ieslēgtas.
- Anynet+ (HDMI-CEC) var vadīt līdz pat 12 saderīgām ārējām ierīcēm (līdz 3 viena tipa ierīcēm), izņemot mājas teātrus. Anynet+ (HDMI-CEC) var vadīt tikai vienu mājas teātra sistēmu.
- Lai klausītos 5.1-kanālu audio skaņu no ārējās ierīces, savienojiet ierīci ar Izstrādājums televizoru, izmantojot HDMI kabeli, un savienojiet 5.1-kanālu mājas kinozāles sistēmu tieši ar ārējās ierīces digitālās audio izvades savienotāju.
- Ja ārējā ierīce ir iestatīta izmantošanai gan ar Anynet+, gan universālo tālvadības pulti, šo ierīci var vadīt tikai ar universālo tālvadības pulti.

# Izstrādājums vadība, izmantojot tastatūru, peli vai spēļu vadierīci

Tastatūras, peles vai spēļu vadierīces pievienošana, lai atvieglotu Izstrādājums vadību.

## $\bigcirc$  >  $\equiv$  Izvēlne >  $\otimes$  lestatījumi > Visi iestatījumi > Savienojums > Ārējo ierīču pārvaldnieks > Ievades ierīču pārvaldnieks Mēģ. tagad Mēģ. tagad

Lai varētu ērti vadīt Izstrādājums, varat pievienot tastatūru, peli vai spēļu vadierīci.

## USB tastatūras, peles vai spēļu vadības pults pievienošana

#### Pievienojiet tastatūru, peli vai spēļu bloka kabeli USB portam.

- Ja pievienosit peli, tā būs pieejama tikai Internet lietojumprogrammā un Workspace funkcijā.
- Tiek atbalstīti XInput USB spēļu bloki.
- Papildinformāciju skatiet apakšsadaļā **Ievades ierīce**, kas atrodama sadaļā Savienošanas ceļvedis ( $\textcircled{a}$ ) >  $\equiv$  Izvēlne >  $\textcircled{c}$ Pievienotās ierīces  $\geq$  Savienošanas ceļvedis  $\geq$  levades ierīce).

## Bluetooth tastatūras, peles vai spēļu vadības pults pievienošana

## $\bigcirc$  >  $\equiv$  Izvēlne >  $\otimes$  lestatījumi > Visi iestatījumi > Savienojums > Bluetooth ierīču saraksts Mēģ. tagad

- Ja ierīce netiek atrasta, novietojiet tastatūru tuvāk Izstrādājums televizoram un atlasiet opciju Atjaunināt. Izstrādājums televizors vēlreiz meklēs pieejamās ierīces.
- Ja pievienosiet peli, tā būs pieejama tikai Internet lietojumprogrammā.
- Var pievienot ne vairāk kā četras spēļu vadierīces neatkarīgi no savienojuma veida (piemēram, USB vai Bluetooth).
	- Ja izmantojat divas Bluetooth audio ierīces, labāk ir lietot USB spēļu vadierīces.
	- Ja izmantojat vienu Bluetooth audio ierīci, var pievienot līdz divām Bluetooth spēļu vadierīcēm.
- Plašāku informāciju skatiet Bluetooth ierīces lietotāja rokasgrāmatā.
- Šī funkcija var nebūt atbalstīta atkarībā no modeļa vai atrašanās vietās.

# Tastatūras un peles izmantošana

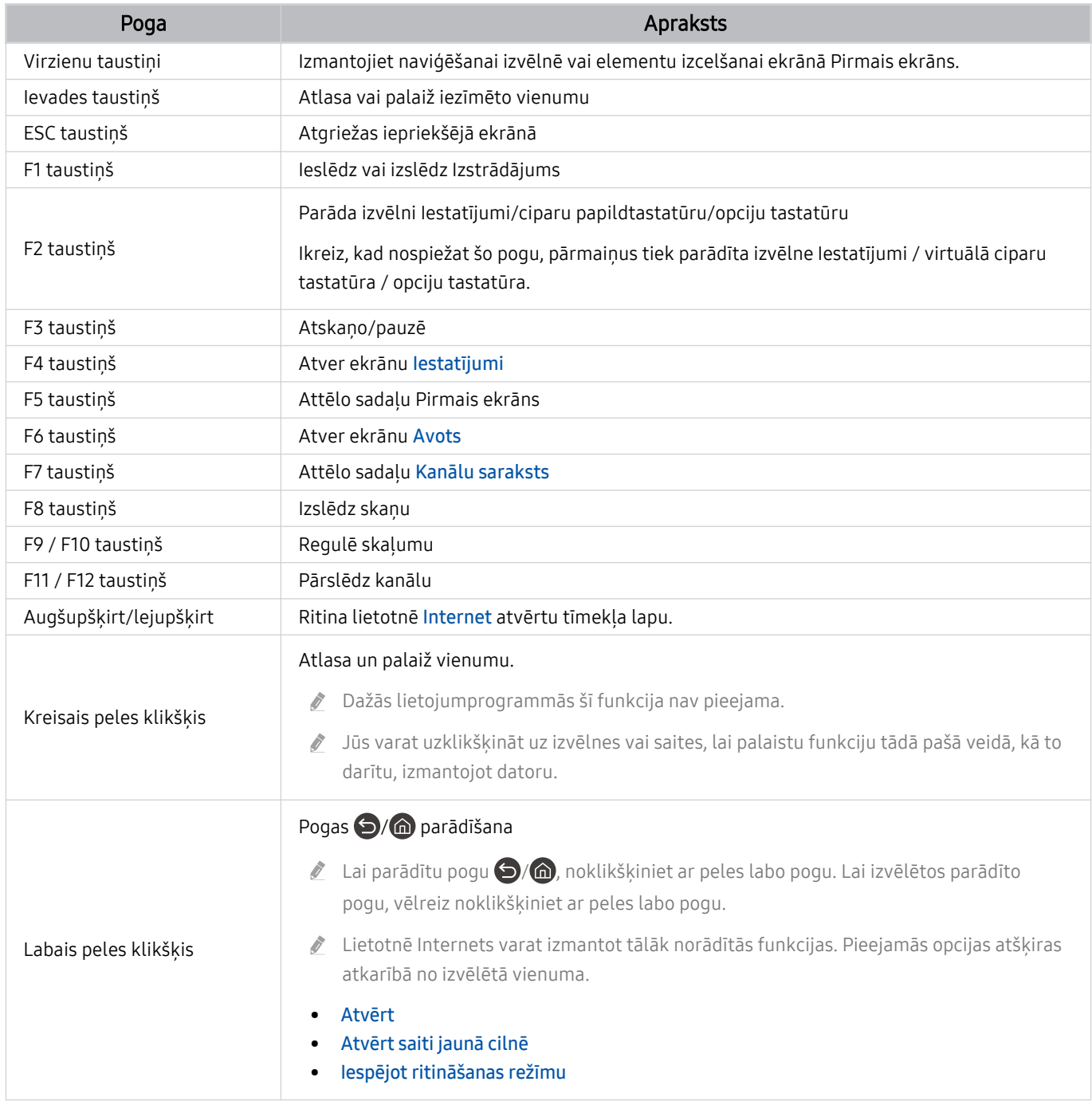

Taustiņu darbība var atšķirties atkarībā no programmām vai tastatūras.

# <span id="page-39-0"></span>Spēļu vadierīces lietošana

## Skatiet atbalstītās spēļu vadierīces. Mēģ. tagad

 $\triangle$  Šī funkcija var nebūt atbalstīta atkarībā no modeļa vai atrašanās vietās.

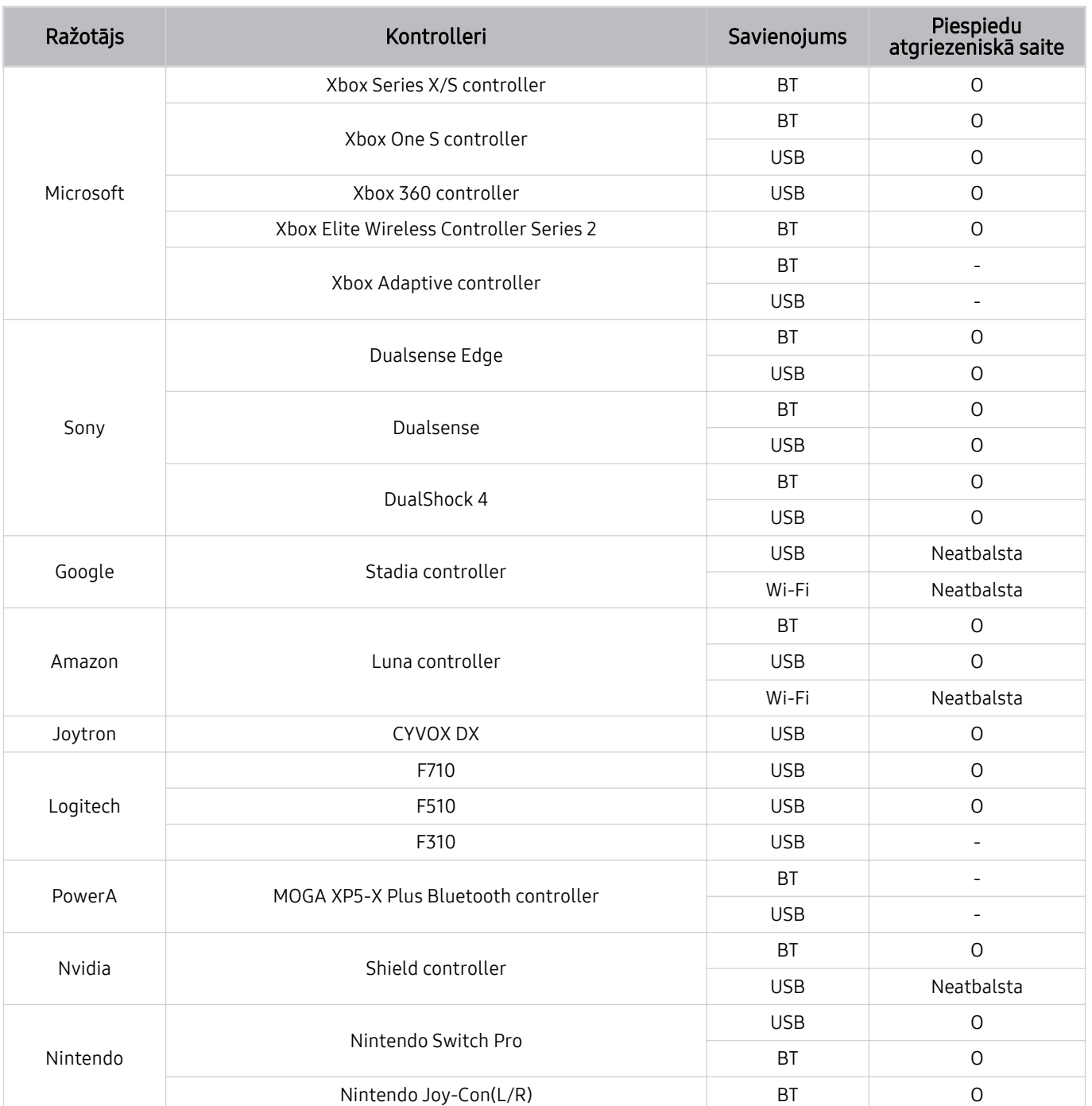

- Daži taustiņi šim izstrādājumam nav pieejami atkarībā no vadības ierīces.  $\hat{\mathscr{O}}$
- Piespiedu atgriezeniskā saite:
	- "Neatbalsta" (šis izstrādājums nevar atbalstīt piespiedu atgriezenisko saiti.)
	- "-" (kontrolleriem nav piespiedu atgriezeniskās saites funkcijas.)
	- \* Šis produkts atbalstīs tikai spēļu vadierīču XInput režīmu.
	- \* Xbox vadības ierīcēm var būt nepieciešami programmaparatūras atjauninājumi.
- Kontrollera audio izeja (3,5 mm pieslēgvieta) šim izstrādājumam nav pieejama.
- Citi kontrolleri var darboties un var nedarboties mākoņa spēlēm.

## Vadības ierīces izmantošana

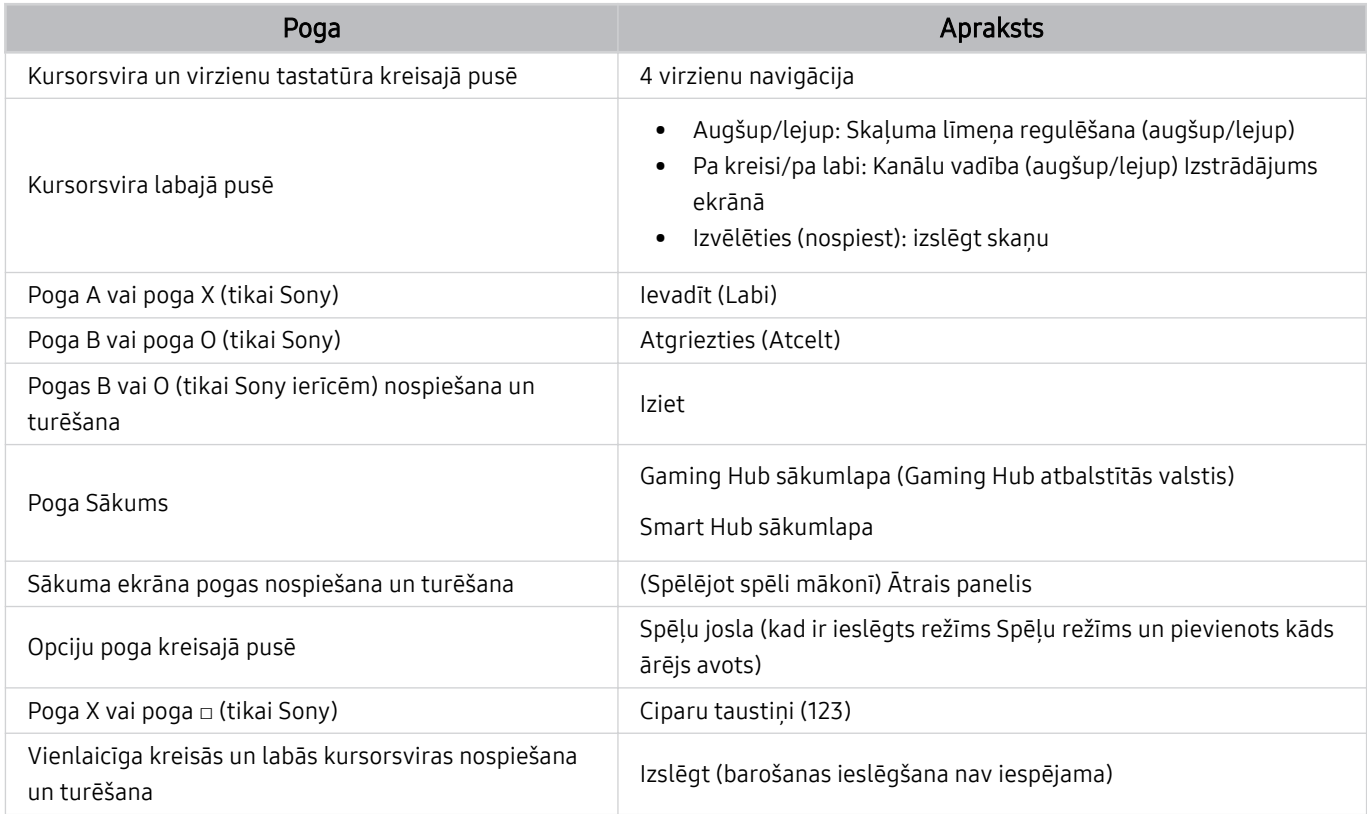

Taustiņu darbība var atšķirties atkarībā no programmām vai vadības ierīces.

Ja šim produktam pievienojat vadības ierīci, izmantojot Wi-Fi risinājumu, jūs nevarat izmantot lietotāja interfeisa navigācijas funkciju.

Gaming Hub un spēles mākonī var nebūt atbalstītas atkarībā no valsts.

## Ievades ierīču iestatīšana

## $\bigcirc$  >  $\equiv$  Izvēlne >  $\otimes$  lestatījumi > Visi iestatījumi > Savienojums > Ārējo ierīču pārvaldnieks > Ievades ierīču pārvaldnieks Mēģ. tagad

• Tastatūras iestat. Mēģ. tagad

Tastatūrai var iestatīt funkcijas Tastatūras valoda un Tastatūras veids.

• Peles iestatījumi Mēģ. tagad

Pelei var iestatīt funkcijas Primārā poga, Peles rādītāja lielums un Rādītāja ātrums.

# Teksta ievadīšana, izmantojot ekrāna virtuālo tastatūru

Izmantojiet virtuālo tastatūru, lai ievadītu tekstu Izstrādājums televizorā.

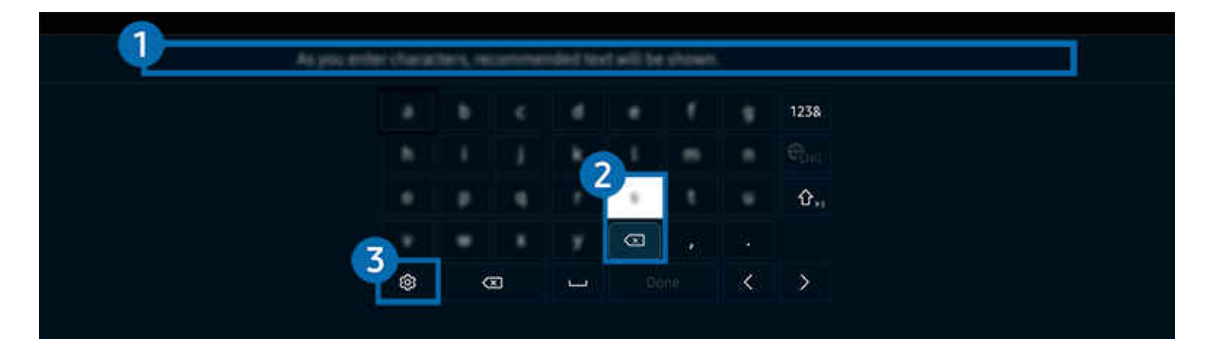

Izstrādājums ekrānā redzamais attēls var atšķirties no augstāk redzamā attēla atkarībā no televizora modeļa un atrašanās  $\hat{z}$ vietas.

## **1.** Teksta ieteikumi

Ievadot vārdu, kuru vēlaties izmantot kā meklēšanas terminu, šī funkcija attēlo ar to saistītos ieteikumus, kurus iespējams izvēlēties.

# <sup>2</sup> Rediģēšanas pogas

Virtuālajā tastatūrā ievadot rakstzīmes un izvēloties jebkuru no uznirstošajām rediģēšanas pogām (Rediģēšanas pogas), var ātri veikt rediģēšanu.

# 3.Iestatījumi

Virtuālās tastatūras ekrānā atlasiet @. Pieejamas šādas opcijas:

- Pieejamās opcijas var atšķirties atkarībā konkrētajā brīdī palaistās funkcijas.
- Teksta ieteikumi
	- Teksta ieteikumi
	- Atiestatīt ieteicamos teksta datus
	- Rādīt rediģēšanas pogas
- Papildtastatūras valoda

## Teksta ievadīšana, izmantojot tālvadības pults mikrofonu un ekrāna virtuālo tastatūru

Kad ekrānā ir redzama virtuālā tastatūra, nospiediet un turiet nospiestu Samsung tālvadības viedpults pogu  $\bullet$ , runājiet Samsung tālvadības viedpults mikrofonā un pēc tam atlaidiet pogu. Jūsu nosauktā komanda parādās ekrānā kā teksts.

- Teksta ievade ar balsi var netikt atbalstīta dažām funkcijām.
- Šī funkcija var nebūt atbalstīta atkarībā no modeļa vai atrašanās vietās.
- Samsung tālvadības viedpults var nebūt atbalstīta atkarībā no modeļa vai atrašanās vietas.

# SMART funkcijas

Pakalpojumā Smart Hub varat baudīt dažādas lietojumprogrammas.

# Funkcijas Smart Hub izmantošana

Aplūkojiet pakalpojuma Smart Hub pamata funkciju aprakstu.

Pakalpojumā Smart Hub jūs varat izmantot interneta meklēšanas funkciju, uzinstalēt un lietot dažādas lietojumprogrammas, aplūkot fotoattēlus un video vai arī klausīties mūziku, kas saglabāta ārējās atmiņas ierīcēs, kā arī izmantot daudzas citas funkcijas.

- Daži no Smart Hub pakalpojumiem ir maksas.
- Lai izmantotu viedās funkcijas, jums ir jāpievienojas tīklam, jāpiekrīt noteikumiem un nosacījumiem un jāpiesakās ar savu Samsung account kontu.
- Atsevišķas Smart Hub funkcijas var netikt atbalstītas atkarībā no pakalpojumu sniedzēja, valodas vai ģeogrāfiskās zonas.
- Smart Hub pakalpojumu traucējumus var izraisīt tīkla pakalpojumu traucējumi.

## Sadaļas Pirmais ekrāns atvēršana

Nospiediet poqu<sup>6</sup>.

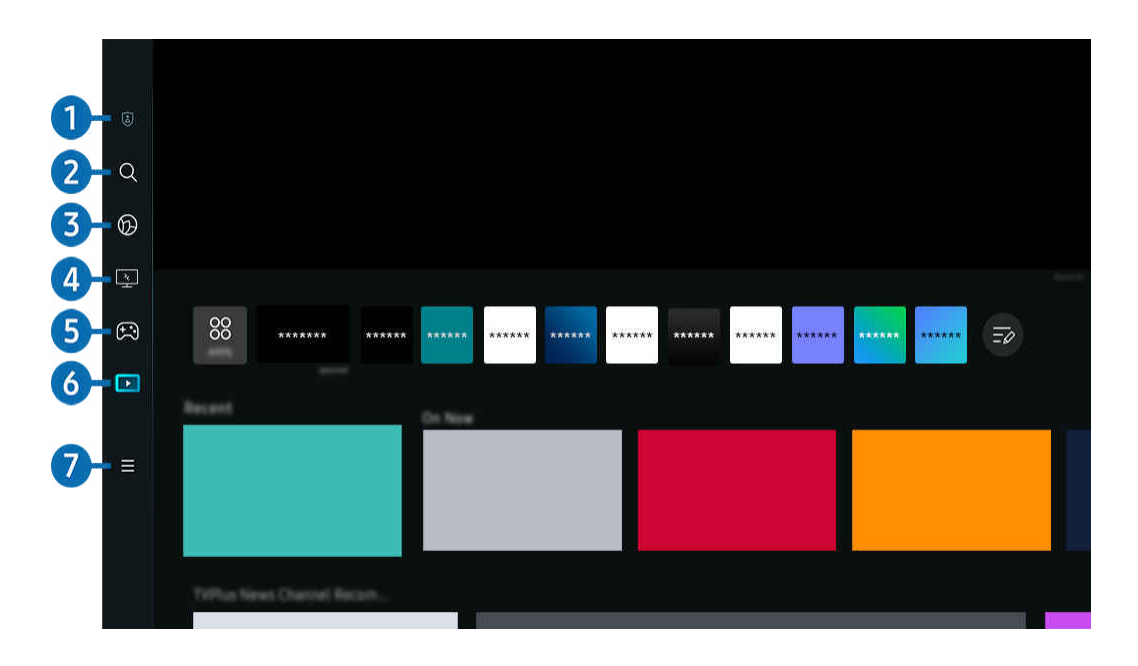

Izstrādājums ekrānā redzamais attēls var atšķirties no augstāk redzamā attēla atkarībā no televizora modeļa un atrašanās  $\mathscr{E}$ vietas.

## **1.** @ Konfidencialitātes izvēles iespējas

Izmantojiet Izstrādājums, lai pārvaldītu konfidencialitātes politiku attiecībā uz ierīcēm, kas saistītas ar Smart Hub, un verificējiet personas datu aizsardzības veidu.

- Lai izmantotu pakalpojumu Smart Hub, jums ir jāpiekrīt Smart Hub pakalpojuma līgumam, kā arī jāļauj ievākt un izmantot personisko informāciju. Nesniedzot piekrišanu, jūs nevarat izmantot papildu funkcijas un pakalpojumus. Pilnu Noteikumi un konfidencialitāte tekstu iespējams aplūkot, pārejot uz  $\bigcirc$  >  $\equiv$  Izvēlne >  $\otimes$  lestatījumi > Visi iestatījumi > Vispārēji un konfidencialitāte > Noteikumi un konfidencialitāte. Mēģ. tagad
- Ja vēlaties pārtraukt pakalpojuma Smart Hub izmantošanu, varat atcelt šo līgumu. Lai atceltu Smart Hub pakalpojumu līgumu, atlasiet Atiestatīt Smart Hub ( $\bigcirc$ ) = Izvēlne >  $\otimes$  lestatījumi > Atbalsts > Ierīces aprūpe > Pašdiagnostika > Atiestatīt Smart Hub). Mēģ. tagad

# 2 Q Meklēt

#### Meklējiet Smart Hub piedāvātos kanālus, programmas, filmas un lietotnes.

- Lai izmantotu pakalpojumu Meklēt, nodrošiniet, lai Izstrādājums būtu pievienots tīklam.
- Šī funkcija var nebūt atbalstīta atkarībā no modeļa vai atrašanās vietās.  $\mathscr{Q}$

# 3. Ambient

Iestatiet savu Izstrādājums vēlamā satura, piemēram, laika vai meteoroloģiskās informācijas, rādīšanai, kad Izstrādājums netiek lietots.

Lai atgrieztos Izstrādājums režīmā no režīma Ambient, nospiediet  $\bigcirc$  > kreiso virziena pogu >  $\bigcirc$  Medijs. Nospiediet pogu (b), lai izslēgtu Izstrādājums.

- $\triangle$  Šī funkcija var nebūt atbalstīta atkarībā no modela vai atrašanās vietās.
- $\ell$  Lai iegūtu plašāku informāciju par režīmu Ambient, skatiet sadaļu [Režīma Ambient](#page-48-0) lietošana

## 4. Workspace

Izmantojiet Izstrādājums televizoru, lai piekļūtu savam personālajam datoram ar attālā datora vai Ekrāna kopīgošana (Bezvadu) starpniecību.

- $\triangle$  Šī funkcija var nebūt atbalstīta atkarībā no modeļa vai atrašanās vietās.
- Lai iegūtu plašāku informāciju par opciju Workspace, skatiet sadaļu ["Funkcijas Workspace](#page-67-0) izmantošana".

# **5 ex** Spēle

Spēlējiet spēles sava Izstrādājums ekrānā, pievienojot vadības ierīci pie Izstrādājums. Konfigurējiet iestatījumus, lai optimizētu Vadības ierīce un audio ierīci spēļu spēlēšanai.

- $\triangle$  Šī funkcija var nebūt atbalstīta atkarībā no modela vai atrašanās vietās.
- Lai iegūtu plašāku informāciju par opciju Spēle, skatiet sadaļu ["Funkcijas Samsung Gaming Hub](#page-54-0) izmantošana".

# 6 Medijs

Instalējiet dažādas Smart Hub piedāvātās lietotnes, piemēram, video, mūzikas, sporta un spēļu lietotnes, un izmantojiet šīs lietotnes savā Izstrādājums ierīcē.

Lai iegūtu plašāku informāciju par opciju Medijs, skatiet sadaļu ["Informācija par Medijs](#page-56-0) Pirmais ekrāns".

# $\bullet$   $\equiv$  Izvēlne

Pārvaldiet ārējās ierīces, kas pievienotas pie Izstrādājums, un konfigurējiet dažādu Izstrādājums funkciju iestatījumus.

Lai iegūtu plašāku informāciju par opciju Izvēlne, skatiet sadaļu "[Informācija par Izvēlne](#page-59-0) Pirmais ekrāns".

## Automātiska Smart Hub palaišana

## $\bigcirc$  >  $\equiv$  Izvēlne >  $\otimes$  lestatījumi > Visi iestatījumi > Vispārēji un konfidencialitāte > Sākuma ekrāna opcija > Sākt ar Smart Hub sākumu Mēģ. tagad

Iespējojot Sākt ar Smart Hub sākumu, tiek nodrošināta automātiska Smart Hub palaišana, kad tiek ieslēgts Izstrādājums. Pārejiet pie šīs opcijas, lai iespējotu vai atspējotu attiecīgo funkciju.

### Pēdējās izmantotās lietojumprogrammas automātiska palaišana

## $\bigcirc$  >  $\equiv$  Izvēlne >  $\otimes$  lestatījumi > Visi iestatījumi > Vispārēji un konfidencialitāte > Sākuma ekrāna opcija > Automātiski palaist pēdējo izmantoto lietotni Mēģ. tagad

Ja Automātiski palaist pēdējo izmantoto lietotni ir ieslēgts, ieslēdzot Izstrādājums, automātiski tiek palaista pēdējā izmantotā lietotne. Šo funkciju var ieslēgt vai izslēgt. Nospiediet pogu Atlasiet pašreizējā izvēlnē.

- $\bullet$  Šī funkcija var nebūt atbalstīta atkarībā no lietojumprogrammas.
- Šī funkcija var nebūt atbalstīta atkarībā no modeļa.

## Automātiskā spoguļošana no skata Multi View

## $\bigcirc$  >  $\equiv$  Izvēlne >  $\otimes$  lestatījumi > Visi iestatījumi > Vispārēji un konfidencialitāte > Sākuma ekrāna opcija > Automātiski palaist MultiViewspoguļošanu

Ja ekrānā tiek spoguļota jūsu mobilā ierīce, funkcija Multi View automātiski parāda ierīces ekrānu. Pārejiet pie šīs opcijas, lai iespējotu vai atspējotu attiecīgo funkciju.

- Tas ir pieejams ekrānā jebkurai pārraidei, ārējai ierīcei vai lietotnei, kas atbalsta Multi View.
- $\triangle$  Šī funkcija var nebūt atbalstīta atkarībā no modela.

## Automātiskā apraide Multi View

## $\bigcirc$  >  $\equiv$  Izvēlne >  $\otimes$  lestatījumi > Visi iestatījumi > Vispārēji un konfidencialitāte > Sākuma ekrāna opcija > Automātiski palaist Multi View apraidi Mēģ. tagad

#### YouTube satura apraide no mobilās ierīces automātiski parāda saturu skatā Multi View.

- Tas ir pieejams ekrānā jebkurai pārraidei, ārējai ierīcei vai lietotnei, kas atbalsta Multi View.
- $\triangle$  Šī funkcija var nebūt atbalstīta atkarībā no modela.

### Smart Hub savienojumu pārbaude

 $\bigcirc$  >  $\equiv$  Izvēlne >  $\otimes$  lestatījumi > Atbalsts > Ierīces aprūpe > Pašdiagnostika > Smart Hub savienojuma pārbaude Mēģ. tagad

### Smart Hub atiestatīšana

## $\bigcirc$  >  $\equiv$  Izvēlne >  $\otimes$  lestatījumi > Atbalsts > Ierīces aprūpe > Pašdiagnostika > Atiestatīt Smart Hub Mēģ. tagad

- Jūs varat atiestatīt pakalpojuma Smart Hub iestatījumus. Lai atiestatītu pakalpojumu Smart Hub, ievadiet PIN kodu. Noklusējuma PIN kods ir "0000". Jūs varat iestatīt PIN kodu sadaļā  $\bigcirc$  >  $\equiv$  Izvēlne >  $\circ$ iestatījumi > Visi iestatījumi > Vispārēji un konfidencialitāte > Sistēmas pārvaldnieks > Mainīt PIN. Mēģ. tagad
- Mainīt PIN var netikt atbalstīts atkarībā no modela un ģeogrāfiskās zonas.

# <span id="page-48-0"></span>Režīma Ambient lietošana

Uzziniet vairāk par funkcijām, kas pieejamas režīmā Ambient.

#### $\bigcirc$  > pa kreisi vērstā virzienu poga >  $\bigcirc$  Ambient Mēģ. tagad

#### Iestatiet savu Izstrādājums vēlamā fotoattēla vai satura rādīšanai, kad Izstrādājums netiek lietots.

- $\mathcal{L}^{\prime}$ Šī funkcija var nebūt atbalstīta atkarībā no modeļa.
- $\frac{1}{\sqrt{2}}$ Nospiediet pogu  $\widehat{\omega}$  režīma Ambient ekrānā, lai atvērtu Ambient sākuma ekrānu.
- $\mathcal{E}$ Režīmā **Ambient** dažas funkcijas var nebūt atbalstītas.

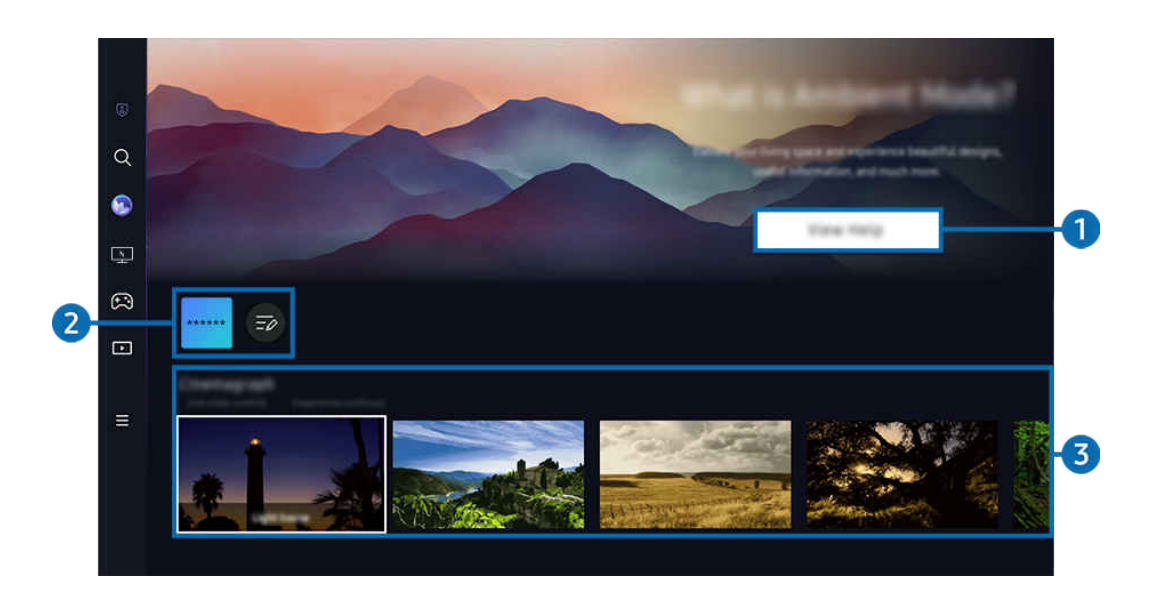

8 Izstrādājums ekrānā redzamais attēls var atšķirties no augstāk redzamā attēla atkarībā no televizora modeļa un atrašanās vietas.

#### 1.Režīma Ambient iepazīšana

Nospiediet Skatīt palīdzību, lai skatītu informāciju par režīmu Ambient, tostarp tā funkcijām.

#### 2. NFT lietotņu saraksts

Attēlus no NFT lietotnēm var lejupielādēt un izmantot režīmā Ambient. Lietotni var pārvietot, atlasot vienumu Sarakstu rediģēšana, kas atrodas saraksta beigās.

- Atbalstītās NFT lietotnes var atšķirties atkarībā no reģiona.
- Ikreiz, kad tiek izlaista jauna NFT lietotne, varat parādīt plašāku NFT mākslas darbu klāstu.

### 3.Funkciju un satura priekšskatījums

Atlasiet vēlamo saturu un vēlamo fonu un iestatiet tos kā režīmu Ambient. Lai skatītu detalizētu informāciju par saturu, režīmā Ambient nospiediet tālvadības pults pogu Atlasiet.

- Jūs varat izmantot lietotni SmartThings savā Mobilā ierīce, lai atlasītu vēlamo saturu un mainītu iestatījumus. Norāda saturu, kas piemērots konkrētajam dienas laikam.
- L Pieejamās satura kategorijas var atšķirties atkarībā no modela vai ģeogrāfiskās zonas.
- Mākslas darba nomaiņa

Mainiet māksliniecisko darbu, kas ir jārāda režīmā Ambient. Izmantojiet tālvadības pults augšupvērsto pogu, lai pārietu uz māksliniecisko darbu. Izmantojiet kreiso vai labo virzienpogu, lai pārietu pie vajadzīgā mākslas darba, un pēc tam nospiediet tālvadības pults pogu Atlasiet.

• Skatīt informāciju

Skatiet detalizētu informāciju par atlasīto attēlu.

• Izlase

Pievienojiet vai izdzēsiet noteiktus attēlus sarakstā Izlase, nospiežot tālvadības pults pogu Atlasiet. Lai skatītu elementus, kas ir iestatīti kā Izlase, pārejiet uz Ambient > Izlase.

- $\heartsuit$  Izlase: elements nav iestatīts kā Izlase
- ♥ Izlase: elements ir iestatīts kā Izlase

• Red.

#### Mainiet dažādus iestatījumus atbilstoši lietotāja vēlmēm.

- Pieejamās funkcijas var nebūt atbalstītas atkarībā no modeļa vai satura.
- Laika ziņu filtrs

Jūs saturam varat pievienot laikapstākļu efektu.

– Laika filtrs

Jūs saturam varat atlasīt jebkuru fona laika formātu.

– Krāsa

Maina satura krāsu.

– Vibrācijas

Izvēlieties saturam atbilstošu noskaņu.

– Foni

Maina satura fonu.

– Ēnas efekti

Piemēro ēnas efektu, kas atlasīts saturam.

– Filtrēt

Atlasiet saturam attēla filtra efektu.

– BGM režīms

Pievienojiet saturam fona mūziku.

#### • Ekrāna iestatījumi

Jūs varat regulēt iestatījumus, piemēram, satura spilgtumu, piesātinājumu un krāsu toni.

– Spilgtums

Pielāgo satura spilgtumu.

– Piesāt.

Pielāgo satura piesātinājumu.

– Krāsu tonis

Pielāgo satura krāsas.

– Sarkanais tonis/Zaļais tonis/Zilais tonis

Pielāgo sarkanās, zaļās, zilās krāsas kontrastu.

#### Satura kategorijas atlase

- L Pieejamās satura kategorijas var atšķirties atkarībā no modela vai ģeogrāfiskās zonas.
- Izlase

Režīmā Ambient nospiediet tālvadības pults pogu Atlasiet un nospiediet <sup>1</sup>zlase, lai rādīto saturu saglabātu sadaļā Izlase.

• Iesaka NFT lietotnes

Pārlūkojiet dažādu jaunu un piedzīvojumiem bagātu saturu, izmantojot lietotni, kas nodrošina NFT darbus.

 $\triangle$  Šī funkcija var nebūt atbalstīta atkarībā no modeļa vai atrašanās vietās.

• Īpašais izdevums

Sniedz iespēju izbaudīt radošu mākslas darbu un interjera dizaina saturu, ko radījuši pasaules labākie mākslinieki un dizaineri.

• Kinografika

Pievieno cilpveida animāciju noteiktai fotoattēla daļai, lai tas vairāk piesaistītu uzmanību.

#### • Mans albums

#### Ļauj iestatīt mobilajā ierīcē vai Samsung Cloud saglabātu fotoattēlu kā režīma Ambient ekrāna fona attēlu.

- Lai importētu fotoattēlus no jūsu mobilās ierīces vai Samsung Cloud, izmantojiet lietotni SmartThings savā mobilajā ierīcē.
- Lai iegūtu papildinformāciju par foto iestatījumu konfigurēšanu, atlasiet Padomi par fotoattēlu atlasi.

#### • Q kolekcija

Nodrošina saturu, kas ir paredzēts Samsung QLED.

• Noskana

Izmantojiet dažādas opcijas, lai izveidotu garastāvoklim piemērotu vidi.

• Atslābinošs saturs

Uzlabojiet garastāvokli, atslābinoties ar nomierinošu saturu, kam iedvesma gūta no dabas.

• Dekors

Ļauj izvēlēties saturu ar atbilstošu un skaistu noformējumu.

• Informācija

Sniedz iespēju atlasīt būtisku reāllaika informāciju, piemēram, laika prognozi, temperatūru, laiku un ziņas.

• Mākslas darbs

Ļauj izvēlēties saturu, piemēram, pasaulslavenus fotoattēlus un mākslas darbus.

• Fona motīvs

#### Sniedz iespēju atlasīt fona tēmu, no nodrošina Samsung.

- Uzņemiet sava mājokļa sienas fotoattēlu, izmantojot mobilajā ierīcē uzinstalēto SmartThings lietojumprogrammu, lai izveidotu pielāgotu fona tēmu. Lietojot šo funkciju, iespējama attēla pārraides aizkavēšanās un optimizācija atkarībā no tīkla nosacījumiem.
- Izveidotu Fona motīvs var iestatīt kā satura fonu. Lai iestatītu to kā satura fonu, nospiediet tālvadības pults pogu Atlasiet, kamēr ir aktīvs režīms Ambient, un atlasiet Red..
- Rutīna

Baudiet dažādas rutīnas, kuru attēlotais saturs ir piemērots katrai dienas daļai, vai izveidojiet savas rutīnas, izmantojot programmu SmartThings.

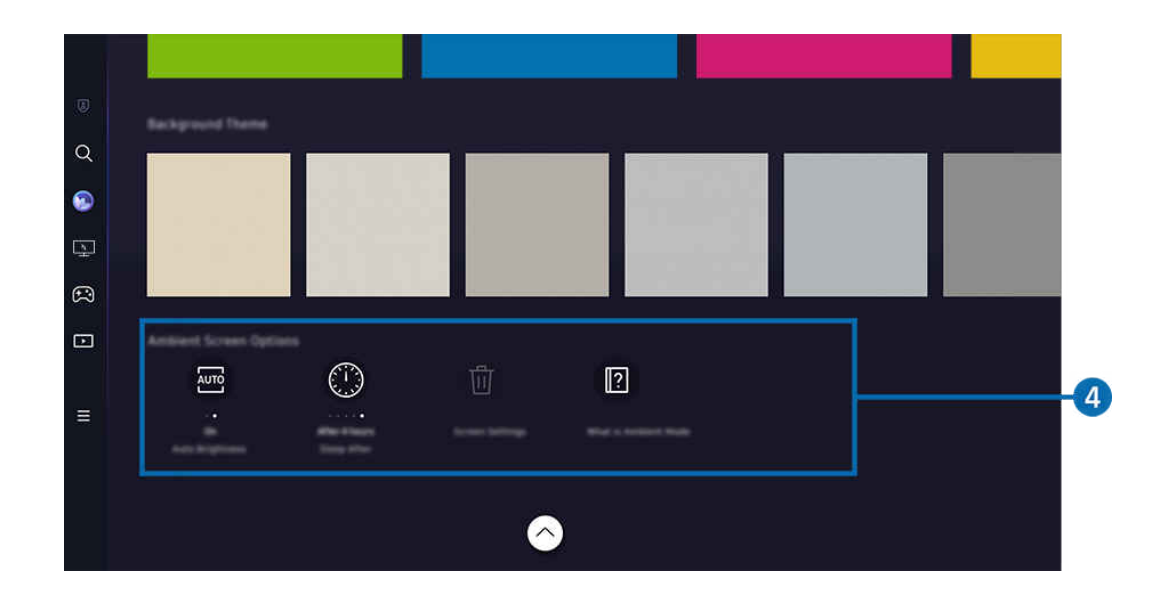

Ì Izstrādājums ekrānā redzamais attēls var atšķirties no augstāk redzamā attēla atkarībā no televizora modeļa un atrašanās vietas.

## 4. Ambient ekrāns opcijas

#### Var konfigurēt tālāk norādītās režīma Ambient opcijas.

- Šo izvēlni var atrast režīma Ambient sākuma ekrāna apakšdaļā. Lai konfigurētu opciju iestatījumus, ritiniet uz leju līdz pašai apakšai.
- Pieejamās opcijas var atšķirties atkarībā no konkrētā modeļa.

#### • Automātiskais spilgtums

#### Maina automātiskā spilgtuma iestatījumu, kas paredzēts režīmam Ambient.

- Kad šīs funkcijas iestatījums ir **Izslēgts**, spilgtuma līmenis Izstrādājums ekrānā netiek automātiski pielāgots atkarībā no apkārtējā apgaismojuma līmeņa.
- Aizmigt pēc

#### Iestata laiku, kad režīma Ambient ekrāns automātiski izslēdzas.

- $\ell$  Ja iestatītā laika perioda ietvaros no tālvadības pults netiek sanemtas nekādas komandas, ekrāns izslēdzas.
- Atiestatīt visus fotoattēlus

Atiestatiet fotoattēlus, kas saglabāti sadaļā Mans albums.

• Kas ir Ambient?

Skatiet informāciju par režīmu Ambient, tostarp tā funkcijām.

#### Izstrādājums skatīšanas ekrāna atvēršana no režīma Ambient

Lai piekļūtu Izstrādājums ekrānam no režīma Ambient, nospiediet pogu @ vai (, lai pārietu uz režīma Ambient Pirmais ekrāns, nospiediet tālvadības pults kreiso virziena pogu un atlasiet  $\bigcirc$  vai  $\blacksquare$  Medijs.

 $\triangle$  Ja Izstrādājums ir izslēgts un tiek nospiesta poga  $\bigcirc$ , tiek parādīts  $\Box$  Medijs Pirmais ekrāns.

# <span id="page-54-0"></span>Funkcijas Samsung Gaming Hub izmantošana

Straumējiet plašu spēļu klāstu tieši savā Izstrādājums, izmantojot platformu Samsung Gaming Hub. Pievienojiet vadības ierīci, izmantojot Bluetooth vai USB.

### $\bigcirc$  > pa kreisi vērstā virzienu poga >  $\bigcirc$  Spēles

 $\triangle$  Šī funkcija var nebūt atbalstīta atkarībā no modela un valsts.

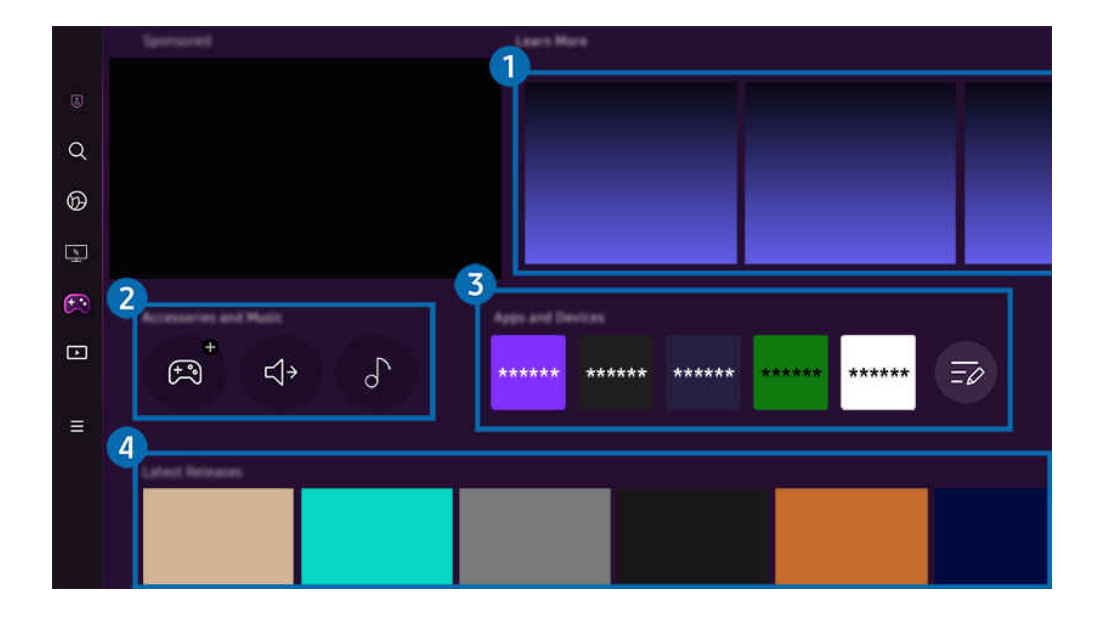

Izstrādājums ekrānā redzamais attēls var atšķirties no augstāk redzamā attēla atkarībā no televizora modeļa un atrašanās  $\hat{\mathscr{O}}$ vietas.

# $\bigcap$  Uzzināt vairāk

Sniedz informāciju par Samsung Gaming Hub un ierīču lietošanu.

#### 2.Piederumi un mūzika / Piederumi

• Vadības ierīces

Izvēlieties Vadības ierīce pievienošanai pie Izstrādājums.

- Papildinformāciju par atbalstītajiem kontrolleriem skatiet sadaļā "[Spēļu vadierīces lietošana"](#page-39-0).
- Audio

Atlasiet Audio ierīce (piemēram, spēļu austiņas), ko savienot ar Izstrādājums.

• Music Player

Pārvaldiet spēļu spēlēšanas laikā atskaņojamo mūziku.

 $\triangle$  Šī funkcija var nebūt atbalstīta atkarībā no modeļa un valsts.

#### 3.Lietotnes un ierīces

Instalējiet vai noņemiet lietotnes vai ierīces, kas nepieciešamas spēļu spēlēšanai.

# 4. Spēļu saraksts

Iegādājieties spēles vai abonējiet pakalpojumu, ko piedāvā Samsung Gaming Hub. Atlasiet kādu spēli, lai skatītu detalizētu informāciju par to.

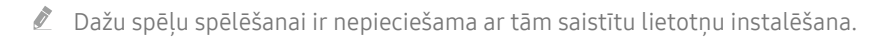

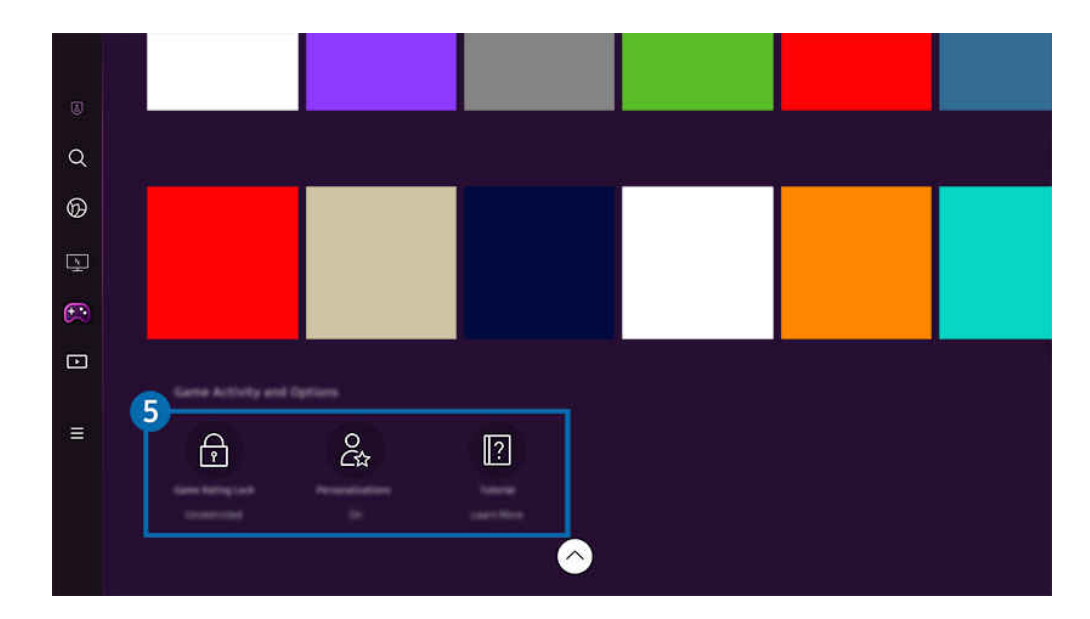

 $\mathscr{E}$ Izstrādājums ekrānā redzamais attēls var atšķirties no augstāk redzamā attēla atkarībā no televizora modeļa un atrašanās vietas.

## **5.** Spēļu aktivitāte un opcijas

Ø Šī izvēlne atrodas ekrāna Samsung Gaming Hub apakšā. Lai konfigurētu Spēļu aktivitāte un opcijas, ritiniet lejup, līdz apakšai.

#### • Spēļu bloķēšana pēc vērtējuma

#### Iestatiet vecuma ierobežojumu spēļu spēlēšanai.

Vecuma ierobežojums tiek atbalstīts tikai mākoņspēļu pārlūkošanas domēnā platformā Samsung Gaming Hub.

#### • Personalizācija

Tiek ieteikts pielāgots saturs atbilstoši pēdējām lietotāja spēlētajām spēlēm un lietotājam interesējošajam saturam.

• Apmācība

Sniedz informāciju par Samsung Gaming Hub un ierīču lietošanu.

# <span id="page-56-0"></span>Informācija par Medijs Pirmais ekrāns

Instalējiet dažādas Smart Hub piedāvātās lietotnes, piemēram, video, mūzikas, sporta un spēļu lietotnes, un izmantojiet šīs lietotnes savā Izstrādājums ierīcē.

## $\textcircled{a}$  > pa kreisi vērstā virzienu poga >  $\textcircled{r}$  Medijs

### (Ark Dial:  $\oslash$  > Vadība ar ritenīti >  $\bigcap$  Sākums)

Ierīce Ark Dial ir pieejama kopā ar ierīci Odyssey Ark.

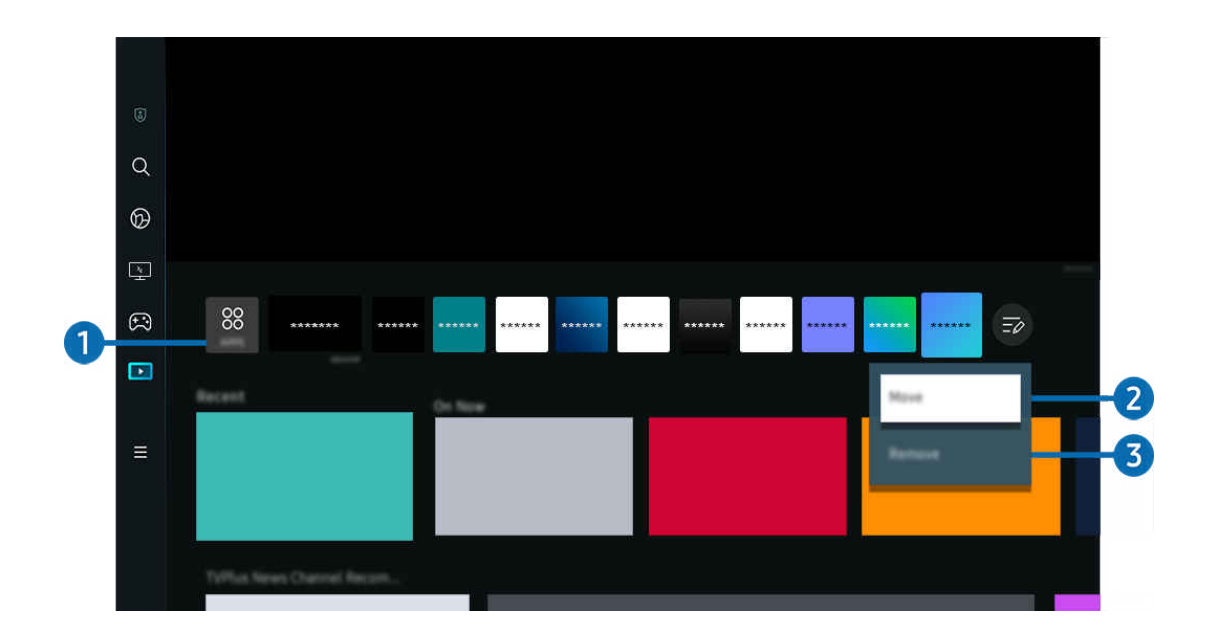

 $\frac{1}{\sqrt{2}}$ Izstrādājums ekrānā redzamais attēls var atšķirties no augstāk redzamā attēla atkarībā no televizora modeļa un atrašanās vietas.

# **1.** 88 Apps

Instalējiet dažādas Smart Hub piedāvātās lietotnes, piemēram, video, mūzikas, sporta un spēļu lietotnes, un izmantojiet šīs lietotnes savā Izstrādājums ierīcē.

- Lai izmantotu Apps, nodrošiniet, lai Izstrādājums būtu pievienots tīklam.
- $\ell$  Lai iegūtu plašāku informāciju par opciju Apps, skatiet sadaļu ["Pakalpojuma Apps](#page-74-0) izmantošana".

#### 2.Vienuma pārvietošana sadaļā Home Screen

Saraksta Apps apakšdaļā atlasiet Sarakstu rediģēšana. Novietojiet kursoru uz lietotnes, kuru vēlaties pārvietot, un nospiediet tālvadības pults lejupvirziena pogu. Opciju izvēlnē atlasiet Pārvietot. Izmantojiet pa kreisi vai pa labi vērsto virzienu pogu, lai mainītu lietotnes novietojumu, un pēc tam nospiediet pogu Atlasiet. Tādējādi tiks mainīts attiecīgās lietotnes novietojums Pirmais ekrāns.

#### 3.Vienuma dzēšana no sadaļas Home Screen

Saraksta Apps apakšdaļā atlasiet Sarakstu rediģēšana. Novietojiet kursoru uz lietotnes, kuru vēlaties atinstalēt, un nospiediet uz leju vērsto tālvadības pults pogu. Opciju izvēlnē atlasiet Noņemt. Tādējādi attiecīgā lietotne tiks noņemta no saraksta Pirmais ekrāns.

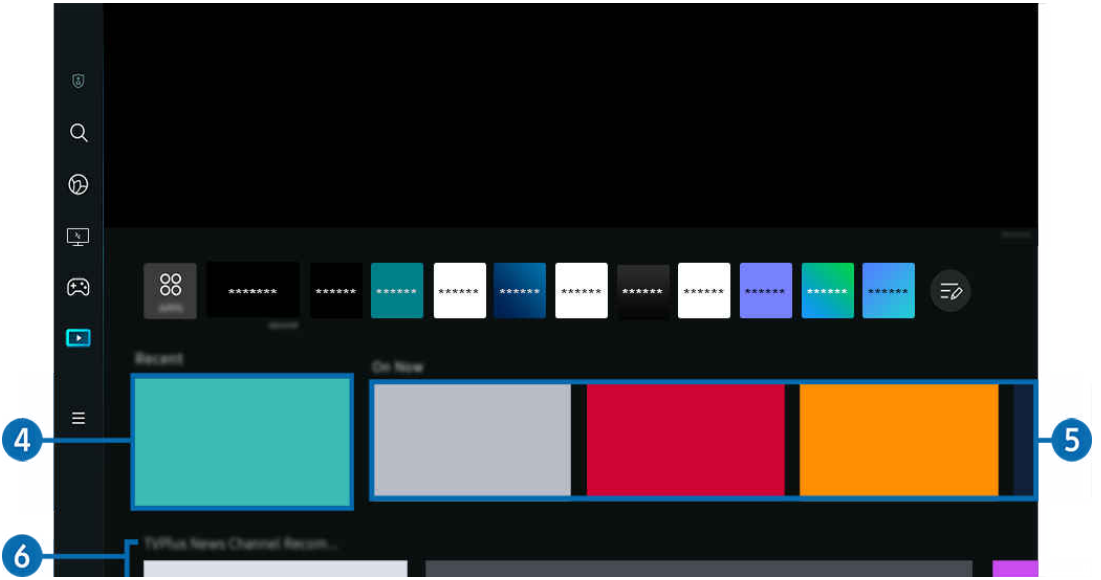

## **4.** Nesen izmantotie

Piekļūstiet pēdējai skatītajai TV pārraidei vai izmantotajam ievades avotam.

# **6.** Šobr. TV

#### Parādiet pašlaik pārraidīto Samsung TV Plus satura vienumu sarakstu.

 $\triangle$  Šī funkcija var netikt atbalstīta atkarībā no ievades signāla un iestatījumiem.

### 6.Universālais ceļvedis

Universālais ceļvedis ir programma, kas ļauj vienuviet meklēt un baudīt dažādu saturu, piemēram, televīzijas pārraides, seriālus un filmas. Universālais ceļvedis var ieteikt saturu atbilstoši jūsu preferencēm.

#### Jūs varat izmantot šo funkciju mobilajā ierīcē, izmantojot lietotni Samsung SmartThings.

- Lai atvērtu Universālais ceļvedis, nospiediet tālvadības pults lejupvirziena pogu, kad ir atvērts ekrāns Pirmais ekrāns.
- Lai varētu baudīt šajās lietotnēs pieejamo saturu Izstrādājums televizorā, tās vispirms ir jāinstalē Izstrādājums televizorā.
- Skatoties maksas saturu, var būt nepieciešams veikt maksājumu, izmantojot konkrēto lietojumprogrammu.
- Atsevišķa satura pieejamība var būt ierobežota atkarībā no jūsu tīkla stāvokļa un izvēlētajiem maksas kanālu abonementiem.
- Ja šo pakalpojumu izmanto bērni, nepieciešams iespējot bērnu piekļuves bloķēšanu.
- Atkarībā no pakalpojumu sniedzēja nodrošinātās kvalitātes attēli var izskatīties izplūduši.
- $\triangle$  Šī funkcija var nebūt atbalstīta atkarībā no modeļa vai atrašanās vietās.

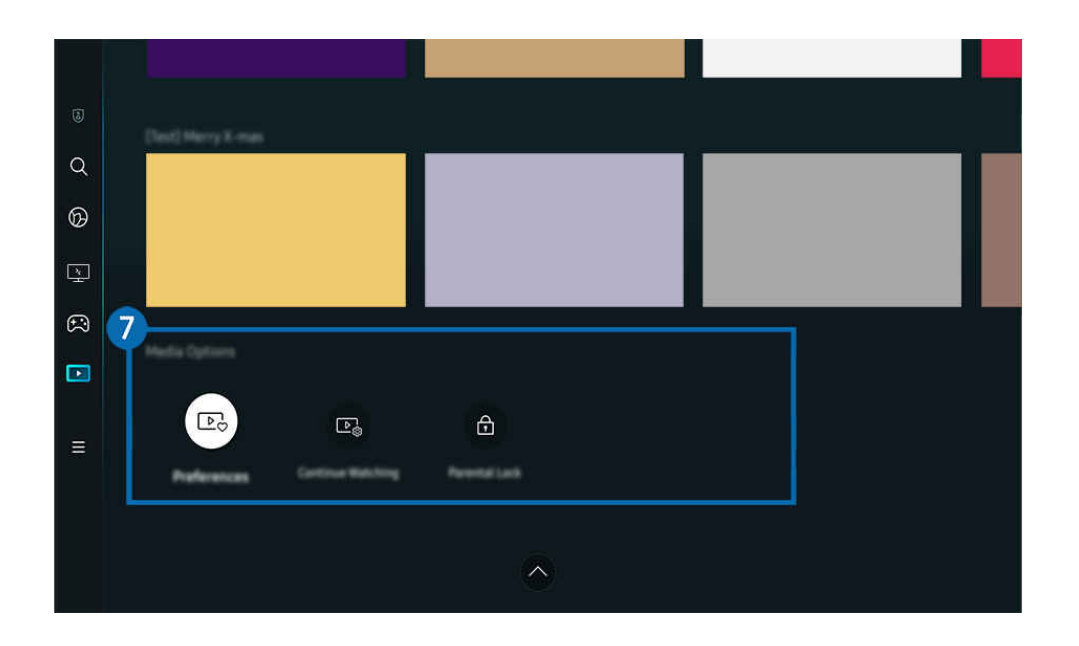

## **7**. Medijs opcijas

- $\frac{\partial}{\partial x^2}$ Šo izvēlni var atrast Medijs sākuma ekrāna apakšdaļā. Lai konfigurētu opciju iestatījumus, ritiniet uz leju līdz pašai apakšai.
- Šī funkcija var nebūt atbalstīta atkarībā no modeļa vai atrašanās vietās.  $\mathscr{Q}$
- Preferences: atlasiet vēlamo pakalpojumu, lai saņemtu satura ieteikumus atbilstoši savām vēlmēm.
- Turpināt skatīties: izvēlieties satura nodrošinātājus funkcijai Turpināt skatīšanos. Jūs varat turpināt skatīties dažādas pārraides vienuviet no visiem tālāk norādītajiem satura nodrošinātājiem, kuri atbalsta funkciju Turpināt skatīšanos.
- Vecāku liegums: atveriet izvēlni Vecāku liegums. Ieslēdziet vai izslēdziet visus vecāku kontroles iestatījumus.

# <span id="page-59-0"></span>Informācija par Izvēlne Pirmais ekrāns

Pārvaldiet ārējās ierīces, kas pievienotas pie Izstrādājums, un konfiqurējiet dažādu Izstrādājums funkciju iestatījumus.

## $\textcircled{a}$  > pa kreisi vērstā virzienu poga >  $\equiv$  Izvēlne

(Ark Dial:  $\oslash$  > Vadība ar ritenīti >  $\oslash$  Ātrie iestatījumi)

Ierīce Ark Dial ir pieejama kopā ar ierīci Odyssey Ark.

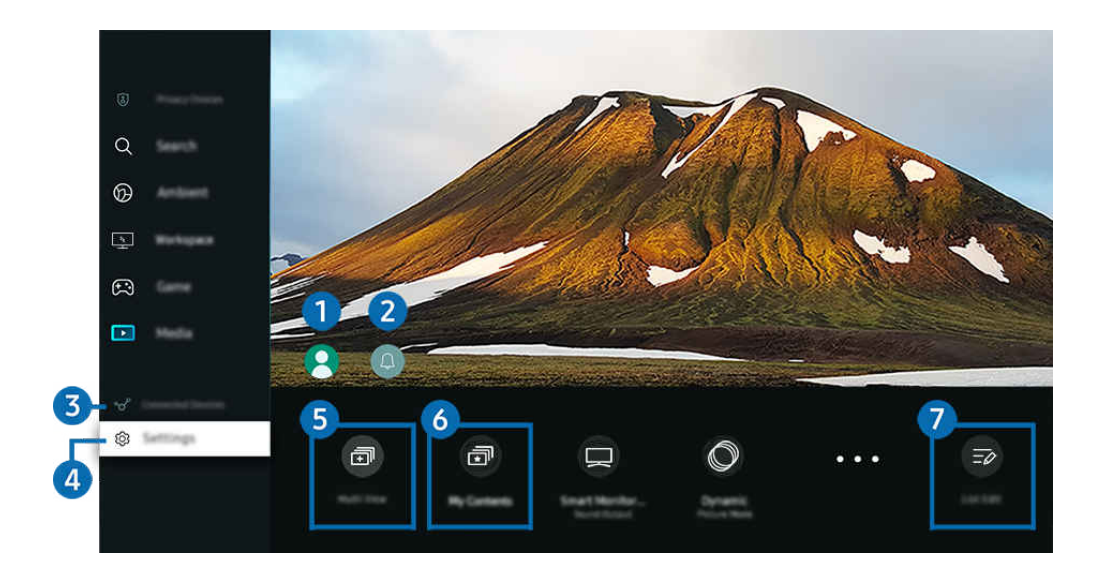

Izstrādājums ekrānā redzamais attēls var atšķirties no augstāk redzamā attēla atkarībā no televizora modeļa un atrašanās 8 vietas.

# <sup>1</sup>. Samsung konts

Dodieties uz Samsung konts ekrānu, lai izveidotu jaunu kontu vai izrakstītos no konta.

Lai iegūtu plašāku informāciju, skatiet sadaļu ["Samsung konta izmantošana"](#page-65-0).

# 2 Q Pazinojums

Šeit jūs varat aplūkot sarakstu ar paziņojumiem par visiem notikumiem, kas reģistrēti Izstrādājums televizorā. Kad pienācis laiks skatīt vai ierakstīt ieplānotu programmu vai kad reģistrētā ierīcē tiek konstatēts notikums, ekrānā parādās paziņojums.

Novietojot kursoru uz opcijas Paziņojums un pēc tam nospiežot pogu Select, ekrāna labajā pusē parādās paziņojuma logs un kļūst pieejamas šādas funkcijas:

• **m** Dzēst visu

Šeit jūs varat dzēst visus paziņojumus.

· <sup>@</sup> lestatījumi

Šeit jūs varat izvēlieties pakalpojumus, par kuriem vēlaties saņemt paziņojumus.

Atlasot opciju Atļaut skaņu, līdz ar paziņojumu attēlošanu atskan paziņojuma skaņas signāls.

## 3. Pievienotās ierīces

Atlasiet kādu ārējo ierīci, kas pievienota pie Izstrādājums.

Lai iegūtu plašāku informāciju, skatiet sadaļu "Pārslēgšanās starp Izstrādājums [televizoram pievienotām ārējām ierīcēm](#page-13-0)".

# **4.** @ lestatījumi

Novietojiet kursoru uz izvēlnes Iestatījumi, lai parādītu ātro iestatījumu opcijas zem izvēlnes. Ātrie iestatījumi var izmantot bieži lietoto funkciju ātrai konfigurēšanai.

- *♦* $Izvēlnes lestatījumi vienumi var nebūt atbalstīti atkarībā no modela vai ģeogrāfiskā apgabala.$
- Visi iestatījumi

Parāda izvēlni lestatījumi specifisku iestatījumu konfigurēšanai.

**Atbalsts** 

Parāda Atbalsts iestatījumu izvēlni.

• Tīkls / Wi-Fi

Pārbaudiet tīkla savienojumu. Lai pārbaudītu tīkla savienojumu vai mainītu savienojuma iestatījumus, nospiediet lejupvirziena pogu un atlasiet Tīkla statuss vai Tīkla iestatījumi.

• Inteliģentais režīms (vai Inteliģentais skaņas režīms)

Izmantojot Inteliģentais režīms (vai Inteliģentais skaņas režīms), Izstrādājums atpazīst un analizē apkārtni, troksni, saturu un jūsu lietošanas paradumus, lai nodrošinātu labāko skatīšanās pieredzi.

- $\triangle$  Šī funkcija var nebūt atbalstīta atkarībā no modela vai atrašanās vietās.
- Lai iegūtu plašāku informāciju, skatiet sadaļu "[Funkcijas Inteliģentais režīms](#page-107-0) izmantošana".
- Attēla režīms

Lai nodrošinātu optimālu skatīšanas pieredzi, mainiet attēla režīmu. Lai mainītu Attēla režīms, nospiediet atlases pogu.

• Attēla iestatīšana

Konfigurējiet ekrāna iestatījumus: Spilgtums, Kontrasts, Asums, Krāsa un Tonis (Z/S).

#### • Tālummainīt, lai aizpildītu

Tālummainiet lietotnes saturu, lai aizpildītu ekrānu. Daļa satura pēc tālummaiņas var izskatīties apgriezta.

 $\triangle$  Šī funkcija ir pieejama tikai tad, kad darbojas lietotnes, kas nodrošina tālummaiņas funkciju.

#### • Skaņas režīms

Jūs varat atlasīt skaņas režīmu, lai optimizētu klausīšanās pieredzi. Lai mainītu skaņas režīmu, nospiediet pogu Atlasiet. Lai veiktu sistēmas pielāgošanu, nospiediet lejuvirziena pogu un atlasiet Stabilizatora iestatīšana.

• Attēla izmērs

Atlasiet savai skatīšanās videi piemērotu attēla formātu. Izvēlieties vajadzīgo attēla formātu, izmantojot atlasīšanas pogu. Lai konfigurētu konkrētus iestatījumus, nospiediet tālvadības pults lejupvērsto virziena pogu un izvēlieties Pāriet uz attēla izmēru.

• Ekrāna attiecība

Varat mainīt ekrāna malu attiecību no 16:9 (iepriekšējais iestatījums) uz iestatījumu Ultra plats (21:9 vai 32:9).

- Izšķirtspēja no datora ir jāiestata tikai vienreiz pirmajā reizē.
- Paneļa Spēļu josla ekrāna malu attiecību var mainīt tikai tad, ja iestatījuma Ultra plats izšķirtspēja tiek atbalstīta spēlē vai datorā. Ekrāna malu attiecības 21:9 un 32:9 atbalsts ir atkarīgs no spēles nosaukuma, tāpēc noteikti konsultējieties ar spēļu kompāniju.
- L Konfigurējot režīma Portreta režīms iestatījumus (Spēle > Displeja režīms portreta ekrānā) pēc ekrāna pagriešanas portreta režīmā, var nomainīt attēla formātu uz 9:16 (iepriekšējais iestatījums) vai 9:32.
- $\triangle$  Šī funkcija var nebūt atbalstīta atkarībā no modela vai atrašanās vietās.

#### • Skaņas izvade

Jūs varat atlasīt, kādus skaļruņus Izstrādājums televizoram izmantot audio izvadei. Lai mainītu audio izvadi, nospiediet pogu Atlasiet.

#### • Bluetooth ierīču saraksts

Savienojiet savu Izstrādājums ar Bluetooth skaļruņiem. To var paveikt, atlasot Bluetooth ierīču saraksts, lai automātiski meklētu Bluetooth audio ierīces.

Bluetooth skaļruņa pievienošana var netikt atbalstīta atkarībā no modeļa vai atrašanās vietās.

#### • Spēļu režīms

Iestatiet režīmu Spēļu režīms, lai optimizētu Izstrādājums ekrānu uzlabotai datorspēļu veiktspējai. Lai ieslēgtu vai izslēgtu funkciju Spēļu režīms, nospiediet pogu Select. Lai iestatītu detalizētas opcijas, nospiediet lejupvirziena pogu un atlasiet Atveriet sadalu Spēlu režīma iestatījumi.

- $\triangle$  Šo Spēļu režīms nosaukumu var mainīt uz Adaptive-Sync / FreeSync atkarībā no pievienotās grafikas kartes.
- $\triangle$  Šī funkcija ir pieejama tikai tad, ja tiek izmantots ārējais ievades avots.
- $\ell$  Lai iegūtu plašāku informāciju, skatiet sadalu "[Skatīšanās vides iestatīšana ārējām ierīcēm"](#page-114-0).
- $\triangle$  Šī funkcija var nebūt atbalstīta atkarībā no modeļa vai atrašanās vietās.

#### • Flex Move Screen

#### Izmantojiet tālvadības pults virzienu pogas, lai tuvinātu/tālinātu ekrānu vai mainītu ekrāna novietojumu.

- $\triangle$  Šī funkcija var nebūt atbalstīta atkarībā no modeļa vai lietotnēm.
- Kad ekrāns ir tālināts, teksta un cita ekrānā redzamā satura izšķirtspēja dažos ekrānos var šķist pazemināta.
- $\triangle$  Šī funkcija ir pieejama arī ierīcē Ark Dial. Ierīce Ark Dial ir pieejama tikai kopā ar ierīci Odyssey Ark.
- Ierīcē Ark Dial grieziet ritenīti pa kreisi/pa labi, lai tuvinātu/tālinātu ekrānu, vai izmantojiet virzienu pogas, lai mainītu ekrāna novietojumu. (Ark Dial:  $\oslash$  > Vadība ar ritenīti >  $\odot$  Flex Move Screen)

#### • Acu saudzēšanas režīms

#### Iestatiet uz optimālu attēla kvalitāti, kas piemērota acu saspringuma atvieglošanai.

 $\triangle$  Šī funkcija var nebūt atbalstīta atkarībā no modeļa vai atrašanās vietās.

#### • Active Ambient

Izmantojot Active Ambient, varat izvēlēties modeli, kas atbilst skatītā ekrāna garastāvoklim. Ar dažādiem modeļiem var izveidot apkārtējās telpas gaisotni un ieskaujošāku vidi.

 $\triangle$  Šī funkcija var nebūt atbalstīta atkarībā no modeļa vai lietotnēm.

#### • USB pieslēgvietas maiņas iestatīšana

#### Iestatiet USB porta veidu, ko piešķirt modelim Odyssey Ark.

- Kad ir iestatīta automātiskā maina, ja avots tiek mainīts uz datoru, kas pievienots, izmantojot USB centrmezgla kabeli vai USB C tipa pieslēgvietu, USB ports tiek automātiski mainīts uz datoru.
- USB portu var piešķirt tikai pievienotajam datoram vai modelim Odyssey Ark.

• Subtitri

Jūs varat skatīties Izstrādājums apraides ar subtitriem. Lai aktivizētu/deaktivizētu funkciju Subtitri, nospiediet pogu Atlasiet. Lai palaistu funkciju Pieejamības saīsnes, nospiediet lejupvirziena pogu un atlasiet opciju Pieejamības saīsnes.

 $\triangle$  Šī funkcija var nebūt atbalstīta atkarībā no modeļa vai atrašanās vietās.

• Miega taimeris

Jūs varat automātiski izslēgt Izstrādājums televizoru noteiktā laikā. Lai mainītu miega laiku, nospiediet pogu Atlasiet. Lai iestatītu konkrētu laiku, kad Izstrādājums televizoram automātiski jāizslēdzas, nospiediet lejupvirziena pogu un pēc tam atlasiet Iestatīt funkciju Izslēgts taimeris.

• Kontrasta uzlabotājs

Izmantojiet, lai automātiski noregulētu kontrastu un novērstu pārmērīgas spilgtuma atšķirības starp spilgtākajām un tumšākajām zonām.

• Krāsu tonis

Varat izvēlēties krāsu toni, kas atbilst jūsu skatīšanās preferencēm. Lai mainītu vēlamo krāsu toni, nospiediet pogu Atlasiet.

 $\triangle$  Šī funkcija var nebūt atbalstīta atkarībā no modela vai atrašanās vietās.

• Attēla skaidrība

Jūs varat optimizēt attēlus, kuros ir daudz kustību. Lai ieslēgtu vai izslēgtu šo funkciju, nospiediet pogu Atlasiet. Lai iestatītu detalizētas opcijas, nospiediet lejupvirziena pogu un atlasiet Attēla skaidrības iestatījumi.

 $\triangle$  Šī funkcija var nebūt atbalstīta atkarībā no modeļa vai atrašanās vietās.

#### • Digitālās izvades audioformāts

Jūs varat izvēlēties digitālā audio izvades formātu. Ņemiet vērā, ka opcija Dolby Digital+ ir pieejama tikai, izmantojot HDMI (ARC) ārējām ierīcēm, kas atbalsta formātu Dolby Digital+.

- Atsevišķi modeļi atbalsta HDMI (ARC) izmantošanu. Noskaidrojiet iegādātās ierīces modeļa HDMI pieslēgvietas nosaukumu.
- $\triangle$  Šīs funkcijas var netikt atbalstītas atkarībā no modeļa vai ģeogrāfiskās zonas.
- Krāsu intervāls

Jūs varat iestatīt Izstrādājums ekrāna krāsu spektru. Lai veiktu nomaiņu uz vēlamo krāsu gammu, nospiediet pogu Atlasiet. Lai iestatītu detalizētas opcijas, nospiediet lejupvirziena pogu un atlasiet Krāsu intervāla iestatījumi.

#### • Jaudas un enerģijas taupīšana

Attēlo izvēlni Jaudas un enerģijas taupīšana. Samaziniet enerģijas patēriņu, mainot enerģijas preferences un citas enerģijas taupīšanas iespējas.

 $\triangle$  Šīs funkcijas var netikt atbalstītas atkarībā no modeļa vai ģeogrāfiskās zonas.

# 5. 司Multi View

Skatoties Izstrādājums, jūs vienlaicīgi varat skatīt vairākus sadalītus ekrānus.

- $\ell$  Lai iegūtu plašāku informāciju, skatiet sadaļu ["Funkcijas Multi View](#page-92-0) izmantošana".
- $\triangle$  Šī funkcija var nebūt atbalstīta atkarībā no modela vai atrašanās vietās.

# 6. 司My Contents

Izveidojiet savu automātisko sveiciena ekrānu. Izmantojiet mobilo lietotni SmartThings, lai izveidotu viedmonitoram uzplaiksnījuma ekrānu, kurā tiek parādīti fotoattēli un datums un laiks.

- Izmantojiet mobilo lietotni SmartThings, lai konfigurētu specifiskus My Contents iestatījumus. (Piem., Select photos, Automātiskās palaišanas iestatījumi, Sleep Mode Settings.)
- Ja funkcija My Contents ir automātiski palaista un jūs vēlaties izslēgt viedmonitoru, nospiediet un turiet ieslēgšanas/ izslēgšanas taustiņu.
- $\triangle$  Šī funkcija var nebūt atbalstīta atkarībā no modela vai atrašanās vietās.

## 7.Sarakstu rediģēšana

Saraksta Iestatījumi apakšdaļā atlasiet Sarakstu rediģēšana. Ekrānā Iestatījumi var mainīt funkciju atrašanās vietu.

 $\ell$  Lai pārvietotu funkciju citā veidā, novietojiet kursoru uz pārvietojamās funkcijas un pēc tam nospiediet un turiet pogu Atlasiet.

# <span id="page-65-0"></span>Samsung konta izmantošana

Izveidojiet un pārvaldiet Samsung kontu.

## $\bigcirc$  >  $\equiv$  Izvēlne >  $\otimes$  lestatījumi > Visi iestatījumi > Vispārēji un konfidencialitāte > Sistēmas pārvaldnieks > Samsung konts Mēģ. tagad Mēģ. tagad

- Pilnu Noteikumi un nosacījumi tekstu var skatīt sadaļā  $\widehat{m}$  >  $\equiv$  Izvēlne >  $\hat{\otimes}$  lestatījumi > Visi iestatījumi > Vispārēji un konfidencialitāte > Sistēmas pārvaldnieks > Samsung konts > Mans konts > Noteik. un nos., konfid. politika pēc pieteikšanās savā Samsung kontā.
- Izpildiet Izstrādājums ekrānā redzamos norādījumus, lai izveidotu Samsung account kontu vai pieteiktos tajā.
- Samsung account kontu var izmantot Izstrādājums, mobilajā ierīcē un tīmekļa vietnē ar vienu un to pašu ID.

### Pierakstīšanās Samsung kontā

 $\bigcirc$  >  $\equiv$  Izvēlne >  $\otimes$  lestatījumi > Visi iestatījumi > Vispārēji un konfidencialitāte > Sistēmas  $p\bar{a}r$ valdnieks > Samsung konts > Pierakstīties

#### Jauna konta izveidošana

 $\bigcirc$  >  $\equiv$  Izvēlne >  $\otimes$  lestatījumi > Visi iestatījumi > Vispārēji un konfidencialitāte > Sistēmas pārvaldnieks > Samsung konts > Izveidot kontu

#### Samsung konta pārvaldība

### $\bigcirc$  >  $\equiv$  Izvēlne >  $\otimes$  lestatījumi > Visi iestatījumi > Vispārēji un konfidencialitāte > Sistēmas pārvaldnieks > Samsung konts > Mans konts

Pierakstoties savā Samsung kontā, jūs varat izmantot šādas funkcijas:

• Izrakstīties

Ja Izstrādājums televizoru lieto vairāki cilvēki, jūs varat izrakstīties no sava konta, lai to nevarētu izmantot citas personas.

Lai izrakstītos no Samsung konts ( $\bigcirc$ )  $\geq$  Izvēlne  $\geq$   $\otimes$  lestatījumi  $\geq$  Visi iestatījumi  $\geq$  Vispārēji un konfidencialitāte > Sistēmas pārvaldnieks > Samsung konts), novietojiet kursoru uz sava konta ikonas un nospiediet poguAtlasiet. Kad parādās uzlecišais logs, atlasiet Izrakstīties.

#### • Rediģēt profilu

#### Jūs varat rediģēt sava konta informāciju.

- Lai aizsargātu personas informāciju, ievadiet Rediģēt profilu un iestatiet opcijai Pieraks. veids iestatījumu Atlasiet savu ID un ievades paroli (augsta drošība).
- Ja vēlaties, lai Izstrādājums televizors pierakstītu jūs kontā automātiski ikreiz, kad Izstrādājums televizors tiek ieslēgts, noklikšķiniet uz opcijas Neizrakstīties.
- $\ell$  Ja Izstrādājums televizoru lieto vairāki cilvēki, izslēdziet opciju **Neizrakstīties**, lai aizsargātu personas informāciju.

#### • PIN iestatīšana

Iestatiet vai mainiet savu PIN.

• Maksāšanas informācija

Jūs varat skatīt un pārvaldīt savu maksājumu informāciju.

• Dublēt

Jūs varat dublēt Izstrādājums iestatījumus savā mākoņkrātuvē. Atiestatot vai nomainot Izstrādājums televizoru, tā iestatījumus var atjaunot ar dublētajiem iestatījumiem.

• Produkta reģistrācija

Jūs varat reģistrēt pašreizējo Izstrādājums televizoru vai skatīt reģistrēto informāciju. Jūs varat viegli saņemt pakalpojumus pēc produkta reģistrācijas.

 $\triangle$  Šī funkcija var nebūt atbalstīta atkarībā no modeļa vai atrašanās vietās.

Jūs varat skatīt reģistrēto informāciju vai dzēst to Samsung konta tīmekļa vietnē (https://account.samsung.com).

#### • Sinhronizēt interneta programmu

Kad esat pierakstījies Samsung kontā un konfigurējis Sinhronizēt interneta programmu iestatījumus, jūs varat koplietot izlases un tīmekļa vietnes grāmatzīmes, kas reģistrētas citās ierīcēs..

• Noņemt kontu

Kontu no Izstrādājums televizora var izdzēst. Lai gan esat izdzēsis savu Samsung account kontu no Izstrādājums televizora, jūs neesat anulējis savu abonementu.

 $\ell$  Lai anulētu Samsung account konta abonementu, apmeklējiet Samsung kontu tīmekļa vietni (https:// account.samsung.com).

#### • Noteik. un nos., konfid. politika

Jūs varat skatīt lietotāja līgumu un konfidencialitātes politiku.

Lai iegūtu papildinformāciju par noteikumiem un nosacījumiem un privātuma politiku, atlasiet Skatīt informāciju.

# <span id="page-67-0"></span>Funkcijas Workspace izmantošana

Izmantojiet tālvadības funkciju, lai izveidotu savienojumu un izmantotu Windows PC, Mac vai mobilo ierīci no Izstrādājums ierīces.

## **od** > pa kreisi vērstā virzienu poga > Workspace Mēģ. tagad

Savienojiet Windows PC, Mac vai mobilo ierīci ar Izstrādājums ierīci, lai atvieglotu ierīces lietošanu.

Lai nodrošinātu ērtu datora lietošanu, savlaicīgi pievienojiet Izstrādājums tastatūru un peli.

# Funkcijas Ekrāna kopīgošana (Windows PC) / Ekrāna pārraidīšana (Mac) izmantošana

## $\bigcirc$  > kreisā virziena poga >  $\bigcirc$  Workspace > Windows PC > Ekrāna kopīgošana

## $\bigcirc$  > kreisā virziena poga >  $\bigcirc$  Workspace > Mac > Ekrāna pārraidīšana

#### Izpildiet ekrānā redzamos norādījumus, lai pielāgotu datora iestatījumus un bezvadu režīmā pievienotu Izstrādājums televizoru datoram.

- Šī funkcija ir pieejama tikai tiem datoriem, kas atbalsta bezvadu ekrāna koplietošanu.
- $\triangle$  Šī funkcija var nebūt atbalstīta atkarībā no modela vai atrašanās vietās.
- Savienojuma izveide, izmantojot operētājsistēmu Windows, ir pieejama tikai operētājsistēmā Windows 10 vai jaunākās versijās.
- AirPlay ir pieejams savienojums, izmantojot Mac OS.

## Funkcijas Easy Connection to Screen izmantošana

## $\bigcirc$  > kreisā virzienpoga >  $\bigcirc$  Workspace > Windows PC > Vienkāršais savienojums

Jūs viegli varat izmantot attālināto piekļuvi pēc Easy Connection to Screen instalēšanas savā datorā.

Lai lejupielādētu un instalētu datora lietotni Easy Connection to Screen, izpildiet ekrānā sniegtos norādījumus. Pēc tam jūs varēsit viegli pievienot attālo datoru.

- 1. Lejupielādējiet datora lietotni Easy Connection to Screen no vietnes http://smsng.co/easy un pēc tam instalējiet to savā datorā.
- 2. Piesakieties vienā un tajā pašā Samsung account kontā gan Izstrādājums, gan datorā.
- 3. Kad dators ir ieslēgts un pievienots tīklā, Workspace Pirmais ekrāns ekrānā tiek parādīts dators.
- Datora lietotne Easy Connection to Screen ir pieejama tikai operētājsistēmā Windows 10 un jaunākās versijās.
- Atkarībā no tīkla vides, tostarp ugunsmūra konfigurācijas, maršrutētāja veida un bezvadu signāla stipruma, var rasties savienojuma problēmas, piemēram, zems ātrums, savienojuma zudums vai ierobežots savienojums.

## Attālā datora pievienošana

## $\bigcirc$  > pa kreisi vērstā virzienu poga >  $\bigcirc$  Workspace > Windows PC > Manuāls savienojums Mēģ. tagad

## $\bigcirc$  > pa kreisi vērstā virzienu poga >  $\bigcirc$  Workspace > Mac > Attāla pieteikšanās Mēģ. tagad

Nodrošina attālās darbvirsmas savienojumu (RDP) attāla savienojuma izveidei ar datoru, kurā darbojas operētājsistēma Windows, un programmatūru Virtual Network Computing (VNC) Mac datoram. Lai izveidotu attālu savienojumu ar datoru, ievadiet attālā datora IP adresi vai atlasiet saglabātu profilu. Ievadiet pareizu lietotājvārdu un paroli. Ja pastāv kāds dators, kuram var piekļūt, izmantojot to pašu tīklu, tiek parādīta atrastā IP adrese.

- $★$  Lai reģistrētu bieži lietotu datoru, izvēlieties  $\triangle$  Pārvaldīt lietotāju profilus un nospiediet pogu Atlasiet. Kad parādās uzlecošais logs, atlasiet Pievienot un pēc tam ievadiet datora informāciju.
- Kad dators pārslēdzas uz enerģijas taupīšanas režīmu, savienojums nav pieejams. Enerģijas taupīšanas režīmu ir iespējams atcelt.
- Ieteicams pievienot vadu tīklu, jo atkarībā no tīkla stāvokļa iespējami ekrāna vai skaņas pārtraukumi.
- 1. Konfiqurējiet savus datora iestatījumus, lai izmantotu funkciju Workspace.
	- Savienojums ar Windows, izmantojot RDP protokolu, ir pieejams operētājsistēmā Windows 10 Professional vai jaunākā versijā.
	- Attālais savienojums ar Mac datoru, izmantojot VNC protokolu, tiek atbalstīts tikai Mac OS X 10.5 vai jaunākās versijās.
	- Windows OS:
		- 1) Ar peles labo pogu darbvirsmā vai programmā Windows Explorer noklikšķiniet uz ikonas Mans dators un pēc tam noklikšķiniet uz Rekvizīti.
		- 2) Noklikšķiniet uz Attālā darbvirsma un atlasiet Aktivizēt attālo darbvirsmu.
	- Mac OS:
		- 1) Atlasiet Izvēlne > Sistēma > Preferences un pēc tam noklikšķiniet uz Kopīgošana.
		- 2) Atlasiet izvēles rūtiņas Ekrāna kopīgošana un Attālinātā pieteikšanās.
		- 3) Palaidiet izšķirtspējas maiņas lietotni, kas lejupielādēta no App Store un nomainiet izšķirtspēju uz 1440 x 900 vai zemāku.
		- Ja operētājsistēmā Mac OS nenomainīsit izšķirtspēju, savienojuma izveides laikā ar attālo datoru var tikt parādīts iepriekšējais attēls.

2. Ievadiet nepieciešamos iestatījumus, lai attālināti savienotu datoru.

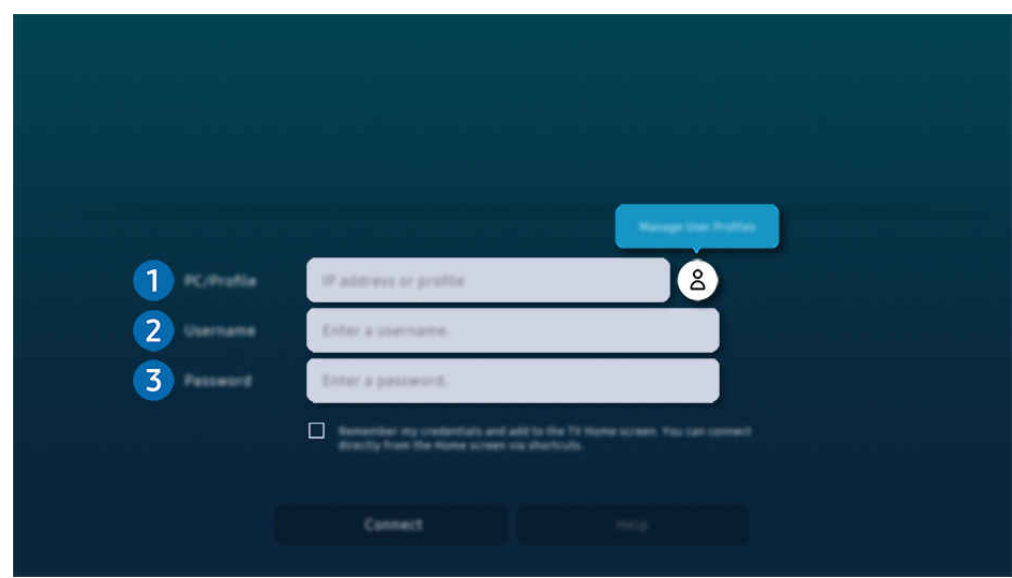

Izstrādājums ekrānā redzamais attēls var atšķirties no augstāk redzamā attēla atkarībā no televizora modeļa un atrašanās vietas.

# Dators/profils

Ievadiet IP adresi vai profilu no datora, kuram vēlaties pievienoties.

- Ja izmantojat Windows, kad dators, ar kuru vēlaties izveidot savienojumu, ir tajā pašā tīklā (maršrutētājs/AP), palaidiet komandu "cmd" izvēlnē lestatījumi > Tīkls un internets > Skatīt tīkla rekvizītus vai izvēlnē Sākums > Palaist, un pēc tam palaidiet komandu "ipconfig", lai pārbaudītu datora Ipv4 adresi.
- $\bullet$  Ja izmantojat Mac, jūs varat pārbaudīt IP adresi lestatījumi > Attālinātā piekļuve.
- Ja Izstrādājums televizors un dators nav vienā un tajā pašā tīklā, ir nepieciešams zināt publisko IP un konfigurēt maršrutētāju un AP. Pārbaudiet, vai ar datoru savienotais maršrutētājs atbalsta pieslēgvietas pārsūtīšanu. Ja uzņēmums nodrošina papildu drošības funkcijas, piemēram, ugunsmūri, lūdziet palīdzību atbildīgajam par drošību.

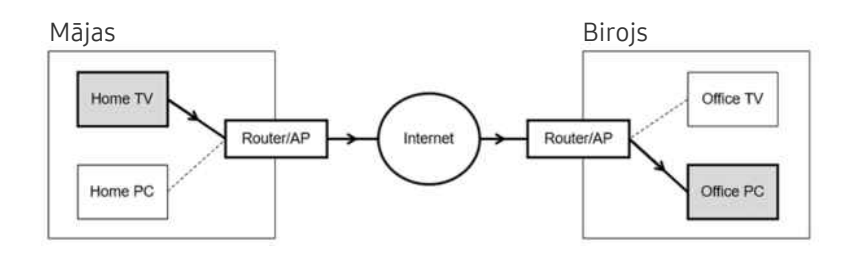

# <sup>2</sup> Lietotājs

Ievadiet datora Lietotājs. Kā pārbaudīt Lietotājs:

- Windows OS: Vadības panelis > Lietotāja konta kontrole
- Mac OS: Sistēmas preferences > Lietotāji & Grupas

# **3.** Parole

Ievadiet pieteikšanās konta paroli.

Lai izmantotu PIN, neievadiet PIN, bet gan norādīto datora paroli.

## Multivides satura atskaņošana attālajā datorā

Pēc piekļuves attālajam datoram pārvietojot peles kursoru uz ekrāna augšu, tiek parādīta augšējā josla. Augšējā joslā noklikšķinot uz mapes kopīgošanas ikonas, tiek parādītas operētājsistēmā Windows vai Mac OS kopīgotās mapes. Jūs varat atskaņot jebkuru mapē esošu multivides saturu.

Lai iegūtu plašāku informāciju, skatiet sadaļu ["Attēlu/video/mūzikas atskaņošana"](#page-86-0).

Lai izmantotu šo funkciju, datorā, kuram tiek piekļūts, ir jābūt iespējotai mapju kopīgošanas opcijai, kā parādīts tālāk.

- Windows OS:
	- 1. Palaidiet Windows Explorer un pārejiet uz kopīgojamo mapi.
	- 2. Ar peles labo pogu noklikšķiniet uz mapes un tad noklikšķiniet uz Rekvizīti.
	- 3. Kad tiek atvērts logs Rekvizīti, noklikšķiniet uz cilnes Kopīgošana un tad noklikšķiniet uz opcijas Papildu kopīgošana.
	- 4. Kad tiek atvērts logs Papildu kopīgošana, atzīmējiet izvēles rūtiņu Kopīgot šo mapi.
- Mac OS:
	- 1. Atlasiet Izvēlne > Sistēmas prefereces un pēc tam noklikšķiniet uz Kopīgošana.
	- 2. Atzīmējiet izvēles rūtiņu Failu kopīgošana.
	- 3. Lai pievienotu kopīgojamo failu, ekrāna apakšā noklikšķiniet uz pogas Pievienot+.
	- 4. Atlasiet mapi un noklikšķiniet uz Pievienot+.
- Ieteicams pievienot vadu tīklu, jo atkarībā no tīkla stāvokļa iespējami ekrāna vai skaņas pārtraukumi.
- Atskaņojot video failu, izmantojot attālināto datoru, iespējama ekrāna vai skaņas pārtrūkšana.

## Funkcijas Samsung DeX izmantošana

Palaidiet savā mobilajā ierīcē Samsung DeX, lai savienotu programmatūru ar Izstrādājums ierīci.

Izpildiet ekrānā redzamos norādījumus, lai izveidotu savienojumu ar Samsung DeX. Daži modeļi var netikt meklēti, kad pievienojat Izstrādājums no mobilās ierīces, izmantojot režīmu Samsung DeX. Ja tas tā ir, izpildiet mobilās ierīces ekrānā redzamos norādījumus, lai savienotu programmatūru.

Šī funkcija ir pieejama tikai mobilajām ierīcēm, kas atbalsta bezvadu Samsung DeX.

## Funkcijas Microsoft 365 izmantošana

Kad esat piekļuvis Microsoft 365 tīmekļa vietnei, jūs varat lasīt vai izveidot dokumentu.

- Darbiniet vietni pilnekrāna režīmā.
- ← Lapā Microsoft 365 nav iespējams modificēt URL.

## Grāmatzīmes pievienošana

Atlasiet ikonu Pievienot grāmatzīmi. Izmantojot pārlūka Workspace grāmatzīmes funkciju, jūs varat pievienot grāmatzīmes saiti funkcijai Workspace vai izdzēst to.

- Lai pievienotu grāmatzīmi, jums ir jāpierakstās savā Samsung account kontā.
- Grāmatzīmju skaits, ko var pievienot funkcijai Workspace, ir ierobežots.
- Pārlūkprogramma Workspace nekopīgo datus ar programmu Internets. (Tīmekļa pārlūkprogramma ārpus Workspace)
## Funkcijas Grāmatzīmes izmantošana

#### Lai piekļūtu grāmatzīmei, izvēlieties grāmatzīmes ikonu, kas pievienota funkcijai Workspace.

- Ekrāns tīmekļa lapā var atšķirties no ekrāna datorā.
- Jūs varat kopēt vai ielīmēt jebkuru tekstu. Tiek atbalstīti daži attēlu formāti.
- Lai viegli un droši pieteiktos pakalpojumā Grāmatzīmes, papildus tiek atbalstīta opcija Workspace Pass, kā arī opcija Samsung Pass.

Samsung Pass vai Workspace Pass iestatīšana.

Iestatiet Samsung Pass vai Workspace Pass lietošanu izvēlnē (d) > kreisā virzienpoga > Y Morkspace > Palaidiet Workspace pārlūku (papildus atlasiet Microsoft 365 vai Pievienot grāmatzīmi) > Interneta izvēlne > Iestatījumi > Vispārēji.

Pakalpojums Workspace Pass nodrošina vienkāršu grāmatzīmiu ID un paroles pārvaldību, neveicot biometrisku autentifikāciju mobilajās ierīcēs. Lai to izdarītu, jums jāpiesakās savā Samsung kontā. Parole ir šifrēta, lai to droši varētu glabāt Izstrādājums televizorā.

Tomēr pieteikšanās pakalpojumā Workspace Pass var nedarboties atkarībā no vietnes politikas.

Workspace darbojas tikai pakalpojumā Workspace.

- **▶ Lai droši piekļūtu grāmatzīmei, varat izmantot pārlūka Workspace automātisko izslēgšanu vai notīrīt vēstures žurnālfailus.**
- Pirms piekļuves grāmatzīmei, skatiet sadaļu "[Izlasiet pirms funkcijas Internet](#page-143-0) izmantošanas".
- Pārlūkprogramma Workspace nekopīgo datus ar programmu Internets. (Tīmekļa pārlūkprogramma ārpus Workspace)

#### Grāmatzīme atbalsta šādus īsinājumtaustiņus:

- F1: Atgriežas Workspace Pirmais ekrāns ekrānā.
- F5: Atsvaidzināt.
- F8: Izslēdz skaņu.
- F9/F10: Regulē skaļumu.
- F11: pārslēgšanās starp pilnekrāna režīmu un noklusējuma ekrānu.

## Funkcijas TV piekļuve izmantošana

Izmantojot spoguļošanas funkciju, jūs varat skatīties TV Izstrādājums ekrānā.

Atlasiet un spoguļojiet vajadzīgo TV, lai skatītos TV saturu Izstrādājums ekrānā.

 $\bigcirc$  >  $\equiv$  Izvēlne >  $\vee$  Pievienotās ierīces > TV piekļuve

 $\triangle$  Šī funkcija var nebūt atbalstīta atkarībā no TV modela.

### Savienojuma izveide ar TV

Atlasiet TV piekļuve, lai parādītu pieejamo TV sarakstu. Atlasiet un pievienojiet vajadzīgo TV Izstrādājums ierīcei.

Kad savienojums ar TV ir izveidots, Izstrādājums saglabā un parāda televizoru pievienoto ierīču sarakstā. Jūs varat izmantot šo ikonu vēlāk, lai ērti izveidotu savienojumu ar to pašu TV.

Lai atvienotu TV, nospiediet tālvadības pults pogu $\bigcirc$ .

### Pievienotā TV vadīšana, izmantojot Izstrādājums ierīci

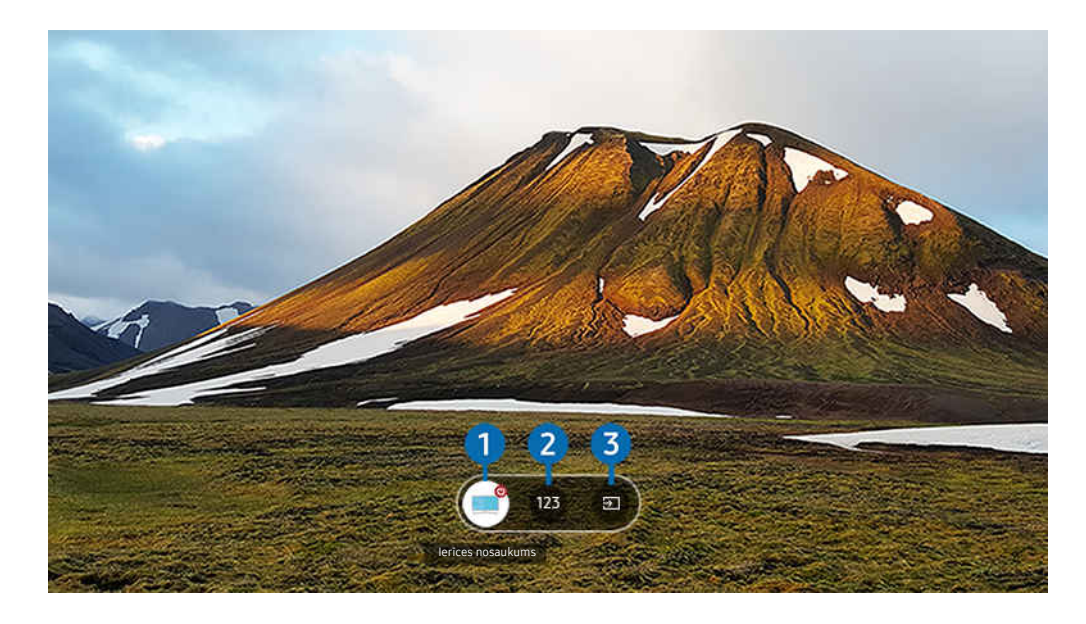

Izstrādājums ekrānā redzamais attēls var atšķirties no augstāk redzamā attēla atkarībā no televizora modeļa un atrašanās vietas.

Lai satura demonstrēšanas laikā vadītu ekrānu, nospiediet tālvadības pults augšupvērsto virziena pogu.

1.Barošana: ieslēdziet vai izslēdziet pievienoto TV. (Tikai paneļa ieslēgšana/izslēgšana)

 $\triangle$  Šī funkcija var nebūt atbalstīta atkarībā no modeļa vai atrašanās vietās.

2. Ciparu papildtastatūra: nospiediet kādu kanāla numuru, lai mainītu pievienotā TV kanālu. Varat izvēlēties iepriekšējā/nākamā kanāla taustiņu.

3.Avots: mainiet ievades avotu, kas savienots ar TV.

## Pakalpojuma Apps izmantošana

Lejupielādējiet un palaidiet dažādas pakalpojumā Smart Hub pieejamās lietojumprogrammas.

## $\textcircled{a}$  >  $\textup{I}$  Medijs > 88 Apps

#### Varat izmantot plašu satura klāstu, tostarp video, mūzikas, sporta un spēļu saturu, instalējot attiecīgās lietotnes savā Izstrādājums ierīcē.

- Lai izmantotu šo funkciju, Izstrādājums jābūt savienotam ar tīklu.
- Palaižot Smart Hub pirmo reizi, automātiski tiek uzinstalētas noklusējuma lietojumprogrammas. Noklusējuma lietotnes var atšķirties atkarībā no modeļa vai ģeogrāfiskās atrašanās vietas.

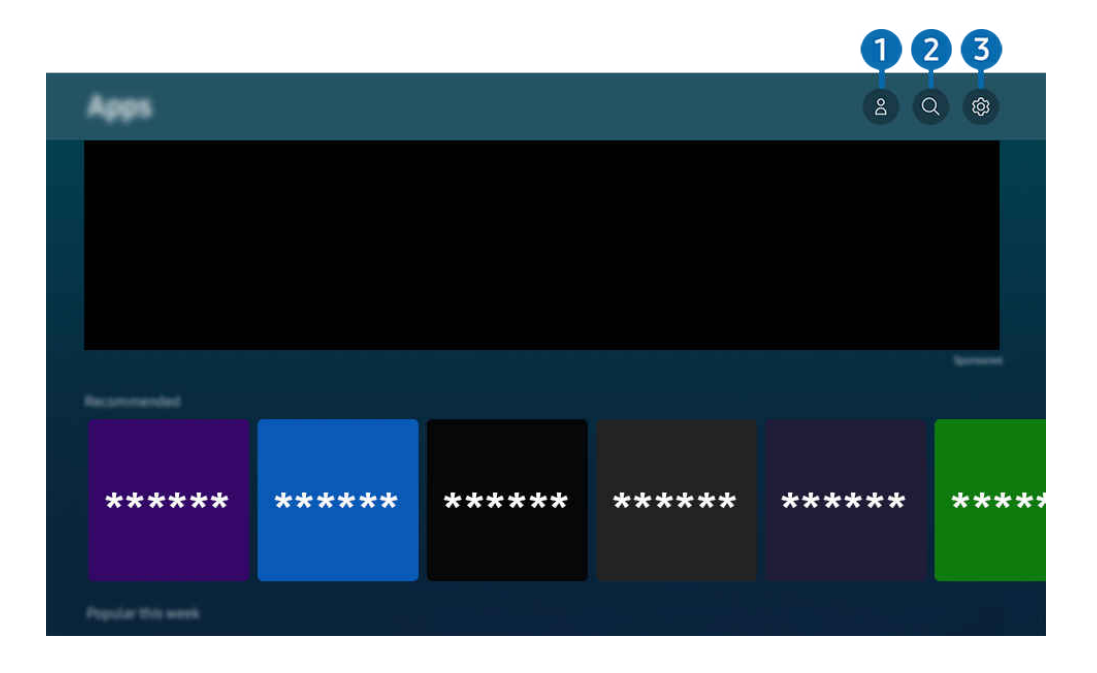

Izstrādājums ekrānā redzamais attēls var atšķirties no augstāk redzamā attēla atkarībā no televizora modeļa un atrašanās vietas.

### **1.** Samsung konts

#### Dodieties uz Samsung konts ekrānu, lai izveidotu jaunu kontu vai izrakstītos no konta.

- $\triangle$  Ja esat izrakstījies no sava Samsung account konta, atlasiet  $\triangle$  Pierakstīties, lai pierakstītos.
- **J**a vēlaties lejupielādēt jaunas lietotnes, izmantojot Apps, vispirms pierakstieties savā Samsung kontā.

### 2. Lietotņu meklēšana

Šeit jūs varat meklēt pieejamās lietojumprogrammas.

## 3. Iestatījumi

Šeit jūs varat pārvaldīt uzinstalētās lietojumprogrammas.

### Lietojumprogrammas uzinstalēšana

- 1. Pārejiet uz lietojumprogrammu, kuru vēlaties uzinstalēt, un nospiediet pogu Atlasiet. Parādās detalizētas informācijas ekrāns.
- 2. Atlasiet opciju Instalēt. Kad instalēšana ir pabeigta, parādās izvēlne Atvērt.
- 3. Atlasiet opciju Atvērt, lai nekavējoties palaistu lietojumprogrammu.
- Uzinstalētās lietojumprogrammas iespējams aplūkot ekrānā Iestatījumi.
- Ja Izstrādājums televizora iebūvētajā atmiņā nav pietiekami daudz vietas, atsevišķas konkrētas lietotnes var instalēt USB ierīcē.
- USB ierīcē instalētu lietotni var palaist tikai tad, kad USB ierīce ir pievienota Izstrādājums televizoram. Ja lietojumprogrammas izmantošanas laikā USB ierīce tiek atvienota, lietojumprogramma tiek aizvērta.
- USB ierīcē instalētu lietotni nevar palaist datorā vai citā Izstrādājums televizorā.

## Lietojumprogrammas palaišana

Jūs varat palaist vēlamo lietojumprogrammu sadaļā Lejupielādētās lietotnes.

Kopā ar atlasītās lietojumprogrammas ikonu parādās zemāk redzamās ikonas, kurām ir šāda nozīme:

- $\bullet$  : lietojumprogramma ir uzinstalēta USB ierīcē.
- $\bullet$  : lietojumprogramma ir aizsargāta ar paroli.
- $\bullet$ : lietojumprogrammu nepieciešams atjaunināt.
- : Programma atbalsta spoguļošanas funkciju.

## Instalēto lietotņu pārvaldība

Atlasiet ® lestatījumi sadaļā Apps. Šeit jūs varat pārvaldīt uzinstalētās lietojumprogrammas.

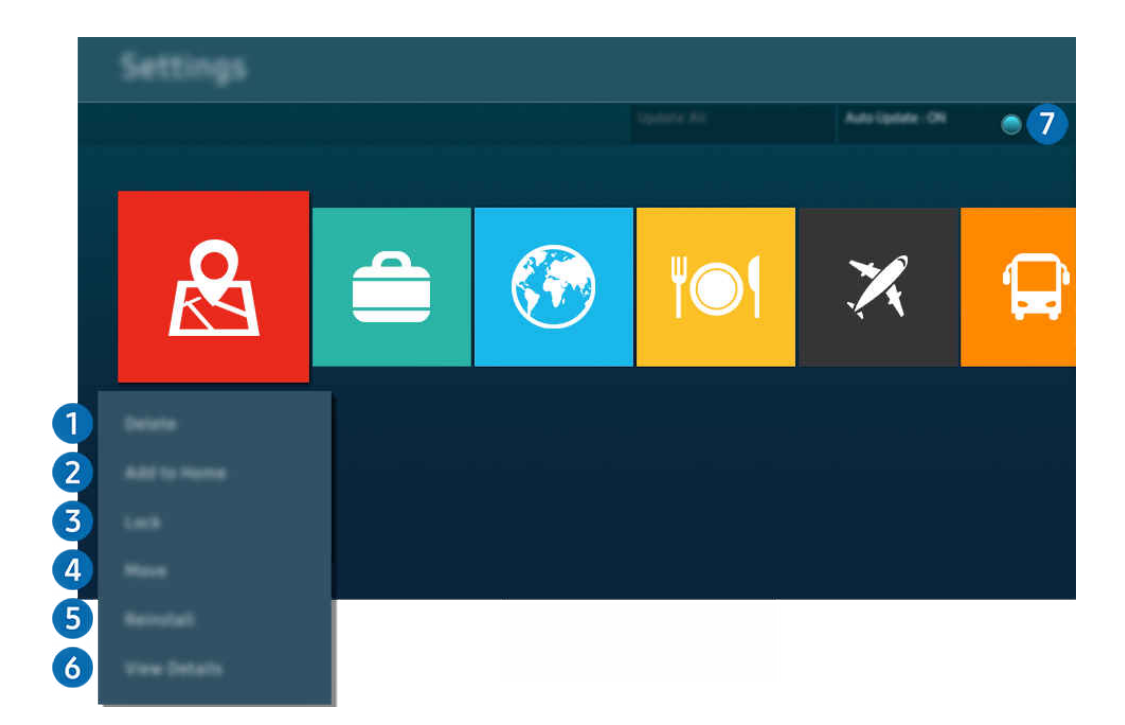

Izstrādājums ekrānā redzamais attēls var atšķirties no augstāk redzamā attēla atkarībā no televizora modeļa un atrašanās  $\mathscr{E}$ vietas.

#### 1.Lietojumprogrammas dzēšana

- 1. Atlasiet lietojumprogrammu, kuru vēlaties dzēst.
- 2. Atlasiet opciju Dzēst.

#### Atlasītā lietojumprogramma tiek dzēsta.

- Pārliecinieties, ka līdz ar lietojumprogrammas dzēšanu tiek dzēsti arī ar šo lietojumprogrammu saistītie dati.
- Nav iespējams atinstalēt standarta lietojumprogrammas.

#### 2.Lietojumprogrammu pievienošana sadaļai Pirmais ekrāns

- 1. Atlasiet lietojumprogrammu, kuru vēlaties pievienot.
- 2. Atlasiet opciju Pievienot sākuma ekrānam.
- 3. Kad tiek parādīts Pirmais ekrāns, pārvietojiet atlasīto lietotni uz vēlamo atrašanās vietu.
- 4. nospiediet pogu Atlasiet.

#### Atlasītā lietojumprogramma tiek pievienota sadaļai Pirmais ekrāns.

Ja atlasītā lietotne ir jau pievienota Pirmais ekrāns, šī funkcija ir atspējota.

#### 3.Lietojumprogrammu bloķēšana un atbloķēšana

- 1. Atlasiet lietojumprogrammu, kuru vēlaties bloķēt vai atbloķēt.
- 2. Atlasiet opciju Bloķēt/atbloķēt.

#### Atlasītā lietojumprogramma tiek bloķēta vai atbloķēta.

- Lai bloķētu vai atbloķētu lietojumprogrammu, ievadiet PIN kodu. Noklusējuma PIN kods ir "0000". Jūs varat iestatīt PIN kodu sadaļā ( $\widehat{a}$ ) >  $\equiv$  Izvēlne > @ lestatījumi > Visi iestatījumi > Vispārēji un konfidencialitāte > Sistēmas pārvaldnieks Mainīt PIN. Mēģ. tagad
- **Z Mainīt PIN** var netikt atbalstīts atkarībā no modeļa un ģeogrāfiskās zonas.

#### 4.Lietojumprogrammu pārvietošana

- 1. Atlasiet lietojumprogrammu, kuru vēlaties pārvietot.
- 2. Atlasiet opciju Pārvietot.
- 3. Pārvietojiet programmu uz vēlamo atrašanās vietu.
- 4. nospiediet pogu Atlasiet.

#### Atlasītā lietojumprogramma tiek pārvietota.

 $\triangle$  Šī funkcija var nebūt atbalstīta atkarībā no modela vai atrašanās vietās.

#### 5.Lietojumprogrammas atkārtota instalēšana

- 1. Atlasiet lietojumprogrammu, kuru vēlaties uzinstalēt atkārtoti.
- 2. Atlasiet opciju Pārinstalēt.

Tiek uzsākta atkārtota instalēšana.

#### 6.Detalizētas lietojumprogrammas informācijas aplūkošana

- 1. Atlasiet lietojumprogrammu, kuras informāciju vēlaties aplūkot.
- 2. Atlasiet opciju Skatīt informāciju.

#### Parādās lietojumprogrammas informācijas ekrāns.

Lietotni var novērtēt ekrānā Skatīt informāciju.

#### 7.Automātiska lietojumprogrammu atjaunināšana

#### Lai automātiski atjauninātu instalētās lietotnes, iestatiet Automātiska atjaunināšana uz IESLĒGTS.

Automātiskā atjaunināšana ir iespējota tikai tad, kad Izstrādājums ir savienots ar tīklu.

## Funkcijas e-Manual izmantošana

Kontrolējiet un lasiet Izstrādājums televizorā iegulto pamācību.

### e-Manual pamācības palaišana

### $\bigcirc$  >  $\equiv$  Izvēlne >  $\otimes$  lestatījumi > Visi iestatījumi > Atbalsts > Atvērt e-Manual

#### Šeit jūs varat aplūkot iegulto e-Manual pamācību, kas satur informāciju par Izstrādājums galvenajām funkcijām.

- Jūs varat lejupielādēt e-Manual kopiju no Samsung tīmekļa vietnes, lai to skatītu vai drukātu datorā vai mobilajā ierīcē (https://www.samsung.com).
- No e-Manual pamācības nav iespējams piekļūt atsevišķiem izvēlnes ekrāniem.

## Pogu izmantošana e-Manual pamācībā

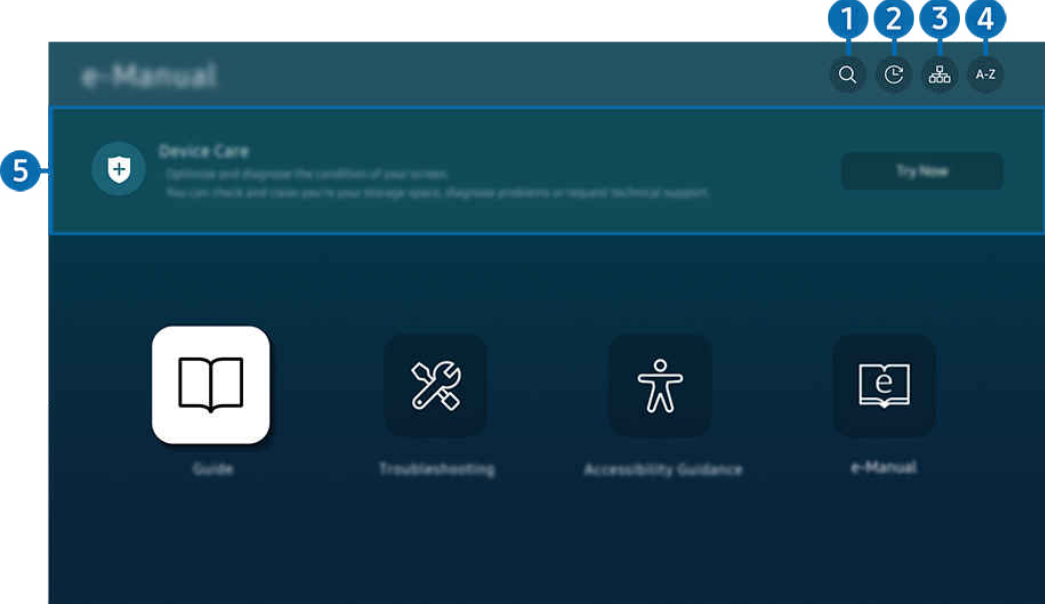

Izstrādājums ekrānā redzamais attēls var atšķirties no augstāk redzamā attēla atkarībā no televizora modeļa un atrašanās vietas.

## $\bigcirc$   $\alpha$  (Meklēt)

Meklēšanas rezultātos atlasiet vienumu, lai ielādētu atbilstošo lapu.

#### 2. ① (Nesen skatītās tēmas)

Atlasiet tēmu nesen aplūkoto tēmu sarakstā.

## **3.** (Vietnes karte)

Parāda katra e-Manual vienuma sarakstus.

## 4 A-Z (Saturs)

Atlasiet atslēgvārdu, lai pārietu uz attiecīgo lapu.

 $\triangle$  Šī funkcija var nebūt atbalstīta atkarībā no modeļa vai atrašanās vietās.

## **5.**Ierīces aprūpe

Optimizējiet un diagnosticējiet sava Izstrādājums televizora stāvokli. Varat pārbaudīt un iztīrīt krātuvi, diagnosticēt problēmas vai pieprasīt tehnisko atbalstu.

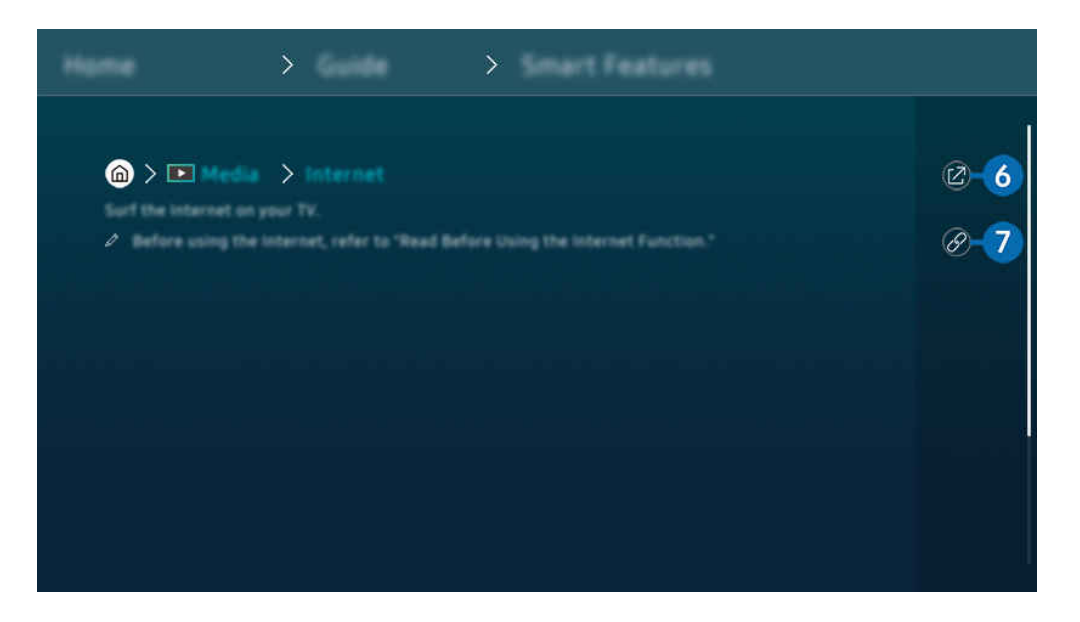

- $\mathcal{L}% _{M_{1},M_{2}}^{\alpha,\beta}(\varepsilon)$ Vārdi zilā krāsā (piem., Internet) norāda izvēlnes vienumus.
- Izstrādājums ekrānā redzamais attēls var atšķirties no augstāk redzamā attēla atkarībā no televizora modeļa un atrašanās vietas.

## 6 @ (Mēģ. tagad)

ļauj piekļūt atbilstošajam izvēlnes vienumam un nekavējoties izmēģinātu konkrēto funkciju.

## 7. (Saistīt)

Nekavējoties piekļūstiet iezīmētai saistītai tēmai, kas atrodama e-Manual pamācības lapā.

## Funkcijas Internet izmantošana

Pārlūkojiet internetu savā Izstrādājums televizorā.

## $\textcircled{a}$  >  $\textup{I}$  Medijs > Internet

#### Palaižot funkciju Internet, var aplūkot nesen apmeklētās tīmekļa vietnes vai pieejamos ieteikumus. Atlasot vēlamo tīmekļa vietni, tai uzreiz var arī piekļūt.

- $\triangle$  Šī funkcija var nebūt atbalstīta atkarībā no modela vai atrašanās vietās.
- Pievienojot tastatūru un peli, funkciju Internet var lietot vēl ērtāk.
- Tīmekļa lapas var ritināt, izmantojot Samsung tālvadības viedpults vai Tālvadības pults virzienu pogas.  $\mathscr O$
- Tīmekļa lapas var atšķirties no tīmekļa lapām datorā. M,
- Pirms funkcijas Internet izmantošanas skatiet sadaļu "[Izlasiet pirms funkcijas Internet](#page-143-0) izmantošanas".
- Internet lietotnē ir iegulti Samsung Pass iestatījumi (@ > D Medijs > Internet > Interneta izvēlne > Iestatījumi > 8 Samsung Pass).

Izmantojot Samsung Pass, varat ērti un droši pieteikties tīmekļa vietnē. Apmeklējot tīmekļa vietni atkārtoti, jūs varat pieteikties, izmantojot Samsung Pass biometrisko autorizāciju mobilajā ierīcē, neievadot savu ID un paroli.

Tomēr atkarībā no tīmekļa vietnes politikas pieteikšanās ar Samsung Pass var nedarboties. Tāpēc mobilajā ierīcē nepieciešams pieteikties ar Samsung kontu, kas reģistrēts Samsung Pass.

## Funkcijas SmartThings izmantošana

Tā ļauj savienot Izstrādājums televizoru ar dažādām noteiktajām ierīcēm un vadīt tās vienuviet.

 $\textbf{A}$  >  $\equiv$  Izvēlne >  $\mathcal{A}$  Pievienotās ierīces >  $\mathcal{A}$  SmartThings Mēģ. tagad Mēģ. tagad

#### Ar tālvadības pulti varat kontrolēt lietotnē SmartThings reģistrētās ierīces un ierīces, kas ir tieši savienotas ar šo izstrādājumu.

- $\triangle$  Šī funkcija var nebūt atbalstīta atkarībā no izstrādājuma vai modela.
- Funkcijas, ko var vadīt ar tālvadības pulti, var nedarboties atkarībā no ierīces atrašanās vietas. Tādā gadījumā pārvietojiet ierīci uz citu vietu.

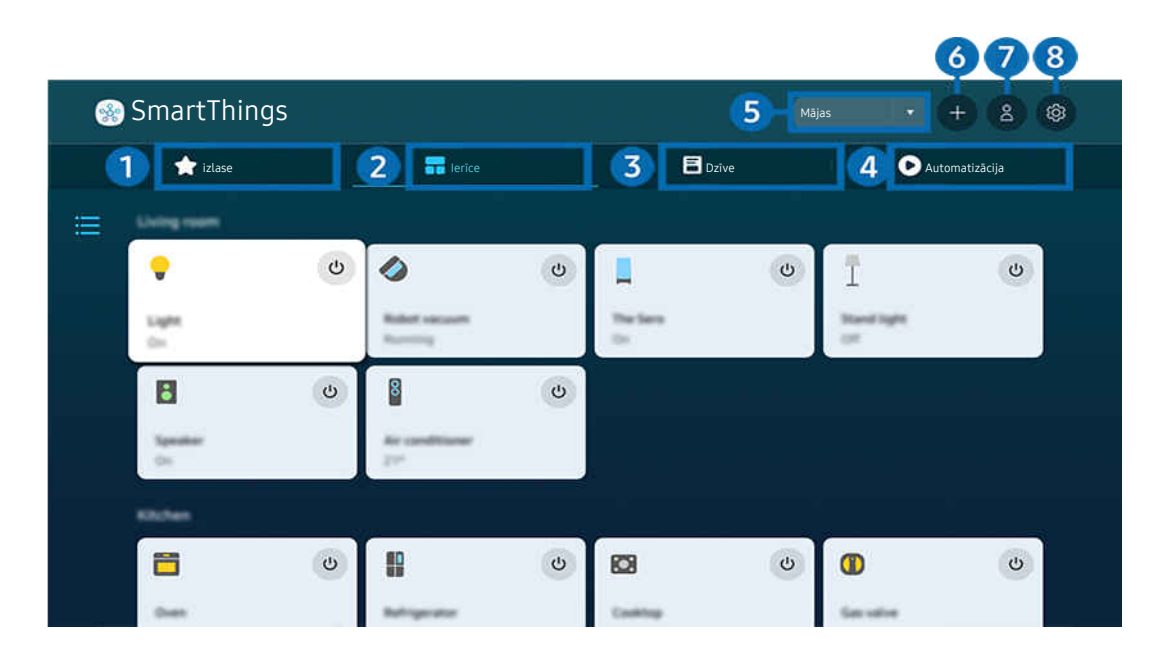

Izstrādājums ekrānā redzamais attēls var atšķirties no augstāk redzamā attēla atkarībā no televizora modeļa un atrašanās  $\boldsymbol{\delta}$ vietas.

## **1.** izlase

Skatiet ierīces vai funkcijas, kas ir iestatītas kā izlase, cilnē Ierīce/Dzīve/Automatizācija.

## 2 lerīce

Skatiet ierīces, kas pievienotas lietotnei SmartThings, un izmantojiet tālvadības pulti, lai atlasītu un vadītu jebkuru no pievienotajām ierīcēm. Režīmā Kartes skats var pārvietot ierīces pozīciju, lai izveidotu pielāgotu karti un pārbaudītu ierīces statusu.

Ja piesakāties ar kontu, kas tiek izmantots mobilajā lietotnē SmartThings, lietotnē SmartThings reģistrētās ierīces var skatīt intuitīvāk, izmantojot skatu Kartes skats.

#### Ar Product saderīgo ierīču saraksts

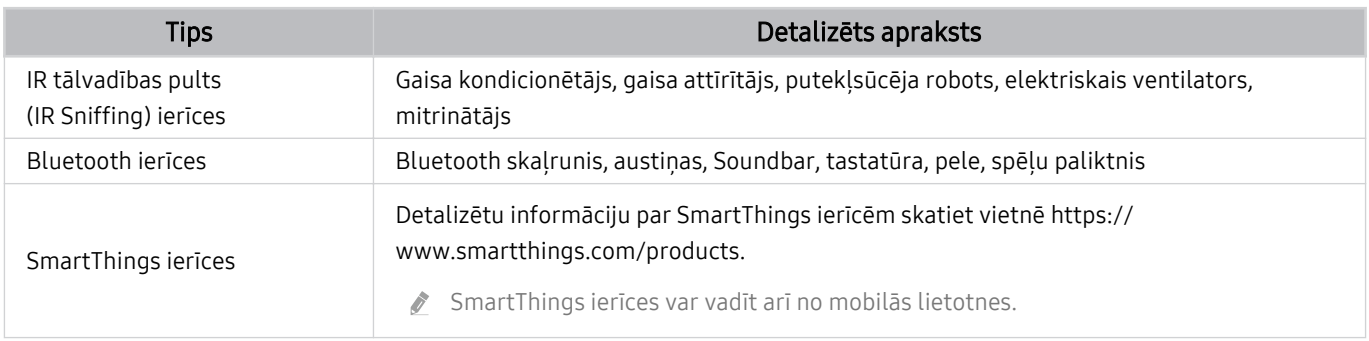

Detalizētu atbalstīto ierīču sarakstu skatiet vietnē www.samsung.com.

 $\triangle$  Šī funkcija var nebūt pieejama atkarībā no ārējās ierīces.

## **3.** Dzīve

#### Parāda ieteiktos Dzīve pakalpojumus, ko var skatīt vai vadīt no lietotnes SmartThings.

Tiek parādīti tikai tie Dzīve pakalpojumi, ko atbalsta Izstrādājums.

## 4. Automatizācija

Skatiet vai palaidiet rutīnas cilnē Automatizācija mobilajā lietotnē SmartThings.

#### 5.Atrašanās vieta vai ierīce Izstrādājums tuvumā

#### • Vieta

Tiek parādītas visas vietas, kas pievienotas, izmantojot lietotni SmartThings.

• Ierīces Izstrādājums tuvumā

Parāda visas noteiktās ierīces, kuras var savienot un kontrolēt.

Jūs varat veikt kontroles opcijas pēc vēlamās ierīces izvēlēšanās.

8 Pieejamās opcijas var atšķirties atkarībā no ierīces.

## **6.** Pievienot ierīci

Tiek parādīts saraksts ar ierīcēm, kuras var reģistrēt jūsu Izstrādājums televizorā. Jūs varat reģistrēt jebkuru, izvēloties ierīci.

## **7.** Samsung konts

Atveriet Samsung account konta ekrānu, lai izveidotu jaunu kontu vai izrakstītos no konta.

**Z** Ja esat izrakstījies no sava Samsung account konta, atlasiet Pierakstīties, lai pierakstītos.

## 8 lestatījumi

Rediģējiet SmartThings mākonim pievienotās ierīces vai konfigurējiet ierīču paziņojumu iestatījumus. Varat arī ieslēgt SmartThings centrmezgla funkciju.

### Ātra piekļuve lietotnei SmartThings

Vadiet biežāk izmantotas ierīces, piekļūstot izvēlnei v Pievienotās ierīces, bez nepieciešamības piekļūt lietotnei SmartThings.

 $\textbf{a} > \textbf{b}$  zvēlne  $>$  o' Pievienotās ierīces

#### Izmantojiet SmartThings centrmezgls funkcijas Mēģ. tagad

Izmantojiet SmartThings centrmezgls funkcijas dažādos Samsung produktos, lai savienotu IoT ierīces (piemēram, spuldzes, kontaktspraudņus vai sensorus), ko atbalsta lietotne SmartThings.

### $\bigcirc$  >  $\equiv$  Izvēlne >  $\vee$  Pievienotās ierīces > SmartThings > Iestatījumi > SmartThings centrmezgls

M5/M7 sērija: lai pievienotu Zigbee/Thread, nepieciešams SmartThings sargspraudnis.

- Noteikti piesakieties Izstrādājums ar to pašu Samsung account kontu, kas tiek izmantots mobilajā lietotnē SmartThings.
- $\triangle$  Šī funkcija var nebūt atbalstīta atkarībā no pievienotās ierīces veida.

## Ierīču reģistrēšana un pārvaldīšana, izmantojot lietotni SmartThings Mēģ. tagad

#### Product perifērijas ierīču reģistrēšana

- 1. Ja Izstrādājums tuvumā tiek konstatēta kāda ierīce, Izstrādājums ekrānā tiek parādīts reģistrācijas uznirstošais zinojums.
	- Ja ierīce nav atrasta, uznirstošais logs var netikt parādīts.
	- Lai izveidotu savienojumu ar Bluetooth ierīci, pārliecinieties, vai ierīce ir sapārota.
- 2. Atlasiet Reģistrēt (Reģistrācija), lai reģistrētu ierīci.
	- Lai reģistrētu kādu sadzīves tehniku, pārliecinieties, vai tā izmanto IS un ir nosakāma Izstrādājums tuvumā. Atbalstītās ierīces un opcijas var atškirties atkarībā no modela.
	- Atlasiet opciju Aizvērt. Tādā gadījumā reģistrācijas uznirstošais ziņojums netiek parādīts.

Varat reģistrēt ierīci sadaļā  $\textcircled{a}$  >  $\equiv$  Izvēlne >  $\textcircled{f}$  Pievienotās ierīces >  $\textcircled{f}$  SmartThings > Pievienot ierīci.

- Ierīce, kas pievienota, izmantojot HDMI kabeli vai USB kameru, tiek reģistrēta automātiski.
- $\triangle$   $\textcircled{a}$  >  $\equiv$  Izvēlne >  $\sim$  Pievienotās ierīces >  $\frac{3}{2}$  SmartThings: šeit varat skatīt katrai ierīcei pieejamās opcijas. Mēģ. tagad

Atbalstītās opcijas var atšķirties atkarībā no ierīces.

#### Viedmonitora/viedās sadzīves tehnikas/IoT ierīces reģistrēšana no mobilās lietotnes

Izmantojiet mobilo lietotni SmartThings, lai reģistrētu savu viedmonitoru, viedo sadzīves tehniku vai dažādas IoT ierīces. Dažas IoT ierīces var reģistrēt, tikai izmantojot šo mobilo lietotni. Mobilajā lietotnē pieskarieties pie (Pievienot ierīci), lai reģistrētu ierīci.

#### Savienojiet durvju zvanu ar savu viedmonitoru, lai saņemtu paziņojumu par durvju zvana video un runātu ar apmeklētāju, skatoties viedmonitorā.

iek atbalstīti tikai WWST (Works with SmartThings) sertificēti durvju zvani. Atbalstītās opcijas var atšķirties atkarībā no ierīces.

## Ekrāna sensoru lietošana, izmantojot lietotni SmartThings Mēģ. tagad

Aktivizējot sensoru, sensora ierīci var redzēt lietotnes SmartThings cilnē Ierīce. Varat izveidot dažādus IoT scenārijus ar Izstrādājums, neiegādājoties atsevišķu IoT sensoru.

## $\bigcirc$  >  $\equiv$  Izvēlne >  $\vee$  Pievienotās ierīces > SmartThings > Iestatījumi > Sensori

- Katru sensoru var aktivizēt ar lietotāja piekrišanu.
- Katrs sensors var nebūt atbalstīts atkarībā no modela.

## Lietotnes SmartThings vadīšana, izmantojot funkciju Bixby Mēģ. tagad

Ja izstrādājumā ir pieejama funkcija Bixby, gan lietotnei SmartThings, gan Izstrādājums, var vadīt, izmantojot balss komandas.

 $\triangle$  Šī funkcija var nebūt atbalstīta atkarībā no pievienotās ierīces veida.

### Displeja ierīces vadīšana no mobilās lietotnes SmartThings Mēģ. tagad

Atveriet lietotni SmartThings mobilajā ierīcē un izmantojiet Izstrādājums tālvadības pults funkcionalitāti, piemēram, Ieslēgt/Izslēgt, Kanāls, Skaļums un četrus virzienu taustiņus. No mobilās lietotnes varat izmantot arī režīmu Meklēt, APPS, Ambient, mobilo kameru un citas funkcijas.

Automatizācija (režīms/rutīna) mobilajā lietotnē SmartThings ļauj automātiski palaist Izstrādājums televizorā instalētās lietotnes.

Izmantojot automatizāciju, varat ieslēgt Izstrādājums vajadzīgajā laikā un automātiski palaist bieži izmantotās lietotnes.

## Attēlu/video/mūzikas atskaņošana

Atskaņojiet Izstrādājums, USB ierīcēs, mobilajās ierīcēs, kamerās, datoros u.c. saglabātu multivides saturu.

### $\textbf{\textcircled{a}}$  >  $\equiv$  Izvēlne >  $\text{•}$  Pievienotās ierīces > Pievienotā ierīce Mēģ. tagad

#### Savā Izstrādājums varat atskaņot multivides saturu, kas saglabāts atmiņas ierīcēs, piemēram, USB ierīcēs, mobilajās ierīcēs un kamerās.

- Ja Izstrādājums modelis izmanto One Connect vadības bloku, USB-C pieslēgvieta, kas atrodas Izstrādājums aizmugurē, ir paredzēta USB kamerai un neatbalsta multivides satura atskaņošanu. Lai atskaņotu multivides saturu, izmantojiet One Connect vadības bloka USB pieslēgvietu.
- Multivides saturu nevar atskaņot, ja Izstrādājums televizors neatbalsta konkrēto saturu vai atmiņas ierīci. Lai iegūtu plašāku informāciju, skatiet sadaļu "[Izlasiet pirms fotoattēlu, video vai mūzikas failu atskaņošanas"](#page-145-0).
- Nokopējiet svarīgos failus pirms USB ierīces pievienošanas. Samsung nav atbildīgs par bojātiem vai pazudušiem failiem.

Atmiņas ierīces multivides satura saraksta ekrānā jūs varat izmantot šādas funkcijas.

## <sup>1</sup> Filtrēt pēc

Filtrē multivides saturu pēc multivides veida.

## 2 Kārtot pēc

#### Sakārto satura sarakstu.

 $\triangle$  Šī funkcija var nebūt atbalstīta atkarībā no ārējās ierīces tipa.

## 3.Opcijas

Dzēš vai atskaņo multivides satura sarakstā atlasīto multivides saturu. Atlasot opciju Atjaunināt, satura saraksts tiek ielādēts vēlreiz.

- **Jūs varat dzēst tikai ierakstīto saturu.** Lai dzēstu saturu, nomainiet opciju Filtrēt pēc uz Ierakstīts.
- **E** Funkcija lerakstīts var netikt atbalstīta atkarībā no atrašanās vietas.

## Datorā vai mobilajā ierīcē saglabāta multivides satura atskaņošana

- 1. Atlasiet ierīci, kurā ir saglabāts multivides saturs, sadaļā  $\bigcirc$  >  $\equiv$  Izvēlne >  $\vee$  Pievienotās ierīces > Avoti. Tiek atvērts ierīcē saglabātā multivides satura saraksts.
- 2. Atlasiet sarakstā multivides satura vienumu.

### Tiek atskaņots atlasītais saturs.

- Saturs var netikt atskaņots atkarībā no šifrēšanas metodes vai faila formāta. Tāpat atsevišķas funkcijas var būt ierobežotas.
- Izstrādājums televizoram tīklā pievienotās ierīcēs saglabātais saturs var netikt atskaņots vienmērīgi tīkla sakaru problēmu dēļ. Ja tā notiek, izmantojiet USB ierīci.

## USB ierīcē saglabāta multivides satura atskaņošana

- 1. Pievienojiet USB ierīci pie USB pieslēgvietas.
- 2. Kad ekrānā parādās uznirstošais paziņojums, atlasiet opciju Pārlūkot, lai ērti pārslēgtos uz ierīcē saglabāto multivides saturu.
	- $\ell$  Ja USB ierīce, kurā ir saturs, kuru vēlaties atskaņot, jau ir savienota ar Izstrādājums, atlasiet USB ierīci ekrānā  $\bigcirc$  >  $\equiv$ Izvēlne  $> \alpha^o$  Pievienotās ierīces  $>$  Avoti.
- 3. Atlasiet sarakstā satura vienumu, kuru vēlaties atskaņot.

Tiek atskaņots atlasītais saturs.

## Mobilās ierīces skaņas atskaņošana Izstrādājums skaļruni, izmantojot funkciju Sound Mirroring

Izbaudiet mūzikas klausīšanos savā dzīvojamajā telpā. Izstrādājums televizorā tiek ģenerētas vizualizācijas, kas mainās un reaģē uz mūzikas frekvenci.

- 1. Meklējiet un izveidojiet savienojumu ar savu Izstrādājums televizoru no  $*$  (Bluetooth) ierīču saraksta mobilajā ierīcē.
- 2. Atlasiet multivides saturu, ko atskaņot mobilajā ierīcē.

#### Atlasītā multivide tiek atskanota Izstrādājums skalrunī.

- $\triangle$  Šī funkcija var nebūt atbalstīta atkarībā no modela.
- Dažiem modeļiem atskaņotā satura attēls var atšķirties atkarībā no režīma.
- Ja Izstrādājums un skaņas panelis ir savienoti bezvadu tīklā, šīs opcijas izmantošana var būt ierobežota.

## Multivides satura atskaņošanas laikā pieejamās pogas un funkcijas

#### Nospiediet pogu Atlasiet jebkura video, fotoattēlu vai ierakstītā satura atskaņošanas laikā. Parādās šādas pogas.

- Pieejamās pogas un funkcijas var nebūt atbalstītas atkarībā no modeļa vai atrašanās vietās.
- Pieejamās pogas un funkcijas var būt atšķirīgas atkarībā no skatītā vai atskaņotā satura.
- Pauze, Atskaņot

Pauzē vai atskaņo multivides saturu.

• Pārlēkt atpakaļ, pārlēkt uz priekšu

nospiediet uz augšu vērsto virzienu pogu, lai pārvietotu kursoru uz atskaņošanas vadības joslu, un pēc tam atskaņošanas vadības joslā atlasiet pa kreisi vai pa labi vērsto virzienu pogu, lai pārvietotos video atpakaļ vai uz priekšu ar 10 sekunžu intervāliem.

• Pārejiet uz konkrētu faila atskaņošanas posmu, pārvietojiet kursoru virs atskaņošanas vadības joslas un atlasiet vienu no pieciem sīktēliem.

 $\triangle$  Šī funkcija var nebūt atbalstīta atkarībā no faila formāta.

• Apturēt

Apturiet atskanoto saturu.

• Iepr. / Tālāk

Attēlo iepriekšējo vai nākamo multivides satura failu.

• Attīt atpakaļ / Patīt uz priekšu

Attin atpakaļ vai ātri pārtin multivides saturu. Lai palielinātu attīšanas vai ātrās pārtīšanas ātrumu līdz pat 3 reizēm, atlasiet šo pogu vairākas reizes. Lai atgrieztos normālā ātrumā, atlasiet opciju  $\bullet$  vai nospiediet pogu  $\circledR$ 

Kad video ir ticis nopauzēts, varat izmantot šādas funkcijas. Ņemiet vērā, ka Izstrādājums televizors neatskaņo audio skaņu, kad video ir nopauzēts.

- Lēni attīt atpakaļ vai Lēni pārtīt uz priekšu: atlasot opciju « vai », ļauj atskaņot video lēnām uz priekšu vai atpakaļ. Atskaņošanai ir pieejami trīs ātrumi. Lai mainītu atskaņošanas ātrumu, spiediet opciju atkārtoti. Lai atgrieztos normālā ātrumā, atlasiet opciju  $\triangleright$  vai nospiediet pogu  $\triangleright$ .
- 360 režīms

#### Nodrošina 360-grādu skatu, kurā redzami video un fotoattēli.

- $\triangle$  Šī funkcija var nebūt atbalstīta atkarībā no faila formāta.
- Video faili, kas izmanto mjpeg kodeku, neatbalsta 360-grādu skatu.
- $\ell$  Ja video vai fotoattēls neatbalsta 360-grādu skatu, 360-grādu rotācijas aktivizēšanas rezultātā ekrāns var izskatīties izkropļots.
- Video atskaņošana var tikt pārtraukta, ja 360-grādu rotācija tiek aktivizēta laikā, kad video tiek atskaņots ar dubultu atskaņošanas ātrumu.
- Ja video, kas atbalsta 360-grādu skatu, atskaņošanas laikā 360-grādu rotācija tiek aktivizēta vienlaicīgi ar citām funkcijām, tā atskaņošana var tikt pārtraukta.
- $\triangle$  Šo funkciju var neatbalstīt dažas izšķirtspējas.
- $\triangle$  Šī funkcija var nebūt atbalstīta atkarībā no modeļa.

#### • 360 grādu automātiskā rotācija

Automātiski pielāgo video skatīšanās lenki, analizējot attēla izmainas, kad tiek atskanots video fails, kas nodrošina 360-grādu skatu. Kad palaista šī funkcija, rotācija tiek uzsākta pēc neilga laika.

Kad ir fokusēts 360 grādu automātiskā rotācija, nospiediet pogu Atlasiet, lai mainītu šādus režīmus:

– Vispārēji

## $-\bigodot$ <sub>360</sub> Dinamisks

- Šī funkcija ir pieejama tikai tad, ja ir atlasīts 360 režīms.
- $\ell$  Ja ir aktivizēta 360 grādu automātiskā rotācija, notiek automātiska regulēšana. Regulēšanas stāvoklis var būt atšķirīgs, tas ir atkarīgs no attēla.
- Video skatīšanās leņķi Vispārēji režīmā regulē manuāli.
- $\triangle$  Šī funkcija var nebūt atbalstīta atkarībā no faila formāta.
- Video faili, kuros tiek izmantots mjpeg kodeks, neatbalsta 360-grādu skatu.
- Ja video neatbalsta 360-grādu skatu, 360-grādu rotācijas aktivizēšanas rezultātā ekrāns var izskatīties izkropļots. Ø
- Video atskaņošana var tikt pārtraukta, ja 360-grādu rotācija tiek aktivizēta laikā, kad video tiek atskaņots ar dubultu atskaņošanas ātrumu.
- Ja video, kas atbalsta 360-grādu skatu, atskaņošanas laikā 360-grādu rotācija tiek aktivizēta vienlaicīgi ar citām funkcijām, tā atskaņošana var tikt pārtraukta.
- $\triangle$  Šo funkciju var neatbalstīt dažas izšķirtspējas.
- $\triangle$  Šī funkcija var nebūt atbalstīta atkarībā no modeļa.
- Atkārtot

Atskaņo šobrīd atlasīto multivides saturu vai visus tajā pašā mapē saglabātos multivides satura failus vairākas reizes pēc kārtas.

• Nej. sec.

Atskaņo mūzikas failus jauktā secībā.

• Att. izsl.

Atskaņo mūzikas failus, kad ekrāns ir izslēgts.

• Ietilpināt ekrānā

Ietilpina fotoattēlu ekrānā.

• Pagriezt pa kreisi / Pagriezt pa labi

Pagriež fotoattēlu pa kreisi vai pa labi.

• Tālummaiņa

Pietuvina fotoattēlu.

• Fona mūzika

Pauzē vai atsāk fona mūzikas atskaņošanu, kamēr Izstrādājums televizorā tiek demonstrēti fotoattēli.

Šī funkcija ir pieejama tikai tad, ja ir iespējota opcija Fona mūzika.

- Opcijas
	- Pieejamās opcijas var atšķirties atkarībā no modeļa un satura.

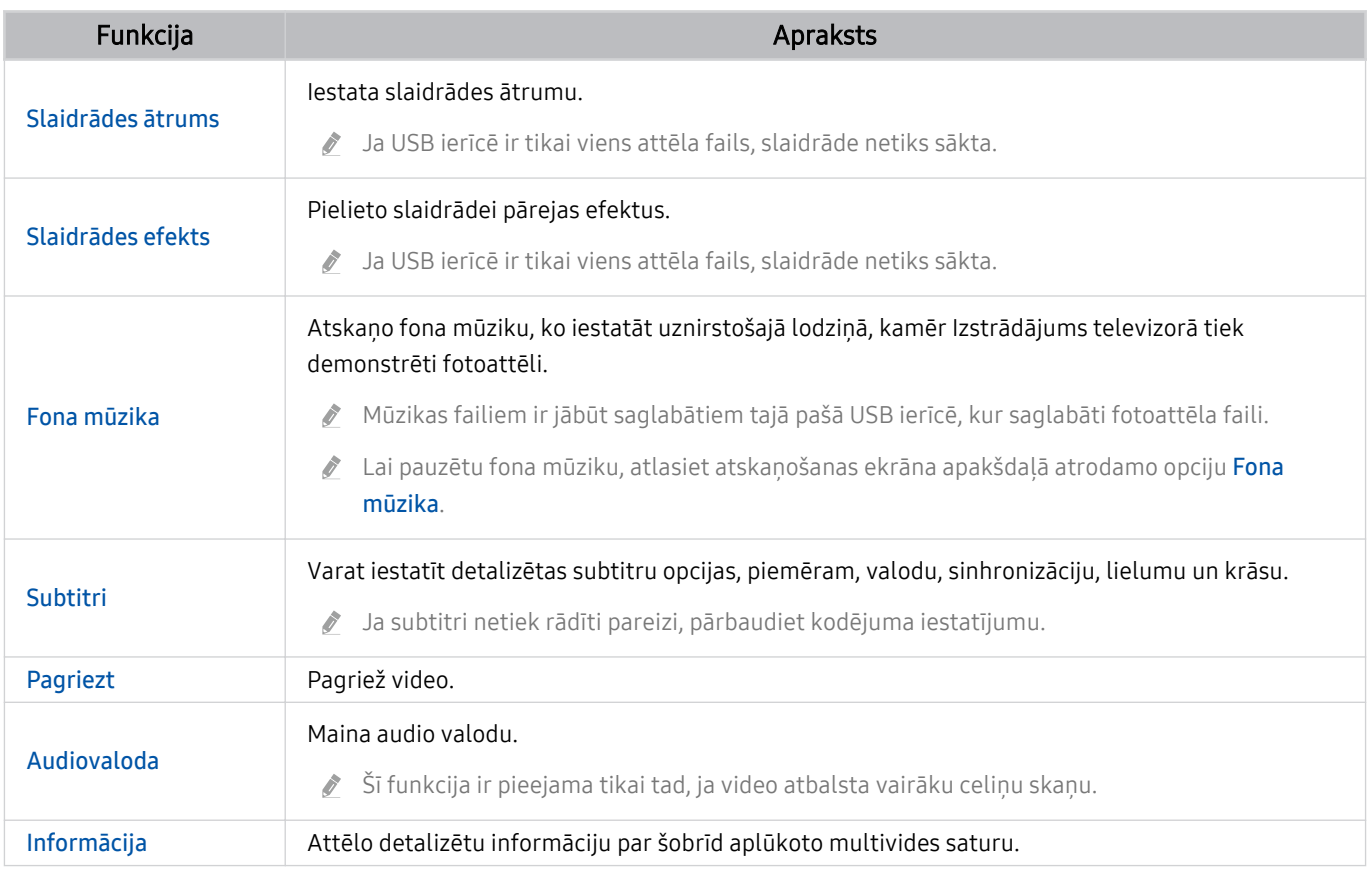

## Funkcijas Multi View izmantošana

Vairākus satura vienumus varat aplūkot skatā Multi View.

### $\textbf{I}$  >  $\equiv$  Izvēlne >  $\otimes$  lestatījumi >  $\overline{m}$  Multi View Mēģ. tagad

#### (Ark Dial:  $\oslash$  > Vadība ar ritenīti > 司 Multi View)

- Ierīce Ark Dial ir pieejama kopā ar ierīci Odyssey Ark.
- Šī funkcija var nebūt atbalstīta atkarībā no modeļa. Ì,
- Režīmi Spēļu režīms, VRR un Spēles mākonī netiek atbalstīti, kamēr darbojas režīms Multi View.  $\overline{\mathscr{E}}$
- Skatoties vairākos mazos ekrānos, izmantojot režīmu Multi View, dažu ekrānu izšķirtspēja var šķist zema. 8
- Var parādīt tikai vienu ārējo ievadu (tostarp HDMI, DisplayPort, Type-C) un vienas spoguļotas ierīces ekrānu. t1
- Kamēr darbojas režīms Multi View, ārējās ievades atsvaidzināšanas intensitāte var būt līdz pat 120 Hz. Daži modeli atbalsta  $\frac{1}{\sqrt{2}}$ līdz pat 60 Hz frekvenci.

Lai palaistu Multi View, pārejiet uz  $\textcircled{a}$  >  $\equiv$  Izvēlne >  $\otimes$  lestatījumi >  $\textcircled{m}$  Multi View. Pēc tam sarakstā Piev. sk. atlasiet vajadzīgo elementu. Vai atlasiet Izveidot savu, lai konfigurētu pielāgotu izkārtojumu un ekrānu.

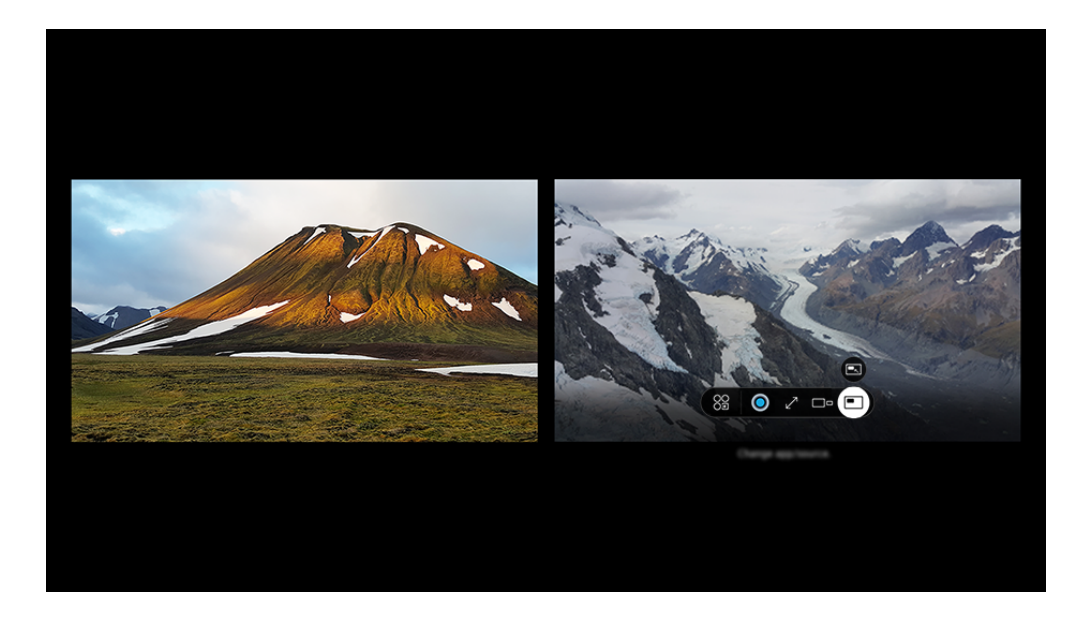

 $\mathscr{E}$ Izstrādājums ekrānā redzamais attēls var atšķirties no augstāk redzamā attēla atkarībā no televizora modeļa un atrašanās vietas.

#### Kad darbojas Multi View, nospiediet pogu Atlasiet, lai konfigurētu šādas izvēlnes.

- Šī funkcija un katras izvēlnes ikonai nodrošinātās opcijas var nebūt pieejamas atkarībā no modeļa un reģiona. Ò
- **Saturs**

#### Skatiet pašlaik rādīto lietotni vai avotu.

Kad ir atlasīts satura vienums, jūs varat kontrolēt ekrānu vai mainīt lietotni un avotu.

#### • **89 Lietotne/avots**

Jūs varat mainīt izvēlētā loga saturu.

- $\sqrt{P}$ Pilnekrāns /  $\Theta$  (Pārslēdziet uz pilnekrānu.) Multi View ir beidzies, un tad parādās pilnekrāns.
- $\bullet$   $\square$  Ekrāna lielums

Atlasa vēlamo Multi View lielumu.

 $\bullet \quad \leftrightarrows$  Ekrāna pozīcija

Atlasiet Multi View ekrāna novietojumu. Izvēlne Ekrāna pozīcija tiek parādīta tikai tad, ja izstrādājums darbojas portreta režīmā.

• Attēls attēlā

Atlasa mazā ekrāna pozīciju pilnekrāna režīmā. Fokusēšanas kreisais vai labais ekrāns parādās kā neliels logs.

• **1/<sub>2</sub>** Dubultais audio

Abu ekrānu skaņa būs dzirdama vienlaikus, koriģējot katra ekrāna skaņas attiecību.

*C* Funkcija Dubultais audio dažās lietotnēs nav pieejama.

#### • *&* Bluetooth Speaker

Jūs varat dzirdēt skaņu, pievienojot Bluetooth skaļruni.

 $\bullet$   $\times$  Dzēst

Jūs varat dzēst atlasīto ekrānu.

#### Lai aizvērtu Multi View, nospiediet @ vai @ uz Samsung tālvadības viedpults.

- $\triangle$  Šo funkciju var ieslēgt vai apturēt, nospiežot pogu  $\bigcirc$  uz tālvadības pults Samsung tālvadības viedpults.
- Šīs funkcijas darbību nodrošina tikai Izstrādājums apraides, ārējās ierīces vai lietotnes, kas atbalsta Multi View.  $\frac{1}{\sqrt{2}}$
- Kamēr tiek darbināta opcija **Multi View**, lietojumprogrammas apraide no jūsu mobilās ierīces arī tiek darbināta, izmantojot Multi View. Dažās lietojumprogrammās šī funkcija nav pieejama.
- Dažos modeļos attēlu var apskatīt kamerā, kas savienota ar mobilās ierīces lietotni SmartThings.
- Multi View neatbalsta Q-Symphony.  $\mathscr{E}$
- Ja ārēja ierīce, kas savienojas ar uztvērēju vai Soundbar, tiek izmantota Multi View režīmā, skaņu atskaņo Izstrādājums skaļruņi, nevis uztvērējs vai Soundbar.

## Funkcijas Bixby izmantošana

#### Nosauciet komandas savā Samsung tālvadības viedpults vai Izstrādājums televizorā, lai vadītu Izstrādājums televizoru.

- Funkcija Bixby ir pieejama tikai tad, ja Izstrādājums ir savienots ar tīklu.
- Lai lietotu Bixby, jums ir jāreģistrējas un jāpierakstās savā Samsung kontā. Dažas funkcijas var nebūt atbalstītas, ja neesat pierakstījies savā Samsung kontā.
- ∌ Bixby atbalsta tikai dažas valodas, un atbalstītās funkcijas var atšķirties atkarībā no ģeogrāfiskās zonas.
- Bixby var netikt atbalstīts atkarībā no modela un ģeogrāfiskās zonas.

## Bixby startēšana ar balsi

Varat uzreiz sākt sarunu ar Bixby, pasakot: "Hi, Bixby." Sakiet "Hi, Bixby", un Bixby ikona Izstrādājums ekrāna apakšdaļā tiks aktivizēta klausīšanās režīmā. Turpiniet runāt.

- Lai nodrošinātu optimālus rezultātus, jums jāatrodas 3–4 m (10 pēdu) attālumā no Izstrādājums. Ja Bixby neatbild, skatiet ["Es saku "Hi, Bixby", bet Bixby](#page-175-0) neatbild." sadaļā "Traucējummeklēšana".
- $\triangle$  Šīs funkcijas var netikt atbalstītas atkarībā no modela vai ģeogrāfiskās zonas.

## Bixby startēšana, izmantojot Samsung tālvadības viedpults pogas

Jūs varat sarunāties ar Bixby, izmantojot Samsung tālvadības viedpults pogas. Nospiediet un turiet nospiestu Samsung tālvadības viedpults pogu  $\mathbf Q$ , nosauciet komandu un tad atlaidiet pogu  $\mathbf Q$ .

Lai uzzinātu, kā lietot Bixby, vienreiz nospiediet pogu $\bigcirc$ :

• Nospiežot pogu  $\bullet$ , ekrāna apakšdaļā parādās poga Explore Now. Nospiediet pogu Atlasiet, lai pārietu uz sadaļas Explore Bixby ekrānu.

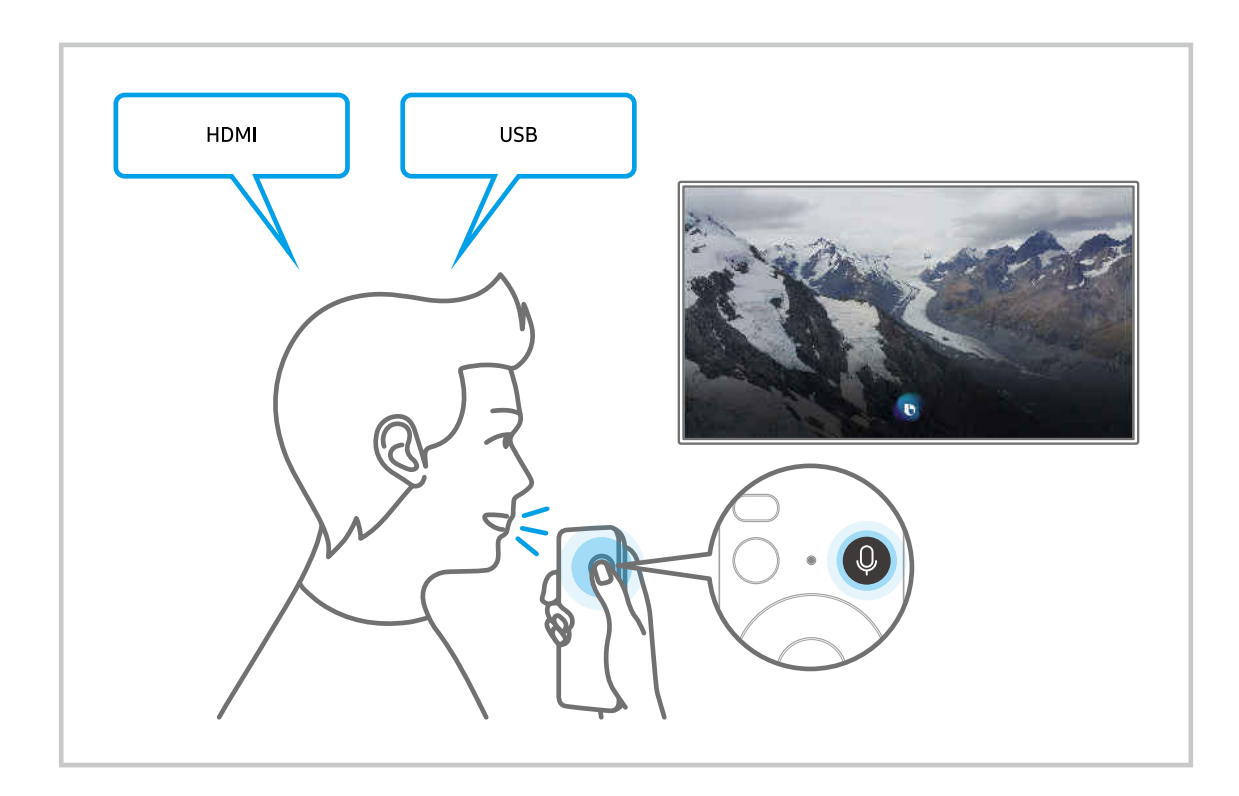

## Informācija par Explore Bixby ekrānu

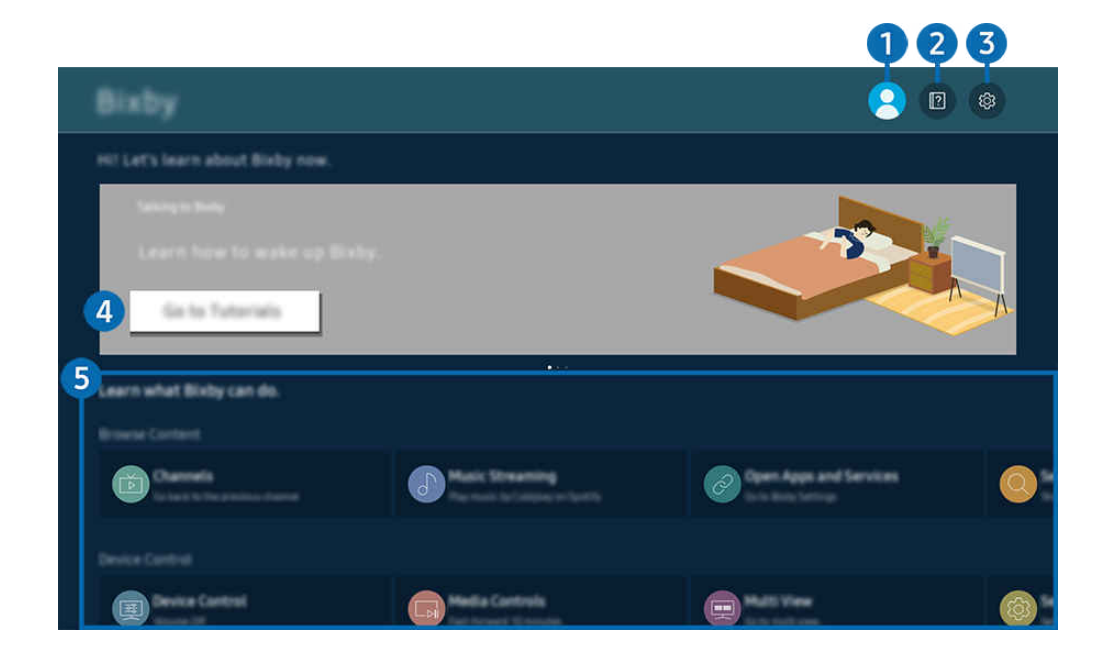

Izstrādājums ekrānā redzamais attēls var atšķirties no augstāk redzamā attēla atkarībā no televizora modeļa un atrašanās  $\boldsymbol{\beta}$ vietas.

### **1.**  $\triangle$  Mans profils

#### Izrakstieties pēc ekrāna Mans profils izmantošanas.

 $\triangle$  Ja esat izrakstījies no sava Samsung account konta, atlasiet  $\triangle$  Mans profils, lai pierakstītos.

## **2. Electronials**

Tiek parādīts uzlecošais logs Bixby lietošanai.

## **3** @ Settings

#### Jūs varat mainīt Bixby lietošanas iestatījumus.

- $\triangle$  Šīs funkcijas var netikt atbalstītas atkarībā no modeļa vai ģeogrāfiskās zonas.
- $\triangle$  Šīs funkcijas var iestatīt sadaļā Bixby Settings ( $\textcircled{a}$ )  $\geq$  Elzvēlne  $\geq$   $\otimes$  lestatījumi  $\geq$  Visi iestatījumi  $\geq$  Vispārēji un konfidencialitāte > Balss > Bixby Settings). Mēģ. tagad

#### • Valoda un balss stils

#### Bixby valodu un balsi var mainīt.

- **Z** Izstrādājums un citu lietotņu valodas nemainīsies.
- **Bixby atbalsta tikai dažas valodas.**
- $\triangle$  Šo funkciju Bixby var neatbalstīt atkarībā no izvēlētās valodas.

#### • Voice Wake-up

#### Konfigurējiet iestatījumus, kas attiecas uz funkcijas Bixby aktivizēšanu ar balsi.

- Izvēlnes var nebūt redzamas atkarībā no modeļa vai atrašanās vietas.
- L Funkcija Voice Wake-up, iespējams, netiek atbalstīta atkarībā no modeļa vai ģeogrāfiskās atrašanās vietas.
- $\triangle$  Šo funkciju var izmantot tikai tad, ja Izstrādājums apakšdaļā esošais mikrofona slēdzis ir aktīvs.
- Lai nodrošinātu optimālus rezultātus, jums jāatrodas 3–4 m (10 pēdu) attālumā no Izstrādājums. Ja Bixby neatbild, skatiet ["Es saku "Hi, Bixby", bet Bixby](#page-175-0) neatbild." sadaļā "Traucējummeklēšana".

#### • Sound feedback

#### Atskaņot skaņu, kad Bixby sāk un beidz klausīšanos.

- $\triangle$  Izvēlnes var nebūt redzamas atkarībā no modela vai atrašanās vietas.
- Music Service Provider

#### Atlasiet lietotni, ko izmantot, kad meklējat mūziku, izmantojot funkciju Bixby.

- Izvēlnes var nebūt redzamas atkarībā no modeļa vai atrašanās vietas.
- **Privacy**

#### Varat atļaut vai aizliegt Bixby lietot jūsu personas datus, kad izmantojat Bixby pakalpojumus.

- $\triangle$  Izvēlnes var nebūt redzamas atkarībā no modela vai atrašanās vietas.
- About Bixby

#### Parāda detalizētus noteikumus un nosacījumus.

Izvēlnes var nebūt redzamas atkarībā no modeļa vai atrašanās vietas.

#### 4. Ieteicamās komandas

Tiek parādītas ieteicamās komandas, kuras var izmantot Izstrādājums televizora vadībai ar Bixby, ņemot vērā pašreizējo kontekstu.

Ja nevēlaties redzēt ieteiktās komandas, iestatiet Padoms ar balsi kā Izslēgts ( $\bigcirc$ ) >  $\equiv$  Izvēlne >  $\otimes$  Iestatījumi > Visi iestatījumi > Vispārēji un konfidencialitāte > Balss > Padoms ar balsi). Mēģ. tagad

## **5** All Services

Jūs varat apgūt balss komandas, kas ļauj izmantot Bixby dažādās situācijās. Izmantojiet virzienu pogas, lai pārietu uz vēlamo komandu, un tad nospiediet pogu Atlasiet. Izstrādājums televizoru var vadīt, izmantojot dažādas balss komandas.

## Izlasiet pirms opcijas Bixby izmantošanas

- Balss mijiedarbības funkcijas atbalstītās valodas un funkcijas var atšķirties atkarībā no atrašanās vietas.
- Ja jūsu valsts valoda neietilpst atbalstīto valodu grupā, atsevišķas funkcijas nebūs pieejamas.
- Funkcija Bixby ir pieejama tikai tad, ja Izstrādājums ir savienots ar tīklu.
- Pat ja Izstrādājums ir savienots ar tīklu, Bixby var nereaģēt servera kļūdas dēļ.
- Esošās funkciju specifikācijas var būt mainītas, ja Bixby ir atjaunināts
- Funkcija Bixby ir pieejama tikai tajos Izstrādājums televizoros, kas atbalsta šo funkciju un kuru komplektācijā ir iekļauta tālvadības pults ar mikrofonu.
- Simboli, tajā skaitā simbols "-", un īpašās rakstzīmes netiek atbalstītas. Attiecīgi, ja vārds vai teikums satur ciparu vērtības vai simbolus, funkcija var nedarboties pareizi.
- Meklēšanas rezultātos var nebūt atspoguļoti visi rezultāti.
- Atsevišķas lietojumprogrammas var būt maksas. Attiecīgi jums var būt jānosūta lietojumprogrammas pieprasījums vai jāpiekrīt tās lietošanas līgumam.
- Lai pārslēgtu pašreizējo kanālu, nosaucot kanāla nosaukumus kā balss komandas, jāpabeidz opcijas Pakalpojumu sniedzēja atrašana iestatīšana. Pakalpojumu sniedzēja atrašana var iestatīt šeit:  $\textbf{a} > \equiv$ Izvēlne >  $\circledR$  lestatījumi > Visi iestatījumi > Vispārēji un konfidencialitāte > Apraide > Pakalpojumu sniedzēja informācija un iestatījumi. Mēģ. tagad

Ja pakalpojuma sniedzēja iestatījumi vēl nav konfigurēti, konfigurējiet tos sadaļā  $\bigcirc$  >  $\equiv$  Izvēlne >  $\otimes$ Iestatījumi > Visi iestatījumi > Vispārēji un konfidencialitāte > Atiestatīt. Mēģ. tagad

Pakalpojumu sniedzēja iestatījumi sākotnējā iestatīšanā var nebūt atbalstīti konkrētajā atrašanās vietā.

- Lai izmantotu balss teksta ievades funkciju un meklēšanas funkciju, ir jāpiekrīt noteikumiem, kas ļauj trešajām pusēm apkopot un izmantot jūsu balss datus.
- Lai lietotu funkciju Bixby, jāveic šādas darbības:
	- Jāpiekrīt pakalpojuma Smart Hub lietošanas noteikumiem.
	- Jāpiekrīt nosacījumam, ka pakalpojuma Smart Hub darbības ietvaros tiek ievākta un izmantota jūsu personīgā informācija;
	- Jāpiekrīt nosacījumam, ka uz balss mijiedarbības funkcionalitāti balstīto pakalpojumu izmantošanas ietvaros tiek ievākta un izmantota jūsu personīgā informācija.

### Bixby lietošanas noteikumi

• Balss mijiedarbības funkcijas veiktspēja var atšķirties atkarībā no skaļuma/toņa, izrunas un apkārtējās vides (Izstrādājums skaņas un apkārtējās vides trokšņa).

## Funkcijas Spēļu josla izmantošana

Kontrolējiet spēļu iestatījumu pārraudzīšanu un spēļu uzlabošanas iestatījumus, izmantojot paneli Spēļu josla.

Šī funkcija var nebūt atbalstīta atkarībā no modeļa.

### Paneļa Spēļu josla aktivizēšana

Kad režīma Spēlu režīms ( $\bigcirc$ ) >  $\equiv$  Izvēlne >  $\otimes$  lestatījumi > Visi iestatījumi > Spēle > Spēlu režīms) iestatījums ir Ieslēgts vai Autom., nospiediet un turiet pogu **viedpults Samsung tālvadības viedpults**, lai aktivizētu paneli Spēļu josla. Mēģ. tagad

#### (Ark Dial:  $\oslash$  > Vadība ar ritenīti >  $\oslash$  Spēļu josla)

Ierīce Ark Dial ir pieejama kopā ar ierīci Odyssey Ark.

## Par paneli Spēļu josla

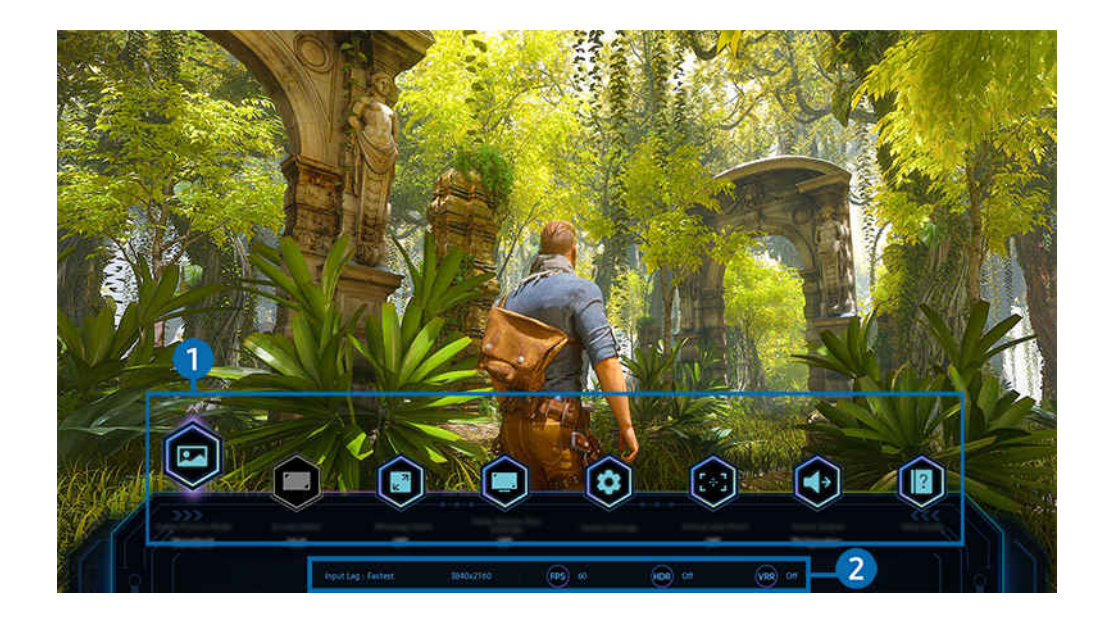

Izstrādājums ekrānā redzamais attēls var atšķirties no augstāk redzamā attēla atkarībā no televizora modeļa un atrašanās vietas.

### 1. Izvēlne Spēļu josla

• Atbildes ātrums

Paātriniet paneļa reakcijas ātrumu, lai iegūtu košāku un dabiskāku video attēlu.

- Palielinot vērtības iestatījumam Stipras vibrācijas samazināšana izvēlnē Spēles Motion Plus iestatījumi (Spēļu josla Spēlu režīma iestatījumi > Spēles Motion Plus iestatījumi), ievades aizkave tiek palielināta.
- $\triangle$  Šī funkcija var nebūt atbalstīta atkarībā no modeļa vai atrašanās vietās.

#### • Spēles attēla režīms

Norādiet Spēles attēla režīms atbilstoši pašreizējās spēles žanram. Lai pielāgotu attēla kvalitāti, atlasiet Pielāgots.

#### • Ekrāna attiecība

#### Varat mainīt ekrāna malu attiecību no 16:9 (iepriekšējais iestatījums) uz iestatījumu Ultra plats (21:9 vai 32:9).

- Izšķirtspēja no datora ir jāiestata tikai vienreiz pirmajā reizē.
- Paneļa Spēļu josla ekrāna malu attiecību var mainīt tikai tad, ja iestatījuma Ultra plats izšķirtspēja tiek atbalstīta spēlē vai datorā. Ekrāna malu attiecības 21:9 un 32:9 atbalsts ir atkarīgs no spēles nosaukuma, tāpēc noteikti konsultējieties ar spēļu kompāniju.
- Konfigurējot režīma Portreta režīms iestatījumus (Spēle > Displeja režīms portreta ekrānā) pēc ekrāna pagriešanas portreta režīmā, var nomainīt attēla formātu uz 9:16 (iepriekšējais iestatījums) vai 9:32.

#### • Ultrawide Game View

#### Ekrāna spēļu spēlēšanai skata proporcijas var mainīt uz platekrāna režīmu vai ieskaujošās spēlēšanas režīmu.

- Ultrawide Game View ir pieejams tikai avota ierīcēs, kas atbalsta 21:9 izvadi, un var darboties atšķirīgi atkarībā no konkrētās spēles vai skatāmā satura.
- E Ultrawide Game View tiek pirmoreiz ieslēgts vai izslēgts, var būt nepieciešama vairāku displeju iestatījuma pielāgošana.
- $\triangle$  Šī funkcija var nebūt atbalstīta atkarībā no modeļa vai atrašanās vietās.

#### • Mazās kartes tālummaiņa

Izmantojiet virzienpogas un pogu Atlasiet uz tālvadības pults, lai tuvinātu noteiktus spēles ekrāna apgabalus un pielāgotu tālummaiņas apmēru.

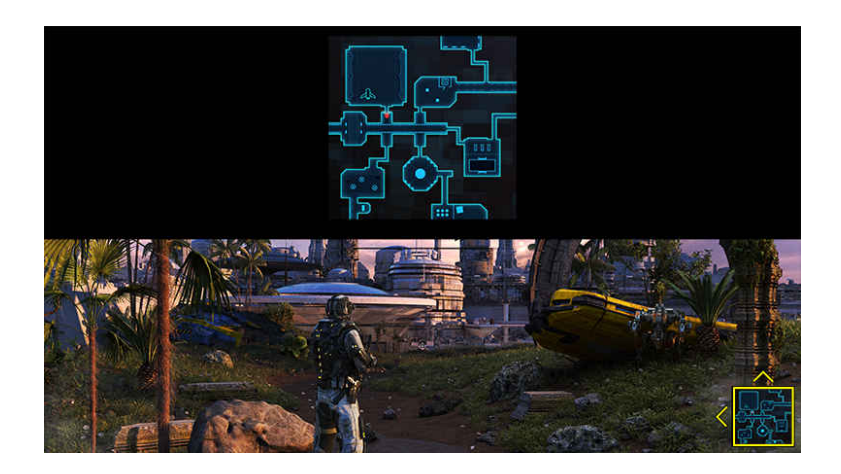

Mini kartes atbalstīto izšķirtspēju skatiet tālāk tabulā.

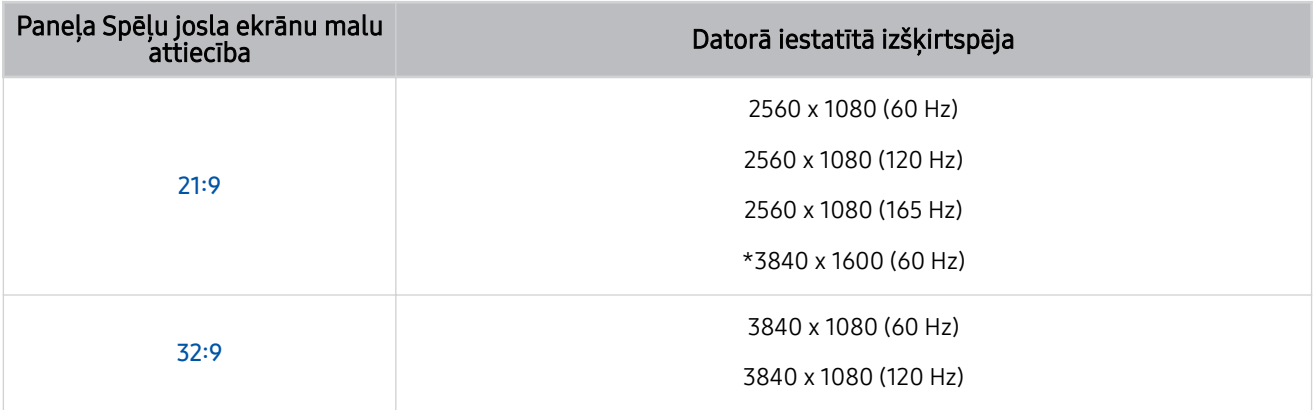

- \*: Šī funkcija tiek atbalstīta tikai tad, ja ir izslēgta datora funkcija VRR.
- $\triangle$  Šī funkcija var nebūt atbalstīta atkarībā no modela vai atrašanās vietās.
- **∠** Portreta režīmā opcija Mazās kartes tālummaiņa netiek atbalstīta, ja režīma Portreta režīms iestatījums ir 9:16, 9:21 vai 9:32.
- <u> **Portreta režīmā opcija Mazās kartes tālummaiņa** darbojas, ja režīma Ainavorientācijas režīms iestatījums ir 21:9 vai</u> 32:9.

#### Skaņas izvade

Mainiet skanas izvades ierīci. (Piemēram, Izstrādājums skalrunis, skanas panelis, Bluetooth austinas utt.)

 $\triangle$  Šī funkcija var nebūt atbalstīta atkarībā no modeļa vai atrašanās vietās.

#### • Eclipse Lighting

#### Izmantojot Eclipse Lighting, varat izveidot savu izlasi ar unikālām spēļu telpām.

 $\triangle$  Šī funkcija var nebūt atbalstīta atkarībā no modela vai atrašanās vietās.

#### • Active Ambient

Izmantojot Active Ambient, varat izvēlēties modeli, kas atbilst skatītā ekrāna garastāvoklim. Ar dažādiem modeļiem var izveidot apkārtējās telpas gaisotni un ieskaujošāku vidi.

 $\triangle$  Šī funkcija var nebūt atbalstīta atkarībā no modeļa vai lietotnēm.

#### • Virtuālais mērķa punkts

#### Ekrānā var redzēt virtuālo mērķa punktu.

 $\triangle$  Šī funkcija var nebūt atbalstīta atkarībā no modeļa vai atrašanās vietās.

#### • Palīdzības rokasgrāmata

#### Skatiet informāciju par katra izvēlnes elementa lietošanu.

 $\triangle$  Šī funkcija var nebūt atbalstīta atkarībā no modeļa vai atrašanās vietās.

#### • Spēļu režīma iestatījumi

Tiek atvērta izvēlne Spēļu režīma iestatījumi.

#### 2.Pašreizējā statusa attēlošana

- Izšķirtspēja: rāda pašlaik palaistās spēles izšķirtspēju.
- Kadri/s: parāda kadru skaitu sekundē reāllaikā. Ja ir aktīvs iestatījums VRR, kadru ātrums mainās.
- HDR: Ja spēlējat kādu HDR spēli, iestatījums ir IESLĒGTS.
- VRR: parāda mainīgo atsvaidzes intensitāti.

## Super ultra platā spēles skata iestatīšana

#### Iestatiet savu datora ekrāna izšķirtspēju, lai tā atbilstu izvēlētajai Spēļu josla ekrāna malu attiecībai, pirms aktivizējat iestatījumu Super ultra plata spēle.

- ◆ Pārbaudiet, vai spēle atbalsta ekrāna Ultra plats izšķirtspēju (21:9).
- **∕** Ja Izstrādājums ierīce ir savienota ar datoru un režīma Spēļu režīms iestatījums ir IESLĒGTS vai Autom., platekrāns (21:9) ir aktivizēts joslā Spēļu josla.
- Šī funkcija var nebūt atbalstīta atkarībā no modeļa un atrašanās vietās.
- Ja iestatāt izšķirtspēju datorā pirmo reizi, varat mainīt ekrāna malu attiecību, izmantojot paneli Spēļu josla savā Izstrādājums televizorā.

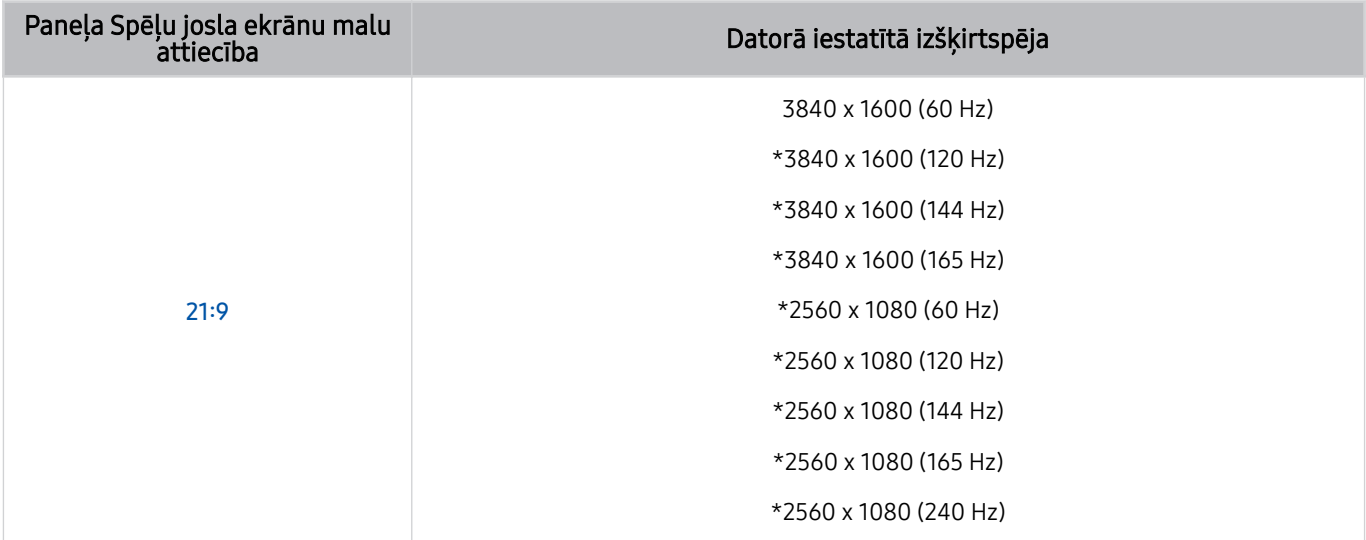

\*: Konkrētā izšķirtspēja var nebūt atbalstīta atkarībā no modeļa.

- Atbalstāmās izšķirtspējas var atšķirties atkarībā no datoram pievienotā modeļa vai HDMI porta.
- Pēc izšķirtspējas iestatīšanas pārbaudiet, vai mainās Windows vai Mac datora ekrāns, kad maināt ekrāna malu attiecību, izmantojot paneli Spēļu josla savā Izstrādājums televizorā.
- Šī funkcija var nebūt atbalstīta atkarībā no operētājsistēmas vai ierīces.

Ja pievienotā ārējā ierīce ir spēļu ierīce, šī funkcija nedarbojas pat tad, ja maināt avota nosaukumu uz "Dators".

Spēles spēlēšanas laikā ekrāna malu attiecību nevar mainīt. Pirms spēles palaišanas vispirms izvēlieties vajadzīgo ekrāna malu attiecību, izmantojot paneli Spēļu josla.

## Super ultra platā ekrāna novietojuma maiņa

Spēlējot spēli ar super ultra plato izšķirtspēju, varat pielāgot spēles ekrāna novietojumu savam acu augstumam.

Super ultra platās izšķirtspējas lietošanas laikā izmantojiet  $\wedge/\vee$  (kanālu) pogas, lai pārvietotu ekrāna novietojumu uz augšu, centru vai apakšu.

## Spēles ekrāna un audio problēmu novēršana

Pēc ekrāna malu attiecības nomaiņas panelī Spēļu josla, ja spēles ekrāns netiek rādīts pareizi un skaņa netiek atskaņota pareizi, mēģiniet novērst problēmas, izpildot tālāk sniegtos norādījumus.

- Pārbaudiet, vai spēle un dators atbalsta ekrāna Ultra plats izšķirtspēju.
- Pēc iziešanas restartējiet spēli.
- Izvēlieties to pašu izšķirtspēju, kas ir izvēlēta panelī Spēļu josla.
- Ja ekrāna malu attiecība mainās pareizi, ekrāns tiek rādīts, kā redzams tālāk.
	- $\triangle$  Šī funkcija var nebūt atbalstīta atkarībā no modeļa vai atrašanās vietās.

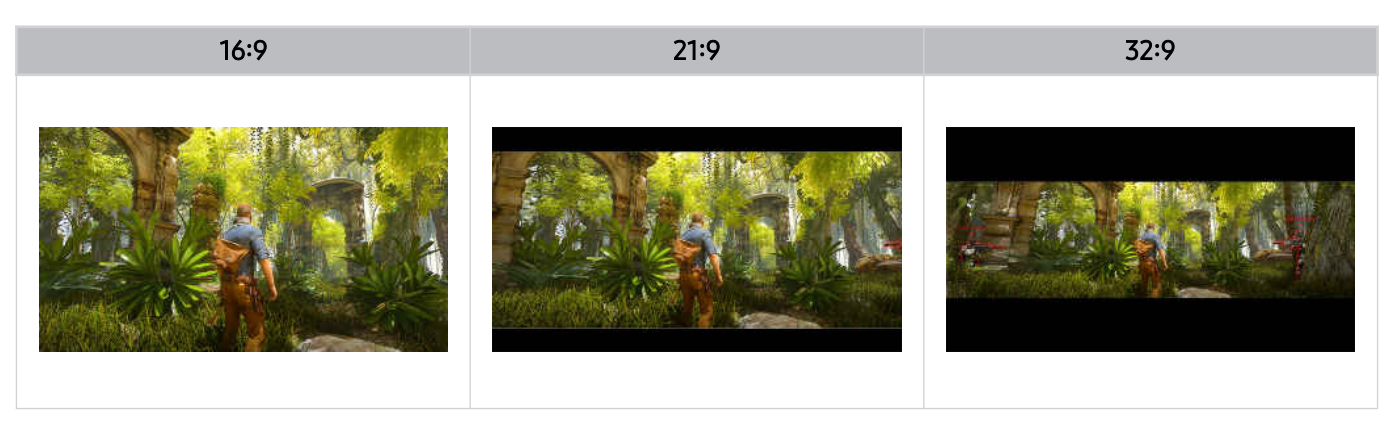

# Izstrādājums ierīces skatīšanās

Izstrādājums skatīšanās laikā varat izmantot dažādas noderīgas funkcijas.

## Izstrādājums ierīces skatīšanās atbalsta funkcijas

Šeit jūs varat izmantot Izstrādājums skatīšanās laikā pieejamās funkcijas.

### Funkcijas Programmu bloķēšana pēc vērtējuma izmantošana

## $\bigcirc$  >  $\equiv$  Izvēlne >  $\otimes$  lestatījumi > Visi iestatījumi > Vispārēji un konfidencialitāte > Vecāku iestatījumi > Kanālu bloķēšanas iestatījumi Mēģ. tagad

 $\triangle$  Šī funkcija var nebūt atbalstīta atkarībā no modeļa vai atrašanās vietās.

Šī funkcija ir noderīga, lai kontrolētu to, kādas programmas bērni var skatīties Izstrādājums televizorā, ņemot vērā viņu vērtējumus. Tomēr funkcija Programmu bloķēšanas pēc vērtējuma iestatījumi nespēj nobloķēt programmas no ārējiem avotiem, piemēram, Blu-ray atskaņotājiem, DVD atskaņotājiem vai USB failiem.

Ik reizi piekļūstot funkcijai Programmu bloķēšanas pēc vērtējuma iestatījumi, jāievada drošības PIN kods. Šis PIN kods ir jāievada arī, lai skatītos bloķētu programmu. Noklusējuma PIN kods ir "0000". Lai nomainītu PIN kodu, dodieties uz sadaļu  $\textcircled{a}$  >  $\equiv$  Izvēlne >  $\textcircled{a}$  lestatījumi > Visi iestatījumi > Vispārēji un konfidencialitāte > Sistēmas pārvaldnieks > Mainīt PIN. Mēģ. tagad

- Opcija Programmu bloķēšanas pēc vērtējuma iestatījumi var netikt atbalstīta atkarībā no ievades signāla.
- Lai iegūtu plašāku informāciju par paroles iestatīšanu, skatiet sadaļu "[Paroles iestatīšana"](#page-139-0).
- Mainīt PIN var netikt atbalstīts atkarībā no modeļa un ģeogrāfiskās zonas.

#### Bloķēto/ierobežoto programmu skatīšanās

Lai skatītos bloķētu programmu, ievadiet PIN kodu, kad tas tiek pieprasīts.

Uzsākot ierobežotas programmas vai filmas rādīšanu, ekrāns sākumā ir tukšs, jo iestatījums Programmu bloķēšanas pēc vērtējuma iestatījumi to bloķē. Kad tiek parādīts paziņojums, kas pieprasa PIN kodu, lai atbloķētu programmu, ievadiet to.

### Digitālā kanāla signāla informācijas un stipruma pārbaude

## $\bigcirc$  >  $\equiv$  Izvēlne >  $\otimes$  lestatījumi > Atbalsts > Ierīces aprūpe > Pašdiagnostika > Signāla informācija Mēģ. tagad

Šī funkcija var nebūt atbalstīta atkarībā no atrašanās vietās.

# Attēls un Skaņa

Jūs varat mainīt attēla un skaņas iestatījumus atbilstoši savām vēlmēm.

## Funkcijas Inteliģentais režīms izmantošana

Ļaujiet Izstrādājums televizoram analizēt apkārtni un jūsu skatāmo saturu, lai tas varētu nodrošināt uzlabotu skatīšanās pieredzi.

 $\bigcirc$  >  $\equiv$  Izvēlne >  $\otimes$  lestatījumi > Visi iestatījumi > Skana > Inteliģentā skanas režīma iestatījumi Inteliģentais skaņas režīms Mēģ. tagad

## $\bigcirc$  >  $\equiv$  Izvēlne >  $\otimes$  lestatījumi > Visi iestatījumi > Vispārēji un konfidencialitāte > Inteliģentā režīma iestatījumi > Inteliģentais režīms Mēģ. tagad

 $\triangle$  Šī funkcija var nebūt atbalstīta atkarībā no modela vai atrašanās vietās.

Izmantojot Inteliģentais režīms (vai Inteliģentais skaņas režīms), Izstrādājums atpazīst un analizē apkārtni, troksni, saturu un jūsu lietošanas paradumus, lai nodrošinātu labāko skatīšanās pieredzi. Zemāk redzamās opcijas var ieslēgt vai izslēgt. Izveidojiet vēlamo skatīšanās vidi.

• Aktīvs balss pastiprinātājs Mēģ. tagad

#### Analizē apkārtējās vides troksni un nodrošina optimālu skaņu atkarībā no trokšņa.

- $\mathscr Z$  Šī funkcija ir pieejama tikai tad, kad Izstrādājums mikrofona slēdzis ir aktīvs un skanas izvade ir iestatīta uz Izstrādājums skalrunis vai ir pievienots Samsung skaņas panelis, kas savstarpēji saistīts ar funkciju **Adaptīvs attēls**. Mikrofona slēdža atrašanās vieta var atšķirties atkarībā no modeļa vai ģeogrāfiskās atrašanās vietas.
- Izmantojot šo funkciju, Izstrādājums televizors nesaglabā datus.
- Daži režīmi vai lietotnes var neatbalstīt šo funkciju (piemēram, Spēļu režīms).

#### • Adaptīva skaņa+ (vai Adaptīva skaņa Pro) Mēģ. tagad

Nodrošina optimizētu skaņas kvalitāti, analizējot skatīšanās vietu un satura akustisko sastāvu.

- $\triangle$  Šo funkciju var izmantot tikai tad, ja ir aktīvs Izstrādājums apakšdaļā esošais mikrofona slēdzis un skaņas izvades iestatījums ir Izstrādājums skaļrunis.
- Daži režīmi vai lietotnes var neatbalstīt šo funkciju (piemēram, režīms Spēļu režīms, kā arī lietotnes, kas kontrolē Izstrādājums skaņu).
- Izmantojot šo funkciju, Izstrādājums televizors nesaglabā datus.
- $\triangle$  Šī funkcija var nebūt atbalstīta atkarībā no modeļa.
- $\triangle$  Šīs funkcijas nosaukums var atšķirties atkarībā no modeļa.
#### • Adaptīvs skaļums Mēģ. tagad

Izstrādājums skatīšanās laikā automātiski pielāgojas noteiktam skaļuma līmenim. Izstrādājums televizors analizē jūsu skaļuma lietojuma vēsturi pēc laika perioda, lai automātiski pielāgotu skaļumu, kad izmantojat kādu lietotni vai pārslēdzaties uz ārēju ievades avotu.

- Šī funkcija ir pieejama tikai tad, ja Izstrādājums skaņas izvades iestatījums ir Izstrādājums skaļrunis.
- Dažas lietotnes vai ārējās ierīces var neatbalstīt šo funkciju.
- Šīs funkcijas darbība ietekmē funkciju Auto skaļums, bet tā nedarbojas pretējā virzienā.
- $\triangle$  Šī funkcija darbojas, balstoties uz jūsu skaļuma lietojuma vēstures un var nedarboties, ja skaļuma lietojuma vēsture laika periodā ir nepietiekama.
- $\ell$  Šīs funkcijas nodrošinātā atšķirība nepārsniedz +/ 5 līmeņus no pašreizējā skaļuma, un šī funkcija nemaina pašreizējo skaļumu, ja tas pārsniedz 40.

## Attēla kvalitātes pielāgošana

Šeit jūs varat mainīt opciju Attēla režīms un pielāgot opciju Iestatījumi ekspertiem.

#### Attēla režīma izvēle

#### $\bigcirc$  >  $\equiv$  Izvēlne >  $\otimes$  lestatījumi > Visi iestatījumi > Attēls > Attēla režīms Mēģ. tagad

Jūs varat atlasīt opcijas Attēla režīms iestatījumu, kas nodrošina vislabāko skatīšanās pieredzi.

- Funkcijas Izklaide un Grafika tiek atbalstītas tikai tad, ja datora režīmā nomaināt ārējās ierīces nosaukumu uz PC.
- Dinamisks

Padara attēlu spilgtāku un skaidrāku spilgti izgaismotās skatīšanas vidēs.

**Standarta** 

Noklusējuma režīms, kas piemērots izmantošanai standarta skatīšanās vidēs.

• Eko

Šis ekrāns ir paredzēts enerģijas taupīšanai.

Ja pārslēdzaties uz citu attēla režīmu, attēla režīma pārslēgšanas laikā ekrāns var mirgot.

• Filma

Piemērots Izstrādājums vai filmu skatīšanai tumšā telpā.

• FILMMAKER MODE

Šis ekrāna režīms nodrošina UHD Alliance sertificētu attēla kvalitāti. Attēls, kas definēts kā FILMMAKER MODE, skatīšanās laikā automātiski pārslēdzas uz FILMMAKER MODE.

- Režīmā FILMMAKER MODE attēls var būt tumšāks nekā citos attēlu režīmos.
- FILMMAKER MODE ir iespējams nomainīt uz citu Attēla režīms. Tomēr nomainītais Attēla režīms tiks saglabāts arī pēc FILMMAKER MODE definētā satura noskatīšanās.
- FILMMAKER MODE™ logotips ir UHD Alliance, Inc. preču zīme.
- Izvēlnes var nebūt redzamas atkarībā no modeļa vai atrašanās vietas.

### Paplašināto attēla iestatījumu konfigurēšana

### $\bigcirc$  >  $\equiv$  Izvēlne >  $\otimes$  lestatījumi > Visi iestatījumi > Attēls > lestatījumi ekspertiem Mēģ. tagad

#### Veiciet ekrāna iestatījumu konfigurēšanu atbilstoši savai gaumei, izmantojot šādas funkcijas:

- Atsevišķas Iestatījumi ekspertiem funkcijas var netikt atbalstītas atkarībā no datora ievades, avota ierīču savienojuma, lietojumprogrammu lietošanas un funkcijas Acu aprūpe darbības.
- Spilgtums Mēģ. tagad

Izmantojiet, lai pielāgotu vispārējo attēla spilgtumu. Jo iestatījums tuvāks 50, jo spilgtāks ir attēls.

• Kontrasts Mēģ. tagad

Izmantojiet, lai pielāgotu atšķirību starp tumšākajām un spilgtākajām zonām starp objektiem un to fonu. Jo iestatījums tuvāks 50, jo lielāka ir atšķirība.

• Asums Mēģ. tagad

Izmantojiet, lai pielāgotu objektu kontūru asumu. Jo iestatījums tuvāks 20, jo asākas ir objekta kontūras.

• Krāsa Mēģ. tagad

Izmantojiet, lai pielāgotu video krāsainību. Jo iestatījums tuvāks 50, jo sulīgākas ir krāsas.

• Tonis (Z/S) Mēģ. tagad

Izmantojiet, lai pielāgotu krāsu toni. Jo lielāka ir kāda no vērtībām, jo sarkanāks vai zaļāks ir video.

• Lietot attēla iestatījumus Mēģ. tagad

Lietojiet atlasītos attēla iestatījumus pašreizējam ievades avotam vai visiem ievades avotiem.

• Attēla skaidrības iestatījumi Mēģ. tagad

Izmantojiet, lai optimizētu video ar daudzām dinamiskām epizodēm.

Kad opcija LED: skaidras kust. ir iestatīta uz leslēgts, ekrāns izskatās tumšāks nekā, kad tā ir iestatīta uz Izslēgts.

#### • Vietējā aptumšošana Mēģ. tagad

Izmantojiet, lai palielinātu kontrasta attiecību, automātiski pielāgojot katras attēla daļas spilgtumu.

 $\triangle$  Šī funkcija var nebūt atbalstīta atkarībā no modeļa vai atrašanās vietās.

#### • Kontrasta uzlabotājs Mēģ. tagad

Izmantojiet, lai automātiski noregulētu kontrastu un novērstu pārmērīgas spilgtuma atšķirības starp spilgtākajām un tumšākajām zonām.

#### • HDR toņa kartēšana Mēģ. tagad

Automātiski pielāgo spilgtumu, izmantojot toņu kartēšanas apstrādi atbilstoši HDR satura informācijai.

 $\triangle$  Šī funkcija var nebūt atbalstīta atkarībā no modeļa.

#### • Krāsas temperatūra

Šī funkcija nosaka krāsu temperatūru. Vērtība un temperatūra paaugstinās vienlaicīgi, tāpēc palielinās zilās krāsas koeficients.

 $\triangle$  Šī funkcija var nebūt atbalstīta atkarībā no modela.

#### • Krāsu tonis Mēģ. tagad

Izmantojiet, lai atlasītu skatīšanās situācijai atbilstošu krāsu toni.

- $\triangle$  Šī funkcija var nebūt atbalstīta atkarībā no modela.
- Baltā balanss Mēģ. tagad

Izmantojiet sarkanās, zaļās un zilās krāsas spilgtuma pielāgošanai, lai attēla spilgtākā zona kļūtu balta.

• Gamma Mēģ. tagad

Izmantojiet, lai pielāgotu video vidējo spilgtumu.

• Informācija par ēnu Mēģ. tagad

Izmantojiet, lai pielāgotu blāva attēla spilgtumu. Jo iestatījums tuvāks 5, jo spilgtāks ir blāvais attēls.

• Krāsu intervāla iestatījumi Mēģ. tagad

Izmantojiet, lai atlasītu attēlā parādāmo krāsu diapazonu.

#### • Viedā kalibrēšana Mēģ. tagad

Izmantojiet, lai automātiski pielāgotu filmas attēla kvalitāti un atbilstoši filmas veidotāja paredzētajai attēla kvalitātei.

 $\triangle$  Šī funkcija var nebūt atbalstīta atkarībā no modeļa vai atrašanās vietās.

Lai lietotu šo funkciju, izmantojiet ar šo funkciju saderīgu Viedtālrunis. Saderīgo modeļu saraksts ir parādīts tālāk.

- Galaxy modeļi: Galaxy S, Galaxy Note, Galaxy Fold un Galaxy Flip sērijas modeļi, kas izlaisti pēc 2019. gada janvāra.
- iPhone modeļi: Modeļi ar funkciju Face ID, kas izlaisti pēc 2019. gada janvāra.
- $\triangle$  Atbalstītie modeli var atškirties atkarībā no situācijas.

#### • Maksimālais spilgtums

#### Pielāgojiet maksimālo spilgtumu spilgtākam ekrānam.

 $\triangle$  Šī funkcija var nebūt atbalstīta atkarībā no modela vai atrašanās vietās.

• Din. spilgtums

#### Automātiski pielāgojiet ekrāna spilgtumu, lai saglabātu optimālu ekrāna kontrastu.

- Din. spilgtums var netikt atbalstīts atkarībā no modeļa un ģeogrāfiskās zonas.
- VRR Control

#### GPU sinhronizācija nodrošina optimālus spēļu apstākļus.

- $\triangle$  Šī funkcija var nebūt atbalstīta atkarībā no modeļa.
- Attēla atiestatīšana Mēģ. tagad

Izmantojiet, lai atiestatītu attēla iestatījumus uz noklusējuma vērtībām.

#### Funkcijas Adaptīvs attēls izmantošana

#### $\bigcirc$  >  $\equiv$  Izvēlne >  $\otimes$  lestatījumi > Visi iestatījumi > Attēls ( > Acu aprūpe) > Adaptīvs attēls Mēģ. tagad

#### Optimizē spilgtumu un nodrošina vislabāko attēla kvalitāti reāllaikā, ņemot vērā apkārtējo apgaismojumu.

- Funkcija Adaptīvs attēls ir deaktivizēta, ja režīma Attēla režīms iestatījums ir sRGB vai režīma Eco Sensor Mode iestatījums ir Ieslēgts.
- Daži režīmi vai lietotnes var neatbalstīt šo funkciju (piemēram, Spēļu režīms).

#### Funkcijas Acu saudzēšanas režīms izmantošana

#### $\bigcirc$  >  $\equiv$  Izvēlne >  $\otimes$  lestatījumi > Visi iestatījumi > Attēls ( > Acu aprūpe) > Acu saudzēšanas režīms

Iestatiet uz optimālu attēla kvalitāti, kas piemērota acu saspringuma atvieglošanai.

## Attēla izmērs un Pozīcija maiņa

Mainiet sava Izstrādājums attēla lielumu un novietojumu.

#### Attēla izmēra iestatījumu maiņa

- $\bigcirc$  >  $\equiv$  Izvēlne >  $\circ$  lestatījumi > Visi iestatījumi > Attēls > Attēla izmēra iestatījumi Mēģ. tagad
- $\triangle$  Šīs funkcijas var nebūt pieejamas Samsung TV Plus un dažās lietojumprogrammās.

#### • Attēla izmērs Mēģ. tagad

Pielāgojiet Izstrādājums ekrānā redzamā attēla izmēru.

Atbalstītie attēla izmēri atšķiras atkarībā no ievades signāla.

#### • Ietilpināt ekrānā Mēģ. tagad

#### Attēla ietilpināšana ekrānā.

Šī funkcija var nebūt atbalstīta atkarībā no opcijas Attēla izmērs iestatījuma.

#### Lietotnes satura palielināšana

#### $\bigcirc$  >  $\equiv$  Izvēlne >  $\otimes$  lestatījumi > Visi iestatījumi > Attēls > Tālummainīt, lai aizpildītu

#### Tālummainiet lietotnes saturu, lai aizpildītu ekrānu. Daļa satura pēc tālummaiņas var izskatīties apgriezta.

- Šī funkcija ir pieejama tikai tad, kad darbojas lietotnes, kas nodrošina tālummaiņas funkciju.
- $\triangle$  Šī funkcija var nebūt atbalstīta atkarībā no modela vai atrašanās vietās.

## Skatīšanās vides iestatīšana ārējām ierīcēm

Jūs varat optimizēt Izstrādājums televizoru specifisku video formātu attēlošanai.

#### Spēļu spēlēšana uz optimizēta ekrāna

#### $\bigcirc$  >  $\equiv$  Izvēlne >  $\otimes$  lestatījumi > Visi iestatījumi > Spēle > Spēļu režīms Mēģ. tagad

Iestatiet režīmu Spēļu režīms, lai optimizētu Izstrādājums ekrānu uzlabotai datorspēļu veiktspējai.

Kad pievienojat kādu video spēles konsoli, piemēram, PlayStation un Xbox, paneļa Spēļu režīms iestatījums tiek nomainīts uz Autom.. Kad pievienojat citu spēļu avotu, piemēram, datoru, izvēlieties Spēļu režīms iestatījumu Ieslēgts, izmantojot iepriekš norādīto celu. Varat arī ātri iestatīt Spēlu režīms, izvēloties Pirmais ekrāns ( $\bigcirc$ ) >  $\equiv$ Izvēlne >  $\circledR$  lestatījumi > Spēlu režīms  $\circledR$ ).

- $\triangle$  Šī funkcija var nebūt atbalstīta atkarībā no modela.
- Ekrāns var nedaudz trīcēt.
- **∕ Nospiežot un turot Samsung tālvadības viedpults pogu <sup>om</sup> ilgāk nekā 1 sekundi režīmā Spēlu režīms, tiek parādīta iosla** Spēļu josla. Šī funkcija var nebūt atbalstīta atkarībā no modeļa.
- Kad ir iespējota opcija Spēļu režīms, opcijas Attēla režīms un Skaņas režīms tiek automātiski pārslēgtas uz Spēle. Opcija Skanas režīms var netikt automātiski pārslēgta atkarībā no atlasītās audio ierīces izvēlnē Skanas izvade.
- $\triangle$  Ja opcija Spēļu režīms ir iestatīta uz leslēgts, dažas funkcijas nav pieejamas.
- Lai ar to pašu portu izmantotu citu ārējo ierīci, atvienojiet spēļu konsoli, iestatiet Spēļu režīms opciju Izslēgts un pēc tam portam pievienojiet ārējo ierīci.
- Spēļu režīms funkcijas, kas tiek lietotas Nintendo Switch™ var tikt mainītas bez iepriekšēja brīdinājuma.

#### Funkcijas Visaptverošā skaņa iestatīšana

#### $\bigcirc$  >  $\equiv$  Izvēlne >  $\otimes$  lestatījumi > Visi iestatījumi > Spēle > Visaptverošā skaņa Mēģ. tagad

Izmantojot intensīvu, trīsdimensionālu skaņu, kas optimizēta spēlēm, jūs varat padarīt spēles vēl ieskaujošākas.

Šī funkcija var nebūt atbalstīta atkarībā no modeļa.

#### Funkcijas Atbildes ātrums iestatīšana

### $\bigcirc$  >  $\equiv$  Izvēlne >  $\otimes$  lestatījumi > Visi iestatījumi > Spēle > Atbildes ātrums

#### Palieliniet paneļa atbildes ātrumu, lai padarītu video dzīvīgāku un dabiskāku.

- $\triangle$  Šī funkcija var nebūt atbalstīta atkarībā no modela.
- Ja iestatītais reakcijas laiks ir Liels vai Extreme, ekrāns videoklipa demonstrēšanas laikā var izskatīties izkropļots. Ja tā notiek, mainiet reakcijas laiku uz Standarta.

### Virtuālais mērķa punkts maiņa

### $\bigcirc$  >  $\equiv$  Izvēlne >  $\otimes$  lestatījumi > Visi iestatījumi > Spēle > Virtuālais mērķa punkts

#### Parādiet virtuālo mērķa punktu ekrāna centrā.

 $\triangle$  Šī funkcija var nebūt atbalstīta atkarībā no modela.

#### Funkcijas Core Lighting iestatīšana

#### $\bigcirc$  >  $\equiv$  Izvēlne >  $\otimes$  lestatījumi > Visi iestatījumi > Spēle > Core Lighting

#### Ieslēdziet vai izslēdziet LED apgaismojumu produkta priekšā un aizmugurē.

Šī funkcija var nebūt atbalstīta atkarībā no modeļa.

#### Funkcijas AI Sound Booster izmantošana

#### $\bigcirc$  >  $\equiv$  Izvēlne >  $\otimes$  lestatījumi > Visi iestatījumi > Spēle > AI Sound Booster

AI Sound Booster nodrošina trīsdimensiju skaņu ar maksimālo virzienu, izmantojot reāllaika Al analīzi. Tas dzīvi rada dažādus skaņas efektus ieskaujošākai spēlei.

Šī funkcija var nebūt atbalstīta atkarībā no modeļa.

#### Funkcijas Dinamisks melns stabilizators izmantošana

#### $\bigcirc$  >  $\equiv$  Izvēlne >  $\otimes$  lestatījumi > Visi iestatījumi > Spēle > Dinamisks melns stabilizators Mēģ. tagad

Varat vienkārši konstatēt priekšmetus vai paslēpušos ienaidniekus, kas uzglūn no tumšiem stūriem, uzlabojot redzamību un objektu detalizāciju tumšās ainās, nepadarot krāsas un kontrastu bālāku spilgtākās ainās.

 $\triangle$  Šī funkcija var nebūt atbalstīta atkarībā no modela.

### Spēles Motion Plus iestatījumi konfigurēšana

### $\bigcirc$  >  $\equiv$  Izvēlne >  $\otimes$  lestatījumi > Visi iestatījumi > Spēle > Spēles Motion Plus iestatījumi Mēģ. tagad

#### Jūs varat konfigurēt Spēle Motion Plus iestatījumus.

- Šī funkcija var nebūt atbalstīta atkarībā no modeļa.
- Spēle Motion Plus

Izmantojiet šo funkciju, lai nodrošinātu vienmērīgāku un skaidrāku attēla kvalitāti, spēlējot lomu spēli (roleplaying game — RPG) vai piedzīvojumu spēli, kurā ietilpst daudzas dinamiskas epizodes.

• Vibr. samazināšana

Izmantojiet šo funkciju, lai nonemtu mirgonu no spēles video, lai spēlētu spēli ar dzidrāku attēla kvalitāti.

• Izpl. samazināšana

#### Samaziniet spēles ekrāna izplūšanu, lai optimizētu ātras kustības attēlus.

 $\triangle$  Šī funkcija var nebūt atbalstīta atkarībā no modela vai atrašanās vietās.

• LED: skaidras kust.

Ieslēdziet šo funkciju, lai noregulētu LED fona apgaismojumu un dinamiskās epizodes padarītu dzidrākas.

 $\triangle$  Šī funkcija var nebūt atbalstīta atkarībā no modela.

### Spēles attēla eksperts

### $\bigcirc$  >  $\equiv$  Izvēlne >  $\otimes$  lestatījumi > Visi iestatījumi > Spēle > Spēles attēla eksperts

Pielāgojiet opcijas konkrētām spēles attēla kvalitātes funkcijām.

- Šī funkcija var nebūt atbalstīta atkarībā no modeļa.
- HDR10+ GAMING

Pamata režīms nodrošina visprecīzāko spēles sākotnējā radošā nolūka attēlojumu. Papildu režīms nodrošina uzlabotu spēles satura attēlojumu, lai palielinātu vizuālo ietekmi.

• Spēle HDR

Atbilstoši HGiG standartam optimālā attēla kvalitāte ir iestatīta HDR spēlēm atbilstoši satura spilgtuma informācijai.

Kad Spēļu režīms ir ievadīti HDR avoti, tiek aktivizēta šī izvēlne.

### Funkcijas Displeja režīms portreta ekrānā iestatīšana

### $\bigcirc$  >  $\equiv$  Izvēlne >  $\otimes$  lestatījumi > Visi iestatījumi > Spēle > Displeja režīms portreta ekrānā

#### Iestatiet portreta ekrānā lietojamo displeja režīmu.

- Šī funkcija var nebūt atbalstīta atkarībā no modeļa.
- Ja ekrāns netiek rādīts norādītajā orientācijā, mainiet displeja orientāciju, izmantojot datoru.

### Funkcijas Spēle HDR iestatīšana

### $\bigcirc$  >  $\equiv$  Izvēlne >  $\otimes$  lestatījumi > Visi iestatījumi > Spēle ( > Spēles attēla eksperts) > Spēle HDR Mēģ. tagad

Saskaņā ar HGiG (HDR Gaming Interest Group) standartu, tas iestata optimālo attēla kvalitāti HDR spēlēm atbilstoši satura spilgtuma informācijai.

- Kad Spēļu režīms ir ievadīti HDR avoti, tiek aktivizēta šī izvēlne.
- Šī funkcija var nebūt atbalstīta atkarībā no modeļa vai atrašanās vietās.

### Funkcijas Kabeļa/satelīta bloka izslēgšanas sinhronizācija izmantošana

#### $\bigcirc$  >  $\equiv$  Izvēlne >  $\otimes$  lestatījumi > Visi iestatījumi > Savienojums > Ārējo ierīču pārvaldnieks > Kabela/satelīta bloka izslēgšanas sinhronizācija Mēģ. tagad

Izslēdzot Smart monitoru ar universālo tālvadības pulti, automātiski var tikt izslēgts arī kabeļa/satelīta bloks.

Šī funkcija var nebūt atbalstīta atkarībā no modeļa vai atrašanās vietās.

### Funkcijas Ievades signālu izvēršana izmantošana

### $\bigcirc$  >  $\equiv$  Izvēlne >  $\otimes$  lestatījumi > Visi iestatījumi > Savienojums > Ārējo ierīču pārvaldnieks > Ievades signālu izvēršana Mēģ. tagad

#### Paplašina ievades signālu diapazonu HDMI, USB-C, Display Port savienojumiem.

- Ja atlasāt HDMI savienotāju, ko vēlaties izmantot ar funkciju levades signālu izvēršana, un pēc tam nospiežat pogu Atlasiet, lai izvēlētos funkcijas levades signālu izvēršana iestatījumu leslēgts, Izstrādājums ekrāns var mirgot.
- Pievienojot savu Izstrādājums ārējai ierīcei, kas atbalsta tikai UHD 24 Hz vai UHD 30 Hz frekvenci vai jebkuru FHD frekvenci, funkcija levades signālu izvēršana var nebūt pieejama. Šajā gadījumā izslēdziet funkciju levades signālu izvēršana.
- $\triangle$  Šī funkcija var nebūt atbalstīta atkarībā no modela vai atrašanās vietās.
- Papildinformāciju par izšķirtspēju skatiet lietotāja rokasgrāmatā. Lietotāja rokasgrāmatu varat lejupielādēt Samsung Electronics tīmekļa vietnē (https://www.samsung.com) un lasīt to digitālā vai drukātā formātā.
- $\gg$  Ja funkcija levades signālu izvēršana ir izslēgta, no ārējas ierīces sūtītus HDR signālus nevar uztvert.

#### Funkcijas Viegla aktivizēšana lietošana

### $\bigcirc$  >  $\equiv$  Izvēlne >  $\otimes$  lestatījumi > Visi iestatījumi > Savienojums > Ārējo ierīču pārvaldnieks > Viegla aktivizēšana

Ieslēdziet ekrānu no gaidstāves režīma, izmantojot monitoram pievienotu tastatūru, peli vai spēļu vadierīci. Ja izvēlēsities Ieslēgts, var palielināties enerģijas patēriņš.

#### Lai izslēgtu ierīci, nospiediet monitora pogu.

Šī funkcija var nebūt atbalstīta atkarībā no modeļa vai atrašanās vietās.

### USB avota iestatīšana

### $\bigcirc$  >  $\equiv$  Izvēlne >  $\otimes$  lestatījumi > Visi iestatījumi > Savienojums > Ārējo ierīču pārvaldnieks > USB avota iestatīšana

#### Atlasiet, kuras ierīces USB pieslēgvietas vēlaties izmantot.

- Šī funkcija var nebūt atbalstīta atkarībā no modeļa vai atrašanās vietās.
- Autom.: Atkarībā no Izstrādājums attēlošanas statusa izmantojiet USB ierīci no izstrādājuma vai USB-C vai USB Hub pieslēgvietai pievienotā datora.

USB-C: Izmantojiet USB ierīci no USB-C pieslēgvietai pievienotā datora.

Monitors: Izmantojiet USB ierīci no noteiktām Izstrādājums lietotnēm.

USB centrmezgls: Izmantojiet USB ierīci no Izstrādājums ierīcei pievienotā datora.

#### USB ievades porta iestatīšana

### $\bigcirc$  >  $\equiv$  Izvēlne >  $\otimes$  lestatījumi > Visi iestatījumi > Savienojums > Ārējo ierīču pārvaldnieks > USB ievades pieslēgvietas iestatīšana

Iestatiet ierīci, lai tā izveidotu savienojumu ar Odyssey Ark USB portu, un iestatiet porta maiņas veidu. Pēc iestatīšanas varat darbināt ierīci ar ierīci, kas savienota ar Odyssey Ark vai citu ierīci, kas savienota ar USB. Lai veiktu šo iestatījumu, USB porta ierīcei jābūt savienotai ar Odyssey Ark, izmantojot USB centrmezgla kabeli vai USB C tipa pieslēgvietu.

- $\bullet$  Šī funkcija ir pieejama tikai ierīcē Odyssey Ark.
- Lai pārslēgtu ar izstrādājumu savienoto peli starp vairākiem izstrādājumam pievienotiem datoriem, pārliecinieties, vai datoros ir instalēta programmatūra ESB (Easy Setting Box). Plašāku informāciju par programmatūras ESB instalēšanu un lietošanu skatiet vietnē www.samsung.com.
- USB pieslēgvietas maiņas iestatīšana / USB centrmezgla kabeļa savienojums

### Funkcijas Avota automātiskais slēdzis+ izmantošana

### $\bigcirc$  >  $\equiv$  Izvēlne >  $\otimes$  lestatījumi > Visi iestatījumi > Savienojums > Ārējo ierīču pārvaldnieks > Avota automātiskais slēdzis+

#### Parādiet jauno aktivizēto avotu automātiski.

Šī funkcija var nebūt atbalstīta atkarībā no modeļa vai atrašanās vietās.

### HDMI melnās krāsas līmeņa funkcijas izmantošana

### $\bigcirc$  >  $\equiv$  Izvēlne >  $\otimes$  lestatījumi > Visi iestatījumi > Savienojums > Ārējo ierīču pārvaldnieks > HDMI melnās krāsas līmenis Mēģ. tagad

Izmantojiet opciju HDMI melnās krāsas līmenis, lai pielāgotu melnās krāsas līmeni un tādējādi kompensētu zemu melnās krāsas līmeni, zemu kontrastu vai blāvas krāsas, kuru avots ir ārējas ierīces, kas pievienotas jūsu Izstrādājums, izmantojot HDMI kabeli.

- Šī funkcija ir pieejama tikai tad, kad ievades signāls, kas pievienots Izstrādājums televizoram, izmantojot HDMI savienotāju, ir iestatīts uz RGB444.
- Šī funkcija var nebūt atbalstīta atkarībā no modeļa vai atrašanās vietās.

## Opciju Skaņas režīms un Iestatījumi ekspertiem konfigurēšana

Šeit jūs varat mainīt opciju Skaņas režīms un pielāgot opciju Iestatījumi ekspertiem.

#### Skaņas režīma izvēle

### $\bigcirc$  >  $\equiv$  Izvēlne >  $\otimes$  lestatījumi > Visi iestatījumi > Skaņa > Skaņas režīms Mēģ. tagad

#### Varat atlasīt pieejamo skaņas režīmu, ko vēlaties izmantot satura veidam vai klausīšanās videi.

- Kad ir pievienot kāda ārēja ierīce, var tikt atbilstoši mainīts Skaņas režīms iestatījums.
- $\triangle$  Šī funkcija var nebūt atbalstīta atkarībā no modela.

#### Paplašināto skaņas iestatījumu konfigurēšana

#### $\bigcirc$  >  $\equiv$  Izvēlne >  $\otimes$  lestatījumi > Visi iestatījumi > Skana > lestatījumi ekspertiem Mēģ. tagad

Jūs varat personalizēt skaņas kvalitāti, veicot šādu iestatījumu pielāgošanu.

#### • Līdzsvars Mēģ. tagad

Noregulējiet kreiso un labo skaļruņu skaļumu, lai līdzsvarotu skaņas līmeņus.

Kad Izstrādājums tiek lietots portreta režīmā, funkcija Līdzsvars var nedarboties pareizi.

#### • Stabilizators Mēģ. tagad

Noregulējiet Izstrādājums skanu, noregulējot augsto un zemo tonu skalumu.

- $\triangle$  Šī funkcija nav pieejama, kad ir ieslēgta funkcija Adaptīva skana+ (vai Adaptīva skana Pro).
- $\ell$ Šī funkcija nav pieejama, kad funkcijas Skanas režīms iestatījums ir Adaptīva skana, Spēle vai Pastiprināšana.
- Šīs funkcijas nosaukums un īpašības atkarībā no savienotās ārējās ierīces var atšķirties.

#### • HDMI-eARC režīms Mēģ. tagad

#### Varat savienot audioierīci, kas atbalsta eARC, izmantojot HDMI-eARC. Ierīces savienošanas laikā skaņa tiek īslaicīgi izslēgta.

 $\triangle$  Šī funkcija var nebūt atbalstīta atkarībā no modela.

#### • Digitālās izvades audioformāts Mēģ. tagad

Izmantojiet, lai atlasītu digitālās skaņas izvades formātu. Ja atlasīsit opciju Autom., skaņas izvades režīms automātiski tiks mainīts uz režīmu, kuru atbalsta pašreizējais skaņas panelis vai audio/video uztvērējs.

#### Ja atlasāt opciju Tiešā izvade, audio datu izvade notiek bez apstrādes.

- $\mathscr Z$  Šī funkcija ir pieejama, ja ievades avots ir HDMI un uztvērējs ir pievienots, izmantojot HDMI-ARC.
- $\triangle$  Šī funkcija var nebūt atbalstīta atkarībā no modela vai atrašanās vietās.

#### • Digitālās izvades audio aizkave Mēģ. tagad

#### Izmantojiet, lai pielāgotu digitālā audio izvades aizkavi.

- $\ell$ Šī funkcija ir pieejama tikai tad, ja ārējā ierīce ir savienota, izmantojot HDMI (ARC) un SPDIF (Sony Philips digitālā saskarne).
- $\triangle$  Šī funkcija var nebūt atbalstīta atkarībā no modeļa.

#### • Dolby Atmos Mēģ. tagad

Izvēlieties iestatījumu Ieslēgts, ja audio ierīce, kas savienota, izmantojot HDMI (eARC) pieslēgvietu, atbalsta funkciju Dolby Atmos. Kad šīs opcijas iestatījums ir Ieslēgts, varat saņemt no ārējās ierīces sūtītoDolby Digital+ with Atmos straumi. Ja šī funkcija ir ieslēgta, iestatiet Digitālās izvades audioformāts uz opciju Autom..

Ja klausāties Izstrādājums skaņu, izmantojot iegultos skaļruņus, varat ieslēgt vai izslēgt funkcijas Dolby Atmos virtuālās telpiskās skaņas efektu. Ja Izstrādājums ir uzstādīts portreta režīmā, izmantojot atsevišķi iegādājamus piederumus, virtuālās telpiskās skaņas efekts caur Izstrādājums skaļruņiem netiek nodrošināts.

 $\triangle$  Šī funkcija var nebūt atbalstīta atkarībā no modeļa.

#### • Auto skaļums Mēģ. tagad

Pārslēdzot kanālus vai pārslēdzot uz citu ārējo ievadi, automātiski noregulē skaņu uz noteiktu līmeni.

#### • Skaņas atgriezeniskā saite Mēģ. tagad

Atskano pazinojuma skanu, kad tiek izmantota izvēlne vai izvēlēta kāda opcija.

• Vienlaicīga optiskā izvade

Ierīce, kas savienota, izmantojot optisko savienojumu, vienmēr izvada skaņu.

 $\triangle$  Šī funkcija var nebūt atbalstīta atkarībā no modela.

#### • Atiestatīt skaņu Mēģ. tagad

Izmantojiet, lai atiestatītu mainītos skaņas iestatījumus.

## Skaņas atbalstīto funkciju izmantošana

Konfiqurējiet Izstrādājums skanas iestatījumus.

#### Skalrunu atlasīšana

### $\bigcirc$  >  $\equiv$  Izvēlne >  $\otimes$  lestatījumi > Visi iestatījumi > Skaņa > Skaņas izvade Mēģ. tagad

#### Jūs varat atlasīt, kādus skaļruņus Izstrādājums televizoram izmantot audio izvadei.

- Ārējos skaļruņus nav iespējams kontrolēt, izmantojot Samsung tālvadības viedpults. Kad iespējots ārējais skaļrunis, atsevišķas skaņas izvēlnes netiek atbalstītas.
- Ārējos skaļruņus nevar regulēt ar tālvadības pulti. Kad iespējots ārējais skaļrunis, atsevišķas skaņas izvēlnes netiek atbalstītas.

#### Izstrādājums televizors atbalsta funkciju Q-Symphony.

- Šī funkcija darbojas sinhronizēti ar Samsung Soundbar, kas atbalsta Q-Symphony, tāpēc jūsu Izstrādājums skalrunis un Soundbar izvada skanu vienlaikus, nodrošinot labāko visaptverošo skanu.
- Ja ir izveidots savienojums ar Samsung Soundbar, kas atbalsta Q-Symphony, izvēlnes nosaukums, piemēram, "Izstrādājums + Soundbar" tiek parādīts sadalā Skanas izvade ( $\bigcirc$  >  $\equiv$  Izvēlne >  $\otimes$  lestatījumi > Visi iestatījumi > Skaņa > Skaņas izvade). Atlasiet izvēlni. Mēģ. tagad

#### Piemērs. Izstrādājums + [AV] Soundbar sērijas nosaukums (HDMI) vai Izstrādājums + Soundbar sērijas nosaukums (Optical)

- Izvēlnes var nebūt redzamas atkarībā no modeļa vai atrašanās vietas.
- Tas darbojas atkarībā no jūsu Izstrādājums televizora atbalstītā kodeka. Lai iegūtu plašāku informāciju par kodeksu, skatīt ["Izlasiet pirms fotoattēlu, video vai mūzikas failu atskaņošanas](#page-145-0)".
- Šī funkcija tiek atbalstīta tikai tad, ja savienojums ir izveidots, izmantojot HDMI, optisko vai Wi-Fi. Ì,
- Šī funkcija ir pieejama tikai dažos Samsung Izstrādājums un skaņas paneļu iekārtās, kas izlaistas 2022. gadā.
- Skatiet skaņas paneļa lietotāja rokasgrāmatu, kad pievienojat to pie Izstrādājums.

### <span id="page-124-0"></span>Izstrādājums televizora klausīšanās, izmantojot Bluetooth ierīces

### $\bigcirc$  >  $\equiv$  Izvēlne >  $\otimes$  lestatījumi > Visi iestatījumi > Skaņa > Skaņas izvade > Bluetooth skaļruņu saraksts

Jūs varat pievienot Izstrādājums televizoram Bluetooth audio ierīces. Tās ir jāsapāro ar Izstrādājums televizoru, izmantojot Bluetooth funkciju. Detalizētu informāciju par pievienošanu un lietošanu skatiet savas audio ierīces, piemēram, Bluetooth skaļruņa, skaņas paneļa un austiņu, lietošanas rokasgrāmatā.

- Ja Izstrādājums televizoram neizdodas atrast Bluetooth audio ierīci, novietojiet to tuvāk Izstrādājums televizoram un atlasiet opciju Atjaunināt.
- Ieslēdzot jau sapārotu Bluetooth audio ierīci, Izstrādājums televizors to nosaka automātiski un ekrānā tiek parādīts uznirstošais logs. Izmantojiet šo uznirstošo logu, lai aktivizētu vai deaktivizētu Bluetooth audio ierīci.
- Skaņas kvalitāti var ietekmēt Bluetooth savienojuma stāvoklis.
- Pirms Bluetooth audioierīces lietošanas skatiet "[Izlasiet pirms Bluetooth ierīču izmantošanas](#page-154-0)".
- Šī funkcija var nebūt atbalstīta atkarībā no modeļa. Ø.
- Dažos modelos vienlaikus var savienot un izmantot divas Bluetooth ierīces.
- Ja vienlaikus ir pievienotas vairākas BT audio ierīces un BT ievades ierīces, skaņa no audio ierīcēm var būt saraustīta vai galvenie dati no ievades ierīcēm var tikt pazaudēti.

Savienojamo BT audio ierīču skaitu var ierobežot līdz vienai ierīcei, lai nodrošinātu stabilu spēļu pakalpojumu.

Ja saņemsit zvanu, kamēr klausīsities Izstrādājums skaņu, izmantojot Galaxy Buds, Buds izveidos savienojumu ar mobilo tālruni un Izstrādājums skaņa tiks izslēgta, lai izveidotu savienojumu ar zvanu.

Kad saruna būs pabeigta, Buds automātiski izveidos savienojumu ar Izstrādājums. Šī funkcija tiek atbalstīta tikai tad, ja Izstrādājums un mobilais tālrunis ir savienoti ar vienu un to pašu Samsung account kontu.

Ja ieauši Buds būs atvienoti, kamēr klausīsities Izstrādājums skaņu, izmantojot Buds, Izstrādājums skaņa tiks izslēgta.

### Izstrādājums televizora klausīšanās, izmantojot Samsung audio ierīci, kas atbalsta Wi-Fi funkciju

### $\bigcirc$  >  $\equiv$  Izvēlne >  $\otimes$  lestatījumi > Visi iestatījumi > Skaņa > Wi-Fi skaļruņa visaptverošās skaņas iestatīšana Mēģ. tagad

Ja Izstrādājums televizoram ir pievienota viena vai vairākas Samsung audio ierīces, kas atbalsta Wi-Fi funkciju, varat iestatīt optimālu skaņas režīmu, veicot visaptverošās skaņas efekta iestatījumu konfigurēšanu. Jūs varat atlasīt jebkuru no ieskaujošās skaņas efekta konfigurācijām, kas paredzētas izmantošanai ar vai bez skaņas paneļa.

Ieskaujošās skaņas efekta konfigurāciju var izmantot tad, ja tiek izpildīti šādi nosacījumi:

- Diviem vai vairākiem viena tipa Samsung bezvadu skaļruņiem jābūt pievienotiem vienam bezvadu tīklam.
- Samsung audio ierīcēm, kas atbalsta Wi-Fi funkciju, jābūt pievienotām tam pašam bezvadu tīklam, kam pievienots Izstrādājums televizors.
- Lai iegūtu plašāku informāciju par Samsung audio ierīces, kas atbalsta Wi-Fi funkciju, pievienošanu un izmantošanu, skatiet tās lietotāja rokasgrāmatu.
- $\triangle$  leskaujošās skaņas efekta konfigurācija ar skaņas paneli var netikt atbalstīta atkarībā no izstrādājuma.
- Aktivizējot funkciju Ekrāna pārraidīšana, kamēr tiek izmantotas Samsung audio ierīces, kas atbalsta Wi-Fi funkciju, Wi-Fi savienojums tiek pārtraukts.
- Atkarībā no ierīces tipa var rasties video un audio sinhronizācijas traucējumi.

# Sistēma un Atbalsts

Varat konfigurēt dažādus sistēmas un atbalsta iestatījumus, piemēram, pulksteni, taimerus, enerģijas patēriņu un programmatūras atjauninājumus.

## Sadaļas Laiks funkciju un taimeru izmantošana

Iestatiet pašreizējo laiku un izmantojiet taimera funkciju.

 $\bigcirc$  >  $\equiv$  Izvēlne >  $\otimes$  lestatījumi > Visi iestatījumi > Vispārēji un konfidencialitāte > Sistēmas pārvaldnieks > Laiks Mēģ. tagad

Konfigurējiet dažādus ar laiku saistītus iestatījumus.

### Pulkstena iestatīšana

 $\bigcirc$  >  $\equiv$  Izvēlne >  $\otimes$  lestatījumi > Visi iestatījumi > Vispārēji un konfidencialitāte > Sistēmas pārvaldnieks > Laiks > Pulkstenis > Pulksteņa režīms Mēģ. tagad

Iestatiet pašreizējo datumu un laiku.

Izvēlnes var nebūt redzamas atkarībā no modeļa vai atrašanās vietas.

### Miega taimera izmantošana

 $\bigcirc$  >  $\equiv$  Izvēlne >  $\otimes$  lestatījumi > Visi iestatījumi > Vispārēji un konfidencialitāte > Sistēmas  $p\bar{a}$ rvaldnieks > Laiks > Miega taimeris Mēģ. tagad

Jūs varat izmantot šo funkciju, lai automātiski izslēgtu Izstrādājums televizoru pēc iepriekš iestatīta laika perioda. Jūs varat iestatīt miega taimeri uz laika periodu līdz pat 180 minūtēm, pēc kura Izstrādājums televizors tiks izslēgts.

Šī funkcija var netikt atbalstīta dažos skatīšanās režīmos.

### Izstrādājums televizora izslēgšana ar izslēgšanas taimeri

#### $\bigcirc$  >  $\equiv$  Izvēlne >  $\otimes$  lestatījumi > Visi iestatījumi > Vispārēji un konfidencialitāte > Sistēmas pārvaldnieks > Laiks > Izsl. taimeris Mēģ. tagad

Jūs varat iestatīt funkciju Izsl. taimeris, lai automātiski izslēgtu Izstrādājums televizoru noteiktā laikā. Opcija Izsl. taimeris ir pieejama tikai tad, ja ir iestatīts Pulkstenis.

- **Lai izmantotu šo funkciju, vispirms iestatiet Pulkstenis (** $\bigcirc$ **)** = Izvēlne >  $\otimes$  lestatījumi > Visi iestatījumi > Vispārēji un konfidencialitāte > Sistēmas pārvaldnieks > Laiks > Pulkstenis). Mēģ. tagad
- $\triangle$  Šī funkcija var netikt atbalstīta dažos skatīšanās režīmos.
- Šī funkcija var nebūt atbalstīta atkarībā no modeļa vai atrašanās vietās.

#### Funkcijas Gaidstāves režīma taimeris izmantošana

#### $\bigcirc$  >  $\equiv$  Izvēlne >  $\otimes$  lestatījumi > Visi iestatījumi > Vispārēji un konfidencialitāte > Sistēmas pārvaldnieks > Laiks > Gaidstāves režīma taimeris

Izvēlieties gaidstāves režīma laiku. Pēc attiecīgā perioda ekrāns tiks automātiski pārslēgts uz gaidstāves režīmu.

- Šī funkcija var netikt atbalstīta dažos skatīšanās režīmos.
- Šī funkcija var nebūt atbalstīta atkarībā no modeļa vai atrašanās vietās.

## Jaudas un enerģijas taupīšana funkciju izmantošana

Samaziniet Izstrādājums televizora enerģijas patēriņu.

#### Izstrādājums televizora enerģijas patēriņa samazināšana

### $\bigcirc$  >  $\equiv$  Izvēlne >  $\otimes$  lestatījumi > Visi iestatījumi > Vispārēji un konfidencialitāte > Jaudas un enerģijas taupīšana Mēģ. tagad

Samaziniet enerģijas patēriņu, mainot enerģijas preferences un citas enerģijas taupīšanas iespējas.

• Spilgtuma optimizācija Mēģ. tagad

Automātiski pielāgojiet attēla spilgtumu atbilstoši apkārtējam apgaismojumam.

• Minimālais spilgtums Mēģ. tagad

Ja opcija Spilgtuma optimizācija ir ieslēgta, jūs varat manuāli pielāgot Izstrādājums ekrāna minimālo spilgtuma līmeni. Šī funkcija darbojas tikai tad, kad vērtības ir zemākas kā tās, kas iestatītas sadaļā  $\bigcirc$  >  $\equiv$  Izvēlne >  $\otimes$ Iestatījumi > Visi iestatījumi > Attēls > Iestatījumi ekspertiem > Spilgtums. Mēģ. tagad

• Enerģijas taupīšanas risinājums Mēģ. tagad

Samaziniet enerģijas patēriņu, regulējot ekrāna spilgtuma iestatījumus.

• Kustības apgaism. Mēģ. tagad

Pielāgo spilgtumu atkarībā no ekrānā veiktām darbībām, tādējādi samazinot enerģijas patēriņu.

Šī funkcija nav pieejama, ja funkcija Spēlu režīms ir ieslēgta.

#### • Ekrānsaudzētājs Mēģ. tagad

Aktivizējiet ekrānsaudzētāju, kad Izstrādājums rāda nekustīgu attēlu vismaz divas minūtes.

- $\triangle$  Šī funkcija var nebūt atbalstīta atkarībā no modela.
- Ja jūsu OLED Izstrādājums 2 minūtes rāda vienu un to pašu nekustīgo attēlu, automātiski tiek aktivizēta funkcija Ekrānsaudzētājs. Funkciju Ekrānsaudzētājs nevar izslēgt, lai nodrošinātu pikseļu aizsardzību.

#### • Automātiska izslēgšana Mēģ. tagad

Automātiski izslēdz Izstrādājums televizoru, lai mazinātu lieku enerģijas patēriņu, ja Vadības ierīce un tālvadības pults noteiktu laiku netiek izmantoti.

*Dažos reģionos funkcija Automātiska izslēgšana var nebūt atbalstīta, kad darbojas Samsung TV Plus.* 

#### • Pieejamā tālvadības pults baterija Mēģ. tagad

#### Varat pārbaudīt viedpults Samsung Smart Remote baterijas atlikušo uzlādes līmeni.

 $\triangle$  Šī funkcija var nebūt atbalstīta atkarībā no modeļa.

#### • Pieejama Ark Dial baterija

Ekodraudzīgā tālvadības pults uzlādējas, izmantojot savu saules elementu. Skatiet saules tālvadības pults baterijas līmeni.

 $\triangle$  Šī funkcija var nebūt atbalstīta atkarībā no modeļa.

## Funkcijas Paneļa kopšana lietošana

Aizsargā paneli, lai novērstu ar izstrādājuma ekrānu saistītas problēmas.

#### Piesardzības pasākumi pēcattēla novēršanai

- Ja ilgstoši tiek rādīts nekustīgs ekrāns, var rasties pēcattēls vai pikseļu defekti.
	- Piemēri ar nekustīgiem ekrāniem, kas izraisa pēcattēlu
		- $\ell$  Nekustīgs attēls vai attēls ar objektiem, kas fiksēti vienā punktā (piemēram, darbvirsmas ikona vai fiksēti logi izvēlne, logotipi)
		- $\triangle$  Tīmekla pārlūkprogrammas vai tīmekļa lapas izvēlnes elementi vai ikonas, kas fiksēti vienā punktā
		- Izvēlnes elementu vai avota ierīču (piemēram, spēļu konsoles, televizora pierīces, datora) ikonas vai logotipi, kas fiksēti vienā punktā
		- Demonstrēts videoklips, kas ilgstoši ticis pauzēts
		- Tāda ievades avota lietošana, kura attēla formāts ilgstoši atšķiras no ekrāna izmēra (piemēram, pilnekrāna režīms ar attēla formātu 16:9 vai videoklips ar attēla formātu 4:3)
- Lai izvairītos no pēcattēla rašanās un citām problēmām saistībā ar izstrādājuma ekrānu, to aizsargā funkcija Panela kopšana.

#### Izstrādājums ekrāna aizsardzība ar funkciju Paneļa kopšana

#### $\bigcirc$  >  $\equiv$  Izvēlne >  $\otimes$  lestatījumi > Visi iestatījumi > Vispārēji un konfidencialitāte > Paneļa kopšana

#### Pielāgojiet iestatījumus, lai aizsargātu ekrānu.

- $\bullet$  Šī funkcija tiek atbalstīta tikai OLED Izstrādājums modelos.
- Pikseļu maiņa

#### Pārvieto pikseļus regulāros intervālos, lai novērstu ekrāna problēmas.

- $\ell$  Ja tiek izmantots režīms Pikselu maina, dažas ekrāna malas var tikt pārvietotas ārpus ekrāna malām un nebūt redzamas. Lai atgrieztu ekrānu sākotnējā pozīcijā, izslēdziet režīmu Pikseļu maiņa.
- Lai novērstu pēcattēlu rašanos, kad skatāties saturu, kurā ir daudz statisku attēlu, ieslēdziet režīmu Pikseļu maiņa.
- Pielāgot logotipa spilgtumu

Novērš ekrāna problēmas, samazinot fiksēto attēlu, piemēram, logotipu un reklāmkarogu, spilgtumu.

## Izstrādājums televizora programmatūras atjaunināšana

Aplūkojiet Izstrādājums televizora programmatūras versiju un, ja nepieciešams, atjauniniet to.

NEIZSLĒDZIET Izstrādājums televizoru, līdz atjaunināšana nav pabeigta. Pēc programmaparatūras atjaunināšanas Izstrādājums televizors automātiski izslēgsies un ieslēgsies. Pēc programmatūras atjaunināšanas video un audio iestatījumi var tikt atiestatīti uz to noklusējuma vērtībām.

 $\textbf{a} > \text{equiv}$  Izvēlne >  $\textcircled{\textit{x}}$  lestatījumi > Atbalsts > Programmatūras atjaunināšana Mēģ. tagad

### Atjaunināšana, izmantojot tīklu

 $\bigcirc$  >  $\equiv$  Izvēlne >  $\otimes$  lestatījumi > Atbalsts > Programmatūras atjaunināšana > Atjaunināt tūlīt Mēģ. tagad

Lai veiktu atjaunināšanu tīklā, nepieciešams aktīvs tīkla savienojums.

### Atjaunināšana, izmantojot USB ierīci

#### $\bigcirc$  >  $\equiv$  Izvēlne >  $\otimes$  lestatījumi > Atbalsts > Programmatūras atjaunināšana > Atjaunināt tūlīt Mēģ. tagad

Pēc tam, kad atjaunināšanas fails ir lejupielādēts no Samsung tīmekļa vietnes un saglabāts USB ierīcē, pievienojiet USB ierīci pie Izstrādājums televizora, lai veiktu atjaunināšanu.

Lai atjauninātu, izmantojot USB ierīci, lejupielādējiet atjauninājumu pakotni no Samsung.com savā datorā. Pēc tam saglabājiet atjauninājumu pakotni USB ierīces augstākā līmeņa mapē. Pretējā gadījumā Izstrādājums televizors nespēs atrast atjauninājumu pakotni.

#### Izstrādājums televizora automātiska atjaunināšana

#### $\bigcirc$  >  $\equiv$  Izvēlne >  $\otimes$  lestatījumi > Atbalsts > Programmatūras atjaunināšana > Automātiska atjaunināšana Mēģ. tagad

Ja Izstrādājums ir savienots ar tīklu, jūs varat iestatīt, lai Izstrādājums programmatūra tiktu atjaunināta automātiski Izstrādājums skatīšanās laikā. Kad fonā veikta atjaunināšana ir pabeigta, tā tiek aktivizēta nākamajā reizē, kad tiek ieslēgts Izstrādājums televizors.

Ja piekritīsiet Smart Hub noteikumiem un nosacījumiem, opcija Automātiska atjaunināšana tiek automātiski iestatīta uz leslēgts. Ja vēlaties atspējot šo funkciju, izmantojiet pogu Atlasiet, lai to izslēgtu.

- Šīs funkcijas izpilde var aizņemt ilgāku laiku, ja vienlaicīgi darbojas arī kāda cita tīkla funkcija.
- Šīs funkcijas izmantošanai ir nepieciešams savienojums ar tīklu.

## Funkcijas Vecāku iestatījumi izmantošana

Konfiqurējiet satura vai lietotnu drošības iestatījumus.

### $\bigcirc$  >  $\equiv$  Izvēlne >  $\otimes$  lestatījumi > Visi iestatījumi > Vispārēji un konfidencialitāte > Vecāku iestatījumi Mēģ. tagad

Ierobežojiet piekļuvi saturam vai lietotnēm, kuru lietošanai nepieciešama vecāku uzraudzība. Bloķētajam saturam vai lietotnēm var piekļūt, ievadot paroli.

• Vecāku liegums Mēģ. tagad

Iespējojiet vai atspējojiet visus Vecāku iestatījumi.

 $\triangle$  Šī funkcija var nebūt atbalstīta atkarībā no modeļa vai atrašanās vietās.

• Programmu bloķēšana pēc vērtējuma Mēģ. tagad

Šī funkcija ir noderīga, lai pārvaldītu to, kādas programmas bērni var skatīties šajā izstrādājumā, ņemot vērā programmu vērtējumus.

Lai iegūtu plašāku informāciju, skatiet sadaļu "Funkcijas Programmu bloķēšana pēc vērtējuma [izmantošana](#page-106-0)".

• Kanālu bloķēšanas iestatījumi Mēģ. tagad

Iestatiet kanāla bloķēšanu vai atbloķēšanu.

- $\triangle$  Šī funkcija var nebūt atbalstīta atkarībā no modeļa vai atrašanās vietās.
- Lietotņu bloķēšanas iestatījumi Mēģ. tagad

Bloķējiet vai atbloķējiet instalēto lietotni.

 $\triangle$  Šī funkcija var nebūt atbalstīta atkarībā no modela vai atrašanās vietās.

## Audio un video funkcijas cilvēkiem ar redzes vai dzirdes traucējumiem

Jūs varat konfigurēt funkcijas, kas paredzētas cilvēkiem ar redzes vai dzirdes traucējumiem.

#### Pieejamības funkciju palaišana

### $\bigcirc$  >  $\equiv$  Izvēlne >  $\otimes$  lestatījumi > Visi iestatījumi > Vispārēji un konfidencialitāte > Pieejamība Mēģ. tagad

#### Funkcijas Pieejamības saīsnes palaišana

Opcija Pieejamības saīsnes nodrošina ērtu piekļuvi pieejamības funkcijām. Lai atvērtu sadaļu Pieejamības saīsnes, divas sekundes turiet nospiestu  $+\prime$  (skaluma) pogu. Varat vienkārši ieslēgt vai izslēgt tādas funkcijas kā Balss norādījumi, SeeColors Mode, Subtitri, Zīmju valodas tālummaiņa, Apgūt tālvadības pulti, Izpētīt izvēlnes ekrānu, Att. izsl., Vairākizvades audio, Augsts kontrasts, Tālummaiņas izvēlne un teksts, Pelēktoņu, Krāsu apvēršana, Palēnināt pogas atkārtošanu, Accessibility Settings utt.

- Pat tad, ja opcija Balss norādījumi ir iestatīta uz Izslēgts vai ir izslēgta skaņa, opcijas Pieejamības saīsnes balss norādījumi ir dzirdami jebkurā gadījumā.
- $\mathcal{E}$ Īsinājumizvēlnes var netikt parādītas atkarībā no modela vai ģeogrāfiskās zonas.
- $\mathscr{E}$ Izvēlnes nosaukums var atšķirties atkarībā no modeļa.

#### Balss norādījumu iespējošana vājredzīgajiem

### $\bigcirc$  >  $\equiv$  Izvēlne >  $\otimes$  lestatījumi > Visi iestatījumi > Vispārēji un konfidencialitāte > Pieejamība > Balss norādījumu iestatījumi Mēģ. tagad

Jūs varat aktivizēt funkciju Balss norādījumi, kas atskaņo izvēlnes opciju aprakstus, tādējādi atvieglojot televizora izmantošanu vājredzīgiem cilvēkiem. Lai aktivizētu šo funkciju, iestatiet opciju Balss norādījumi uz Ieslēgts. Kad opcija Balss norādījumi ir ieslēgta, Izstrādājums tiek sniegti balss norādījumi kanālu pārslēgšanai, skaļuma regulēšanai, informācijai par šobrīd vai vēlāk translētiem raidījumiem, ieplānotu skatīšanos un citām Izstrādājums funkcijām, kā arī dažādu sadaļās Internet un Meklēt pieejamo saturu.

Jūs varat pāriet uz sadaļu Balss norādījumi un nospiest pogu Atlasiet, lai ieslēgtu vai izslēgtu šo funkciju.

- Funkcija Balss norādījumi tiek nodrošināta valodā, kas norādīta Izstrādājums televizora izvēlnē Valoda. Tomēr funkcija Balss norādījumi netiek atbalstīta visās valodās pat tad, ja tās ir atrodamas Izstrādājums televizora izvēlnē Valoda. Opcija Angļu tiek atbalstīta vienmēr.
- Lai iegūtu plašāku informāciju par Izstrādājums izvēlnes Valoda iestatījumiem, skatiet sadaļu "[Izvēlnes valodas maiņa](#page-139-0)".

### Funkcijas Balss norādījumi skaļuma, ātruma, skaņas augstuma un Viedmonitors fona skaļums mainīšana

Varat konfigurēt balss norādījumu funkcijas Skaļums, Ātrums, Augstums un Viedmonitors fona skaļums (vai Odyssey Ark fona skalums).

### Izstrādājums ekrāns ir izslēgts, bet audio turpina skanēt

### $\bigcirc$  >  $\equiv$  Izvēlne >  $\otimes$  lestatījumi > Visi iestatījumi > Vispārēji un konfidencialitāte > Pieejamība > Att. izsl. Mēģ. tagad

Izslēdziet Izstrādājums ekrānu un atskaņojiet tikai skaņu, lai samazinātu kopējo enerģijas patēriņu. Ja nospiežat kādu tālvadības pults pogu (izņemot skaļuma un strāvas pogu), kad Izstrādājums ekrāns ir izslēgts, tas atkal ieslēdzas.

#### Balts teksts uz melna fona (Augsts kontrasts)

### $\bigcirc$  >  $\equiv$  Izvēlne >  $\otimes$  lestatījumi > Visi iestatījumi > Vispārēji un konfidencialitāte > Pieejamība > Augsts kontrasts Mēģ. tagad

Jūs varat mainīt Smart Hub iestatījumu izvēlnes ekrānus uz baltu tekstu ar melnu fonu un automātiski mainīt caurspīdīgās Izstrādājums televizora izvēlnes uz necaurspīdīgām, lai tekstu būtu vieglāk lasīt.

Ja aktivizēta opcija Augsts kontrasts, atsevišķas Pieejamība izvēlnes nav pieejamas.

#### Fonta palielināšana (vājredzīgiem cilvēkiem)

 $\bigcirc$  >  $\equiv$  Izvēlne >  $\otimes$  lestatījumi > Visi iestatījumi > Vispārēji un konfidencialitāte > Pieejamība > Tālummaiņas izvēlne un teksts Mēģ. tagad

Jūs varat palielināt ekrānā redzamā fonta izmēru. Lai aktivizētu, iestatiet Tālummaiņas izvēlne un teksts uz Ieslēgts.

#### Ekrāna iestatīšana melnbaltā krāsā

#### $\bigcirc$  >  $\equiv$  Izvēlne >  $\otimes$  lestatījumi > Visi iestatījumi > Vispārēji un konfidencialitāte > Pieejamība > Pelēktoņu Mēģ. tagad

Izstrādājums ekrāna krāsu var mainīt uz melnbaltu, lai padarītu asākas izplūdušās malas, ko rada krāsa.

- $\triangle$  Ja aktivizēta opcija Pelēktoņu, atsevišķas Pieejamība izvēlnes nav pieejamas.
- $\triangle$  Šī funkcija var nebūt atbalstīta atkarībā no modela vai atrašanās vietās.

### Ekrāna krāsu maiņa uz pretējām krāsām

### $\bigcirc$  >  $\equiv$  Izvēlne >  $\otimes$  lestatījumi > Visi iestatījumi > Vispārēji un konfidencialitāte > Pieejamība > Krāsu apvēršana Mēģ. tagad

Jūs varat apmainīt vietām teksta un fona krāsas Izstrādājums ekrānā parādītajām iestatījumu izvēlnēm, lai atvieglotu to lasīšanu.

- **Ja aktivizēta opcija Krāsu apvēršana**, atsevišķas Pieejamība izvēlnes nav pieejamas.
- $\triangle$  Šī funkcija var nebūt atbalstīta atkarībā no modela vai atrašanās vietās.

#### Informācija par tālvadības pulti (vājredzīgiem cilvēkiem)

### $\bigcirc$  >  $\equiv$  Izvēlne >  $\otimes$  lestatījumi > Visi iestatījumi > Vispārēji un konfidencialitāte > Pieejamība > Apgūt tālvadības pulti Mēģ. tagad

Šī funkcija ļauj vājredzīgām personām iepazīties ar pogu izvietojumu uz tālvadības pults. Kad ir aktivizēta šī funkcija, varat nospiest jebkuru tālvadības pults pogu, un Izstrādājums televizors nolasīs tās nosaukumu. Nospiediet pogu divas reizes, lai izietu no sadaļas Apgūt tālvadības pulti.

#### Informācija par Izstrādājums televizora izvēlni

#### $\bigcirc$  >  $\equiv$  Izvēlne >  $\otimes$  lestatījumi > Visi iestatījumi > Vispārēji un konfidencialitāte > Pieejamība > Izpētīt izvēlnes ekrānu Mēģ. tagad

Uzziniet vairāk par Izstrādājums ekrānā pieejamajām izvēlnēm. Pēc tās iespējošanas Izstrādājums televizors informēs jūs par atlasīto izvēļņu struktūru un funkcijām.

### Izstrādājums apraižu skatīšanās ar subtitriem

### $\bigcirc$  >  $\equiv$  Izvēlne >  $\otimes$  lestatījumi > Visi iestatījumi > Vispārēji un konfidencialitāte > Pieejamība > Subtitru iestatījumi Mēģ. tagad

#### Iestatiet opciju Subtitri uz Ieslēgts. Tagad varat skatīties programmu ar ekrānā redzamiem subtitriem.

- Šī funkcija var nebūt atbalstīta atkarībā no modeļa vai atrašanās vietās.
- $\gg$ Šai funkcijai nav saistības ar DVD vai Blu-ray atskanotāju subtitru vadības funkcijām. Lai kontrolētu DVD vai Blu-ray subtitrus, izmantojiet DVD vai Blu-ray atskaņotāja un atskaņotāja tālvadības pults subtitru funkciju.
- Subtitri Mēģ. tagad

Ieslēdz vai izslēdz subtitrus.

• Subtitru režīms Mēģ. tagad

Ļauj iestatīt subtitru režīmu.

• Subtitru valoda Mēģ. tagad

Ļauj iestatīt subtitru valodu.

#### Apraides subtitru valodas atlasīšana

Jūs varat atlasīt noklusējuma subtitru valodu. Saraksts var atšķirties atkarībā no apraides.

• Primārā subtitru valoda Mēģ. tagad

Ļauj iestatīt primāro subtitru valodu.

• Sekundārā subtitru valoda Mēģ. tagad

Ļauj iestatīt sekundāro subtitru valodu.

#### Zīmju valodas ekrāna palielināšana cilvēkiem ar dzirdes traucējumiem

#### $\bigcirc$  >  $\equiv$  Izvēlne >  $\otimes$  lestatījumi > Visi iestatījumi > Vispārēji un konfidencialitāte > Pieejamība > Zīmju valodas tālummaiņas iestatījumi Mēģ. tagad

Jūs varat tuvināt zīmju valodas ekrānu, ja to nodrošina skatāmā programma. Vispirms iestatiet Zīmju valodas tālummaiņa uz Ieslēgts un pēc tam atlasiet Rediģēt funkciju Zīmju valodas tālummaiņa lai mainītu zīmju valodas ekrāna novietojumu un palielinājumu.

Šī funkcija var nebūt atbalstīta atkarībā no modeļa vai atrašanās vietās.

### Izstrādājums televizora klausīšanās, izmantojot Bluetooth ierīces (cilvēkiem ar dzirdes traucējumiem)

### $\bigcirc$  >  $\equiv$  Izvēlne >  $\otimes$  lestatījumi > Visi iestatījumi > Vispārēji un konfidencialitāte > Pieejamība > Vairākizvades audio Mēģ. tagad

Jūs varat vienlaicīgi ieslēgt gan Izstrādājums skaļruni, gan Bluetooth austiņas. Kad šī funkcija ir aktivizēta, varat iestatīt Bluetooth austiņu skaļumu, lai tas būtu lielāks par Izstrādājums skaļruņa skaļumu.

- $\triangle$  Šī funkcija var nebūt atbalstīta atkarībā no modela vai atrašanās vietās.
- Lai iegūtu plašāku informāciju, skatiet sadaļu "Izstrādājums [televizora klausīšanās, izmantojot Bluetooth ierīces"](#page-124-0).

### Tālvadības pogu atkārtotu iestatījumu konfigurēšana

#### $\bigcirc$  >  $\equiv$  Izvēlne >  $\otimes$  lestatījumi > Visi iestatījumi > Vispārēji un konfidencialitāte > Pieejamība > Tālvadības pogas atkārtošanas iestatījumi Mēģ. tagad

Tālvadības pogu darbības ātrumu var konfigurēt tā, lai tas palēninātos, ja nepārtraukti tās nospiežat un turat nospiestas. Vispirms iestatiet Palēnināt pogas atkārtošanu uz Ieslēgts un pēc tam pielāgojiet darbības ātrumu, izmantojot Atkārtošanas intervāls.

#### Krāsu koriģēšanas funkcijas iestatīšana lietotājiem ar daltonismu

#### $\bigcirc$  >  $\equiv$  Izvēlne >  $\otimes$  lestatījumi > Visi iestatījumi > Vispārēji un konfidencialitāte > Pieejamība > SeeColors Mode

Šī funkcija palīdz lietotājiem ar daltonismu ieraudzīt bagātīgākas krāsas.

#### Izmantojiet šo funkciju, lai pielāgotu krāsas saviem unikālajiem skatīšanās apstākļiem, lai ekrānā ieraudzītu bagātīgākas krāsas.

- Kad tiek lietots režīms SeeColors Mode, dažas izvēlnes ir deaktivizētas.
- Šī funkcija var nebūt atbalstīta atkarībā no modeļa vai atrašanās vietās.

## Balss funkciju izmantošana

Jūs varat mainīt Balss funkcijas iestatījumus.

#### Balss funkciju iestatījuma maiņa

#### $\bigcirc$  >  $\equiv$  Izvēlne >  $\otimes$  lestatījumi > Visi iestatījumi > Vispārēji un konfidencialitāte > Balss.

#### Jūs varat mainīt Voice Wake-up, Padoms ar balsi, Bixby Voice iestatījumi un Bixby profila iestatījumi.

- Šī funkcija var nebūt atbalstīta atkarībā no modeļa vai atrašanās vietās.
- Lai izmantotu šo funkciju, Izstrādājums jābūt savienotam ar tīklu.
- Funkcija Voice Wake-up, iespējams, netiek atbalstīta atkarībā no modela vai ģeogrāfiskās atrašanās vietas.

## <span id="page-139-0"></span>Citu funkciju izmantošana

Jūs varat skatīt citas funkcijas.

#### Izvēlnes valodas maiņa

 $\bigcirc$  >  $\equiv$  Izvēlne >  $\otimes$  lestatījumi > Visi iestatījumi > Vispārēji un konfidencialitāte > Sistēmas pārvaldnieks > Valoda Mēģ. tagad

#### Paroles iestatīšana

 $\bigcirc$  >  $\equiv$  Izvēlne >  $\otimes$  lestatījumi > Visi iestatījumi > Vispārēji un konfidencialitāte > Sistēmas pārvaldnieks > Mainīt PIN Mēģ. tagad

Parādīsies PIN koda ievades logs. Ievadiet PIN kodu. Ievadiet to vēlreiz, lai apstiprinātu. Noklusējuma PIN kods ir "0000".

- $\triangle$  Šī funkcija var nebūt atbalstīta atkarībā no modela vai atrašanās vietās.
- Ja esat aizmirsis PIN kodu, varat to atiestatīt ar tālvadības pulti. Kad ir ieslēgts Izstrādājums, nospiediet šādas tālvadības pults pogas norādītajā secībā, lai atiestatītu PIN kodu uz "0000".

Nospiediet pogu  $+/-$  (Skalums). > Skalāk >  $\textcircled{\textsf{s}}$  > Klusāk >  $\textcircled{\textsf{s}}$  > Skalāk >  $\textcircled{\textsf{s}}$ .

### Atlasiet Lietošana vai Mazumtirdzniecības vietas režīms

 $\bigcirc$  >  $\equiv$  Izvēlne >  $\otimes$  lestatījumi > Visi iestatījumi > Vispārēji un konfidencialitāte > Sistēmas pārvaldnieks > Izmantošanas režīms Mēģ. tagad

Izstrādājums televizoru var iestatīt izmantošanai mazumtirdzniecības telpās, izvēloties Izmantošanas režīms iestatījumu Mazumtirdzniecības vietas režīms.

- Visiem pārējiem lietošanas veidiem atlasiet opciju Mājas režīms.
- Izmantojiet Mazumtirdzniecības vietas režīms tikai veikalā. Izmantojot Mazumtirdzniecības vietas režīms, dažas funkcijas ir atspējotas un Izstrādājums iestatījumi pēc iepriekš iestatīta laika posma tiek automātiski atiestatīti.
- $\triangle$  Šī funkcija var nebūt atbalstīta atkarībā no modeļa.

### Ārējo ierīču pārvaldība

### $\bigcirc$  >  $\equiv$  Izvēlne >  $\otimes$  lestatījumi > Visi iestatījumi > Savienojums > Ārējo ierīču pārvaldnieks > Ierīces savienojumu pārvaldnieks Mēģ. tagad

Pievienojot ārējas ierīces, piemēram, mobilās ierīces vai planšetdatorus, kas savienoti ar to pašu tīklu kā Izstrādājums, lai varētu kopīgot saturu, varat skatīt atļauto ierīču un pievienoto ierīču sarakstu.

#### • Paziņojums par piekļuvi

Iestatiet, vai rādīt paziņojumu, kad kāda ārējā ierīce, piemēram, mobilā ierīce vai planšetdators, mēģina izveidot savienojumu ar Izstrādājums.

• Ierīču saraksts

Pārvaldiet Izstrādājums televizorā reģistrēto ārējo ierīču sarakstu.

### AirPlay lietošana

### $\bigcirc$  >  $\equiv$  Izvēlne >  $\otimes$  lestatījumi > Visi iestatījumi > Savienojums > Apple AirPlay iestatījumi Mēģ. tagad

Lai skatītu saturu no iPhone, iPad vai Mac ierīces Izstrādājums ekrānā, varat izmantot funkciju AirPlay.

Šī funkcija var nebūt atbalstīta atkarībā no modeļa.

#### Izstrādājums televizora atjaunošana uz tā rūpnīcas noklusējuma iestatījumiem

### $\bigcirc$  >  $\equiv$  Izvēlne >  $\otimes$  lestatījumi > Visi iestatījumi > Vispārēji un konfidencialitāte > Atiestatīt Mēģ. tagad

Jūs varat atjaunot visus Izstrādājums televizora iestatījumus uz to rūpnīcas noklusējuma vērtībām.

- 1. Atlasiet opciju Atiestatīt. Parādās drošības PIN koda ievades logs.
- 2. Ievadiet drošības PIN kodu un tad atlasiet opciju Atiestatīt. Visi iestatījumi tiek atiestatīti. Izstrādājums televizors automātiski izslēdzas un ieslēdzas, un parāda sākotnējās iestatīšanas ekrānu.
- Lai iegūtu plašāku informāciju par opciju Atiestatīt, skatiet Izstrādājums televizoram pievienoto lietotāja rokasgrāmatu.

### Funkcijas Eclipse Lighting izmantošana

### $\bigcirc$  >  $\equiv$  Izvēlne >  $\otimes$  lestatījumi > Visi iestatījumi > Vispārēji un konfidencialitāte > Eclipse Lighting

Izmantojot Eclipse Lighting, varat izveidot savu izlasi ar unikālām spēļu telpām.

- Šī funkcija var nebūt atbalstīta atkarībā no modeļa.
- Apgaismojums

Ieslēdziet vai izslēdziet LED apgaismojumu ekrāna augšdaļā vai apakšdaļā.

• Apgaism. ef.

Atlasiet LED apgaismojuma efektu.

• Krāsainā

Atlasiet LED apgaismojuma krāsu.

• Eclipse Sync

Eclipse Sync nodrošina ieskaujošu spēles vidi, sinhronizējot apgaismojuma efektu ar ekrānu.

#### Ekrāna maiņa, izmantojot Active Ambient

#### $\bigcirc$  >  $\equiv$  Izvēlne >  $\otimes$  lestatījumi > Visi iestatījumi > Vispārēji un konfidencialitāte > Active Ambient

Atlasiet vēlamo modeli un mainiet pašreizējo melno ekrānu uz dažādiem fona modeļiem.

 $\triangle$  Šī funkcija var nebūt atbalstīta atkarībā no modeļa vai lietotnēm.

# Piesardzības pasākumi un piezīmes

Šeit jūs varat saņemt norādījumus un informāciju, kuru nepieciešams izlasīt pēc uzstādīšanas.

## Izlasiet pirms opcijas Apps izmantošanas

Izlasiet šo informāciju pirms opcijas Apps izmantošanas.

- Ja vēlaties lejupielādēt jaunas lietotnes, izmantojot Apps, vispirms pierakstieties savā Samsung kontā.
- Saistībā ar Samsung Smart Hub pakalpojuma funkcionalitātes īpašībām, kā arī pieejamā satura ierobežojumu dēļ, noteiktas funkcijas, lietojumprogrammas un pakalpojumi var nebūt pieejami visām ierīcēm vai visās teritorijās. Lai iegūtu papildinformāciju par noteiktām ierīcēm un satura pieejamību, apmeklējiet vietni https://www.samsung.com. Pakalpojumi un saturs var mainīties bez iepriekšēja brīdinājuma.
- Samsung Electronics neuzņemas pilnīgi nekādu juridisku atbildību par pārrāvumiem pakalpojumu darbībā, kas radušies pakalpojumu sniedzēju vainas dēļ.
- Lietojumprogrammu pakalpojumi var būt nodrošināti tikai angļu valodā, un to saturs var atšķirties atkarībā no atrašanās vietas.
- Lai uzzinātu vairāk par lietojumprogrammām, apmeklējiet attiecīgās lietojumprogrammas pakalpojuma sniedzēja tīmekļa vietni.
- Nestabils tīkla savienojums var būt par iemeslu kavēšanai vai pārtraukumiem. Turklāt lietojumprogrammas var tikt automātiski izslēgtas atkarībā no tīkla vides. Ja tā notiek, pārbaudiet tīkla savienojumu un mēģiniet vēlreiz.
- Lietojumprogrammu pakalpojumi un jauninājumi var kļūt nepieejami.
- Atkarībā no pakalpojuma sniedzēja lietojumprogrammas saturs var mainīties bez iepriekšēja brīdinājuma.
- Konkrēti pakalpojumi var atšķirties atkarībā no Izstrādājums televizorā instalētās lietojumprogrammas versijas.
- Lietojumprogrammas funkcionalitāte var mainīties vēlākās lietojumprogrammas versijās. Ja tā notiek, palaidiet lietojumprogrammas apmācību vai apmeklējiet pakalpojuma sniedzēja tīmekļa vietni.
- Atkarībā no pakalpojumu sniedzēja politikas atsevišķas lietojumprogrammas var neatbalstīt vairākuzdevumu režīmu.
- Lai iegūtu plašāku informāciju par lietotnes abonēšanu vai abonementa anulēšanu, lūdzu, sazinieties ar pakalpojumu nodrošinātāju.

## Izlasiet pirms funkcijas Internet izmantošanas

Izlasiet šo informāciju pirms funkcijas Internet izmantošanas.

- Failu lejupielāde netiek atbalstīta.
- Funkcija Internet, iespējams, nevarēs piekļūt noteiktām tīmekļa vietnēm, tostarp tīmekļa vietnēm, kuru darbību nodrošina noteikti uzņēmumi.
- Izstrādājums televizors neatbalsta Flash formāta video atskaņošanu.
- E-tirdzniecība preču iegādei tiešsaistē netiek atbalstīta.
- ActiveX netiek atbalstīts.
- Tiek atbalstīts tikai ierobežots fontu skaits. Noteikti simboli un rakstzīmes var netikt attēlotas pareizi.
- Atbilde attālām komandām un rezultātu parādīšana ekrānā var aizkavēties, ielādējoties tīmekļa lapai.
- Tīmekļa lapas ielāde var tikt aizkavēta vai pilnībā atlikta atkarībā no iesaistīto sistēmu statusa.
- Kopēšanas un ielīmēšanas darbības netiek atbalstītas.
- Sastādot e-pastu vai vienkāršu ziņojumu, tādas konkrētas funkcijas kā fonta lielums vai krāsu atlase var nebūt pieejamas.
- Grāmatzīmju skaits un žurnālfaila izmērs, ko var saglabāt, ir ierobežots.
- Logu skaits, ko var atvērt vienlaicīgi, ir ierobežots.
- Tīmekļa pārlūkošanas ātrums būs atkarīgs no tīkla vides.
- Pārlūkošanas vēsture tiek saglabāta no jaunākās uz vecāko, kur vecākie ieraksti tiek pārrakstīti vispirms.
- Atkarībā no atbalstītajiem video/audio kodeku veidiem, var nebūt iespējams atskaņot noteiktus HTML5 video un audio failus.
- Video avoti no datoram optimizētiem straumēšanas pakalpojumu sniedzējiem var netikt atskaņoti pareizi, izmantojot mūsu patentēto funkciju Internet pārlūks.
#### Izlasiet pirms bezvadu tīkla savienojuma izveidošanas

#### Uz bezvadu tīklu attiecināmie piesardzības pasākumi

- Šis Izstrādājums televizors atbalsta IEEE 802.11 a /b /g /n /ac sakaru protokolus. Video faili, kas saglabāti Izstrādājums televizorā ar mājas tīkla funkciju pievienotā ierīcē, var netikt atskaņoti vienmērīgi.
	- Atsevišķi IEEE 802.11 sakaru protokoli var nebūt atbalstīti atkarībā no modeļa un ģeogrāfiskā apgabala.
- Lai izmantotu bezvadu tīklu, Izstrādājums jābūt savienotam ar bezvadu piekļuves punktu vai modemu. Ja bezvadu piekļuves punkts atbalsta DHCP, Izstrādājums televizors var izmantot DHCP vai statisko IP adresi, lai izveidotu savienojumu ar bezvadu tīklu.
- Vairumam bezvadu tīklu ir papildus drošības sistēma. Lai iespējotu bezvadu tīkla drošības sistēmu, jāizveido parole, kas satur rakstzīmes un ciparus. Šī parole ir nepieciešama, lai izveidotu savienojumu ar piekļuves punktu, kurā ir iespējota drošība.

#### Bezvadu tīkla drošības protokoli

Šis Izstrādājums televizors atbalsta tikai šādus bezvadu tīkla drošības protokolus. Izstrādājums televizors nevar izveidot savienojumu ar nesertificētu bezvadu piekļuves punktu.

- Autentifikācijas režīmi: WEP, WPAPSK, WPA2PSK
- Šifrēšanas veidi: WEP, TKIP, AES

Atbilstoši Wi-Fi sertifikācijas specifikācijām Samsung Izstrādājums neatbalsta WEP vai TKIP drošības šifrēšanu tīklos, kas darbojas 802.11n režīmā. Ja bezvadu piekļuves punkts atbalsta WPS (Wi-Fi Protected Setup — Wi-Fi aizsargātā iestatīšana), Izstrādājums televizoru var pievienot tīklam, izmantojot PBC (Push Button Configuration spiedpogas konfigurācija) vai PIN (Personal Identification Number — personiskais identifikācijas numurs). WPS automātiski konfigurēs SSID un WPA atslēgu iestatījumus.

#### <span id="page-145-0"></span>Izlasiet pirms fotoattēlu, video vai mūzikas failu atskaņošanas

Izlasiet šo informāciju pirms multivides satura atskaņošanas.

#### Fotoattēlu, videoklipu un mūzikas failu izmantošanas ierobežojumi Mēģ. tagad

- Izstrādājums atbalsta tikai lielapjoma atmiņas klases (MSC) USB ierīces. MSC ir klase, kas paredzēta lielapjoma atmiņas ierīcēm. MSC ierīču veidi ietver ārējos cietos diskus, zibatmiņas karšu lasītājus un digitālās kameras. (USB centrmezgli netiek atbalstīti.) Šāda veida ierīcēm jābūt pievienotām tieši pie USB pieslēgvietas. Izstrādājums televizors var neatpazīt USB ierīci vai nenolasīt failus no tās, ja ierīce ir pievienota, izmantojot USB pagarinātāju. Neatvienojiet USB ierīces failu pārsūtīšanas laikā.
- Kad tiek pievienots ārējais cietais disks, lietojiet USB (HDD 5V 1A) pieslēgvietu. Mēs iesakām lietot ārējo cieto disku ar tam paredzētu ārēju barošanas adapteri.

Dažos modeļos ir atbalstīta USB (HDD 5V 1A) pieslēgvieta.

- Atsevišķas digitālās kameras un audio ierīces var nebūt saderīgas ar šo Izstrādājums televizoru.
- Ja pie Izstrādājums televizora tiek pieslēgtas vairākas USB ierīces, Izstrādājums televizors var neatpazīt dažas vai visas ierīces. USB ierīces, kas izmanto lielas jaudas barošanas ievadi, jāpievieno portam USB (HDD 5V 1A).

Dažos modeļos ir atbalstīta USB (HDD 5V 1A) pieslēgvieta.

- Izstrādājums atbalsta FAT, exFAT un NTFS failu sistēmas.
- Multivides satura sarakstā Izstrādājums televizors var attēlot līdz pat 1000 failiem katrā mapē. Tomēr, ja USB ierīce satur vairāk kā 8000 failus un mapes, daži faili un mapes varētu būt nepieejami.
- Izstrādājums televizors nespēj atskaņot noteiktus failu veidus atkarība no to kodējuma.
- Noteikti faili netiek atbalstīti visos modeļos.
- DivX un DTS kodeki netiek atbalstīti Samsung Izstrādājums ierīcēs, kas izlaistas 2022. gadā.

#### Atbalstītie subtitri

#### Subtitru formāti

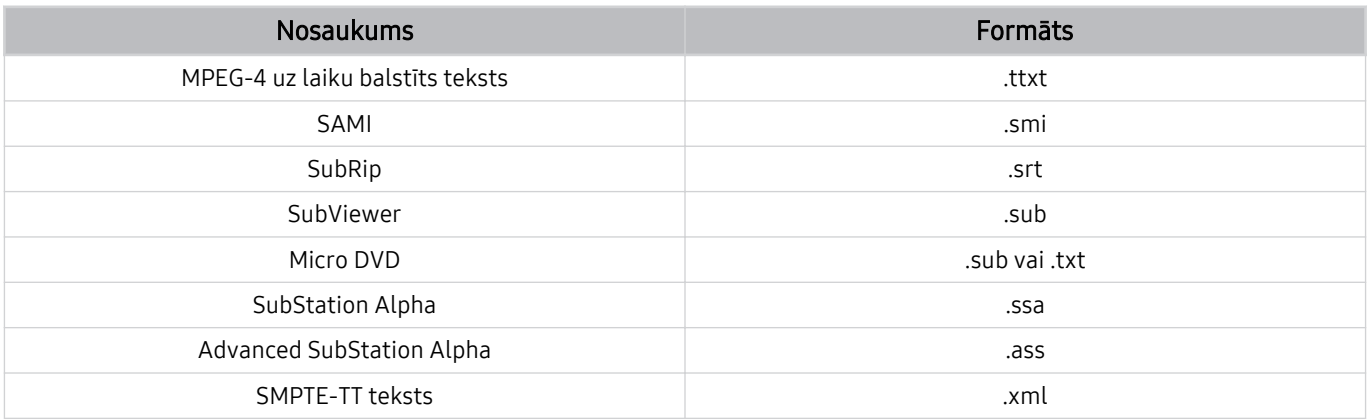

#### Video formāti ar subtitriem

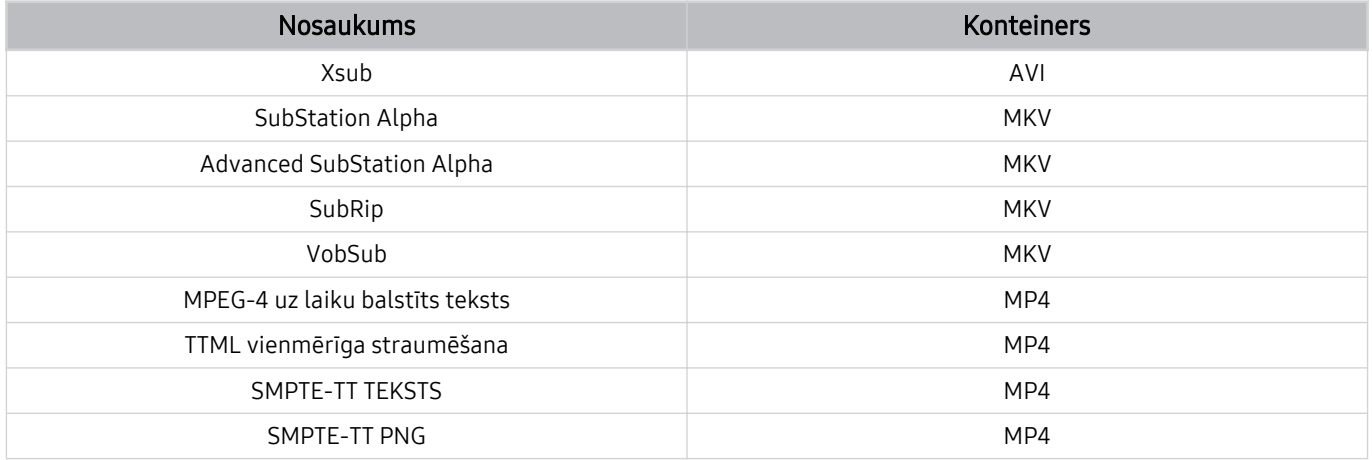

#### Atbalstītie attēlu formāti un izšķirtspējas

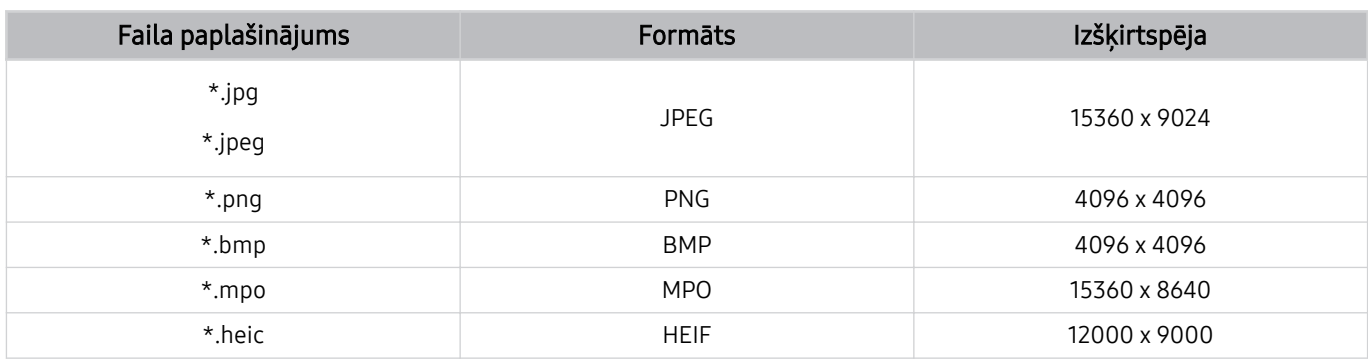

MPO formāts tiek atbalstīts daļēji.

- HEIF formāts var nebūt atbalstīts atkarībā no konkrētā modeļa vai atrašanās vietas.
- HEIF atbalsta tikai atsevišķu režģa tipa (grid) attēlu, un tā minimālajai izšķirtspējai ir jābūt vismaz 512 pikseļiem platumā vai augstumā.

#### Atbalstītie mūzikas formāti un kodeki

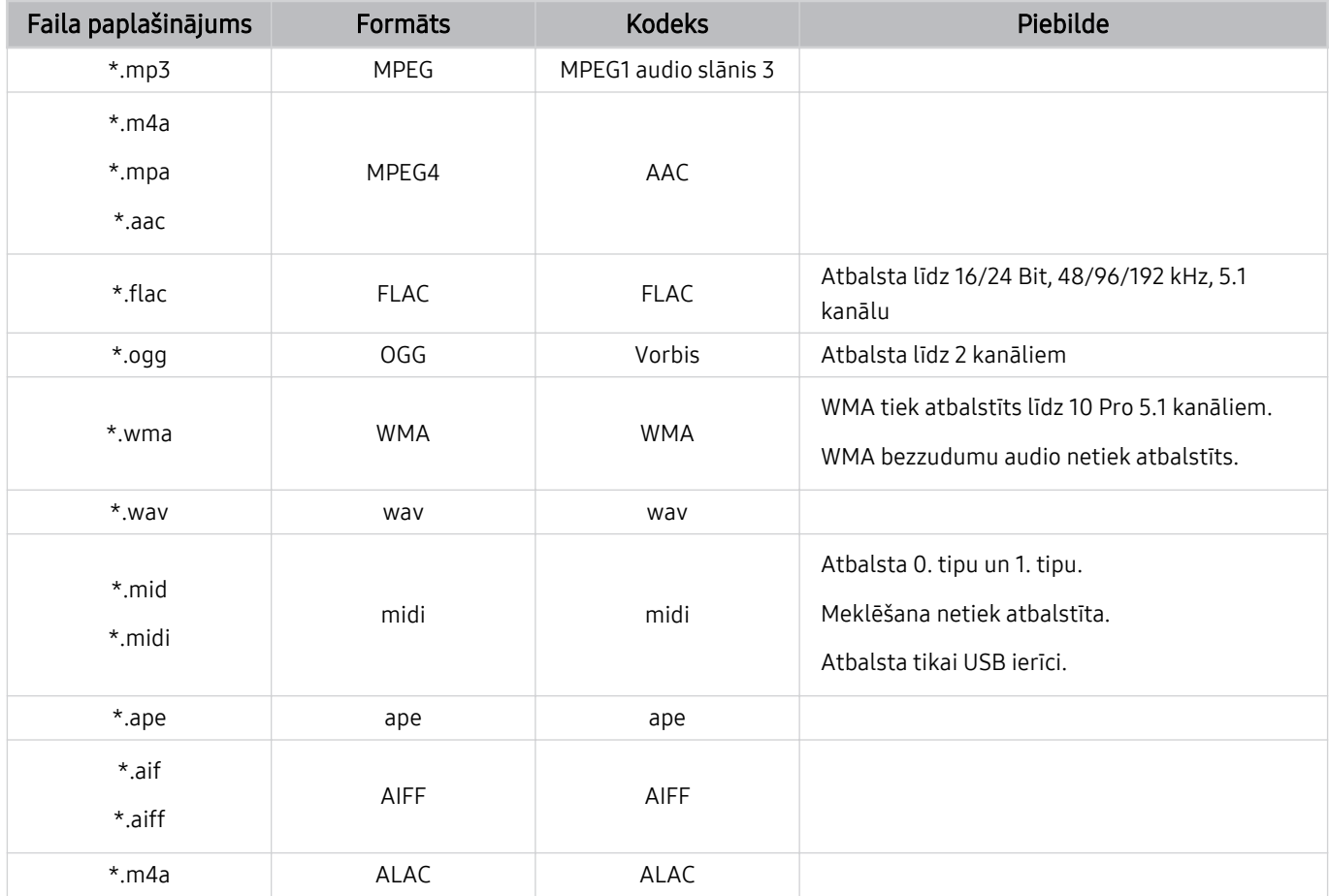

#### Atbalstītie video kodeki (M5 sērija)

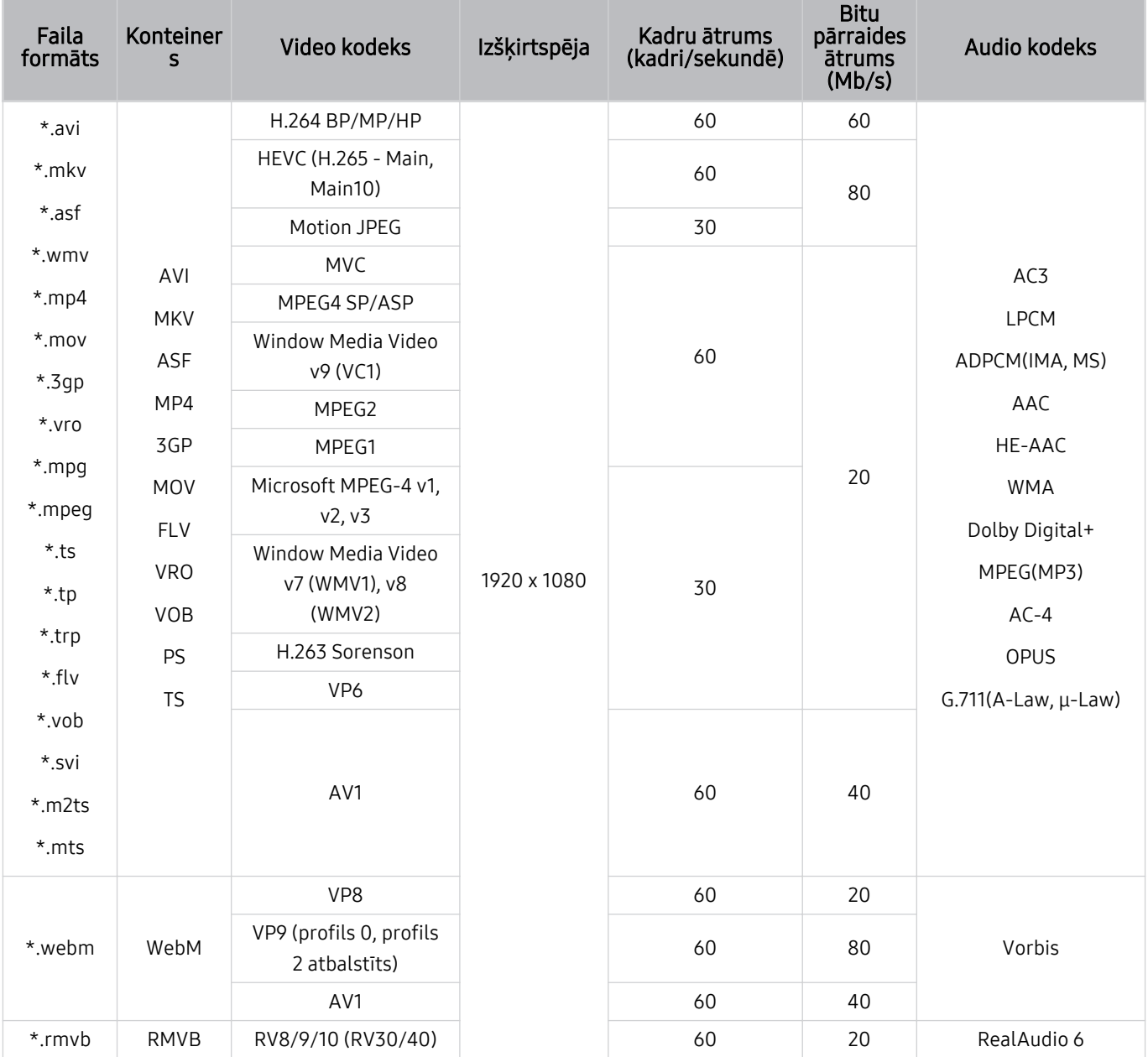

#### Atbalstītie video kodeki (M7/M8 sērija)

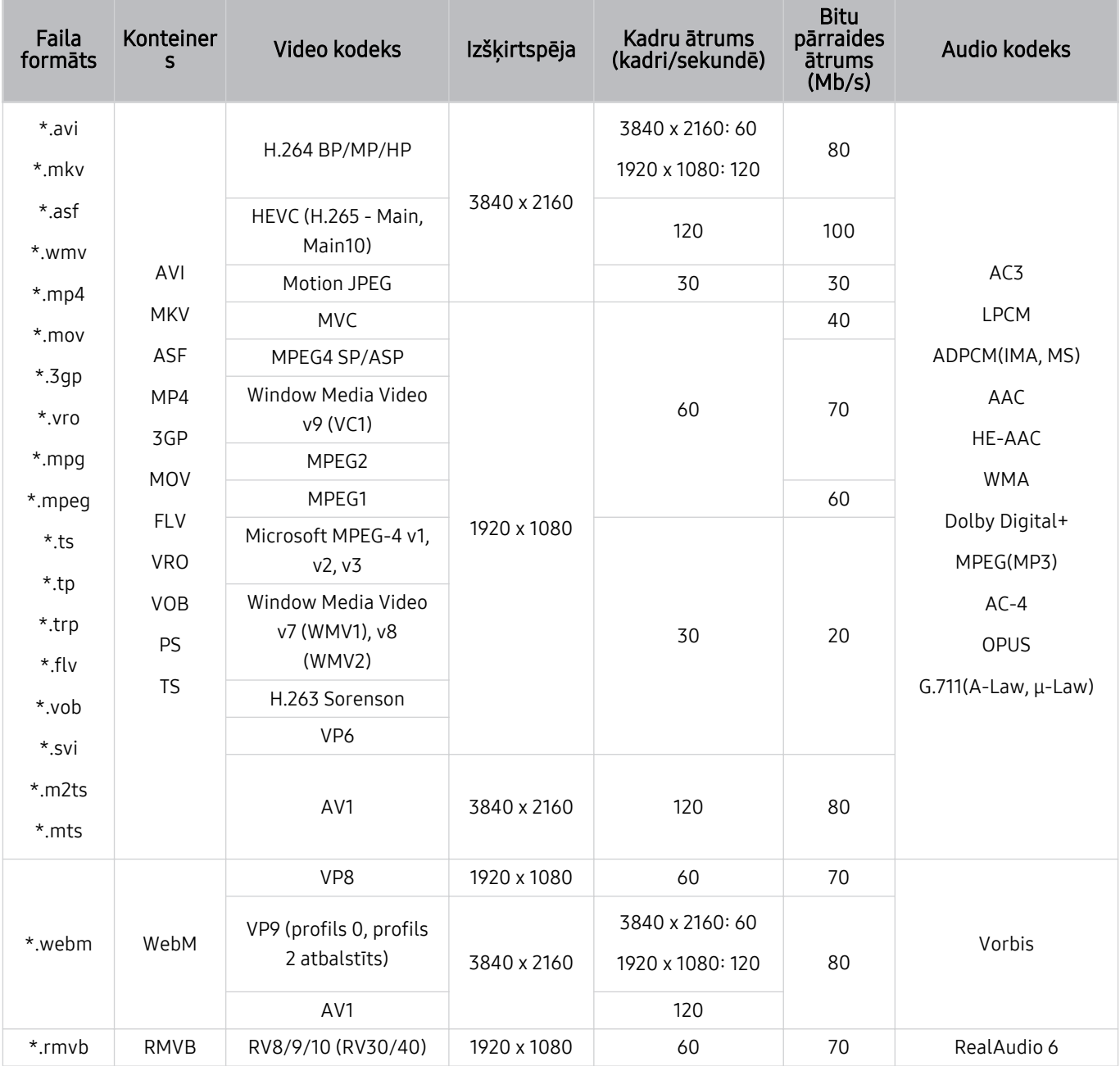

#### Atbalstītie video kodeki (Odyssey Ark)

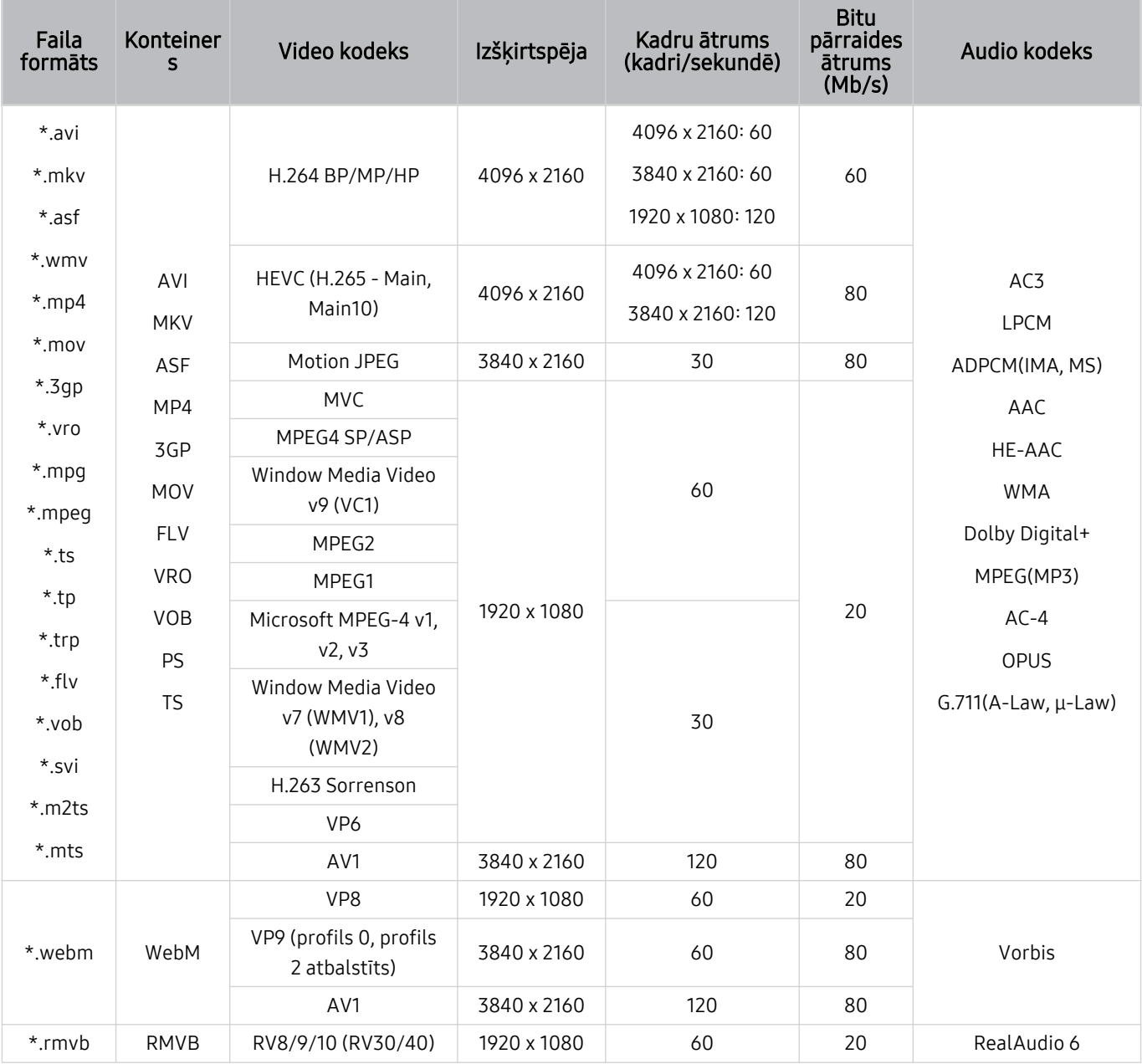

#### Atbalstītie video kodeki (G9/S9 sērija)

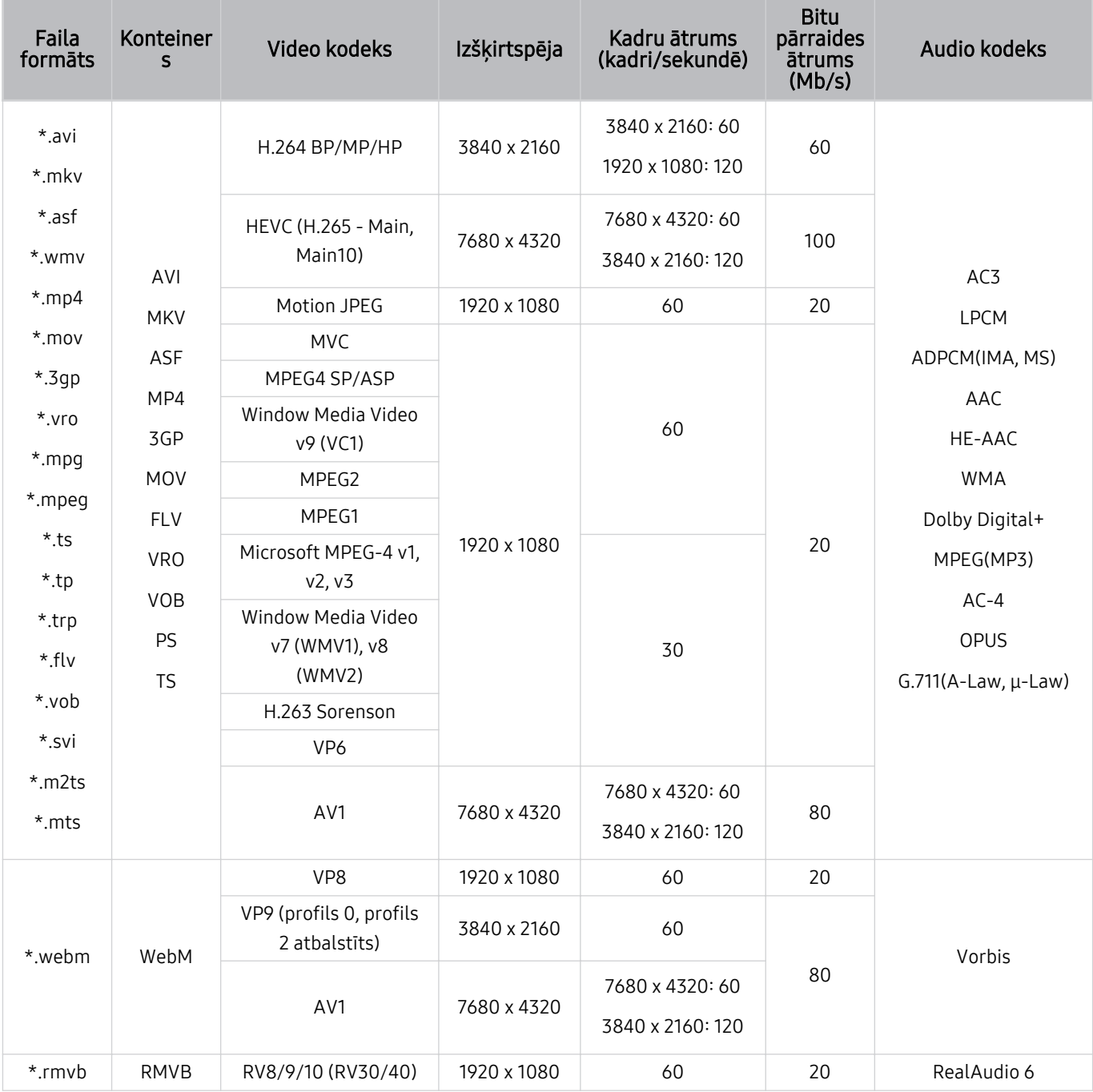

#### Citi ierobežojumi

- Kodeki var nedarboties pareizi, ja ir problēma ar saturu.
- Ja būs radusies satura vai konteinera kļūda, video saturs netiks atskaņots vai netiks atskaņots pareizi.
- Skaņa vai video var nedarboties, ja to standarta bitu pārraides ātrums/kadru ātrums ir lielāks par Izstrādājums saderībā noteikto.
- Ja indeksa tabulā ir kļūda, meklēšanas (pārlēkšanas) funkcija nedarbosies.
- Skatoties video, izmantojot tīkla savienojumu, video var tikt atskaņots nevienmērīgi datu pārraides ātruma dēļ.
- Dažas USB/digitālās kameras var nebūt saderīgas ar Izstrādājums televizoru.
- HEVC kodeks ir pieejams tikai MKV / MP4 / TS konteineros.

#### Video dekodētāji

- Formāts H.264 FHD tiek atbalstīts līdz līmenim 4.2.
	- Izstrādājums neatbalsta FMO/ASO/RS.
- H.264 UHD tiek atbalstīts līdz 5.1 līmenim.
	- Video demonstrēšanas laikā tiek mainīta izšķirtspēja (atbalstītā izšķirtspēja: līdz 3840 x 2160)
- HEVC FHD tiek atbalstīts līdz 4.1 līmenim.
- Neatbalsta VC1 AP L4.
- GMC 2 vai augstāks netiek atbalstīts.

#### (M5 sērija)

- HEVC UHD tiek atbalstīts līdz 5.1 līmenim.
	- Video demonstrēšanas laikā tiek mainīta izšķirtspēja (atbalstītā izšķirtspēja: līdz 3840 x 2160)

#### (M7/M8/G9/S9 sērija, Odyssey Ark)

- HEVC UHD tiek atbalstīts līdz 5.2 līmenim.
	- Video demonstrēšanas laikā tiek mainīta izšķirtspēja (atbalstītā izšķirtspēja līdz līmenim 5.1: 3840 x 2160)

#### Audio dekodētāji

- WMA tiek atbalstīts līdz 10 Pro 5.1 kanāliem, M2 profilam.
- WMA1, WMA bezzudumu/balss audio netiek atbalstīts.
- QCELP un AMR NB/WB netiek atbalstīti.
- Vorbis atbalsta līdz pat 5,1 kanāliem.
- Dolby Digital+ tiek atbalstīts līdz 5.1 kanālos.
- Atbalstītie nolases ātrumi ir 8, 11,025, 12, 16, 22,05, 24, 32, 44,1 un 48 KHz, un tie atšķiras atkarībā no kodeka.

#### Izlasiet pirms Bluetooth ierīču izmantošanas

Izlasiet šo informāciju pirms Bluetooth ierīces izmantošanas.

Šī funkcija var nebūt atbalstīta atkarībā no modeļa vai atrašanās vietās.

#### Bluetooth izmantošanas ierobežojumi

- Jūs vienlaicīgi nevarat izmantot Bluetooth ierīces un funkciju Wi-Fi skaļruņa visaptverošās skaņas iestatīšana.
- Atkarībā no Bluetooth ierīces var rasties saderības problēmas. (Atkarībā no vides austiņas, kas domātas tikai mobilām ierīcēm, var nebūt pieejamas.)
- Var rasties skaņas sinhronizācijas kļūdas.
- Atkarībā no attāluma starp Izstrādājums televizoru un Bluetooth ierīci savienojums var pārtrūkt.
- Bluetooth ierīce var izdalīt dūkoņu vai nedarboties:
	- Kad kāda jūsu ķermeņa daļa pieskaras Bluetooth ierīces vai Izstrādājums uztveršanas/pārraides sistēmai.
	- Kad ierīce ir pakļauta šķēršļu izraisītai elektriskajai variācijai no sienām, stūriem vai biroja starpsienām.
	- Kad ierīce ir pakļauta elektriskajiem traucējumiem no ierīcēm, kas darbojas tajā pašā frekvenču joslā, tajā skaitā medicīnas iekārtām, mikroviļņu krāsnīm un bezvadu LAN.
- Ja problēma joprojām pastāv, ieteicams izmantot vadu savienojumu.
	- DIGITĀLĀS AUDIOIZEJAS (OPTISKĀ) pieslēgvieta
	- HDMI (ARC) pieslēgvieta

### Licences

Pārbaudiet licences informāciju un uz Izstrādājums attiecināmās preču zīmes.

# **DCDolby Audio**

Dolby, Dolby Atmos, Dolby Audio and the double-D symbol are registered trademarks of Dolby Laboratories licensing Corporation. Manufactured under license from Dolby Laboratories. Confidential unpublished works. Copyright © 2012-2021 Dolby Laboratories. All rights reserved.

Šī licence var nebūt atbalstīta atkarībā no modeļa vai atrašanās vietās.

### HƏMI

The terms HDMI, HDMI High-Definition Multimedia Interface, HDMI trade dress and the HDMI Logos are trademarks or registered trademarks of HDMI Licensing Administrator, Inc.

Šī licence var nebūt atbalstīta atkarībā no modeļa vai atrašanās vietās.

#### Open Source License Notice

Open Source used in this product can be found on the following webpage (https://opensource.samsung.com).

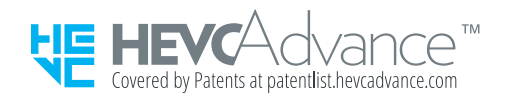

POWERED BY **QUICKSET**®

Šī licence var nebūt atbalstīta atkarībā no modeļa vai atrašanās vietās.

#### Programmatūras instalēšana

Programmatūras instalēšana

#### Easy Setting Box

### **Easy Setting Box**

Programmatūra Easy Setting Box ļauj sadalīt izstrādājuma ekrānu vairākās daļās. Izmantojot šo programmatūru, jūs varat arī vadīt vairākus ar izstrādājumu savienotus datorus, izmantojot vienu peli.

Lai instalētu jaunāko Easy Setting Box versiju, lejupielādējiet to no Samsung tīmekļa vietnes (smsng.co/esb).

- Ja dators pēc instalēšanas netiks restartēts, programmatūra var nedarboties pareizi.
- / Ikona Easy Setting Box var nebūt redzama atkarībā no datora operētājsistēmas un izstrādājuma specifikācijām.
- Ja īsceļa ikona netiek parādīta, nospiediet taustiņu F5.

#### Ierobežojumi un ar uzstādīšanu saistītās problēmas

Easy Setting Box uzstādīšanu var ietekmēr grafiskā karte, mātesplate un tīkla vide.

#### Sistēmas prasības

#### OS

- Windows 7, 32 bitu/64 bitu
- Windows 8, 32 bitu/64 bitu
- Windows 8,1, 32 bitu/64 bitu
- Windows 10, 32 bitu/64 bitu
- Windows 11, 32 bitu/64 bitu

#### Aparatūra

- Vismaz 32 MB atmiņas
- Vismaz 60 MB brīvas vietas cietajā diskā

#### Draiveru instalēšana

Lai instalētu jaunāko izstrādājuma draivera versiju, lejupielādējiet to no Samsung tīmekļa vietnes (http:// www.samsung.com).

Šim izstrādājumam optimālu izšķirtspēju un frekvenci var iestatīt, instalējot atbilstošu draiverus.

# Traucējummeklēšana

Tālāk ir norādīti katras problēmas novēršanas risinājumi.

## Attēla problēmas

Kad Izstrādājums televizoram ir radušās attēla problēmas, šīs darbības var palīdzēt atrisināt radušos problēmu.

#### Ekrāns mirgo vai ir kļuvis tumšs

Ja novērojat sporādisku Izstrādājums televizora ekrāna mirgoņu vai aptumšošanos, iespējams, ir jāatspējo kāda no enerģijas taupīšanas funkcijām.

Atspējojiet opciju Spilgtuma optimizācija, Enerģijas taupīšanas risinājums, Kustības apgaism. vai Kontrasta uzlabotājs.

- $\hat{\mathbf{m}}$  >  $\equiv$  Izvēlne >  $\hat{\mathfrak{B}}$  lestatījumi > Visi iestatījumi > Vispārēji un konfidencialitāte > Jaudas un enerģijas taupīšana > Spilgtuma optimizācija Mēģ. tagad
- $\langle \bullet \rangle \equiv$ Izvēlne > @ lestatījumi > Visi iestatījumi > Vispārēji un konfidencialitāte > Jaudas un enerģijas  $t$ aupīšana > Enerģijas taupīšanas risinājums Mēģ. tagad
- $\hat{\mathbf{m}}$  >  $\equiv$  Izvēlne >  $\hat{\mathfrak{B}}$  lestatījumi > Visi iestatījumi > Vispārēji un konfidencialitāte > Jaudas un enerģijas  $t$ aupīšana > Kustības apgaism. Mēģ. tagad
- $\hat{\mathbf{m}}$  >  $\equiv$  Izvēlne >  $\hat{\otimes}$  lestatījumi > Visi iestatījumi > Attēls > lestatījumi ekspertiem > Kontrasta uzlabotājs Mēģ. tagad

Palaidiet Attēla pārbaude. Kad pārbaudītā attēla kvalitāte ir normāla, pārbaudiet pievienotās ierīces signālu.

•  $\bigcirc$   $\bigcirc$   $\geq$   $\equiv$  Izvēlne  $\gt$   $\otimes$  lestatījumi  $\gt$  Atbalsts  $\gt$  Ierīces aprūpe  $\gt$  Pašdiagnostika  $\gt$  Attēla pārbaude Mēģ. tagad

#### Attēls nav spilgts vai attēla krāsas nav dzidras

Ja ekrāns ir pārāk tumšs, mēģiniet mainīt iestatījumus sadaļā Attēla atiestatīšana vai atspējot opciju Spilgtuma optimizācija, Enerģijas taupīšanas risinājums.

- $\textbf{a}$  >  $\equiv$  Izvēlne >  $\otimes$  lestatījumi > Visi iestatījumi > Attēls > lestatījumi ekspertiem > Attēla atiestatīšana Mēģ. tagad
- $\bigcirc$  >  $\equiv$  Izvēlne >  $\otimes$  lestatījumi > Visi iestatījumi > Vispārēji un konfidencialitāte > Jaudas un enerģijas taupīšana > Spilgtuma optimizācija Mēģ. tagad
- $\bigcirc$   $\rightarrow$   $\equiv$  Izvēlne  $\rightarrow$   $\circ$  lestatījumi  $\rightarrow$  Visi iestatījumi  $\rightarrow$  Vispārēji un konfidencialitāte  $\rightarrow$  Jaudas un enerģijas taupīšana > Enerģijas taupīšanas risinājums Mēģ. tagad

Dodieties uz sadaļu Attēls un pielāgojiet iestatījumus Attēla režīms, Kontrasts, Spilgtums un Asums.

- $\hat{\mathbf{m}}$  >  $\equiv$  Izvēlne >  $\hat{\mathcal{B}}$  lestatījumi > Visi iestatījumi > Attēls > Attēla režīms Mēģ. tagad
- $\hat{\mathbf{m}}$  >  $\equiv$  Izvēlne >  $\hat{\otimes}$  lestatījumi > Visi iestatījumi > Attēls > lestatījumi ekspertiem > Kontrasts Mēģ. tagad
- $\bullet$   $\bullet$   $> \equiv$  Izvēlne  $>$   $\circ$  lestatījumi  $>$  Visi iestatījumi  $>$  Attēls  $>$  lestatījumi ekspertiem  $>$  Spilgtums Mēģ. tagad
- $\bigcirc$  >  $\equiv$  Izvēlne >  $\otimes$  lestatījumi > Visi iestatījumi > Attēls > lestatījumi ekspertiem > Asums Mēģ. tagad
- $\bigcirc$  >  $\equiv$  Izvēlne >  $\otimes$  lestatījumi > Visi iestatījumi > Attēls > lestatījumi ekspertiem > Krāsa Mēģ. tagad
- $\textbf{a} > \equiv$ Izvēlne >  $\otimes$ Iestatījumi > Visi iestatījumi > Attēls > Iestatījumi ekspertiem > Tonis (Z/S) Mēģ. tagad

#### Attēla krāsas izskatās melnbaltas vai neizskatās atbilstoši paredzētajam.

Ja izstrādājuma krāsas vai absolūti baltais/melnais neizskatās pareizi, palaidiet Attēla pārbaude.

•  $\bullet$   $\bullet$   $\geq$   $\equiv$  Izvēlne  $\rightarrow$   $\circ$  lestatījumi  $\rightarrow$  Atbalsts  $\rightarrow$  Ierīces aprūpe  $\rightarrow$  Pašdiagnostika  $\rightarrow$  Attēla pārbaude Mēģ. tagad

Ja pārbaudes rezultāti liecina, ka problēma nav Izstrādājums televizorā, veiciet tālāk norādītās darbības:

Lietojot One Connect ierīci, pārliecinieties, vai tās video ievades savienotāji ir savienoti ar pareizajiem ārējās ierīces video izvades savienotājiem.

Ja tiek izmantots komponentu kabelis, nodrošiniet, lai zaļais (Y), zilais (Pb) un sarkanais (Pr) kabelis būtu pievienoti pareizi. Nepareizi savienojumi var izraisīt krāsu problēmas vai tukšu ekrānu.

Komponentu ports var netikt atbalstīts atkarībā no konkrētā modeļa.

Pārbaudiet, vai opcija Pelēktoņu ir iestatīta uz Ieslēgts.

•  $\textbf{a}$  >  $\equiv$  Izvēlne >  $\otimes$  lestatījumi > Visi iestatījumi > Vispārēji un konfidencialitāte > Pieejamība > Pelēktoņu Mēģ. tagad

#### Izstrādājums automātiski izslēdzas

Ja Izstrādājums televizors izslēdzas pats no sevis, mēģiniet atspējot kādu no Izstrādājums enerģijas taupīšanas funkcijām.

Pārbaudiet, vai ir iespējota opcija Miega taimeris. Opcija Miega taimeris automātiski izslēdz Izstrādājums televizoru pēc iepriekš iestatīta laika posma.

•  $\bigcirc$  >  $\equiv$  Izvēlne >  $\otimes$  lestatījumi > Visi iestatījumi > Vispārēji un konfidencialitāte > Sistēmas pārvaldnieks > Laiks > Miega taimeris Mēģ. tagad

Ja opcija Miega taimeris nav iespējota, skatiet, vai ir iespējota opcija Automātiska izslēgšana, Izsl. taimeris vai Gaidstāves režīma taimeris, un atspējojiet to.

- $\bigcirc$  >  $\equiv$  Izvēlne >  $\otimes$  lestatījumi > Visi iestatījumi > Vispārēji un konfidencialitāte > Jaudas un enerģijas taupīšana > Automātiska izslēgšana Mēģ. tagad
- $\hat{\mathbf{m}}$  >  $\equiv$  Izvēlne >  $\hat{\mathcal{B}}$  lestatījumi > Visi iestatījumi > Vispārēji un konfidencialitāte > Sistēmas pārvaldnieks > Laiks > Izsl. taimeris Mēģ. tagad
- $\hat{m}$  >  $\equiv$  Izvēlne >  $\hat{\otimes}$  lestatījumi > Visi iestatījumi > Vispārēji un konfidencialitāte > Sistēmas pārvaldnieks > Laiks > Gaidstāves režīma taimeris

#### Izstrādājums attēls neizskatās tik labi kā veikalā.

Veikala displeji tiek noregulēti uz digitālo UHD kanālu vai HD kanālu.

Nomainiet savu ierīču, piemēram, digitālās apraides uztvērēja un televizora pierīces, izvades izšķirtspēju uz UHD vai HD.

Noteikti izmantojiet HDMI kabeli, lai baudītu augstas kvalitātes video.

- $\langle \bullet \rangle$  = Izvēlne  $\rightarrow$   $\sim$  Pievienotās ierīces  $\rightarrow$  Savienošanas ceļvedis  $\rightarrow$  Video ierīce  $\rightarrow$  HDMI
- $\triangle$  Šī funkcija var nebūt atbalstīta atkarībā no modela vai atrašanās vietās.

#### Lai Izstrādājums televizoru savienotu ar datoru, pārliecinieties, vai datora grafiskā karte atbalsta UHD izšķirtspēju.

- Pārbaudiet, vai televizora pierīce vai satelīta televizora pierīce atbalsta UHD saturu vai apraidi un iestatiet izšķirtspēju. Lai iegūtu plašāku informāciju, sazinieties ar pakalpojumu sniedzēju.
- **∕ Izmantojot Samsung TV Plus** kanālu, pārbaudiet tīkla savienojumu. Ja tīkla ātrums ir zems, programma var nedarboties vai attēls var būt zemas kvalitātes.
- $\triangle$  Šī funkcija var nebūt atbalstīta atkarībā no modela.

#### Video attēls izskatās izplūdis

Ja ekrānā novērojat attēla izplūšanu vai raustīšanos, izmantojiet funkciju Attēla skaidrības iestatījumi, lai novērstu šo problēmu.

•  $\bigcirc$  >  $\equiv$  Izvēlne >  $\otimes$  lestatījumi > Visi iestatījumi > Attēls > lestatījumi ekspertiem > Attēla skaidrības iestatījumi Mēģ. tagad

### Attēls ir izkropļots

Video satura saspiešana var izraisīt attēla kropļojumus, īpaši ātras kustības attēliem no sporta pārraidēm un asa sižeta filmām.

Atvienojiet un no jauna pievienojiet barošanas vadu un pārbaudiet tālvadības pults bateriju.

Ja signāla uztveršana ir vāja vai traucēta, var parādīties ekrāna kropļojumi, tomēr tas nav televizora darbības traucējums.

Mobilie tālruni, kas tiek izmantoti Izstrādājums tuvumā (līdz 1 m), var izraisīt traucējumus analogajos un digitālajos kanālos.

### Ekrāna malā ir punktēta līnija

Nomainiet opciju Attēla izmērs uz 16:9 standarta.

•  $\hat{\mathbf{m}}$  >  $\equiv$  Izvēlne >  $\hat{\mathcal{B}}$  lestatījumi > Visi iestatījumi > Attēls > Attēla izmēra iestatījumi > Attēla izmērs Mēģ. tagad

Mainiet ārējās ierīces izvades izšķirtspēju.

#### Pilnekrāna režīmā netiek rādīts attēls

HD kanāliem, rādot uzlabotu SD (4:3) saturu, katrā ekrāna pusē ir redzamas melnas joslas.

Skatoties filmas, kuru attēla attiecība atšķiras no Izstrādājums televizora attēla attiecības, augšpusē un apakšpusē būs redzamas melnas joslas.

Noregulējiet ārējās ierīces attēla izmēra iestatījumus vai iestatiet Izstrādājums televizoru uz pilnekrāna režīmu.

•  $\bigcirc$  >  $\equiv$  Izvēlne >  $\otimes$  lestatījumi > Visi iestatījumi > Attēls > Attēla izmēra iestatījumi > Attēla izmērs Mēģ. tagad

#### Funkcija Subtitri, kas ir pieejama Izstrādājums izvēlnē, ir deaktivizēta

Kad ārējā ierīce ir pievienota, izmantojot HDMI vai komponentu kabeli, funkcija Subtitri nav pieejama. Pielāgojiet ārējās ierīces subtitru iestatījumu.

### Subtitri parādās Izstrādājums ekrānā

Izslēdziet funkciju Subtitri, izmantojot Subtitru iestatījumi.

•  $\langle \bullet \rangle \equiv$ Izvēlne >  $\otimes$ Iestatījumi > Visi iestatījumi > Vispārēji un konfidencialitāte > Pieejamība > Subtitru iestatījumi > Subtitri Mēģ. tagad

#### Pievienotās ārējās ierīces funkcija HDR izslēdzas

Ja funkcija Ievades signālu izvēršana ir ieslēgta, HDMI ieejas signālu uztveršanas diapazons paplašinās, tādējādi varat skatīt no ārējas ierīces sūtītu HDR saturu.

- $\hat{\mathbf{m}}$  >  $\equiv$  Izvēlne >  $\hat{\mathfrak{B}}$  lestatījumi > Visi iestatījumi > Savienojums > Ārējo ierīču pārvaldnieks > Ievades signālu izvēršana Mēģ. tagad
- Ja ievades avots tiek pievienots USB Type-C portam, funkcija HDR netiek atbalstīta pat tad, ja ir atlasīts ievades signāls Ievades signālu izvēršana.
- $\triangle$  Šī funkcija var nebūt atbalstīta atkarībā no modela.

#### Monitors neizslēdzas, un ekrānā tiek rādīti fotoattēli un laiks.

Ja tālrunis, kurā ir iespējota My Contents automātiskās palaišanas funkcija, tiek konstatēts viedmonitora tuvumā, kad monitors izslēdzas, funkcija My Contents tiek palaista automātiski.

Tālruņa lietotnē SmartThings izslēdziet My Contents automātiskās palaišanas funkciju.

• Mobilā lietotne SmartThings > izvēlieties viedmonitora ierīci > My Contents > Style & Settings > My Contents Auto On/Off

### Funkcija My Contents tiek automātiski palaista pat nakts laikā, kad es guļu, un tas ir kaitinoši.

Tālruņa lietotnē SmartThings konfigurējiet iestatījumus sadaļā Sleep Mode Settings, lai funkcija My Contents netiktu palaista automātiski kādā noteiktā laika posmā.

• Mobilā lietotne SmartThings > izvēlieties viedmonitora ierīci > My Contents > Style & Settings > Sleep Mode **Settings** 

# Skaņas un trokšņa problēmas

Kad Izstrādājums televizorā ir radušās skaņas problēmas, šīs darbības var palīdzēt tās atrisināt.

### Kā pievienot audio ierīci pie Izstrādājums?

Savienojuma veids var atšķirties atkarībā no audio ierīces, piemēram, HDMI (ARC), Bluetooth un Wi-Fi.

Lai iegūtu papildinformāciju par audio ierīces pievienošanu, palaidiet Savienošanas ceļvedis.

 $\textbf{a} > \text{in}$  Izvēlne  $\rightarrow \text{a}$ <sup>o</sup> Pievienotās ierīces  $\rightarrow$  Savienošanas celvedis  $\rightarrow$  Audio ierīce

#### Nav skaņas vai skaņa pie maksimālā skaļuma iestatījuma ir pārāk klusa.

Pārbaudiet Izstrādājums skaļuma vadību un pēc tam pārbaudiet pie Izstrādājums televizora pievienotās ārējās ierīces (kabeļtelevīzijas uztveršanas bloka vai satelītuztvērēja, DVD, Blu-ray u.c.) skaļuma vadību.

Pārbaudiet kabeļa savienojumu starp ārējo ierīci un Izstrādājums un pēc tam vēlreiz mēģiniet izveidot kabeļa savienojumu.

#### Attēla kvalitāte ir laba, taču nav skaņas.

Pārbaudiet Skaņas izvade iestatījumu. Ja iestatījums ir Izstrādājums skaļrunis, pārbaudiet skaļuma iestatījumu.

•  $\langle \bullet \rangle$   $\geq$   $\equiv$  Izvēlne  $\rightarrow$   $\otimes$  lestatījumi  $\rightarrow$  Visi iestatījumi  $\rightarrow$  Skaņa  $\rightarrow$  Skaņas izvade Mēģ. tagad

Ja izmantojat ārējo ierīci, pārbaudiet ierīces audio izejas opciju.

Piemēram, varbūt kabeļtelevīzijas uztveršanas bloka audio opcija ir jānomaina uz HDMI, ja bloks Izstrādājums televizoram ir pievienots, izmantojot HDMI kabeli.

Lai klausītos datora skaņu, pievienojiet datora audio izvades savienotājam ārējo skaļruni.

Ja Izstrādājums televizoram ir austiņu kontaktligzda, pārliecinieties, vai pie tās nav kaut kas pievienots.

Pārlādējiet pievienoto ierīci, atvienojot un pēc tam vēlreiz pievienojot ierīces barošanas kabeli.

Izmantojot televizora pierīci vai kabeļtelevīzijas vadības bloku, pārbaudiet kabeļa savienojumu un atsāknējiet ārējo ierīci. Ja simptomi atkārtojas, sazinieties ar pakalpojumu sniedzēju.

### Ir pievienots HDMI (ARC) un nav dzirdama skaņa.

Pārbaudiet, vai opcija Digitālās izvades audioformāts ir iestatīta uz Tiešā izvade.

Ja ir pievienots skaņas panelis vai A/V uztvērējs, kas neatbalsta Dolby Digital+, un ir atlasīta opcija Tiešā izvade, Dolby Digital+ avota uztveršanas laikā nav dzirdama skaņa.

Digitālās izvades audioformāts ir ieteicams iestatīt kā Autom., ja tiek nodrošināts atbalsts tikai ierobežotam audio formātam atbilstoši pievienotā skaņas paneļa vai A/V uztvērēja veiktspējai.

- $\bigcirc$  >  $\equiv$  Izvēlne >  $\otimes$  lestatījumi > Visi iestatījumi > Skaņa > lestatījumi ekspertiem > Digitālās izvades audioformāts  $\geq$  Autom.
- Šī funkcija var nebūt atbalstīta atkarībā no modela vai atrašanās vietās.

### Skalruni rada dīvainu skanu.

Palaidiet Skanas pārbaude.

•  $\textbf{a} > \text{equiv}$  lzvēlne >  $\otimes$  lestatījumi > Atbalsts > lerīces aprūpe > Pašdiagnostika > Skaņas pārbaude Mēģ. tagad

Pārliecinieties, ka audio kabelis ir pievienots pareizajam ārējās ierīces audio izvades savienotājam.

Skatiet parametru Signāla informācija. Vājš signāla līmenis var izraisīt skaņas kropļojumu.

- $\hat{\mathbf{m}}$  >  $\equiv$  Izvēlne >  $\hat{\otimes}$  lestatījumi > Atbalsts > lerīces aprūpe > Pašdiagnostika > Signāla informācija Mēģ. tagad
- Šī funkcija var nebūt atbalstīta atkarībā no modeļa vai atrašanās vietās.

### Skaņa tiek pārtraukta.

Ja bezvadu maršrutētājs atrodas Bluetooth skaļruņa tuvumā, var tikt ietekmēta skaņas kvalitāte. Novietojiet Bluetooth skaļruni pēc iespējas tuvāk Izstrādājums, lai starp tiem neatrastos citi objekti. Nenovietojiet bezvadu maršrutētāju Bluetooth skaļruņa korpusa tuvumā.

Lai mazinātu pārtraukumus, ieteicams izmantot bezvadu piekļuves punktu, kas izmanto 5 GHz frekvenci. 5 GHz var nebūt pieejams atkarībā no modeļa.

Ja šis simptoms atkārtojas, ieteicams izmantot vadu savienojumu, piemēram, HDMI (ARC).

Ikreiz, kad Izstrādājums televizorā tiek izmantota kāda funkcija vai mainīts kanāls, Izstrādājums televizors nosauc attiecīgo darbību. Izstrādājums televizors ar balsi aiz kadra skaidro ekrānā redzamās video ainas.

Izslēdziet funkciju Balss norādījumi, izmantojot Balss norādījumu iestatījumi.

•  $\bigcirc$  >  $\equiv$  Izvēlne >  $\otimes$  lestatījumi > Visi iestatījumi > Vispārēji un konfidencialitāte > Pieejamība > Balss norādījumu iestatījumi > Balss norādījumi Mēģ. tagad

#### AV uztvērējā vai skaņas panelī netiek atskaņota Izstrādājums audio skaņa.

Pārbaudiet skanas paneļa vai A/V uztvērēja barošanas avotu un tā iestatījumus.

• Ja tiek izmantots HDMI ARC savienojums, pārliecinieties, ka tas ir pievienots Izstrādājums ARC atvēlētajā HDMI portā. Tomēr ARC var izmantot tikai tad, ja skaņas panelis vai audio/video uztvērējs atbalsta ARC funkciju.

#### Skaņu nevar skaidri saklausīt.

Pārslēdziet uz piemērotu skaņas režīmu.

 $\langle \bullet \rangle$  = Izvēlne >  $\circ$  lestatījumi > Visi iestatījumi > Skana > Skanas režīms Mēģ. tagad

Ja opcijas Inteliģentais skaņas režīms un Adaptīva skaņa+ (vai Adaptīva skaņa Pro) ir ieslēgtas, skaņas efekti tiek automātiski pielāgoti apkārtējai videi.

- $\langle \bullet \rangle \equiv$ Izvēlne >  $\otimes$ Iestatījumi > Visi iestatījumi > Skaņa > Inteliģentā skaņas režīma iestatījumi > Inteliģentais skaņas režīms Mēģ. tagad
- $\bullet$  Šī funkcija var nebūt atbalstīta atkarībā no modela.

Lai optimizētu skaņu atkarībā no apkārtējās vides, atlasiet Adaptīva skaņa+ (vai Adaptīva skaņa Pro).

- $\hat{m}$  >  $\equiv$  Izvēlne >  $\hat{\otimes}$  lestatījumi > Visi iestatījumi > Skana > Inteliģentā skanas režīma iestatījumi > Adaptīva skaņa+ Mēģ. tagad
- $\hat{\mathbf{m}}$  >  $\equiv$  Izvēlne >  $\hat{\otimes}$  lestatījumi > Visi iestatījumi > Skaņa > Inteliģentā skaņas režīma iestatījumi > Adaptīva skaņa Pro Mēģ. tagad
- $\triangle$  Šī funkcija var nebūt atbalstīta atkarībā no modela.

### Ārējās ierīces skaļumu nevar regulēt.

Pārbaudiet kabeļa savienojumu starp Izstrādājums televizoru un ārējo ierīci.

Pievienojot ārējo skaļruni, piemēram, mājas kinozāli, izmantojot HDMI, pārliecinieties, vai tas ir pievienots Izstrādājums televizora HDMI (ARC) portam. Nodrošiniet, lai Izstrādājums būtu aktivizēta opcija  $\bigcirc$  > = Izvēlne >  $\otimes$ Iestatījumi > Visi iestatījumi > Savienojums > Ārējo ierīču pārvaldnieks > Anynet+ (HDMI-CEC). Mēģ. tagad

Šī funkcija var nebūt atbalstīta atkarībā no modeļa.

### Es vēlos izslēgt un ieslēgt Izstrādājums televizoru un audio ierīci vienlaikus.

Pievienojot Samsung Soundbar Izstrādājums televizoram, izmantojot Bluetooth, barošana tiek ieslēgta un izslēgta abām ierīcēm kopā. Atkarībā no Samsung skaņas konsoles modeļa, šī opcija var netikt atbalstīta.

Pievienojot audio ierīci, kas atbalsta HDMI ARC Izstrādājums HDMI (ARC) portā, barošana tiek ieslēgta un izslēgta abām ierīcēm kopā.

Šī funkcija var nebūt atbalstīta atkarībā no modeļa.

# Ārējo ierīču savienojamības problēmas

Ja Izstrādājums ir grūtības izveidot savienojumu ar ārējām ierīcēm, piemēram, datoru, spēļu konsoli vai mobilo ierīci, veicot šīs darbības, problēma var tikt novērsta.

### Parādās paziņojums "Režīms nav atbalstīts".

Pielāgojiet ārējās ierīces izvades izšķirtspēju izšķirtspējai, ko atbalsta Izstrādājums televizors.

#### Video kvalitāte ir laba, taču nav audio.

Ja izmantojat HDMI savienojumu, pārbaudiet datora audio izejas iestatījumu.

Ja izmantojat DVI-HDMI kabeli, nepieciešams atsevišķs audio kabelis.

Lai klausītos datora skaņu, pievienojiet datora audio izvades savienotājam ārējos skaļruņus.

### Es vēlos izveidot savienojumu ar datoru un mobilo ierīci, izmantojot ekrāna spoguļošanu.

Lai izveidotu bezvadu Izstrādājums televizora un datora savienojumu, izlasiet norādes PC > Ekrāna kopīgošana (Bezvadu), kas sniegtas Savienošanas ceļvedis, un mēģiniet izveidot savienojumu.

•  $\hat{m}$   $>$   $\equiv$  Izvēlne  $>$   $\sim$  Pievienotās ierīces  $>$  Savienošanas celvedis  $>$  PC  $>$  Ekrāna kopīgošana (Bezvadu)

Pārbaudiet, vai Izstrādājums televizors un dators ir pievienoti vienam un tam pašam tīklam.

Pārliecinieties, vai ir ieslēgta Izstrādājums Wi-Fi funkcija.

•  $\bigcirc$  >  $\equiv$  Izvēlne >  $\otimes$  lestatījumi > Visi iestatījumi > Savienojums > Tīkls > lestatījumi ekspertiem > Wi-Fi

Lai izveidotu bezvadu Izstrādājums televizora un mobilās ierīces savienojumu, izlasiet norādes Viedtālrunis > Ekrāna kopīgošana (Smart View), kas atrodamas Savienošanas ceļvedis, un mēģiniet izveidot savienojumu.

•  $\hat{\mathbf{m}}$  >  $\equiv$  Izvēlne >  $\mathbf{v}$  Pievienotās ierīces > Savienošanas ceļvedis > Viedtālrunis > Ekrāna kopīgošana (Smart View) Mēģ. tagad

Ja Izstrādājums televizorā ir grūtības izveidot savienojumu ar datoru vai mobilo ierīci apkārtējo radio traucējumu dēļ, mainiet bezvadu piekļuves joslas frekvenci un pēc tam mēģiniet izveidot savienojumu.

### Pareizu darbību nevar garantēt, ja tas ir savienots un tiek izmantots, izmantojot ārēju USB centrmezglu.

Maksimālais elektriskās strāvas atbalsts, izmantojot USB portu, nepārsniedz 500 mA. Tā nav ierīces Izstrādājums nepareiza darbība, ja Izstrādājums efektīvi darbojas bez ārējām ierīcēm vai nevar darboties ar kādu noteiktu ārējo ierīci. Ja rodas problēma, lūdzu, pārbaudiet visu izmantoto ārējo ierīču darbības specifikācijas.

#### Pievienojot Izstrādājums televizoru ārējai ierīcei, netiek parādīts ekrāns.

Papildinformācijai par to, kā izveidot savienojumu ar ārēju ierīci, palaidiet Savienošanas ceļvedis.

•  $\hat{\mathbf{m}}$  >  $\equiv$  Izvēlne >  $\mathbf{v}^{\rho}$  Pievienotās ierīces > Savienošanas celvedis Mēģ. tagad

Pārliecinieties, vai ārējā ierīce ir droši pievienota un ieslēgta. Dodieties uz Avoti lai pārslēgtos uz citiem ievades avotiem.

•  $\mathbf{\widehat{m}}$  >  $\equiv$  Izvēlne >  $\mathbf{\widehat{v}}$  Pievienotās ierīces > Avoti

Izmantojot iespēju HDMI problēmu novēršana, jūs varat pārbaudīt savienojumu ar HDMI kabeli un ārējām ierīcēm (aizņem aptuveni 2 minūtes).

- $\textbf{a}$  >  $\equiv$  Izvēlne >  $\textbf{b}$ <sup>o</sup> Pievienotās ierīces > Savienošanas ceļvedis > Video ierīce > HDMI problēmu novēršana
- Šī funkcija var nebūt atbalstīta atkarībā no modeļa vai atrašanās vietās.

Ja izmantojat televizora pierīci vai kabeļtelevīzijas vadības bloku, pārbaudiet apraides signālus vai tīklu, kas ir pievienots ārējai ierīcei.

### Es vēlos izveidot savienojumu ar Bluetooth skaļruni.

Plašāku informāciju par Bluetooth skaļruņa pievienošanu skatiet Audio ierīce > Bluetooth sadaļā Savienošanas ceļvedis.

 $\langle \mathbf{a} \rangle$   $\geq$   $\equiv$  Izvēlne  $\rightarrow$   $\sim$  Pievienotās ierīces  $\rightarrow$  Savienošanas ceļvedis  $\rightarrow$  Audio ierīce  $\rightarrow$  Bluetooth

### Datora ekrāns netiek parādīts vai arī tas mirgo.

Ja datora ekrāns netiek parādīts vai dators netiek atpazīts, pārbaudiet datora barošanas padevi un pēc tam vēlreiz pievienojiet HDMI kabeli starp datoru un Izstrādājums. Ja simptoms atkārtojas, pārbaudiet vai dators ir miega režīmā un tad iestatiet Ievades signālu izvēršana uz Ieslēgts.

•  $\bigcirc$  >  $\equiv$  Izvēlne >  $\otimes$  lestatījumi > Visi iestatījumi > Savienojums > Ārējo ierīču pārvaldnieks > Ievades signālu izvēršana Mēģ. tagad

Ja iestatītā izšķirtspēja nav atbilstoša, var tikt parādīts tukšs ekrāns vai rasties ekrāna mirgoņa.

### Īpašā tastatūras vai peles atslēga tiek ievadīta automātiski.

Ja izstrādājums ir pievienots pie USB Type-C porta un pie šī izstrādājuma USB porta tiek pievienota tastatūra vai pele, var rasties darbības traucējumi grafikas kartes USB pakešu apstrādes kļūdu rezultātā.

Ja rodas kāda kļūda, ir ieteicams sazināties ar grafiskās kartes ražotāju vai pievienot tastatūru un peli tieši pie datora mātesplates.

### Parādītais attēla izmērs neatbilst ekrānam, attēla krāsas ir izplūdušas vai teksts ir neskaidrs.

Rediģējiet ārējās ierīces nosaukumu. Īpaši tad, ja ir pievienots dators, pārbaudiet, vai ierīces nosaukums ir nomainīts uz Dators.

 $\textbf{A}$  >  $\equiv$  Izvēlne >  $\sim$  Pievienotās ierīces > HDMI, DisplayPort, USB-C vai Thunderbolt > lejupvirziena poga > Red.

Atbalstītās pieslēgvietas un to nosaukumi var atšķirties atkarībā no modeļa.

### Dators ir pievienots, bet opcija Iestatījumi ekspertiem ir iekrāsota pelēkā krāsā.

Ja ārējās ierīces nosaukums nav Dators, nomainiet nosaukumu uz Dators.

 $\bigcirc$   $\triangleright$   $\equiv$  Izvēlne  $\triangleright$   $\sim$  Pievienotās ierīces  $\triangleright$  HDMI, DisplayPort, USB-C vai Thunderbolt  $\triangleright$  lejupvirziena poga  $\triangleright$  Red.

Atbalstītās pieslēgvietas un to nosaukumi var atšķirties atkarībā no modeļa.

# Tīkla problēmas

Ja Izstrādājums rodas tīkla savienojuma izveidošanas problēmas, šīs darbības var palīdzēt novērst problēmu.

### Bezvadu tīkla savienojums neizdevās. Nevar izveidot savienojumu ar bezvadu piekļuves punktu. Nevar izveidot savienojumu ar tīklu.

#### $\bigcirc$  >  $\equiv$  Izvēlne >  $\otimes$  lestatījumi > Atbalsts > Ierīces aprūpe > Pašdiagnostika > Smart Hub savienojuma pārbaude Mēģ. tagad Mēģ. tagad

Nodrošiniet, lai tīkla kabelis būtu pievienots un maršrutētājs būtu ieslēgts.

Izveidojiet savas mobilās ierīces savienojumu ar maršrutētāju, izmantojot Wi-Fi.

Izslēdziet maršrutētāju un no jauna ieslēdziet to. (Tam nepieciešamas 2–3 minūtes)

Ja ir nepieciešama drošības atslēga, nodrošiniet, lai tā būtu pareizi ievadīta.

Atvienojiet Izstrādājums elektrības vadu no kontaktligzdas un no jauna pievienojiet to vai turiet nospiestu barošanas pogu vismaz trīs sekundes.

Nodrošiniet, lai starp Izstrādājums un maršrutētāju neatrastos ierīces, kas ģenerē elektromagnētiskos viļņus.

Ja nav iespējams izveidot bezvadu savienojumu ar internetu, izveidojiet Izstrādājums savienojumu ar bezvadu maršrutētāju, izmantojot kabeli.

Ja Izstrādājums var izveidot vadu savienojumu ar internetu, iespējams, pastāv ar bezvadu maršrutētāju saistīta problēma. Šādā gadījumā mēģiniet izmantot citu bezvadu maršrutētāju.

Daži modeļi neatbalsta vadu tīklus.

#### Vadu tīkla savienojums neizdevās.

Pārbaudiet, vai LAN kabelis ir pievienots abos galos. Ja tas ir pievienots, pārbaudiet, vai piekļuves punkts ir ieslēgts. Ja tas ir ieslēgts, izslēdziet to, pagaidiet 1 vai 2 minūtes un pēc tam ieslēdziet.

 $\triangle$  Daži modeli neatbalsta vadu tīklus.

#### Izveidots savienojums ar vietējo tīklu, bet ne ar internetu.

Izveidots savienojums ar vietējo tīklu, bet ne ar internetu.

- Daži modeļi neatbalsta vadu tīklus.
- 1. Pārbaudiet, vai interneta LAN kabelis ir savienots ar piekļuves punkta ārējo LAN portu.
- 2. Pārbaudiet DNS iestatījumu IP iestat..
	- $\mathbf{a}$  >  $\equiv$  Izvēlne >  $\otimes$  lestatījumi > Visi iestatījumi > Savienojums > Tīkls > Tīkla statuss > IP iestat.

# Anynet+ (HDMI-CEC) problēmas

Ja Anynet+ (HDMI-CEC) nedarbojas, šīs darbības var palīdzēt novērst problēmu.

### Kas ir Anynet+?

Izstrādājums tālvadības pulti var izmantot, lai vadītu ārējās ierīces, kuras atbalsta Anynet+ (HDMI-CEC) un kuras ir savienotas ar Izstrādājums, izmantojot HDMI kabeli. Piemēram, ja pievienotā ārējā ierīce atbalsta Anynet+, varat ieslēgt vai izslēgt pievienot ierīci kopā ar Izstrādājums, kad to ieslēdzat vai izslēdzat.

Šī funkcija var nebūt atbalstīta atkarībā no modeļa.

#### Anynet+ nedarbojas. Pievienotā ierīce netiek parādīta.

Nodrošiniet, lai attiecīgā ierīce būtu Anynet+ (HDMI-CEC) ierīce. Ierīces iestatījumu izvēlnē pārbaudiet un nodrošiniet, lai būtu iespējota opcija HDMI-CEC.

Izstrādājums pārbaudiet un nodrošiniet, lai funkcija Anynet+ (HDMI-CEC) būtu iestatīta kā Ieslēgts.

•  $\hat{\mathbf{m}}$  >  $\equiv$  Izvēlne >  $\hat{\mathfrak{B}}$  lestatījumi > Visi iestatījumi > Savienojums > Ārējo ierīču pārvaldnieks > Anynet+ (HDMI-CEC) Mēģ. tagad

Pārbaudiet un nodrošiniet, lai ierīces barošanas kabelis būtu droši pievienots.

Pārbaudiet ierīces HDMI kabeļa savienojumu.

Anynet+ (HDMI-CEC) noteiktos apstākļos nevar funkcionēt. (Kad Izstrādājums meklē kanālus vai izpilda atiestatīšanas funkciju Atiestatīt)

Pievienojot vai atvienojot HDMI kabeli, izslēdziet Izstrādājums un ieslēdziet no jauna.

### Vēlos startēt Anynet+. Vēlos arī, lai pievienotās ierīces tiktu ieslēgtas, ieslēdzot Izstrādājums.

Pārbaudiet, vai Anynet+ ierīce ir pareizi pievienota Izstrādājums, un tad atlasiet izvēlni Anynet+ (HDMI-CEC), lai pārbaudītu, vai opcija Anynet+ (HDMI-CEC) ir iestatīta uz Ieslēgts.

•  $\bigcirc$  >  $\equiv$  Izvēlne >  $\otimes$  lestatījumi > Visi iestatījumi > Savienojums > Ārējo ierīču pārvaldnieks > Anynet+ (HDMI-CEC) Mēģ. tagad

### Vēlos iziet no Anynet+. Citu ierīču ieslēgšana ir neparocīga, jo ieslēdzas arī Izstrādājums. Tas ir neparocīgi arī tāpēc, ka pievienotās ierīces (piem., televizora pierīce) izslēdzas kopā.

Lai izslēgtu Izstrādājums pievienotas ierīces Anynet+ funkciju, izslēdziet ierīces Anynet+ (HDMI-CEC) funkciju.

•  $\hat{\mathbf{m}}$  >  $\equiv$  Izvēlne >  $\hat{\mathcal{B}}$  lestatījumi > Visi iestatījumi > Savienojums > Ārējo ierīču pārvaldnieks > Anynet+ (HDMI-CEC) Mēģ. tagad

Ja Anynet+ (HDMI-CEC) ir izslēgts, skaņas panelis, kas pievienots, izmantojot HDMI (ARC) portu, neizslēdzas un neieslēdzas reizē ar Izstrādājums. Lai neļautu noteiktai Izstrādājums pievienotai ierīcei automātiski izslēgties, izslēdziet attiecīgās Izstrādājums pievienotās ierīces HDMI-CEC funkciju.

### Ekrānā parādās paziņojums "Veido savienojumu ar Anynet+ ierīci..." vai "Pārtrauc savienojumu ar Anynet+ ierīci".

Jūs nevar izmantot tālvadības pulti, kad Izstrādājums tiek veikta Anynet+ konfigurācija vai jūs pārslēdzaties uz Izstrādājums skatīšanās ekrānu.

Izmantojiet tālvadības pulti tad, kad Izstrādājums ir pabeidzis Anynet+ konfigurēšanu vai pārslēdzies uz Izstrādājums skatīšanās ekrānu.

### Anynet+ ierīce negrib atskaņot failus.

Ja tiek izmantota opcija Atiestatīt, atskaņošanas funkciju nevar izmantot.

# Tālvadības problēmas

Ja tālvadībaa nedarbojas, šīs darbības var palīdzēt novērst problēmu.

#### Nedarbojas tālvadības pults.

Savienojums starp tālvadības pulti un Izstrādājums var tikt zaudēts.

Pavērsiet Samsung tālvadības viedpults uz Izstrādājums priekšējo daļu, pēc tam vienlaicīgi nospiediet un 3 sekundes vai ilgāk pieturiet pogas  $\bigcirc$  un  $\mathbb{R}$ .

Sapārošana nav pieejama sērijai M5.

Ja tālvadības pults nedarbojas pareizi vai darbojas lēni, baterijas uzlādes līmenis var būt zems vai tā var būt izlādējusies.

• Uzlādējiet tālvadības pulti, izmantojot apakšdaļā esošo USB pieslēgvietu (C veida).

 $\triangle$  Šī funkcija var nebūt atbalstīta atkarībā no modeļa vai atrašanās vietās.

• Ja tālvadības pultī ir baterijas, nomainiet tās ar jaunām.

### Ārējās ierīces nevar vadīt ar Izstrādājums tālvadības pulti.

Pārbaudiet kabeļa savienojumu starp Izstrādājums un ārējām ierīcēm.

Ja simptoms atkārtojas, iestatiet to manuāli sadaļā  $\bigcirc$  >  $\equiv$  Izvēlne >  $\circ$ <sup>o</sup> Pievienotās ierīces > lestatīt….

 $\triangle$  Šī funkcija var nebūt atbalstīta atkarībā no modela vai atrašanās vietās.

### Kad ieslēdzu izstrādājumu, izmantojot tālvadības pulti, tiek ieslēgta arī cita ierīce.

Samsung nodrošinātās infrasarkanās tālvadības pultis ir savstarpēji saderīgas. Tomēr jāņem vērā, ka vienlaikus var tikt aktivizētas vairākas ierīces. Ja nevēlaties, lai tas tā notiktu, manipulēšanai ar katru izstrādājumu izmantojiet lietojumprogrammu SmartThings.

# Lietojumprogrammas

Kad lietojumprogrammas nedarbojas, šīs darbības var palīdzēt atrisināt radušos problēmu.

### Es nevaru atrast vajadzīgo lietotni.

Lai izmantotu viedās funkcijas, jums ir jāpievienojas tīklam, jāpiekrīt noteikumiem un nosacījumiem un jāpiesakās ar savu Samsung account kontu. Ja šie iestatījumi netika konfigurēti sākotnējās iestatīšanas procesa laikā, varat konfigurēt Smart Hub iestatījumus, palaižot APPS no ekrāna Pirmais ekrāns.

 $\textcircled{\tiny{A}}$  > kreisā virziena poga >  $\textcircled{\tiny{A}}$  Medijs > 88 Apps

Ja Smart Hub iestatījumi ir pabeigti, bet vajadzīgā lietotne nav atrodama ekrānā Pirmais ekrāns, varat to atrast sadaļā Meklēt vai APPS. Lai pievienotu bieži izmantotās lietotnes ekrānam Pirmais ekrāns, palaidiet funkciju Pievienot sākuma ekrānam sadaļā APPS.

 $\textbf{m} >$  kreisā virzienpoga  $\textbf{m} > \textbf{m}$  Medijs  $\textbf{m} > 88$  Apps  $\textbf{m} > 1$ estatījumi  $\textbf{m} > 1$ nstalēto lietotņu saraksts  $\textbf{m} > 1$ evienot sākuma ekrānam

#### Palaistā lietojumprogramma ir citā valodā. Kā var nomainīt valodu?

Lietojumprogrammas atbalstītās valodas var atšķirties no Izstrādājums opcijas Valoda, kas iestatīta izvēlnē.

Iespēja mainīt valodu ir atkarīga no lietotnes nodrošinātāja. Mainiet valodu lietotnes iestatījumu izvēlnē.

#### Programma nedarbojas pareizi. Attēla kvalitāte ir zema.

Pārbaudiet tīkla savienojumu. Ja tīkla ātrums ir zems, programma var nedarboties vai tās attēls var būt zemas kvalitātes.

Atinstalējiet un no jauna instalējiet lietotni. Plašāku informāciju par lietotņu atinstalēšanu skatiet sadaļā ["Instalēto](#page-76-0) [lietotņu pārvaldība](#page-76-0)".

Lietojumprogrammas pakalpojumus sniedz nevis Izstrādājums, bet gan programmu pakalpojumu sniedzējs.

Meklējiet palīdzību lietojumprogrammatūras pakalpojuma sniedzēja tīmekļa vietnē.

### Katru reizi, kad ieslēdzat Izstrādājums, tiek parādīts Smart Hub Pirmais ekrāns.

Izslēdziet funkciju Sākt ar Smart Hub sākumu, izmantojot Sākuma ekrāna opcija.

•  $\hat{\mathbf{m}}$  >  $\equiv$  Izvēlne >  $\hat{\otimes}$  lestatījumi > Visi iestatījumi > Vispārēji un konfidencialitāte > Sākuma ekrāna opcija > Sākt ar Smart Hub sākumu Mēģ. tagad

# Multivides faili

Ja faili netiek atskaņoti, šis var palīdzēt atrisināt radušos problēmu.

### Daži faili atskaņošanas laikā tiek pārtraukti.

Šī problēma var rasties ar neatbalstītiem failiem vai augsta bitu ātruma failiem. Lielāko daļu failu var atskaņot, bet daži faili var netikt atskaņoti vienmērīgi.

### Dažus failus nevar atskaņot.

Daži faili, kas izmanto neatbalstītu kodeku, var netikt atskaņoti.

Pārliecinieties, vai Izstrādājums atbalsta kodeku. Lai iegūtu plašāku informāciju, skatiet sadaļu ["Izlasiet pirms](#page-145-0) [fotoattēlu, video vai mūzikas failu atskaņošanas](#page-145-0)".

# Balss atpazīšanas problēmas

Ja balss atpazīšanas vai Bixby funkcijas nedarbojas, tālāk norādītās darbības var palīdzēt novērst problēmu.

### Mikrofons ir izslēgts.

Ieslēdziet mikrofona slēdzi Izstrādājums apakšā. Ikreiz, kas slēdzis tiek ieslēgts vai izslēgts, ekrānā tiek parādīts uznirstošais logs ar informāciju par to, vai mikrofons ir ieslēgts vai izslēgts.

- Ja mikrofons ir izslēgts, nedarbojas neviena balss atpazīšanas funkcija un dažas skaņas funkcijas, kas izmanto mikrofonu.
- Mikrofona slēdža novietojums un izskats var atšķirties atkarībā no modeļa.
- Šī funkcija var nebūt atbalstīta atkarībā no modela vai atrašanās vietās.

#### Bixby sniedz atbildi automātiski.

Izstrādājums var atpazīt apkārtējo skaņu vai ikdienas sarunu kā uzsaukumu Bixby.

Izslēdziet Voice Wake-up funkciju vai iestatiet Wake-up Sensitivity uz Zems.

- $\bigcirc$  > Explore Now >  $\otimes$  Settings > Voice Wake-up
- Šī funkcija un Balss atpazīšana risinājumu partneris var netikt atbalstīti atkarībā no modeļa vai atrašanās vietās.

#### Es saku "Hi, Bixby", bet Bixby neatbild.

Ja Izstrādājums atrodas tālu no jums vai ir liels apkārtējais troksnis, Izstrādājums var neatpazīt jūsu balsi.

• Lai nodrošinātu optimālus rezultātus, jums jāatrodas 3–4 m (10 pēdu) attālumā no Izstrādājums. Lūdzu, skatieties Izstrādājums ekrānā un runājiet.

Ieslēdziet funkciju Voice Wake-up.

- $\bigcirc$  > Explore Now >  $\otimes$  Settings > Voice Wake-up
- Šī funkcija un Balss atpazīšana risinājumu partneris var netikt atbalstīti atkarībā no modeļa vai atrašanās vietās.

Balss atpazīšanas funkcija nedarbojas ar tālvadības pulti Samsung tālvadības viedpults atšķirībā no citām funkcijām. Nav nekādas atbildes, pat ja tiek nospiesta Balss palīgs poga.

Savienojums starp tālvadības pulti un Izstrādājums var tikt zaudēts. Mēģiniet savienot pārī tālvadības pulti un Izstrādājums.

Pavērsiet Samsung tālvadības viedpults uz Izstrādājums priekšējo daļu, pēc tam vienlaicīgi nospiediet un 3 sekundes vai ilgāk pieturiet pogas  $\bigcirc$  un  $\mathbb{R}$ .

Ja tālvadības pults nedarbojas pareizi vai darbojas lēni, baterijas uzlādes līmenis var būt zems vai tā var būt izlādējusies.

• Uzlādējiet tālvadības pulti, izmantojot apakšdaļā esošo USB pieslēgvietu (C veida).

 $\triangle$  Šī funkcija var nebūt atbalstīta atkarībā no modeļa vai atrašanās vietās.

• Ja tālvadības pultī ir baterijas, nomainiet tās ar jaunām.

### Balss atpazīšanas laikā parādās lielas slodzes ziņojums, un funkcija nedarbojas.

Atvienojiet un pēc tam iespraudiet Izstrādājums barošanas kabeli un tad mēģiniet vēlreiz pēc 1 minūtes un 30 sekundēm. Tas var aizņemt kādu laiku, ja tiek pārbaudīts balss atpazīšanas serveris.

 $\triangle$  Šī funkcija var nebūt atbalstīta atkarībā no modela vai atrašanās vietās.

### Es vēlos redzēt izvēlētā apgabala laikapstākļu informāciju.

#### Sakiet apgabala nosaukumu.

Šī funkcija var nebūt atbalstīta atkarībā no modeļa vai atrašanās vietās.

# Citas problēmas

#### Izmantojiet šīs procedūras, lai atrisinātu citas problēmas, kas var rasties saistībā ar produktu.

#### Izstrādājums ir karsts.

Skatoties Izstrādājums ilgāku laika periodu, panelis var izdalīt siltumu.

Siltums no paneļa izplatās caur iekšējām atverēm, virzoties pa Izstrādājums augšdaļu.

Tomēr apakšdaļa var būt karsta pēc ilgstošas izmantošanas.

Bērniem, skatoties Izstrādājums, jābūt patstāvīgā pieaugušo uzraudzībā, lai novērstu to, ka viņi pieskaras Izstrādājums.

Tomēr siltums nav defekts un tas neietekmē Izstrādājums funkcionalitāti.

#### No Izstrādājums ir jūtama plastmasas smaka.

Šī smaka ir normāla un ar laiku izzudīs.

### Iestatījumi tiek pazaudēti pēc 5 minūtēm vai katru reizi, kad Izstrādājums tiek izslēgts.

Ja Izmantošanas režīms ir iestatīts uz Mazumtirdzniecības vietas režīms, Izstrādājums audio un video iestatījumi automātiski atiestatās katras 5 minūtes.

Nomainiet opciju Izmantošanas režīms uz Mājas režīms.

•  $\hat{\mathbf{m}}$  >  $\equiv$  Izvēlne >  $\hat{\mathfrak{B}}$  lestatījumi > Visi iestatījumi > Vispārēji un konfidencialitāte > Sistēmas pārvaldnieks > Izmantošanas režīms Mēģ. tagad

#### Izstrādājums ir sasvērts uz sāniem.

Noņemiet Izstrādājums statīva pamatni un no jauna to salieciet.

#### Statīvs kustās vai ir šķībs.

Skatiet Ātro uzziņu rokasgrāmatu un pārliecinieties, vai statīva montāža ir pareiza.

### Ekrānā parādās POP (Izstrādājums televizora iekšējais reklāmas transparents).

Nomainiet opciju Izmantošanas režīms uz Mājas režīms.

•  $\hat{\mathbf{m}}$  >  $\equiv$  Izvēlne >  $\hat{\otimes}$  lestatījumi > Visi iestatījumi > Vispārēji un konfidencialitāte > Sistēmas pārvaldnieks > Izmantošanas režīms Mēģ. tagad

#### No Izstrādājums ir dzirdama paukšķoša skaņa.

Izstrādājums ārējā apvalka izplešanās un saraušanās var radīt paukšķošu skaņu.

Tas neliecina par izstrādājuma darbības traucējumiem.

Izstrādājums ir droši izmantojams.

#### No Izstrādājums ir dzirdama dūkoņa.

Izstrādājums izmanto ātrgaitas komutācijas ķēdes un augstspriegumu. Atkarībā no izmantotā Izstrādājums spilgtuma līmeņa, Izstrādājums var likties nedaudz skaļāks par parasto Izstrādājums.

Izstrādājums ir veiktas stingras kvalitātes kontroles procedūras, kas atbilst mūsu prasīgajām veiktspējas un atbilstības prasībām.

Daži trokšņi, kas nāk no Izstrādājums, tiek uzskatīti par normāliem, un nav pieņemams iemesls, lai veiktu apmaiņu vai kompensāciju.

#### Izstrādājums ar balsi atstāsta notikumus ekrānā.

Lai izslēgtu Balss norādījumi, pārvietojiet kursoru no Pieejamības saīsnes uz Balss norādījumi un tad nospiediet pogu Atlasiet. Jūs varat ieslēgt vai izslēgt opciju Balss norādījumi. Lai palaistu Pieejamības saīsnes, skatiet tālāk norādīto informāciju.

- Nospiediet un turiet nospiestu pogu  $+\prime$  (Skaļums) uz viedpults Samsung tālvadības viedpults vai tālvadības pults.
- $\bigcirc$  >  $\equiv$  Izvēlne >  $\otimes$  lestatījumi > Visi iestatījumi > Vispārēji un konfidencialitāte > Pieejamība > Balss norādījumu iestatījumi  $\geq$  Balss norādījumi

### Jautājumi un atbildes

Tālākus norādījumus par pielāgošanu skatiet sava datora vai grafiskās kartes lietotāja rokasgrāmatā.

#### Kā var nomainīt frekvenci?

Iestatiet frekvenci savā grafikas kartē.

- Windows 7: atveriet Vadības panelis > Izskats un personalizācija > Displejs > Ekrāna izšķirtspēja > Papildu iestatījumi > Monitors un sadaļā Monitora iestatījumi pielāgojiet Ekrāna atsvaidzināšanas ātrums.
- Windows 8 (Windows 8.1): atveriet lestatījumi > Vadības panelis > Izskats un personalizācija > Displejs > Ekrāna izšķirtspēja > Papildu iestatījumi > Monitors un sadaļā Monitora iestatījumi pielāgojiet Atsvaidzes intensitāte.
- Windows 10: atveriet lestatījumi > Sistēma > Displejs > Papildu displeja iestatījumi > Displeja adaptera rekvizīti > Monitors un sadaļā Monitora iestatījumi pielāgojiet Ekrāna atsvaidzināšanas ātrums.

#### Kā var nomainīt izšķirtspēju?

- Windows 7: Atveriet Vadības panelis > Izskats un personalizācija > Displejs > Ekrāna izšķirtspēja > Pielāgot izšķirtspēju.
- Windows 8 (Windows 8.1): Atveriet lestatījumi > Vadības panelis > Izskats un personalizēšana > Displejs > Pielāgot izšķirtspēju un pielāgojiet izšķirtspēju.
- Windows 10: Atveriet lestatījumi > Sistēma > Displejs > Papildu displeja iestatījumi un pielāgojiet izšķirtspēju.

#### Kā iestatīt enerģijas taupīšanas režīmu?

- Windows 7: Datorā atveriet Vadības panelis > Izskats un personalizācija > Personalizēšana > Ekrānsaudzētāja  $i$ estatījumi > Enerģijas opcijas vai BIOS IESTATĪŠANA.
- Windows 8 (Windows 8.1): Datorā atveriet lestatījumi > Vadības panelis > Izskats un personalizācija > Personalizēšana > Ekrānsaudzētāja iestatījumi > Enerģijas opcijas vai BIOS IESTATĪŠANA.
- Windows 10: Datorā atveriet Iestatījumi > Personalizēšana > Bloķēšanas ekrāns > Ekrāna taimauta iestatījumi Enerģija un miegs vai BIOS IESTATĪŠANA.
# Izstrādājums darbības problēmu diagnosticēšana

Šeit varat noteikt Izstrādājums vai pakalpojuma Smart Hub darbības problēmas, kā arī aktivizēt atiestatīšanas funkcijas.

# Pašdiagnostika

#### $\bigcirc$  >  $\equiv$  Izvēlne >  $\otimes$  lestatījumi > Atbalsts > Ierīces aprūpe > Pašdiagnostika Mēģ. tagad

Jūs varat izmantot opciju Attēla pārbaude, lai palīdzētu noteikt video atskaņošanas problēmas, un opciju Skaņas pārbaude, lai diagnosticētu skaņas problēmas. Tāpat varat skatīt signāla stipruma informāciju ētera digitālajiem signāliem, pārbaudīt pakalpojuma Smart Hub tīkla savienojumu, kā arī palaist pakalpojuma Smart Hub un Izstrādājums rūpnīcas iestatījumu atiestatīšanas funkcijas.

- Video pārbaude
	- $\triangle$  Šī funkcija var nebūt atbalstīta atkarībā no modeļa vai atrašanās vietās.
- Attēla pārbaude Mēģ. tagad
- Skaņas pārbaude Mēģ. tagad
- HDMI problēmu novēršana

 $\triangle$  Šī funkcija var nebūt atbalstīta atkarībā no modela vai atrašanās vietās.

- Signāla informācija Mēģ. tagad
	- $\triangle$  Šī funkcija var nebūt atbalstīta atkarībā no modeļa vai atrašanās vietās.
- Smart Hub savienojuma pārbaude Mēģ. tagad
- Atiestatīt Smart Hub Mēģ. tagad

# Nevar atlasīt Signāla informācija, kas atrodas Pašdiagnostika.

Pārliecinieties, ka pašreizējais kanāls ir digitālais kanāls.

Opcija Signāla informācija ir pieejama tikai digitālajiem kanāliem.

- $\hat{\mathbf{m}}$  >  $\equiv$  Izvēlne >  $\hat{\otimes}$  lestatījumi > Atbalsts > lerīces aprūpe > Pašdiagnostika > Signāla informācija Mēģ. tagad
- Šī funkcija var nebūt atbalstīta atkarībā no modeļa vai atrašanās vietās.

# Atiestatīt Smart Hub

Atiestata visus pakalpojuma Smart Hub iestatījumus uz to rūpnīcas noklusējuma vērtībām un dzēš visu informāciju, kas saistīta ar Samsung kontiem, saistītajiem pakalpojumu kontiem, Smart Hub pakalpojuma līgumiem un Smart Hub lietojumprogrammām.

•  $\textbf{a}$  >  $\equiv$  Izvēlne >  $\otimes$  lestatījumi > Atbalsts > Ierīces aprūpe > Pašdiagnostika > Atiestatīt Smart Hub Mēģ. tagad

## Attēla atiestatīšana

Atiestata pašreizējos attēla iestatījumus uz noklusējuma iestatījumiem.

•  $\hat{m}$  >  $\equiv$  Izvēlne >  $\hat{\otimes}$  lestatījumi > Visi iestatījumi > Attēls > lestatījumi ekspertiem > Attēla atiestatīšana Mēģ. tagad

# Skaņas atiestatīšana

Atiestata pašreizējos skaņas iestatījumus uz noklusējuma iestatījumiem.

•  $\textbf{a}$  >  $\equiv$  Izvēlne >  $\otimes$  lestatījumi > Visi iestatījumi > Skaņa > lestatījumi ekspertiem > Atiestatīt skaņu Mēģ. tagad

# Atbalsta saņemšana

Saņemiet palīdzību tieši no Samsung, ja radušās problēmas ar Izstrādājums.

# Servisa centra kontaktinformācijas atrašana

#### $\bigcirc$  >  $\equiv$  Izvēlne >  $\otimes$  lestatījumi > Atbalsts > Par Viedmonitors (vai Par Odyssey Ark) Mēģ. tagad

Šeit varat redzēt Samsung tīmekļa vietnes adresi, zvanu centra tālruņa numuru, Izstrādājums modeļa numuru, Izstrādājums programmatūras versiju, atvērtā koda licences paziņojumu un citu informāciju, kas nepieciešama, lai saņemtu servisa atbalstu no Samsung zvanu centra aģenta vai Samsung tīmekļa vietnes.

- Jūs varat arī aplūkot informāciju, nolasot uz Izstrādājums esošo QR kodu.
- Tāpat šo funkciju iespējams palaist, nospiežot un uz 5 sekundēm vai ilgāk turot nospiestu pogu  $\Box$ . Turiet nospiestu pogu, līdz tiek parādīts uznirstošais klienta informācijas logs.

# Atbalsta saņemšana, izmatojot opciju Attālā pārvaldība

#### $\bigcirc$  >  $\equiv$  Izvēlne >  $\otimes$  lestatījumi > Atbalsts > Attālā pārvaldība Mēģ. tagad

Pēc tam, kad esat piekritis mūsu pakalpojuma līguma noteikumiem, varēsit izmantot funkciju Attālā pārvaldība, lai piekļūtu attālajam atbalstam, kura laikā Samsung tehniskais darbinieks attālināti diagnosticēs Izstrādājums problēmas un novērsīs tās, kā arī atjauninās Izstrādājums programmatūru, izmantojot tīmekli. Tāpat varat ieslēgt un izslēgt funkciju Attālā pārvaldība.

Šīs funkcijas izmantošanai ir nepieciešams savienojums ar tīklu.

# Kalibrēšanas pārskats skatīšana

#### $\bigcirc$  >  $\equiv$  Izvēlne >  $\otimes$  Iestatījumi > Atbalsts > Kalibrēšanas pārskats

#### Parādiet mērīšanas rezultātus un kalibrēšanas statusu.

Šī funkcija var nebūt atbalstīta atkarībā no atrašanās vietās.

# Servisa centra palīdzības pieprasīšana

#### $\bigcirc$  >  $\equiv$  Izvēlne >  $\otimes$  lestatījumi > Atbalsts > Ierīces aprūpe > Atbalsta pieprasījums Mēģ. tagad

Jūs varat pieprasīt servisa centra palīdzību, kad radušās problēmas ar Izstrādājums. Atlasiet vienumu, kas vislabāk atbilst jūsu novērotajai problēmai, ievadiet nepieciešamo vienumu, pārvietojiet kursoru uz opciju Tālāk un pēc tam nospiediet pogu Atlasiet. Atlasiet Pieprasīt tūlīt > Sūtīt vai Ieplānot tikšanos > Pieprasīt > Sūtīt. Jūsu servisa centra palīdzības pieprasījums tiks reģistrēts. Samsung zvanu centra darbinieks sazināsies ar jums, lai vienotos par servisa centra apmeklējumu vai apstiprinātu jau pieteiktu apmeklējumu.

- Jums ir jāpiekrīt servisa centra palīdzības pieprasīšanas noteikumiem un nosacījumiem.
- $\triangle$  Šī funkcija var nebūt atbalstīta atkarībā no atrašanās vietās.
- Šīs funkcijas izmantošanai ir nepieciešams savienojums ar tīklu.

# Norādes par pieejamību

Sniedz norādījumus par izvēlņu un tālvadības pults lietošanu ar mērķi atvieglot televizora izmantošanu vājredzīgiem cilvēkiem.

# Izpētīt izvēlnes ekrānu

Uzziniet vairāk par Izstrādājums ekrānā pieejamajām izvēlnēm. Pēc tās iespējošanas Izstrādājums televizors informēs jūs par atlasīto izvēļņu struktūru un funkcijām.

# Tālvadības pults izmantošana

Jūs varat skatīt Samsung tālvadības viedpults vai Tālvadības pults pogu aprakstu.

Samsung tālvadības viedpults var nebūt atbalstīta atkarībā no modeļa vai atrašanās vietas.

#### Samsung tālvadības viedpults vai Tālvadības pults orientācija

Satveriet tālvadības pulti tā, lai tās pogas būtu pavērstas jūsu virzienā. Tālvadības pultij ir nedaudz šaurāka augšdaļa un platāka apakšdaļa.

#### Samsung tālvadības viedpults vai Tālvadības pults apraksts

Tālvadības pults attēli, pogas un funkcijas var atšķirties atkarībā no modeļa vai atrašanās vietas.

Virzienā no augšas uz leju un no kreisās uz labo pusi:

- $\bullet$  Poga  $\bullet$  atrodas augšējā kreisā pusē.
- Pogas labajā pusē ir izvietots neliels LED indikators (mikrofons), kuru nav iespējams sataustīt ar roku.
- Tālvadības pultij Samsung tālvadības viedpults zem LED indikatora ir apaļa poga  $\bigcirc$ .
- Zem šīm 2 pogām atrodas apaļa poga un liela ārējā apļa poga. Apaļā poga ir Atlasiet poga, un lielā ārējā apļa poga sastāv no 4 virziena pogām (augšup/lejup/pa kreisi/pa labi).
- Zem virzienu pogām atrodas 3 pogas viena pa kreisi, viena pa labi un viena pa vidu. Kreisajā pusē ir izvietota poga  $\bigcirc$ , bet labajā pusē ir izvietota poga  $\mathbb N$ . Apaļā poga pa vidu ir poga  $\mathbb A$ .
- Zem pogas  $\hat{\omega}$  ir izvietotas 2 šauras, horizontālas pogas. Šīs pogas ir izvirzītas no virsmas vairāk nekā citas vadības pults pogas. Kreisajā pusē izvietotā poga ir skaļuma poga, bet labajā pusē izvietotā poga ir kanālu poga. Spiediet šīs pārslēga tipa pogas horizontāli virzienā no apakšas uz augšu vai no augšas uz apakšu, lai pārslēgtu kanālus vai pielāgotu skaļumu.
	- Uz īsu brīdi nospiediet pogu  $+/-$  (Skaļums), lai izslēgtu skaņu.
	- Nospiediet un turiet pogu  $+/-$ , lai atvērtu izvēlni Pieejamības saīsnes.
	- Uz īsu brīdi nospiediet pogu  $\wedge/\vee$  (Kanāls), lai atvērtu opciju Rokasgrāmata.
	- $\triangle$  Šī funkcija var nebūt atbalstīta atkarībā no modeļa vai atrašanās vietās.

## Pieejamības izvēlnes izmantošana

Skatiet, kā izmantot Pieejamība funkcijās un to aprakstos.

Šī funkcija var nebūt atbalstīta atkarībā no modeļa vai atrašanās vietās.

#### Izvēlnes Pieejamības saīsnes palaišana

Jūs varat ieslēgt vai izslēgt tādas pieejamības funkcijas kā Balss norādījumi, Subtitri, Zīmju valodas tālummaiņa, Att. izsl., Augsts kontrasts, Tālummaiņas izvēlne un teksts, Pelēktoņu, Krāsu apvēršana, Palēnināt pogas atkārtošanu, kā arī varat pāriet uz lapām Apgūt tālvadības pulti, Izpētīt izvēlnes ekrānu, Vairākizvades audio un Accessibility Settings.

- Izvēlnes nosaukums var atšķirties atkarībā no modeļa.
- Samsung tālvadības viedpults / Tālvadības pults

Uz viedpults Samsung tālvadības viedpults vai Tālvadības pults nedaudz zemāk par tās vidusdaļu viena otrai blakus ir izvietotas divas šauras, horizontālas pārslēga tipa pogas. Kreisajā pusē esošā ir skaļuma poga. Nospiediet un pieturiet skaļuma pogu, lai atvērtu izvēlni Pieejamības saīsnes.

Pat ja Balss norādījumi ir iestatīts uz Izslēgts vai tā skaņa izslēgta, nospiežot un pieturot skaļuma pogu, Pieejamības saīsnes balss pamācība tiek iespējota.

#### Izvēlnes Pieejamība funkciju palaide, izmantojot izvēlni Vispārēji

#### $\bigcirc$  >  $\equiv$  Izvēlne >  $\otimes$  lestatījumi > Visi iestatījumi > Vispārēji un konfidencialitāte > Pieejamība Mēģ. tagad

Uz izvēlni Pieejamība var doties arī no Izstrādājums iestatījumu izvēlnes. Šeit ir pieejamas arī daudzas citas opcijas, piemēram, opcija mainīt funkcijas Balss norādījumi ātrumu.

Tomēr Izstrādājums neatskaņos šīs izvēlnes vienumus kā mutisku tekstu, ja vien funkcija Balss norādījumi nebūs ieslēgta jau iepriekš.

- 1. Nospiediet poqu ...
- 2. Nospiediet kreiso virziena pogu, lai dotos uz  $\equiv$  Izvēlne, un pēc tam nospiediet labo virziena pogu, lai dotos uz  $\otimes$ Iestatījumi.
- 3. Nospiediet pogu Atlasiet un nospiediet Visi iestatījumi, lai atvērtu izvēlni. Nospiediet Atlasiet, lai atvērtu Izstrādājums iestatīšanas izvēlni.
- 4. Nospiediet lejupvērsto virziena pogu, lai piekļūtu Vispārēji un konfidencialitāte un nospiediet pogu Atlasiet, lai atvērtu šo izvēlni.
- 5. Novietojiet kursoru uz Pieejamība un nospiediet pogu Atlasiet, lai atvērtu izvēlni.
- 6. Šī izvēlne tiks parādīta Balss norādījumu iestatījumi kā pirmā atlase. Atzīmējiet Balss norādījumu iestatījumi un nospiediet pogu Atlasiet.
- 7. Tiks atvērta izvēlne ar opcijām, kuras ļauj mainīt parametrus Balss norādījumi, Skaļums, Ātrums, Augstums un Viedmonitors fona skaļums (vai Odyssey Ark fona skaļums).
- 8. Atlasiet izvēlni, izmantojot virziena pogas, un pēc tam nospiediet pogu Atlasiet.

**Z** Izvēlnes ir aktivizētas, kad ir ieslēgta funkcija Balss norādījumi.

#### Izvēlnes Pieejamība funkciju palaide, izmantojot Bixby

- $\triangle$  Šī funkcija ir pieejama tikai tad, ja opcija Balss palīgs ir iestatīta uz Bixby.
- Bixby var netikt atbalstīts atkarībā no modeļa un ģeogrāfiskās zonas.

Lai izmantotu Bixby, Izstrādājums ir jāiestata un jānoregulē, un tam ir jābūt savienotam ar tīklu. Jūs varat pievienot Izstrādājums tīklam sākotnējās uzstādīšanas laikā, vai arī darīt to vēlāk, izmantojot iestatījumu izvēlni.

Izstrādājums vadībai var izmantot daudzas mutiskas komandas. Šīs komandas var izmantot kopā ar funkciju Balss norādījumi, lai nodrošinātu mutisku informācijas ievadi un izvadi. Jūs varat izmantot Samsung tālvadības viedpults, bet Izstrādājums jābūt savienotam ar tīklu.

Lai izrunātu komandu, nospiediet un turiet nospiestu pogu (atrodas viedpults Samsung tālvadības viedpults augšpusē, tieši zem mazās gaismas diodes (mikrofona) un virs virzienu pogas), izrunājiet komandu un atlaidiet pogu . Izstrādājums apstiprinās komandas saņemšanu.

Jūs varat, piemēram:

• Ieslēgtu opciju Balss norādījumi

Nospiediet Samsung tālvadības viedpults pogu  $\bullet$  un tad sakiet "leslēgt funkciju Voice Guide".

• Ieslēgtu opciju Augsts kontrasts

Nospiediet Samsung tālvadības viedpults pogu  $\bm{\Theta}$  un tad sakiet "leslēgt funkciju High Contrast".

#### Par izvēlnes Pieejamība funkcijām

#### • Balss norādījumu iestatījumi

Funkcija nodrošina balss norādes, lai palīdzētu ērtāk izmantot Izstrādājums vājredzīgām personām. Balss vadība atbalsta pamatdarbības, piemēram, kanālu mainīšanu un skaļuma regulēšanu, kā arī nodrošina palīdzību ieplānoto skatīšanas notikumu iestatīšanā. Šī funkcija arī nodrošina balss aprakstus Internet, Meklēt un citiem viedpakalpojumiem.

Pārejiet uz opciju Balss norādījumi un nospiediet pogu Atlasiet, lai šo funkciju iespējotu vai atspējotu.

#### • Subtitru iestatījumi

Subtitrus var skatīt programmās, kas nodrošina apraides subtitrus.

- $\ell$  Raidījumiem, kas piedāvā apraides subtitrus, funkcija Pozīcija ir aktivizēta, laujot mainīt subtitru pozīciju.
- Skatoties kanālu ar ārējo ierīci, piemēram, televizora pierīci vai kabeļtelevīzijas vadības bloku, ieslēdziet ierīces subtitru funkciju. Lai iegūtu plašāku informāciju, sazinieties ar pakalpojumu sniedzēju.

#### • Zīmju valodas tālummaiņas iestatījumi

Jūs varat tuvināt zīmju valodas ekrānu, ja to nodrošina skatāmā programma. Iestatiet Zīmju valodas tālummaiņa kā Ieslēgts un pēc tam pielāgojiet loga pozīciju un malu proporciju sadaļā Rediģēt funkciju Zīmju valodas tālummaiņa.

 $\triangle$  Šī funkcija var nebūt atbalstīta atkarībā no modeļa vai atrašanās vietās.

#### • Apgūt tālvadības pulti

ļauj iepazīties ar tālvadības pults pogu nosaukumiem un funkcijām. Nospiežot šajā ekrānā barošanas pogu (augšējā kreisā poga), Izstrādājums izslēgsies, bet, nospiežot jebkuru citu pogu, Izstrādājums nolasīs pogas nosaukumu un atskanos īsu aprakstu par konkrētās pogas funkcionalitāti. Šis apmācību režīms palīdzēs jums iepazīties ar tālvadības pults pogu izvietojumu un darbību, vienlaicīgi neietekmējot Izstrādājums darbību. Nospiediet pogu  $\bigcirc$  divas reizes, lai izietu no sadaļas Apgūt tālvadības pulti.

#### • Izpētīt izvēlnes ekrānu

Uzziniet vairāk par Izstrādājums ekrānā pieejamajām izvēlnēm. Pēc tās iespējošanas Izstrādājums televizors informēs jūs par atlasīto izvēļņu struktūru un funkcijām.

#### • Att. izsl.

Izslēdziet Izstrādājums ekrānu un atskaņojiet tikai skaņu, lai samazinātu kopējo enerģijas patēriņu. Ja nospiežat kādu tālvadības pults pogu (izņemot skaļuma un strāvas pogu), kad Izstrādājums ekrāns ir izslēgts, tas atkal ieslēdzas.

#### • Vairākizvades audio

Varat ieslēgt gan Izstrādājums skaļruni, gan Bluetooth austiņas, kas ir paredzētas vājdzirdīgām personām, vienlaikus. Vājdzirdīgā persona var iestatīt savu Bluetooth austiņu skaļumu lielāku nekā Izstrādājums skaļruņa skaļumu, neietekmējot Izstrādājums skaļruņa skaļumu, līdz ar to gan vājdzirdīgā persona, gan tās ģimenes locekļi var klausīties Izstrādājums komfortablā skaņas līmenī.

 $\triangle$  Šī funkcija var nebūt atbalstīta atkarībā no modela vai atrašanās vietās.

#### • Augsts kontrasts

Lai parādītu visas izvēlnes ar necaurspīdīgu melnu fonu un baltu fontu, nodrošinot maksimālu kontrastu.

*Z* Ja aktivizēta opcija **Augsts kontrasts**, atseviškas Pieejamība izvēlnes nav pieejamas.

#### • Tālummaiņas izvēlne un teksts

Palielina izvēlnes galvenos elementus.

• Pelēktoņu

Izstrādājums ekrāna krāsu var mainīt uz melnbaltu, lai padarītu asākas izplūdušās malas, ko rada krāsa.

- $\mathbb Z$  Ja aktivizēta opcija Pelēktoņu, atsevišķas Pieejamība izvēlnes nav pieejamas.
- $\triangle$  Šī funkcija var nebūt atbalstīta atkarībā no modela vai atrašanās vietās.

#### • Krāsu apvēršana

Jūs varat nomainīt Izstrādājums ekrānā redzamā teksta un fona krāsas uz pretējām krāsām, lai tādējādi padarītu tekstu vieglāk salasāmu.

*Z* Ja aktivizēta opcija Krāsu apvēršana, atseviškas Pieejamība izvēlnes nav pieejamas.

 $\triangle$  Šī funkcija var nebūt atbalstīta atkarībā no modeļa vai atrašanās vietās.

#### • Tālvadības pogas atkārtošanas iestatījumi

Tālvadības pogu darbības ātrumu var konfigurēt tā, lai tas palēninātos, ja nepārtraukti tās nospiežat un turat nospiestas.

**SeeColors Mode** 

Šī funkcija palīdz lietotājiem ar daltonismu ieraudzīt bagātīgākas krāsas.

Izmantojiet šo funkciju, lai pielāgotu krāsas saviem unikālajiem skatīšanās apstākļiem, lai ekrānā ieraudzītu bagātīgākas krāsas.

- Kad tiek lietots režīms SeeColors Mode, dažas izvēlnes ir deaktivizētas.
- $\triangle$  Šī funkcija var nebūt atbalstīta atkarībā no modeļa vai atrašanās vietās.

# Izstrādājums izmantošana ar ieslēgtu opciju Balss norādījumi

Ieslēdziet Balss norādījumi kas skali apraksta izvēlnes opcijas, lai palīdzētu cilvēkiem ar redzes traucējumiem.

#### Kanāla pārslēgšana

Kanālus var pārslēgt trīs dažādos veidos. Ik reizi, kad tiks pārslēgti kanāli, tiks atskaņota informācija par jauno kanālu. Veidi, kā iespējams pārslēgt kanālu, ir aprakstīti zemāk.

• Kanālu saraksts

Nospiediet un turiet nospiestu pogu  $\land/\lor$  (Kanāls), lai atvērtu sadaļu Kanālu saraksts. Izmantojiet augšupvirziena vai lejupvirziena pogu, lai pārietu pie kāda kanāla, un pēc tam nospiediet pogu Atlasiet.

• Poga  $\wedge/\vee$  (kanāls)

No divām pogām, kas ir izvirzītas uz āru no viedpults Samsung tālvadības viedpults vai Tālvadības pults centra, labā ir poga  $\wedge$ / $\vee$  (Kanāls). Spiediet pogu  $\wedge$ / $\vee$  (Kanāls) horizontāli virzienā uz augšu vai uz leju, lai pārslēgtu kanālu.

• Ciparu poga

Izmantojiet pogu vai vai vai uz Samsung tālvadības viedpults vai Tālvadības pults, lai atvērtu virtuālo ciparu paneli, ievadiet numuru un pēc tam atlasiet Gatavs.

#### Skaļuma regulēšana

Izmantojiet kreisajā pusē novietoto pogu  $+\prime$  (Skalums), lai regulētu skalumu. Ik reizi, kad tiek mainīts skalums, tiks atskanota informācija par jauno skaluma līmeni.

• Samsung tālvadības viedpults / Tālvadības pults

No divām pogām, kas ir izvirzītas uz āru no viedpults Samsung tālvadības viedpults vai Tālvadības pults centra, kreisā ir poga  $+\prime$  (Skalums). Spiediet pogu  $+\prime$  (Skalums) horizontāli virzienā uz augšu vai uz leju, lai regulētu skalumu.

#### Informācijas par programmu izmantošana

Izstrādājums skatīšanās laikā nospiediet pogu Atlasiet, lai ekrāna augšdaļā atvērtu informāciju par raidījumu. Funkcija Balss norādījumi nolasīs programmas subtitrus, ja tādi būs pieejami. Lai aplūkotu vēl detalizētāku informāciju par programmu, nospiediet un turiet nospiestu pogu Atlasiet. Funkcija Balss norādījumi nolasīs detalizētāku informāciju, piemēram, īsu programmas kopsavilkumu.

Nospiediet pa kreisi vai pa labi vērsto virzienu pogu, lai uzzinātu, kas tiks translēts vēlāk tajā pašā kanālā. Nospiediet augšupvērsto vai lejupvērsto virziena pogu, lai pārietu uz citiem kanāliem un redzētu, kuras pārraides pašlaik tajos tiek raidītas.

Nospiediet pogu  $\bigcirc$ , lai atgrieztos atpakaļ vai aizvērtu informāciju par programmu.

Šī funkcija var nebūt atbalstīta atkarībā no atrašanās vietās.

# Funkcijas Smart Hub izmantošana

Uzziniet, kā izmantot pakalpojumu Smart Hub, lai piekļūtu programmām, spēlēm, filmām un citām funkcijām.

#### Smart Hub

#### Izmantojiet dažādu Smart Hub saturu, ko jums piedāvā jūsu Samsung Izstrādājums.

- Atsevišķi Smart Hub pakalpojumi ir maksas pakalpojumi.
- Lai lietotu Smart Hub, Izstrādājums ir jāsavieno ar tīklu.
- Atseviškas Smart Hub funkcijas var netikt atbalstītas atkarībā no pakalpojumu sniedzēja, valodas vai ģeogrāfiskās zonas.
- $\mathscr{E}$ Smart Hub pakalpojumu traucējumus var izraisīt interneta pakalpojumu traucējumi.

Nospiediet pogu  $\hat{\omega}$ . Jūs tiekat pārvirzīts uz pašreiz lietotā satura Pirmais ekrāns ekrānu. Nospiediet kreiso virzienu pogu un mēģiniet novietot kursoru uz citiem vienumiem.

Izmantojiet dažādu Smart Hub saturu atbilstoši tālāk parādītajam. Konfidencialitātes izvēles iespējas, Meklēt, Workspace, Medijs, Izvēlne.

Atbalstītais Smart Hub saturs var atšķirties atkarībā no konkrētā modeļa un atrašanās vietas.

#### Smart Hub Pirmais ekrāns lietošana

Smart Hub Pirmais ekrāns malējā kreisajā daļā ir tālāk norādītā statiskā izvēlne. Šeit var ātri un ērti izmantot norādītos izvēlnes elementus, lai piekļūtu galvenajiem Izstrādājums iestatījumiem vai ārējām ierīcēm, meklēšanas funkcijai un programmām.

#### • © Konfidencialitātes izvēles iespējas

Izmantojiet Izstrādājums, lai pārvaldītu konfidencialitātes politiku attiecībā uz ierīcēm, kas saistītas ar Smart Hub, un verificējiet personas datu aizsardzības veidu.

- Lai izmantotu pakalpojumu Smart Hub, jums ir jāpiekrīt Smart Hub pakalpojuma līgumam, kā arī jāļauj ievākt un izmantot personisko informāciju. Nesniedzot piekrišanu, jūs nevarat izmantot papildu funkcijas un pakalpojumus. Pilnu Noteikumi un konfidencialitāte tekstu iespējams aplūkot, pārejot uz  $\bigcirc$  >  $\equiv$  Izvēlne >  $\otimes$  lestatījumi > Visi iestatījumi > Vispārēji un konfidencialitāte > Noteikumi un konfidencialitāte. Mēģ. tagad
- Ja vēlaties pārtraukt pakalpojuma Smart Hub izmantošanu, varat atcelt šo līgumu. Lai atceltu Smart Hub pakalpojumu līgumu, atlasiet Atiestatīt Smart Hub ( $\textcircled{a}$ ) = Izvēlne > @ lestatījumi > Atbalsts > lerīces aprūpe > Pašdiagnostika Atiestatīt Smart Hub). Mēģ. tagad
- **Q** Meklēt

#### Meklējiet Smart Hub piedāvātos kanālus, programmas, filmas un lietotnes.

- Lai izmantotu pakalpojumu Meklēt, nodrošiniet, lai Izstrādājums būtu pievienots tīklam.
- $\triangle$  Šī funkcija var nebūt atbalstīta atkarībā no modela vai atrašanās vietās.

#### **•** Ambient

Iestatiet savu Izstrādājums vēlamā satura, piemēram, laika vai meteoroloģiskās informācijas, rādīšanai, kad Izstrādājums netiek lietots.

Lai atgrieztos Izstrādājums režīmā no režīma Ambient, nospiediet  $\bigcirc$  > kreiso virziena pogu >  $\bigcirc$  Medijs. Nospiediet pogu ( ), lai izslēgtu Izstrādājums.

- $\triangle$  Šī funkcija var nebūt atbalstīta atkarībā no modela vai atrašanās vietās.
- $\ell$  Lai iegūtu plašāku informāciju par režīmu Ambient, skatiet sadaļu Režīma Ambient [lietošana](#page-48-0)

#### **• Workspace**

Izmantojiet Izstrādājums televizoru, lai piekļūtu savam personālajam datoram ar attālā datora vai Ekrāna kopīgošana (Bezvadu) starpniecību.

- $\triangle$  Šī funkcija var nebūt atbalstīta atkarībā no modeļa vai atrašanās vietās.
- $\ell$  Lai iegūtu plašāku informāciju par opciju Workspace, skatiet sadalu "Funkcijas Workspace [izmantošana](#page-67-0)".

#### • Spēle

Spēlējiet spēles sava Izstrādājums ekrānā, pievienojot vadības ierīci pie Izstrādājums. Konfigurējiet iestatījumus, lai optimizētu Vadības ierīce un audio ierīci spēļu spēlēšanai.

- $\triangle$  Šī funkcija var nebūt atbalstīta atkarībā no modeļa vai atrašanās vietās.
- Lai iegūtu plašāku informāciju par opciju Spēle, skatiet sadaļu "Funkcijas Samsung Gaming Hub [izmantošana](#page-54-0)".

#### **• Medijs**

Instalējiet dažādas Smart Hub piedāvātās lietotnes, piemēram, video, mūzikas, sporta un spēļu lietotnes, un izmantojiet šīs lietotnes savā Izstrādājums ierīcē.

Lai iegūtu plašāku informāciju par opciju Medijs, skatiet sadaļu "[Informācija](#page-56-0) par Medijs Pirmais ekrāns".

 $\equiv$ Izvēlne

Pārvaldiet ārējās ierīces, kas pievienotas pie Izstrādājums, un konfigurējiet dažādu Izstrādājums funkciju iestatījumus.

Lai iegūtu plašāku informāciju par opciju **Izvēlne**, skatiet sadaļu ["Informācija](#page-59-0) par Izvēlne Pirmais ekrāns".

## e-Manual pamācības palaišana

Atveriet Izstrādājums iegulto lietotāja rokasgrāmatu.

#### $\textbf{I} \geq \text{I}$ zvēlne > & lestatījumi > Atbalsts > Atvērt e-Manual Mēģ. tagad

Jūs varat aplūkot Izstrādājums iegulto e-Manual pamācību, kas satur informāciju par televizora galvenajām funkcijām.

- Varat arī lejupielādēt e-Manual pamācības kopiju no Samsung tīmekļa vietnes (https://www.samsung.com).
- Vārdi zilā krāsā (piem., Internet) norāda izvēlnes vienumus.

e-Manual Pirmais ekrāns ir ietverta 1 rinda ar izvēlnes ikonām. Izmantojiet pa kreisi vai pa labi vērstās virzienu pogas, lai pārvietotos starp vienā rindā esošajām opcijām. Nospiediet pogu Atlasiet, lai atvērtu nodaļu, kuru vēlaties lasīt.

Lai izvēlētos augšdaļā esošās funkcijas, piemēram, Meklēt, Vietnes karte un Saturs, varat izmantot tālvadības pults virzienu pogas.

e-Manual ietver sadaļu ar nosaukumu "Apgūt tālvadības pulti" nodaļā "Norādes par pieejamību". Šī sadaļa ir īpaši noderīga cilvēkiem, kuriem ir grūtības saredzēt tālvadības pults pogas un kuri īsti nav iepazinušies ar katras pogas funkcionalitāti. Šīs e-Manual pamācības sadaļas aplūkošanas laikā tālvadības pults pogu spiešana neietekmēs Izstrādājums darbību.

# Funkcijas Bixby izmantošana

Iestatiet opciju Balss palīgs uz Bixby. Ceļvedis par to, kā Izstrādājums vadībai izmantot funkciju Bixby.

Lai varētu izmantot funkciju Bixby, Izstrādājums ir jābūt izveidotam savienojumam ar tīklu, un ir nepieciešams izmantot Samsung tālvadības viedpults mikrofonu.

Lai lietotu Bixby, nospiediet un pieturiet pogu @ uz Samsung tālvadības viedpults, pasakiet komandu tālvadības pults mikrofonā un pēc tam atlaidiet pogu, lai palaistu Bixby.

- $\triangle$  Šī funkcija var nebūt atbalstīta atkarībā no modela vai atrašanās vietās.
- $★$  Esošās funkciju specifikācijas var būt mainītas, ja Bixby ir atjaunināts
- Atbalstītā valoda var būt atšķirīga atkarībā no atrašanās vietas.

#### Funkcijas Bixby palaišana

Nospiediet un turiet nospiestu Samsung tālvadības viedpults tālvadības pults pogu  $\mathbb Q$ . Funkcija Bixby tiek aktivizēta klausīšanās režīmā, Izstrādājums ekrāna apakšdaļā tiek parādīta Bixby ikona. Nosauciet komandu un pēc tam atlaidiet pogu. Izstrādājums paziņo, kādu komandu tas saņēmis, un tad izpilda to.

- Ja Izstrādājums nesaprot komandu, mēģiniet to nosaukt vēlreiz ar pareizu izrunu.
- Šī funkcija var nebūt atbalstīta atkarībā no modeļa vai atrašanās vietās.
- $\gg$  Jūs varat atrast detalizētu balss komandu aprakstu sadaļā Explore Bixby. Nospiediet pogu  $\mathcal Q$ . Ekrāna apakšējā daļā parādās poga Explore Now. Nospiediet pogu Atlasiet, lai pārietu uz sadaļas Explore Bixby ekrānu.